# Oracle® Banking Platform Collections and Recovery

Process Configuration Guide Release 2.9.0.0.0 **F23392-01** 

November 2019

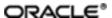

Oracle Banking Platform Collections and Recovery Process Configuration Guide, Release 2.9.0.0.0 F23392-01

Copyright © 2011, 2019, Oracle and/or its affiliates. All rights reserved.

This software and related documentation are provided under a license agreement containing restrictions on use and disclosure and are protected by intellectual property laws. Except as expressly permitted in your license agreement or allowed by law, you may not use, copy, reproduce, translate, broadcast, modify, license, transmit, distribute, exhibit, perform, publish or display any part, in any form, or by any means. Reverse engineering, disassembly, or decompilation of this software, unless required by law for interoperability, is prohibited.

The information contained herein is subject to change without notice and is not warranted to be error-free. If you find any errors, please report them to us in writing.

U.S. GOVERNMENT END USERS: Oracle programs, including any operating system, integrated software, any programs installed on the hardware, and/or documentation, delivered to U.S. Government end users are "commercial computer software" pursuant to the applicable Federal Acquisition Regulation and agency-specific supplemental regulations. As such, use, duplication, disclosure, modification, and adaptation of the programs, including any operating system, integrated software, any programs installed on the hardware, and/or documentation, shall be subject to license terms and license restrictions applicable to the programs. No other rights are granted to the U.S. Government.

This software or hardware is developed for general use in a variety of information management applications. It is not developed or intended for use in any inherently dangerous applications, including applications that may create a risk of personal injury. If you use this software or hardware in dangerous applications, then you shall be responsible to take all appropriate failsafe, backup, redundancy, and other measures to ensure its safe use. Oracle Corporation and its affiliates disclaim any liability for any damages caused by use of this software or hardware in dangerous applications.

Oracle and Java are registered trademarks of Oracle and/or its affiliates. Other names may be trademarks of their respective owners.

This software or hardware and documentation may provide access to or information on content, products and services from third parties. Oracle Corporation and its affiliates are not responsible for and expressly disclaim all warranties of any kind with respect to third-party content, products, and services. Oracle Corporation and its affiliates will not be responsible for any loss, costs, or damages incurred due to your access to or use of third-party content, products, or services.

## **Contents**

| Preface                             | 24 |
|-------------------------------------|----|
| Audience                            | 24 |
| Documentation Accessibility         | 24 |
| Conventions                         | 24 |
| 1 Process                           | 26 |
| 1.1 Configuration Guidelines        | 26 |
| 2 Deceased Process                  | 30 |
| 2.1 Life Cycle Processing           | 30 |
| 2.2 Day Zero Setup on Case Category | 31 |
| 2.3 State Diagram                   | 32 |
| 2.4 Product-Shipped Configuration   | 33 |
| 2.5 Case Status Setup               | 33 |
| 2.5.1 PENDING - Pending             | 33 |
| 2.5.2 DEATHCONFIRM - Death Confirm  | 36 |
| 2.5.3 MANAGECUST - Manage Customer  | 38 |
| 2.5.4 INVALIDCLAIM - Invalid Claim  | 39 |
| 2.5.5 DCSD-COMPLET - Complete       | 41 |
| 2.5.6 DCSD-CANCEL - Deceased Cancel | 42 |
| 3 Financial Hardship                | 46 |
| 3.1 Life Cycle Diagram              | 46 |
| 3.2 Day Zero Setup on Case Category | 47 |
| 3.3 Product-Shipped Configuration   | 47 |
| 3.4 Case Status Setup               | 48 |
| 3.5 Note                            | 53 |

| 3.6 Algorithm Types                | 54 |
|------------------------------------|----|
| 3.7 Features                       | 55 |
| 4 Legal Proceeding                 | 58 |
| 4.1 Process Summary                | 58 |
| 4.2 Process Flow                   | 58 |
| 4.3 Roles and Responsibility       | 60 |
| 4.4 Case Life Cycle                | 61 |
| 4.4.1 State Diagram                | 61 |
| 4.4.2 About LSP Assignment Status  | 62 |
| 4.4.3 Pending                      | 63 |
| 4.4.4 Assign New LSP               | 64 |
| 4.4.5 Prepare Legal Document       | 65 |
| 4.4.6 Pending For Approval         | 66 |
| 4.4.7 Wait For LSP Acknowledgement | 67 |
| 4.4.8 Legal In Progress            | 68 |
| 4.4.9 Defended Matter              | 70 |
| 4.4.10 Motion For Judgement File   | 71 |
| 4.4.11 Judgement Enforcement       | 72 |
| 4.4.12 Judgement Compliance        | 73 |
| 4.4.13 Change LSP                  | 74 |
| 4.4.14 Complete                    | 74 |
| 4.4.15 Withdrawn                   | 75 |
| 4.4.16 Cancel                      | 75 |
| 5 Asset Repossession and Sale      | 78 |
| 5.1 Process Summary                | 78 |
| 5.2 Process Flow                   | 78 |

| 5.3 Roles and Responsibility           | 79  |
|----------------------------------------|-----|
| 5.4 Case Life Cycle                    | 80  |
| 5.4.1 Pending                          | 81  |
| 5.4.2 Effected Possession              | 84  |
| 5.4.3 Under Repairs                    | 88  |
| 5.4.4 Sale In Progress                 | 90  |
| 5.4.5 Settlement                       | 93  |
| 5.4.6 Completed                        | 96  |
| 5.4.7 Cancelled                        | 96  |
| 5.4.8 Withdrawn                        | 96  |
| 6 Right of Set-off                     | 102 |
| 6.1 Process Summary                    | 102 |
| 6.2 Process Flow                       | 102 |
| 6.3 Roles and Responsibility           | 103 |
| 6.4 Case Life Cycle                    | 105 |
| 6.4.1 Pending                          | 106 |
| 6.4.2 SUBMITTED - Submitted            | 109 |
| 6.4.3 PENDINGAPPR - Pending Approval   | 111 |
| 6.4.4 TRANSFERREQ - Transfer Requested | 112 |
| 6.4.5 NOTIFY - Notification Sent       | 114 |
| 6.4.6 COMPLETED - Completed            | 116 |
| 6.4.7 REJECTED - Rejected              | 116 |
| 6.4.8 CANCELLED - Cancelled            | 116 |
| 6.4.9 WITHDRAWN - Withdrawn            | 117 |
| 6.5 Ledger Account Creation            | 118 |
| 7 Bankruptcy Process                   | 120 |

| 7.1 Process Flow                   | 121 |
|------------------------------------|-----|
| 7.2 Bankruptcy Initiation          | 121 |
| 7.3 Case Life Cycle                | 123 |
| 7.3.1 Pending                      | 123 |
| 7.3.2 Bankruptcy Setup             | 125 |
| 7.3.3 Manage Chapter 7 Bankruptcy  | 128 |
| 7.3.4 Post Discharge Chapter 7     | 138 |
| 7.3.5 Manage Chapter 13 Bankruptcy | 139 |
| 7.3.6 Post Discharge Chapter 13    | 151 |
| 7.3.7 Other Bankruptcy             | 152 |
| 7.3.8 Dismissal                    | 152 |
| 7.3.9 Cancel Bankruptcy            | 154 |
| 7.3.10 Closed                      | 155 |
| 7.3.11 Features                    | 157 |
| 8 Early Collections Case           | 158 |
| 8.1 Process Summary                | 158 |
| 8.2 Process Flow                   | 158 |
| 8.3 Roles and Responsibility       | 159 |
| 8.4 Case Life Cycle                | 160 |
| 8.4.1 Pending                      | 160 |
| 8.4.2 Contact                      | 162 |
| 8.4.3 Contact Alternate            | 163 |
| 8.4.4 Contact RM                   | 165 |
| 8.4.5 Under Resolution             | 166 |
| 8.4.6 Small Balance                | 167 |
| 8.4.7 Suspended                    | 168 |

| 8.4.8 Early Collections Review                       | 169 |
|------------------------------------------------------|-----|
| 8.4.9 Late Collections Review                        | 169 |
| 8.4.10 Skip Trace                                    | 169 |
| 8.4.11 Dispute                                       | 170 |
| 8.4.12 Closed                                        | 170 |
| 9 Asset Repossession and Liquidation                 | 172 |
| 9.1 Process Summary                                  | 172 |
| 9.2 Process Flow                                     | 172 |
| 9.3 Roles and Responsibility                         | 176 |
| 9.4 Case Life Cycle                                  | 176 |
| 9.4.1 Repossession Assessment                        | 176 |
| 9.4.2 Repossession Referred                          | 179 |
| 9.4.3 Repossession Setup                             | 179 |
| 9.4.4 Repossession in Progress (Voluntary Surrender) | 180 |
| 9.4.5 Repossession in Progress                       | 181 |
| 9.4.6 Repossession Closure                           | 183 |
| 9.4.7 Redemption Complete                            | 184 |
| 9.4.8 Manage Transport                               | 185 |
| 9.4.9 Liquidation Setup                              | 185 |
| 9.4.10 Inspection and Conditioning                   | 186 |
| 9.4.11 Repair in Progress                            | 187 |
| 9.4.12 Sale in Progress                              | 187 |
| 9.4.13 Settlement                                    | 188 |
| 9.4.14 Liquidation Closure                           | 188 |
| 9.4.15 Closed                                        | 189 |
| 9.4.16 Repossession Cancelled                        | 189 |

| 9.4.17 Repossession Declined         | 190 |
|--------------------------------------|-----|
| 9.4.18 Features                      | 190 |
| 10 Internal Recovery Case Life Cycle | 192 |
| 10.1 Process Summary                 | 192 |
| 10.2 Process Flow                    | 192 |
| 10.3 Roles and Responsibility        | 192 |
| 10.4 Case Life Cycle                 | 193 |
| 10.4.1 Review                        | 194 |
| 10.4.2 Under Settlement Offer        | 197 |
| 10.4.3 Contact                       | 198 |
| 10.4.4 Contact Alternate             | 200 |
| 10.4.5 Under Resolution              | 201 |
| 10.4.6 Write-off                     | 203 |
| 10.4.7 Suspend                       | 203 |
| 10.4.8 Supervisor Review             | 203 |
| 10.4.9 Settled                       | 204 |
| 10.4.10 Debt Sale                    | 204 |
| 10.4.11 Skip Trace                   | 205 |
| 10.4.12 Dispute                      | 206 |
| 10.4.13 Closed Written-off           | 207 |
| 10.4.14 Closed Paid-off              | 207 |
| 10.4.15 Closed Settled & Written Off | 208 |
| 10.4.16 Closed Sold                  | 208 |
| 10.4.17 Closed Cancelled             | 208 |
| 11 External Recovery Case Life Cycle | 210 |
| 11.1 Process Summary                 | 210 |

|   | 11.2 Process Flow             | 210 |
|---|-------------------------------|-----|
|   | 11.3 Roles and Responsibility | 210 |
|   | 11.4 Case Life Cycle          | 211 |
|   | 11.4.1 Review                 | 212 |
|   | 11.4.2 Primary Agency         | 213 |
|   | 11.4.3 Secondary Agency       | 213 |
|   | 11.4.4 Tertiary Agency        | 214 |
|   | 11.4.5 Recall in Progress     | 215 |
|   | 11.4.6 Supervisor Review      | 215 |
|   | 11.4.7 Debt Sale              | 215 |
|   | 11.4.8 Write Off              | 216 |
|   | 11.4.9 Closed Paid-off        | 217 |
|   | 11.4.10 Closed Cancelled      | 217 |
|   | 11.4.11 Closed Sold           | 217 |
|   | 11.4.12 Closed Written-off    | 217 |
| 1 | 2 Dialer Integration Process  | 218 |
|   | 12.1 Process Summary          | 218 |
|   | 12.2 Process Flow             | 218 |

## **List of Figures**

| Figure 1–1 Feature Configuration Used to Define Process Case Types: PROCESS_CASE | 28  |
|----------------------------------------------------------------------------------|-----|
| Figure 2–1 Life Cycle Processing                                                 | 31  |
| Figure 2–2 State Diagram                                                         | 32  |
| Figure 2–3 Case Status Code: Pending                                             | 34  |
| Figure 2–4 Case Status Code: Death Confirm                                       | 37  |
| Figure 2–5 Case Status Code: Manage Customer                                     | 38  |
| Figure 2–6 Case Status Code: Invalid Claim                                       | 40  |
| Figure 2–7 Case Status Code: DCSD Complete                                       | 41  |
| Figure 2–8 Case Status Code: DCSD Cancel                                         | 43  |
| Figure 3–1 Life Cycle Diagram                                                    | 46  |
| Figure 3–2 Hardship application form                                             | 56  |
| Figure 4–1 Legal Proceedings                                                     | 59  |
| Figure 4–2 Case Life Cycle - State Diagram                                       | 62  |
| Figure 5–1 Asset Repossession and Sale                                           | 79  |
| Figure 5–2 Case Life Cycle                                                       | 81  |
| Figure 5–3 Status: Pending                                                       | 82  |
| Figure 5–4 Status: Effected Possession                                           | 85  |
| Figure 5–5 Status: Under Repairs                                                 | 88  |
| Figure 5–6 Status: Sale In Progress                                              | 91  |
| Figure 5–7 Status: Settlement                                                    | 93  |
| Figure 6–1 Right of Set-off                                                      | 103 |
| Figure 6–2 Case Life Cycle                                                       | 106 |
| Figure 7–1 Bankruptcy Process                                                    | 120 |
| Figure 7–2 Process Flow for Bankruptcy Process                                   | 121 |

| Figure 7–3 Manage Chapter 7 Bankruptcy               | 129 |
|------------------------------------------------------|-----|
| Figure 7–4 Manage Chapter 13 Bankruptcy              | 139 |
| Figure 8–1 Process Flow for Early Collections Case   | 159 |
| Figure 9–1 Asset Repossession Process Flow           | 173 |
| Figure 9–2 Roles and Responsibilities                | 175 |
| Figure 10–1 Recovery Internal Case Type Process Flow | 192 |
| Figure 10–2 State Diagram                            | 193 |
| Figure 10–3 Transition Matrix                        | 194 |
| Figure 11–1 Recovery External Case Type Process Flow | 210 |
| Figure 11–2 State Diagram                            | 211 |
| Figure 11–3 Transition Matrix                        | 212 |
| Figure 12–1 Dialer Integration Process Flow          | 218 |

## **List of Tables**

| Table 2–1 Day Zero Setup on Case Category                                      | 32 |
|--------------------------------------------------------------------------------|----|
| Table 2–2 Product-Shipped Configuration Details                                | 33 |
| Table 2–3 Case Status Code: Pending                                            | 34 |
| Table 2–4 Case Status Code: Pending: Entering Processing Spot Algorithms       | 35 |
| Table 2–5 Case Status Code: Pending: No-Activity Monitoring                    | 36 |
| Table 2–6 Case Status Code: Pending: Exit Processing                           | 36 |
| Table 2–7 Case Status Code: Pending: Next Status                               | 36 |
| Table 2–8 Case Status Code: Death Confirm                                      | 37 |
| Table 2–9 Case Status Code: Death Confirm: Enter Processing Spot Algorithms    | 37 |
| Table 2–10 Case Status Code: Death Confirm: No-Activity Monitoring             | 37 |
| Table 2–11 Case Status Code: Death Confirm: Exit Processing Spot Algorithms    | 38 |
| Table 2–12 Case Status Code: Death Confirm: Next Status Transition             | 38 |
| Table 2–13 Case Status Code: Manage Customer                                   | 39 |
| Table 2–14 Case Status Code: Manage Customer: Exit Processing Spot Algorithms  | 39 |
| Table 2–15 Case Status Code: Manage Customer: Next Status Transition           | 39 |
| Table 2–16 Case Status Code: Invalid Claim                                     | 40 |
| Table 2–17 Case Status Code: Invalid Claim: Enter Processing Spot Algorithms   | 40 |
| Table 2–18 Case Status Code: DCSD Complete                                     | 41 |
| Table 2–19 Case Status Code: Complete: Enter Processing Spot Algorithms        | 42 |
| Table 2–20 Case Status Code: Complete: No-Activity Monitoring                  | 42 |
| Table 2–21 Case Status Code: DCSD Cancel                                       | 43 |
| Table 2–22 Case Status Code: Deceased Cancel: Enter Processing Spot Algorithms | 43 |
| Table 3–1 Day Zero Setup on Case Category                                      | 47 |

| Table 3–2 Product-Shipped Configuration Details                        | 47 |
|------------------------------------------------------------------------|----|
| Table 3–3 Case Status: Pending                                         | 48 |
| Table 3–4 Case Status: Application Submitted                           | 48 |
| Table 3–5 Case Status: Hardship Referred                               | 49 |
| Table 3–6 Case Status: Exception                                       | 49 |
| Table 3–7 Case Status: Retry                                           | 49 |
| Table 3–8 Case Status: Hardship Approve                                | 50 |
| Table 3–9 Case Status: Hardship Declined                               | 51 |
| Table 3–10 Case Status: Apply Hardship Relief                          | 51 |
| Table 3–11 Case Status: Notification Sent                              | 51 |
| Table 3–12 Case Status: Relief Applied                                 | 52 |
| Table 3–13 Case Status: Expiry Notification                            | 52 |
| Table 3–14 EXPIRY-EXTND: Expiry Extended                               | 52 |
| Table 3–15 HARD-EXPIRED: Hardship Expired                              | 53 |
| Table 3–16 HARD-CANCEL: Hardship Cancelled                             | 53 |
| Table 4–1 Roles and Responsibility                                     | 60 |
| Table 4–2 Case Configuration                                           | 60 |
| Table 4–3 Case Life Cycle                                              | 61 |
| Table 4–4 Status: Pending                                              | 63 |
| Table 4–5 Status: Pending - Enter Processing Algorithm                 | 63 |
| Table 4–6 Status: Pending - Transitions                                | 64 |
| Table 4–7 Status: Assign New LSP                                       | 64 |
| Table 4–8 Status: Assign New LSP - Enter Processing Algorithm          | 65 |
| Table 4–9 Status: Assign New LSP - Transitions                         | 65 |
| Table 4–10 Status: Prepare Legal Document                              | 65 |
| Table 4–11 Status: Prepare Legal Document - Enter Processing Algorithm | 66 |

| Table 4–12 Status: Prepare Legal Document - Transitions                      | 66    |
|------------------------------------------------------------------------------|-------|
| Table 4–13 Status: Pending for Approval                                      | 66    |
| Table 4–14 Status: Pending for Approval - Approval Requirement               | 67    |
| Table 4–15 Status: Pending for Approval - Transitions                        | 67    |
| Table 4–16 Status: Pending for Approval - Exit Processing Algorithm          | 67    |
| Table 4–17 Status: Wait For LSP Acknowledgement                              | 67    |
| Table 4–18 Status: Wait For LSP Acknowledgement - Enter Processing Algorithm | 86. ۱ |
| Table 4–19 Status: Wait For LSP Acknowledgement - Transitions                | 68    |
| Table 4–20 Status: Wait For LSP Acknowledgement - Exit Processing Algorithm  | 68    |
| Table 4–21 Status: Legal In Progress                                         | 68    |
| Table 4–22 Status: Legal In Progress - Enter Processing Algorithm            | 69    |
| Table 4–23 Status: Legal In Progress - Transitions                           | 69    |
| Table 4–24 Status: Legal In Progress - Exit Processing Algorithm             | 70    |
| Table 4–25 Status: Defended Matter                                           | 70    |
| Table 4–26 Status: Defended Matter - Transitions                             | 70    |
| Table 4–27 Status: Defended Matter - Exit Processing Algorithm               | 71    |
| Table 4–28 Status: Motion for judgment File                                  | 71    |
| Table 4–29 Status: Motion for judgment File - Transitions                    | 71    |
| Table 4–30 Status: Motion for judgment File - Exit Processing Algorithm      | 72    |
| Table 4–31 Status: Judgment Enforcement                                      | 72    |
| Table 4–32 Status: Judgment Enforcement - Transitions                        | 73    |
| Table 4–33 Status: Judgment Enforcement - Exit Processing Algorithm          | 73    |
| Table 4–34 Status: Judgment Compliance                                       | 73    |
| Table 4–35 Status: Judgment Compliance - Transitions                         | 73    |
| Table 4–36 Status: Judgment Compliance - Exit Processing Algorithm           | 74    |
| Table 4–37 Status: Change LSP                                                | 74    |

| Table 4–38 Status: Change LSP - Enter Processing Algorithm          | 74 |
|---------------------------------------------------------------------|----|
| Table 4–39 Status: Change LSP - Transitions                         | 74 |
| Table 4–40 Status: Complete                                         | 75 |
| Table 4–41 Status: Complete - Enter Processing Algorithm            | 75 |
| Table 4–42 Status: Withdrawn                                        | 75 |
| Table 4–43 Status: Withdrawn - Enter Processing Algorithm           | 75 |
| Table 4–44 Status: Cancel                                           | 76 |
| Table 4–45 Status: Cancel - Enter Processing Algorithm              | 76 |
| Table 5–1 Roles and Responsibility                                  | 80 |
| Table 5–2 Case Configuration                                        | 80 |
| Table 5–3 Status: Pending                                           | 82 |
| Table 5–4 Status: Pending - Enter Processing Algorithm              | 83 |
| Table 5–5 Status: Pending - No Activity Monitoring                  | 83 |
| Table 5–6 Status: Pending - Mandatory Follow-up                     | 83 |
| Table 5–7 Status: Pending - Transitions                             | 84 |
| Table 5–8 Status: Pending - Exit Processing Algorithm               | 84 |
| Table 5–9 Status: Effected Possession                               | 85 |
| Table 5–10 Status: Effected Possession - Enter Processing Algorithm | 86 |
| Table 5–11 Status: Effected Possession - In State Processing        | 87 |
| Table 5–12 Status: Effected Possession - No Activity Monitoring     | 87 |
| Table 5–13 Status: Effected Possession - Mandatory Follow-up        | 87 |
| Table 5–14 Status: Effected Possession - Transitions                | 87 |
| Table 5–15 Status: Effected Possession - Exit Processing Algorithm  | 87 |
| Table 5–16 Status: Under Repairs                                    | 89 |
| Table 5–17 Status: Under Repairs - In State Processing              | 89 |
| Table 5–18 Status: Under Repairs - No Activity Monitoring           | 89 |

| Table 5–19 Status: Under Repairs - Mandatory Follow-up          | 89  |
|-----------------------------------------------------------------|-----|
| Table 5–20 Status: Under Repairs - Transitions                  | 89  |
| Table 5–21 Status: Under Repairs - Exit Processing Algorithm    | 90  |
| Table 5–22 Status: Sale In Progress                             | 91  |
| Table 5–23 Status: Sale In Progress - In State Processing       | 92  |
| Table 5–24 Status: Sale In Progress - No Activity Monitoring    | 92  |
| Table 5–25 Status: Sale In Progress - Mandatory Follow-up       | 92  |
| Table 5–26 Status: Sale In Progress - Transitions               | 92  |
| Table 5–27 Status: Sale In Progress - Exit Processing Algorithm | 92  |
| Table 5–28 Status: Settlement                                   | 94  |
| Table 5–29 Status: Settlement - Enter Processing Algorithm      | 94  |
| Table 5–30 Status: Settlement - No Activity Monitoring          | 95  |
| Table 5–31 Status: Settlement - Mandatory Follow-up             | 95  |
| Table 5–32 Status: Settlement - Transitions                     | 95  |
| Table 5–33 Status: Settlement - Exit Processing Algorithm       | 95  |
| Table 5–34 Status: Completed                                    | 96  |
| Table 5–35 Status: Cancelled                                    | 96  |
| Table 5–36 Status: Cancelled - Enter Processing Algorithm       | 96  |
| Table 5–37 Status: Withdrawn                                    | 96  |
| Table 5–38 Status: Withdrawn - Enter Processing Algorithm       | 96  |
| Table 5–39 Case Characteristics                                 | 97  |
| Table 6–1 Roles and Responsibility                              | 104 |
| Table 6–2 Case Configuration                                    | 104 |
| Table 6–3 Status: Pending - Enter Processing Algorithm          | 106 |
| Table 6–4 Status: Pending - No Activity Monitoring              | 108 |
| Table 6–5 Status: Pending - Exit Processing Algorithm           | 108 |

| Table 6–6 Status: Pending - Transitions                            | 109 |
|--------------------------------------------------------------------|-----|
| Table 6–7 Status: Submitted - Enter Processing Algorithm           | 109 |
| Table 6–8 Status: Effected Possession - Transitions                | 111 |
| Table 6–9 Status: Pending Approval - Approval Requirements         | 111 |
| Table 6–10 Status: Pending Approval - No Activity Monitoring       | 111 |
| Table 6–11 Status: Pending Approval - Exit Processing Algorithm    | 112 |
| Table 6–12 Status: Pending Approval - Transitions                  | 112 |
| Table 6–13 Status: Transfer Requested - Enter Processing Algorithm | 113 |
| Table 6–14 Status: Transfer Requested - Transitions                | 114 |
| Table 6–15 Status: Notification Sent - Monitoring                  | 115 |
| Table 6–16 Status: Notification Sent - Enter Processing Algorithm  | 115 |
| Table 6–17 Status: Settlement - Transitions                        | 115 |
| Table 6–18 Status: Settlement - Exit Processing Algorithm          | 116 |
| Table 6–19 Status: Completed - Enter Processing Algorithm          | 116 |
| Table 6–20 Status: Rejected - Enter Processing Algorithm           | 116 |
| Table 6–21 Status: Cancelled - Enter Processing Algorithm          | 117 |
| Table 6–22 Status: Withdrawn - Enter Processing Algorithm          | 117 |
| Table 6–23 Feature Configuration                                   | 117 |
| Table 6–24 Lookups                                                 | 117 |
| Table 6–25 Create Ledger Account with Product Ledger Level as Node | 118 |
| Table 6–26 Create Ledger account with Product Ledger Level as Leaf | 118 |
| Table 7–1 Status: Pending                                          | 123 |
| Table 7–2 Status: Pending - Enter Processing Algorithm             | 124 |
| Table 7–3 Status: Bankruptcy Setup - Enter Processing Algorithm    | 127 |
| Table 7–4 Status: Bankruptcy Setup - Monitoring Algorithm          | 128 |
| Table 7–5 Reaffirmation Outcome                                    | 130 |

| Table 7–6 Collateral Return Outcome                                                  | 131   |
|--------------------------------------------------------------------------------------|-------|
| Table 7–7 Relief From Stay Outcome                                                   | 132   |
| Table 7–8 Drop Dead Order Outcome                                                    | 134   |
| Table 7–9 Repossession Outcome                                                       | 135   |
| Table 7–10 Outcome                                                                   | 136   |
| Table 7–11 Status: Manage Chapter 7 Bankruptcy - Monitoring Algorithm                | 136   |
| Table 7–12 Status: Manage Chapter 7 Bankruptcy - Enter Processing Algorithm          | . 137 |
| Table 7–13 Status: Post Discharge Chapter 7 - Monitoring Algorithm                   | 138   |
| Table 7–14 Status: Post Discharge Chapter 7 - Enter Processing Algorithm             | 138   |
| Table 7–15 Proof of Claim Outcome                                                    | 140   |
| Table 7–16 Debtor's Plan Outcome                                                     | 142   |
| Table 7–17 Confirmed Plan Outcome                                                    | 142   |
| Table 7–18 Collateral Return Outcome                                                 | 143   |
| Table 7–19 Relief From Stay Outcome                                                  | 144   |
| Table 7–20 Drop Dead Order Outcome                                                   | 147   |
| Table 7–21 Repossession Outcome                                                      | 148   |
| Table 7–22 Outcome                                                                   | 148   |
| Table 7–23 Manage Chapter 13 Bankruptcy - Enter Processing Algorithm                 | 149   |
| Table 7–24 Manage Chapter 13 Bankruptcy - Enter Processing Algorithm                 | 150   |
| Table 7–25 Status: Manage Chapter 13 Bankruptcy - Monitoring Algorithm               | 150   |
| Table 7–26 Status: Post Discharge Chapter 13 Bankruptcy - Enter Processing Algorithm | 151   |
| Table 7–27 Status: Post Discharge Chapter 13 Bankruptcy - Monitoring Algorithm       | n 151 |
| Table 7–28 Status: Other Bankruptcy                                                  | 152   |
| Table 7–29 Status: Other Bankruptcy - Monitoring Algorithm                           | 152   |
| Table 7–30 Status: Dismissal                                                         | 152   |
| Table 7–31 Status: Dismissal - Enter Processing Algorithm                            | 153   |

| Table 7–32 Status: Cancel Bankruptcy                       | 154 |
|------------------------------------------------------------|-----|
| Table 7–33 Status: Cancel - Enter Processing Algorithm     | 155 |
| Table 7–34 Status: Closed                                  | 155 |
| Table 7–35 Status: Closed - Enter Processing Algorithm     | 156 |
| Table 7–36 Feature Configuration                           | 157 |
| Table 8–1 Roles and Responsibilities                       | 159 |
| Table 8–2 Status: Pending                                  | 160 |
| Table 8–3 Status: Pending - Enter Processing Algorithm     | 160 |
| Table 8–4 Status: Pending - Monitoring Algorithm           | 161 |
| Table 8–5 Status: Contact                                  | 162 |
| Table 8–6 Status: Pending - Monitoring Algorithm           | 162 |
| Table 8–7 Status: Contact Alternate                        | 163 |
| Table 8–8 Status: Contact Alternate - Monitoring Algorithm | 164 |
| Table 8–9 Status: Contact RM                               | 165 |
| Table 8–10 Contact RM - Monitoring Algorithm               | 165 |
| Table 8–11 Status: Under Resolution                        | 166 |
| Table 8–12 Status: Under Resolution - Monitoring Algorithm | 167 |
| Table 8–13 Status: Small Balance                           | 167 |
| Table 8–14 Status: Small Balance - Monitoring Algorithm    | 168 |
| Table 8–15 Status: Suspended                               | 168 |
| Table 8–16 Status: Early Collections Review                | 169 |
| Table 8–17 Status: Late Collections Review                 | 169 |
| Table 8–18 Status: Skip Trace                              | 169 |
| Table 8–19 Status: Dispute                                 | 170 |
| Table 8–20 Status: Dispute - Monitoring Algorithm          | 170 |
| Table 8–21 Status: Closed                                  | 170 |

| Table 9–1 Roles and Responsibilities                                                           | .176  |
|------------------------------------------------------------------------------------------------|-------|
| Table 9–2 Status: Repossession Assessment                                                      | .177  |
| Table 9–3 Status: Repossession Assessment - Enter Validation Algorithm                         | . 178 |
| Table 9–4 Status: Repossession Assessment - Processing Algorithm                               | .178  |
| Table 9–5 Status: Repossession Assessment - Monitoring Algorithm                               | . 179 |
| Table 9–6 Status: Repossession Referred                                                        | .179  |
| Table 9–7 Status: Repossession Referred - Enter Processing Algorithm                           | .179  |
| Table 9–8 Status: Repossession Setup                                                           | .180  |
| Table 9–9 Status: Repossession in Progress (Voluntary Surrender)                               | .180  |
| Table 9–10 Status: Repossession in Progress (Voluntary Surrender) - Enter Processing Algorithm | .181  |
| Table 9–11 Status: Repossession in Progress (Voluntary Surrender) - Exit Validation Algorithm  | . 181 |
| Table 9–12 Status: Repossession in Progress                                                    | . 181 |
| Table 9–13 Status: Repossession in Progress - Enter Processing Algorithm                       | .182  |
| Table 9–14 Status: Repossession in Progress - Monitoring Algorithm                             | . 182 |
| Table 9–15 Status: Repossession in Progress - Exit Validation Algorithm                        | .182  |
| Table 9–16 Status: Repossession Closure                                                        | . 183 |
| Table 9–17 Status: Repossession Closure - Enter Processing Algorithm                           | .184  |
| Table 9–18 Status: Repossession Closure - Monitoring Algorithm                                 | . 184 |
| Table 9–19 Status: Redemption Complete                                                         | .184  |
| Table 9–20 Status: Redemption Complete - Monitoring Algorithm                                  | .184  |
| Table 9–21 Status Redemption Complete - Enter Processing Algorithm                             | . 185 |
| Table 9–22 Status: Redemption Complete - Enter Validation Algorithm                            | .185  |
| Table 9–23 Status: Manage Transport                                                            | .185  |
| Table 9–24 Status: Liquidation Setup                                                           | .185  |
| Table 9–25 Status: Liquidation Setup - Enter Processing Algorithm                              | . 186 |

| Table 9–26 Status: Liquidation Setup - Monitoring Algorithm            | 186 |
|------------------------------------------------------------------------|-----|
| Table 9–27 Status: Inspection and Conditioning                         | 186 |
| Table 9–28 Status: Repair in Progress                                  | 187 |
| Table 9–29 Status: Sale in Progress                                    | 187 |
| Table 9–30 Status: Settlement                                          | 188 |
| Table 9–31 Status: Liquidation Closure                                 | 189 |
| Table 9–32 Status: Closed                                              | 189 |
| Table 9–33 Status: Closed - Enter Processing Algorithm                 | 189 |
| Table 9–34 Status: Repossession Cancelled                              | 190 |
| Table 9–35 Status: Repossession Cancelled - Enter Processing Algorithm | 190 |
| Table 9–36 Status: Repossession Declined                               | 190 |
| Table 9–37 Status: Repossession Cancelled - Enter Processing Algorithm | 190 |
| Table 9–38 Feature Configuration                                       | 191 |
| Table 10–1 Roles and Responsibilities                                  | 193 |
| Table 10–2 Status: Review                                              | 194 |
| Table 10–3 Status: Review - Enter Validation Algorithm                 | 195 |
| Table 10–4 Status: Review - Monitoring Algorithm                       | 196 |
| Table 10–5 Status: Under Settlement Offer                              | 197 |
| Table 10–6 Status: Under Settlement Offer - Monitoring Algorithm       | 197 |
| Table 10–7 Status: Contact                                             | 198 |
| Table 10–8 Status: Contact- Monitoring Algorithm                       | 198 |
| Table 10–9 Status: Contact Alternate                                   | 200 |
| Table 10–10 Status: Contact Alternate - Monitoring Algorithm           | 200 |
| Table 10–11 Status: Under Resolution                                   | 201 |
| Table 10–12 Status: Under Resolution - Monitoring Algorithm            | 202 |
| Table 10–13 Status: Write-off                                          | 203 |

| Table 10–14 Status: Write-off - Monitoring Algorithm       | 203 |
|------------------------------------------------------------|-----|
| Table 10–15 Status: Suspend                                | 203 |
| Table 10–16 Status: Supervisor review                      | 203 |
| Table 10–17 Status: Write-off - Monitoring Algorithm       | 204 |
| Table 10–18 Status: Settled                                | 204 |
| Table 10–19 Status: Settled - Monitoring Algorithm         | 204 |
| Table 10–20 Status: Debt Sale                              | 204 |
| Table 10–21 Status: Debt Sale- Enter Validation Algorithm  | 205 |
| Table 10–22 Status: Debt Sale - Monitoring Algorithm       | 205 |
| Table 10–23 Status: Skip Trace                             | 205 |
| Table 10–24 Status: Skip Trace- Monitoring Algorithm       | 205 |
| Table 10–25 Status: Dispute                                | 206 |
| Table 10–26 Status : Dispute - Enter Processing Algorithm  | 206 |
| Table 10–27 Status: Dispute - Monitoring Algorithm         | 206 |
| Table 10–28 Status: Dispute - Exit Processing Algorithm    | 207 |
| Table 10–29 Status: Closed Written-off                     | 207 |
| Table 10–30 Status: Closed Paid-off                        | 207 |
| Table 10–31 Status: Closed Settled & Written Off           | 208 |
| Table 10–32 Status: Closed Sold                            | 208 |
| Table 10–33 Status: Closed Cancelled                       | 208 |
| Table 11–1 Roles and Responsibilities                      | 211 |
| Table 11–2 Status: Review                                  | 212 |
| Table 11–3 Status: Primary Agency                          | 213 |
| Table 11–4 Status: Primary Agency - Monitoring Algorithm   | 213 |
| Table 11–5 Status: Secondary Agency                        | 213 |
| Table 11–6 Status: Secondary Agency - Monitoring Algorithm | 214 |

| Table 11–7 Status: Tertiary Agency                                  | 214 |
|---------------------------------------------------------------------|-----|
| Table 11–8 Status: Tertiary Agency - Monitoring Algorithm           | 214 |
| Table 11–9 Status: Recall In Progress                               | 215 |
| Table 11–10 Status: Recall In Progress - Enter Processing Algorithm | 215 |
| Table 11–11 Status: Supervisor review                               | 215 |
| Table 11–12 Status: Debt Sale                                       | 215 |
| Table 11–13 Status: Debt Sale- Enter Processing Algorithm           | 216 |
| Table 11–14 Status: Debt Sale - Monitoring Algorithm                | 216 |
| Table 11–15 Status: Write Off                                       | 216 |
| Table 11–16 Status: Closed Paid-off                                 | 217 |
| Table 11–17 Status: Closed Cancelled                                | 217 |
| Table 11–18 Status: Closed Sold                                     | 217 |
| Table 11–19 Status: Closed Written-off                              | 217 |

## **Preface**

This document helps you to understand the processes associated with Oracle Banking Collections and Oracle Banking Recovery.

This preface contains the following topics:

- Audience
- Documentation Accessibility
- Conventions

### **Audience**

This document is intended for the following audience:

- IT Deployment Team
- Consulting Staff
- Administrators

## **Documentation Accessibility**

For information about Oracle's commitment to accessibility, visit the Oracle Accessibility Program website at http://www.oracle.com/us/corporate/accessibility/index.html.

#### **Access to Oracle Support**

Oracle customers have access to electronic support through My Oracle Support. For information, visit http://www.oracle.com/us/corporate/accessibility/support/index.html#info

or visit http://www.oracle.com/us/corporate/accessibility/support/index.html#trs if you are hearing impaired.

### **Conventions**

The following text conventions are used in this document:

| Convention Meaning                                                                                                    |                                                                                                    |
|----------------------------------------------------------------------------------------------------|----------------------------------------------------------------------------------------------------|
| boldface Boldface type indicates graphical user interface elements associated with action, or terms defined in text or the glossary. |                                                                                                    |
| italic ltalic type indicates book titles, emphasis, or placeholder variables for which supply particular values.                     |                                                                                                    |
| monospace                                                                                                    | Monospace type indicates commands within a paragraph, URLs, code in examples, text that appears on the screen, or text that you enter. |

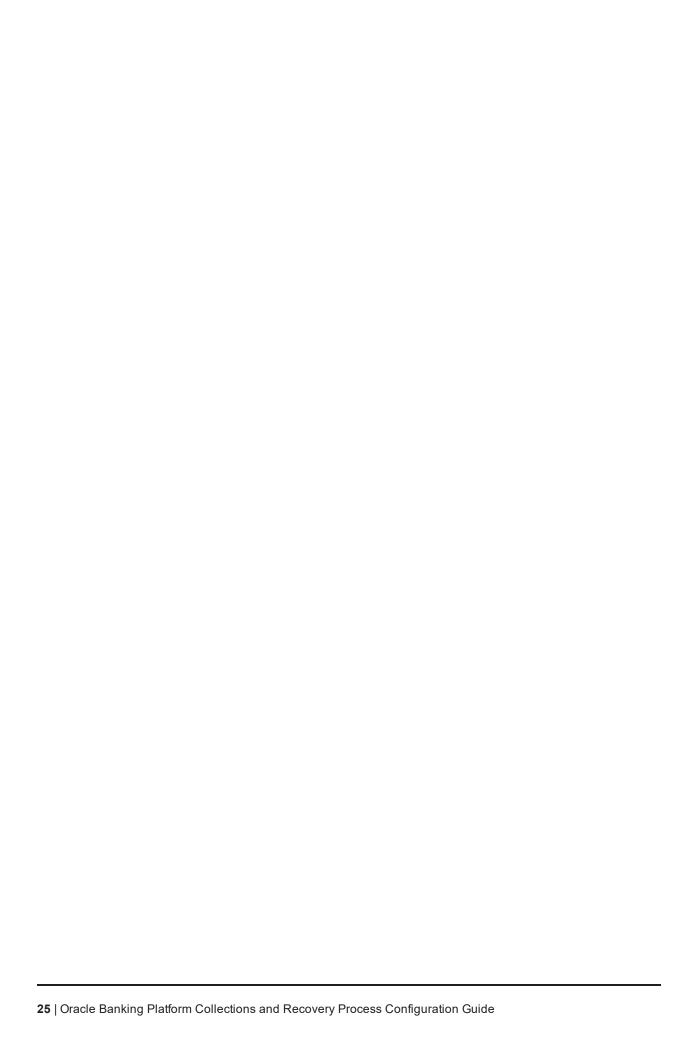

## 1 Process

This chapter provides information on development of each case life cycle process. The Process life cycle defines the workflow management for each product-shipped case type.

## 1.1 Configuration Guidelines

The following is list of some of the important configurations required to set up case in Oracle Banking Collections and Oracle Banking Recovery. These should be done as per implementation requirements. Additional configuration options wherever available are specified in detailed specifications:

#### Strategy Monitor Configuration:

- This configuration is set up for automatic initiation of case.
- A generic list of facts for Strategy Monitor is provided in the Batch Specifications document. Definition of rule is done as per implementation need and strategy setup requirements.

#### Case Life cycle Configuration:

- This configuration is defined as part of case life cycle setup.
- Some of the configurations are available as user managed setup at case or case status level, while some need to be addressed using algorithm spots.
- This document provides:
  - Configuration to be done at case level and case status level.
  - Algorithms required for the process and values for the parameters to be set.
- During implementation, you can however change the configuration defined and also the parameters for algorithms as per the requirement.

#### Cross Strategy Action Matrix (CSAM) setup:

- This setup is done as per implementation needs.
- This matrix can be configured to invoke, at the time of entry into specific status in a case, including initial and final status.
- Each account associated with case is evaluated against CSAM and configured action is taken on strategies for the account.
- A template for CSAM configuration is provided in Section 1.19 of the Oracle Banking Platform Collections and Recovery Day Zero Setup Guide. This has to be set up as per implementation needs.

#### ■ Case Allocation to Queue and User:

- · Case Allocation when manually initiated:
  - This is not managed by configuration but needs to be manually managed at transaction level.
  - User can view all the queues they are associated to and can select one for allocation.
  - Case is allocated to the logged in User.

- Case Allocation when initiated by Strategy Monitor:
  - Queue and user allocation is as per queue management setup.
  - These allocation are done in batch.
- Allocation is retained for the life of the case, unless explicitly re-allocated by user or by case algorithms.

#### Vendor Assignment:

- Automated Assignment:
  - Vendor assignment is done by calling the vendor management module for a particular service type.
  - Assignment Logic is defined in vendor management module for each service Type.
- Manual Assignment:
  - Vendor assignment can be done by the user.
  - Each vendor association can be mapped to a vendor service type and user can select and assign one of the vendors associated to this service type.

#### Approval Requirements:

- Approval checks are mentioned with each of the status in the case life cycle specifications.
- · Case life cycle will first check if approval is required.
- If approval is required, case is put in interim status and approval request is created. This is routed to a user based on Oracle Platform Security Services (OPSS) configuration.
- Behavior of the case for approval and rejection scenario is defined for each request. These are not user configurable but are embedded in the process.

#### ■ Follow-up (Action and Result):

- Activities and outcomes can be configured for each status as per implementation needs.
- These are captured in follow-up template provided in Section 1.10 of the Oracle Banking Platform Collections and Recovery Day Zero Setup Guide.
- Any post-processing required for any outcome is also captured in the follow-up section.

#### ■ Day Zero Setup: Process Case Types:

The figure mentioned below describes the feature configuration used to define the Process Case Types.

Feature Name PROCESS\_CASE Q -Process Case Type Feature Type Description Process Case Type Detailed Description Sequence Value Asset Reposition Process Asset Reposition Process C1-ASSETREP Deceased Process Deceased Process **T** C1-DECEASED LMI Process LMI Process 1 C1\_LMI Legal Process Legal Process ┙ C1-LEGAL

Figure 1–1 Feature Configuration Used to Define Process Case Types: PROCESS\_CASE

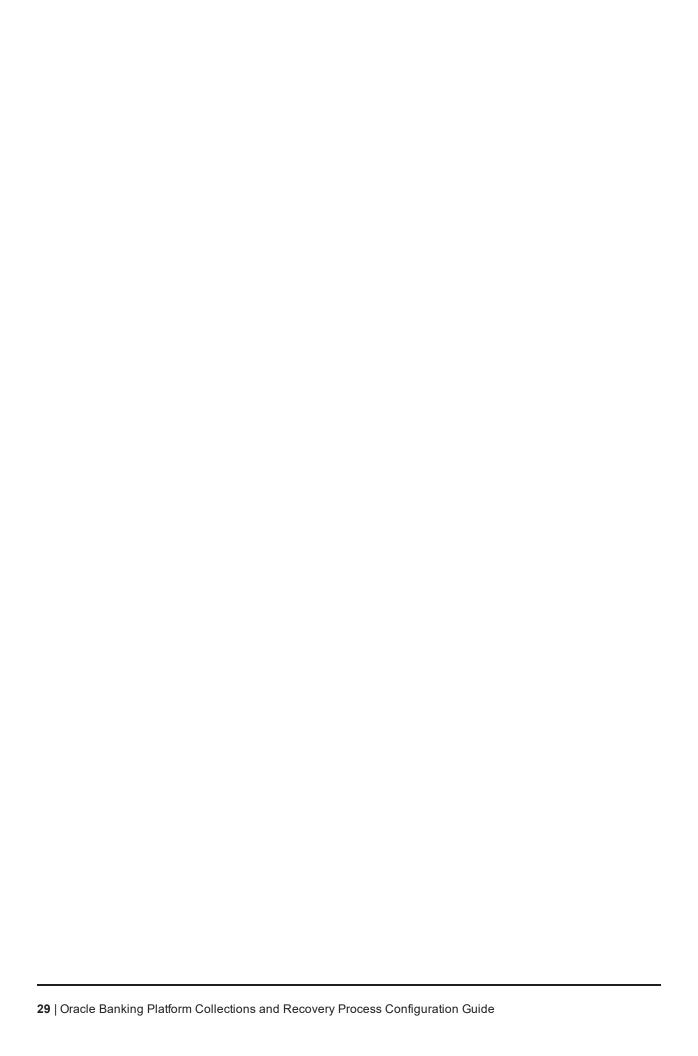

## 2 Deceased Process

The Deceased process is initiated when notification of customer's death is received by the branch staff or the call center staff or by the Oracle Banking Collections and Oracle Banking Recovery staff (if account was managed in Collection). This process primarily involves:

- Confirmation of Death
- Review of entire customer exposure
- Initiation of appropriate strategies on customer's accounts, if required

## 2.1 Life Cycle Processing

The diagram provided below describes the life cycle processing of the deceased process.

Figure 2-1 Life Cycle Processing

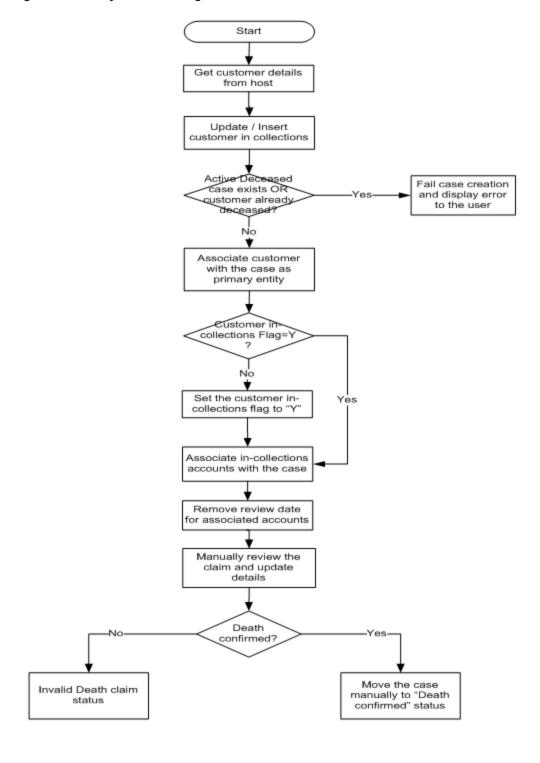

## 2.2 Day Zero Setup on Case Category

The following table describes the day zero setup on case category.

Table 2-1 Day Zero Setup on Case Category

| Case Category              | Deceased |
|----------------------------|----------|
| Primary Entity             | Customer |
| Allow Multiple Association | Yes      |
| Adhoc Association          | Yes      |

## 2.3 State Diagram

The following diagram describes the state diagram of the deceased process.

Figure 2-2 State Diagram

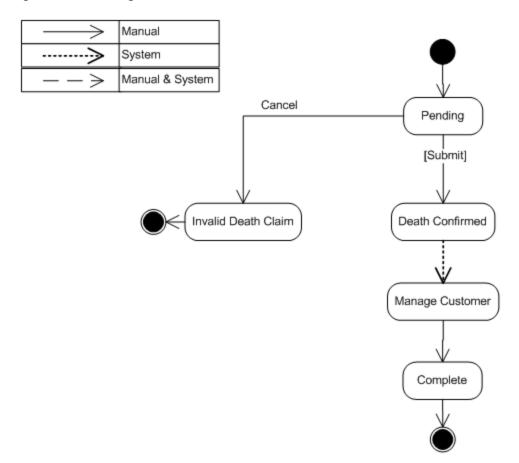

A Deceased case is created from a separate menu option accessible to Oracle Banking Collections and Oracle Banking Recovery team as well as other users across bank (based on access rights). However, before proceeding to creation, the case system should check if the customer already exists in Oracle Banking Collections and Oracle Banking Recovery. If not, pull the customer into Oracle Banking Collections and Oracle Banking Recovery. This does not pull any of the customer's accounts into Oracle Banking Collections and Oracle Banking Recovery. If it is required to pull the customer's accounts into Oracle Banking Collections and Oracle Banking Recovery, this should be done by the user using manual account pull screen.

## 2.4 Product-Shipped Configuration

The following table describes the product-shipped configuration details.

Table 2-2 Product-Shipped Configuration Details

| Case Type Code   | C1-DECEASED                                                                                                    |
|------------------|----------------------------------------------------------------------------------------------------|
| Char Types used  | Customer                                                                                                    |
| Case Status Code | PENDING - Pending DEATHCONFIRM - Death Confirm MANAGECUST - Manage Customer INVALIDCLAIM - Invalid Claim DCSD-COMPLET - Complete DCSD-CANCEL - Deceased Cancel |

## 2.5 Case Status Setup

This section describes the case status setup details.

## 2.5.1 PENDING - Pending

This is the initial status of the Deceased life cycle. User provides customer ID on the screen and then triggers case creation.

Figure 2-3 Case Status Code: Pending

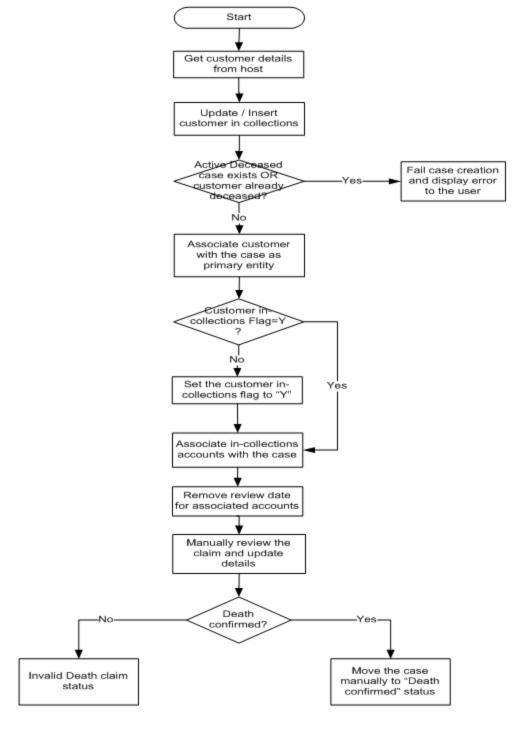

Table 2-3 Case Status Code: Pending

| Actor System / Branch Staff / Call Center Staff / Recovery Associate |  |
|----------------------------------------------------------------------|--|
|----------------------------------------------------------------------|--|

|                       | The following system activities are done when the case is in this status:                                                                                                    |
|-----------------------|----------------------------------------------------------------------------------------------------|
|                       | Get the customer details from the host. If the customer is already in Oracle<br>Banking Collections and Oracle Banking Recovery, update the customer<br>details. Else, customer should be set up in Oracle Banking Collections and<br>Oracle Banking Recovery by the case creation process. |
|                       | <ul> <li>Check if an active deceased case exists for the customer OR warning<br/>indicator if deceased is already set. If either is true, then terminate the case<br/>creation and display error message to the user.</li> </ul>                                                            |
|                       | <ul> <li>System will check if 'In collections' flag is set for the customer. If not, same<br/>should be updated to 'Y' in the core.</li> </ul>                                                                                                    |
| Description           | <ul> <li>Host will propagate the 'In collections' flag to all accounts of the customer<br/>where this customer is a primary holder.</li> </ul>                                                                                                    |
|                       | Associated all accounts of the customer with the case where:                                                                                                    |
|                       | Customer is primary owner                                                                                                    |
|                       | <ul> <li>Account is in Oracle Banking Collections and Oracle Banking<br/>Recovery</li> </ul>                                                                                                    |
|                       | <ul> <li>Remove account review dates for all the associated accounts. This will<br/>ensure that accounts are not sent to strategy monitor for strategy review.</li> </ul>                                                                                                    |
|                       | The following user activities are expected:                                                                                                    |
|                       | <ul> <li>Death claim is verified by the user and details are updated in the system.</li> </ul>                                                                                                    |
|                       | Manually move the case to 'invalid claim' or 'Death confirmed' status.                                                                                                    |
| Modify<br>Association | Yes                                                                                                    |

#### **Entering Processing Spot Algorithms**:

Table 2–4 Case Status Code: Pending: Entering Processing Spot Algorithms

| Sr.<br>No. | Algorithm   | Description                                                                                   | Parameters                                                  |  |
|------------|-------------|-----------------------------------------------------------------------------------------------|-------------------------------------------------------------|--|
| 1          | C1-CHKDCD   | Check deceased status for the customer                                                        | Case Category = Deceased (DCSD)                             |  |
| 2          | C1-DCDACCTS | Associate accounts with deceased customer case                                                | None                                                        |  |
| 3          | C1-UPDRVWDT | Update Review Date for associated accounts                                                    | Override Flag Value = Yes Days Offset = 5 Update Type = Set |  |
| 4          | C1-CUSTSW   | Update deceased switch to 'Y' in<br>Oracle Banking Collections and<br>Oracle Banking Recovery | Customer Level Switch Name<br>Switch Value                  |  |

### **No-Activity Monitoring:**

Table 2-5 Case Status Code: Pending: No-Activity Monitoring

| Days | To-Do       | Reallocate | Prompt After | Change Status |
|------|-------------|------------|--------------|---------------|
| 5    | C1-UPDRVWDT |            |              |               |
| 10   | CS-MONITOR  |            |              |               |

#### **Exit Processing Spot Algorithms**:

Table 2-6 Case Status Code: Pending: Exit Processing

| Sr.<br>No. | Algorithm  | Description                      | Parameters                                                                                                    |
|------------|------------|----------------------------------|----------------------------------------------------------------------------------------------------|
| 1          | C1-CLSTODO | Close To-do's linked to the case | To-Do Type 1 = C1-TD-CL To-Do Type 2 = C1-TD-AC To-Do Type 3 = C1-TD-DN To-Do Type 4 = C1-DNA1 To-Do Type 5 = < <blank>&gt;</blank> |

#### **Next Status Transition:**

Table 2-7 Case Status Code: Pending: Next Status

| Sr.<br>No. | Next Status                        | Transition<br>Condition | Transition<br>Role | Validate Follow-<br>up | Use as<br>Default |
|------------|------------------------------------|-------------------------|--------------------|------------------------|-------------------|
| 1          | Death Confirmed (DEATHCONFIRM)     | ОК                      | System and<br>User | Y                      | N                 |
| 2          | Invalid Death Claim (INVALIDCLAIM) | CXL                     | System and<br>User | N                      | Υ                 |

## 2.5.2 DEATHCONFIRM - Death Confirm

This section describes the Death Confirm status.

Figure 2-4 Case Status Code: Death Confirm

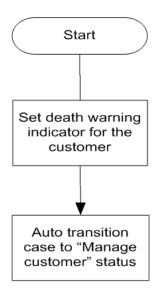

Table 2-8 Case Status Code: Death Confirm

| Actor                 | System                                                                                                    |  |
|-----------------------|----------------------------------------------------------------------------------------------------|--|
| Description           | Set the Deceased warning indicator for the customer.  Setting of warning indicator will put some restrictions and flags on the customer and accounts held by him/her. However, these updates are configured and managed in host and no triggers are required from Oracle Banking Collections and Oracle Banking Recovery except for setting of warning indicator. |  |
| Modify<br>Association | Yes                                                                                                    |  |

### **Enter Processing Spot Algorithms:**

Table 2–9 Case Status Code: Death Confirm: Enter Processing Spot Algorithms

| Sr.<br>No. | Algorithm  | Description                               | Parameters                                                                     |
|------------|------------|-------------------------------------------|--------------------------------------------------------------------------------|
| 1          | C1-UPDWARN | Update warning indicator for the customer | Association Type = Primary Warning indicator Type = Deceased Update Type = Set |

### **No Activity Monitoring:**

Table 2-10 Case Status Code: Death Confirm: No-Activity Monitoring

| Sr.<br>No. | Algorithm    | Description                          | Parameters                                 |
|------------|--------------|--------------------------------------|--------------------------------------------|
| 1          | C1-TRAN-STAT | Transition to Default Next<br>Status | Next Status Next Transition Condition = OK |

### **Exit Processing Spot Algorithms:**

Table 2–11 Case Status Code: Death Confirm: Exit Processing Spot Algorithms

| Sr.<br>No. | Algorithm  | Description                      | Parameters                                                                                                    |
|------------|------------|----------------------------------|----------------------------------------------------------------------------------------------------|
| 1          | C1-CLSTODO | Close To-do's linked to the case | To-Do Type 1 = C1-TD-CL To-Do Type 2 = C1-TD-AC To-Do Type 3 = C1-TD-DN To-Do Type 4 = C1-DNA1 To-Do Type 5 = < <blank>&gt;</blank> |

#### **Next Status Transition:**

Table 2-12 Case Status Code: Death Confirm: Next Status Transition

| Sr. | Next Status                     | Transition | Transition | Validate  | Use as  |
|-----|---------------------------------|------------|------------|-----------|---------|
| No. |                                 | Condition  | Role       | Follow-up | Default |
| 1   | Manage Customer<br>(MANAGECUST) | ОК         | System     | N         | Y       |

## 2.5.3 MANAGECUST - Manage Customer

This section describes the Manage Customer status.

Figure 2-5 Case Status Code: Manage Customer

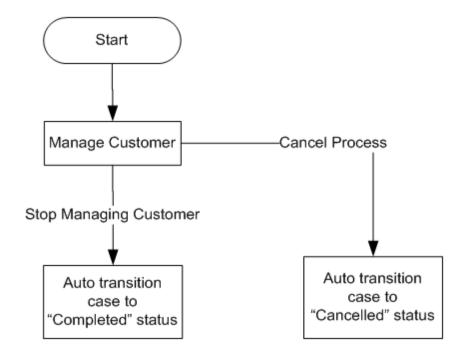

Table 2–13 Case Status Code: Manage Customer

| Actor                 | Recovery Associate                                                                                                    |
|-----------------------|----------------------------------------------------------------------------------------------------|
|                       | While in this status, the user will review the deceased customer's details on the Customer Centric Landing page.                                                                                                    |
|                       | They have a view of all the customer's accounts (both regular and irregular).                                                                                                    |
|                       | User will review various aspects for every exposure to the customer. This will include delinquency status, co-borrower commitment, collateral availability, and so on.                                                                                |
|                       | Based on the above, if required collector will decide the best strategy for the account.                                                                                                    |
| Description           | All of the actions/activities above should be tracked (for each account) through the use of Action/Results on the case, after the action has been performed in Oracle Banking Collections and Oracle Banking Recovery or directly on the host system. |
|                       | The user may use Next Action and Next Action Date to set reminders to review the case in the near future.                                                                                                    |
|                       | Any specific strategy for the account can be manually initiated by the user.                                                                                                    |
|                       | Once the user has completed applying the strategies, he/she will manually transition the case to complete status.                                                                                                    |
| Modify<br>Association | Yes                                                                                                    |

**Enter Processing Spot Algorithms: NA** 

No Activity Monitoring: NA

**Exit Processing Spot Algorithms**:

Table 2–14 Case Status Code: Manage Customer: Exit Processing Spot Algorithms

| Sr. No. | Algorithm  | Description                      | Parameters                                                                                                    |
|---------|------------|----------------------------------|----------------------------------------------------------------------------------------------------|
| 1       | C1-CLSTODO | Close To-do's linked to the case | To-Do Type 1 = C1-TD-CL To-Do Type 2 = C1-TD-AC To-Do Type 3 = C1-TD-DN To-Do Type 4 = C1-DNA1 To-Do Type 5 = < <blank>&gt;</blank> |

### **Next Status Transition:**

Table 2–15 Case Status Code: Manage Customer: Next Status Transition

| Sr.<br>No. | Next Status                      | Transition<br>Condition | Transition<br>Role | Validate<br>Follow-up | Use as<br>Default |
|------------|----------------------------------|-------------------------|--------------------|-----------------------|-------------------|
| 1          | Deceased Cancel<br>(DCSD-CANCEL) | CXL                     | System and<br>User | Υ                     | Υ                 |
| 2          | Complete (DCSD-COMPLETE)         | OK                      | System and<br>User | N                     | N                 |

## 2.5.4 INVALIDCLAIM - Invalid Claim

This section describes the 'Invalid Claim' status.

Figure 2-6 Case Status Code: Invalid Claim

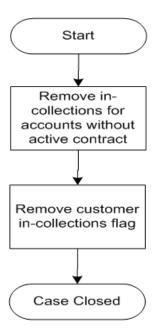

Table 2-16 Case Status Code: Invalid Claim

| Actor                 | Not Applicable                                                                                                    |  |
|-----------------------|----------------------------------------------------------------------------------------------------|--|
| Description           | This is final status indicating claim has been rejected, as sufficient proof of death is not available.  System will:  Remove 'In collections' flag for all accounts not having an active contract in Oracle Banking Collections and Oracle Banking Recovery and where customer is primary owner. |  |
|                       | <ul> <li>Remove customer 'In collections' flag if no other specialized collections case<br/>is running on the account.</li> </ul>                                                                                                    |  |
| Modify<br>Association | Yes                                                                                                    |  |

### **Enter Processing Spot Algorithms:**

Table 2–17 Case Status Code: Invalid Claim: Enter Processing Spot Algorithms

| Sr.<br>No. | Algorithm        | Description                                              | Parameters                                                                                                    |
|------------|------------------|----------------------------------------------------------|----------------------------------------------------------------------------------------------------|
| 1          | C1-<br>CUSINCOLR | Update collections flag for the customer in core banking | Update Type = Reset Case Category 1 = Bankruptcy Case Category 2 = Imprisonment Case Category 3 = Hardship Case Category 4 = < <blank>&gt;</blank> |

| Sr.<br>No. | Algorithm   | Description                              | Parameters                                                  |
|------------|-------------|------------------------------------------|-------------------------------------------------------------|
|            |             |                                          | Case Category 5 = < <blank>&gt;</blank>                     |
| 2          | C1-UPDRVSET | Update (Set) Review date<br>Algorithm    | Override Flag Value = Yes Days Offset = 0 Update Type = Set |
| 3          | C1-DECSW_N  | Algorithm to set Deceased<br>Switch as N | Customer Level Switch Name = DECEASED_SW Switch Value = N   |

No Activity Monitoring: NA

Exit Processing Spot Algorithms: NA

**Next Status Transition: NA** 

## 2.5.5 DCSD-COMPLET - Complete

This section describes the 'DCSD Complete' status.

Figure 2–7 Case Status Code: DCSD Complete

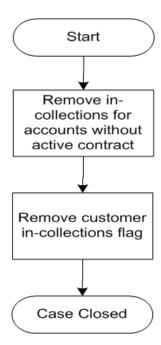

Table 2–18 Case Status Code: DCSD Complete

| Actor       | Not Applicable                                                                      |  |
|-------------|-------------------------------------------------------------------------------------|--|
| Description | This is final status indicating there is no further need to manage exposures to the |  |

|                       | dead customer.  System will:  Remove 'In collections' flag for all accounts not having an active contract in Oracle Banking Collections and Oracle Banking Recovery and where              |
|-----------------------|----------------------------------------------------------------------------------------------------|
|                       | customer is primary owner.                                                                                                    |
|                       | <ul> <li>Remove customer 'In collections' flag if no other specialized collections case<br/>is running on the account.</li> </ul>                                                          |
|                       | <ul> <li>The Deceased warning indicator is not automatically unset, due to sensitive<br/>nature of deceased claim application. Manual update of this indicator is<br/>required.</li> </ul> |
| Modify<br>Association | Yes                                                                                                    |

### **Enter Processing Spot Algorithms:**

Table 2–19 Case Status Code: Complete: Enter Processing Spot Algorithms

| Sr.<br>No. | Algorithm    | Description                                              | Parameters                                                                                                    |
|------------|--------------|----------------------------------------------------------|----------------------------------------------------------------------------------------------------|
| 1          | C1-CUSINCOLR | Update collections flag for the customer in core banking | Update Type = Reset Case Category 1 = Bankruptcy Case Category 2 = Imprisonment Case Category 3 = Hardship Case Category 4 = < <blank>&gt; Case Category 5 = &lt;<blank>&gt;</blank></blank> |
| 2          | C1-UPDRVSET  | Update (Set) Review date<br>Algorithm                    | Override Flag Value = Yes Days Offset = 0 Update Type = Set                                                                                                    |

### **No Activity Monitoring:**

Table 2–20 Case Status Code: Complete: No-Activity Monitoring

| Sr.<br>No. | Algorithm Description |                                       | Parameters                                                           |  |
|------------|-----------------------|---------------------------------------|----------------------------------------------------------------------|--|
| 1          | CS-MONITOR            | Algorithm for Monitoring after N days | Next Status, Work List, Reallocate<br>Switch, To Do Type, No Of Days |  |

Exit Processing Spot Algorithms: NA

**Next Status Transition: NA** 

## 2.5.6 DCSD-CANCEL - Deceased Cancel

This section describes the Deceased Cancel status.

Figure 2–8 Case Status Code: DCSD Cancel

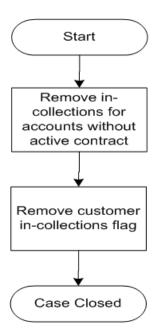

Table 2-21 Case Status Code: DCSD Cancel

| Actor                 | Not Applicable                                                                                                    |
|-----------------------|----------------------------------------------------------------------------------------------------|
|                       | This is a final status for the case.  System will:                                                                                                    |
| Description           | <ul> <li>Remove 'In collections' flag for all accounts not having an active contract in<br/>Oracle Banking Collections and Oracle Banking Recovery and where<br/>customer is primary owner.</li> </ul> |
| Besonption            | <ul> <li>Remove customer 'In collections' flag if no other specialized collections case<br/>is running on the account.</li> </ul>                                                                      |
|                       | The Deceased warning indicator is not automatically unset, due to sensitive<br>nature of deceased claim application. Manual update of this indicator is<br>required.                                   |
| Modify<br>Association | Yes                                                                                                    |

### **Enter Processing Spot Algorithms:**

Table 2–22 Case Status Code: Deceased Cancel: Enter Processing Spot Algorithms

| Sr.<br>No. | Algorithm        | Description                                              | Parameters                                                                      |  |
|------------|------------------|----------------------------------------------------------|---------------------------------------------------------------------------------|--|
| 1          | C1-<br>CUSINCOLR | Update collections flag for the customer in core banking | Update Type = Reset Case Category 1 = Bankruptcy Case Category 2 = Imprisonment |  |

| Sr.<br>No. | Algorithm Description |                                          | Parameters                                                                                                   |  |
|------------|-----------------------|------------------------------------------|----------------------------------------------------------------------------------------------------|--|
|            |                       |                                          | Case Category 3 = Hardship Case Category 4 = < <blank>&gt; Case Category 5 = &lt;<blank>&gt;</blank></blank> |  |
| 2          | C1-UPDRVSET           | Update (Set) Review date<br>Algorithm    | Override Flag Value = Yes Days Offset = 0 Update Type = Set                                                  |  |
| 3          | C1-DECSW_N            | Algorithm to set Deceased<br>Switch as N | Customer Level Switch Name = DECEASED_SW Switch Value = N                                                    |  |

No Activity Monitoring: NA

Exit Processing Spot Algorithms: NA

**Next Status Transition:** NA

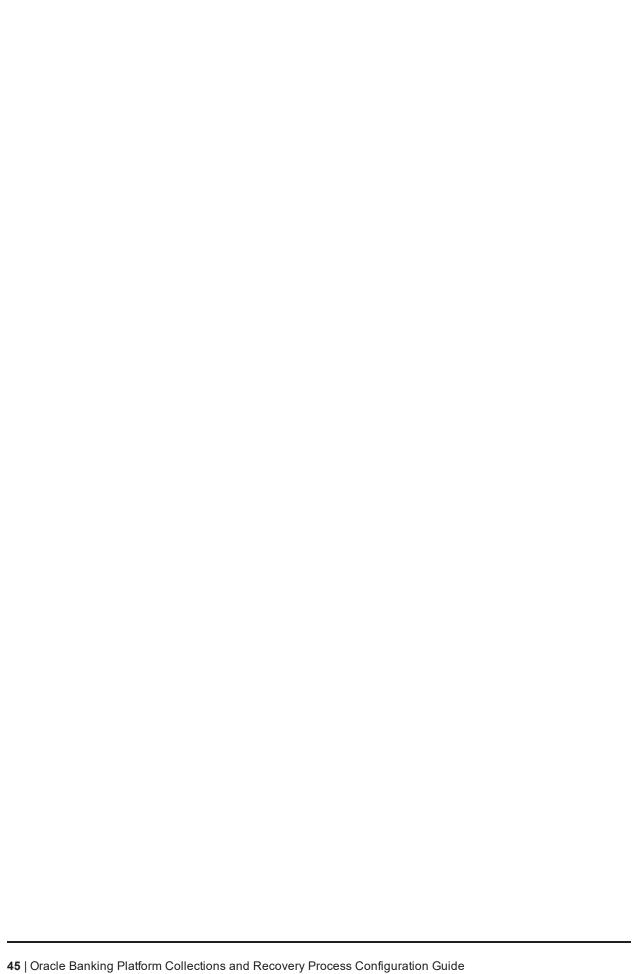

# 3 Financial Hardship

This chapter describes the following:

- Hardship application to initiate Financial Hardship case.
- Managing the life cycle of a Financial Hardship application and tracking all approval and timing requirements.
- Complying with approval requirements.
- Sending of letters to customer and third parties, and notification of life cycle progress.

# 3.1 Life Cycle Diagram

The following diagram describes the life cycle diagram of the financial hardship.

Figure 3–1 Life Cycle Diagram

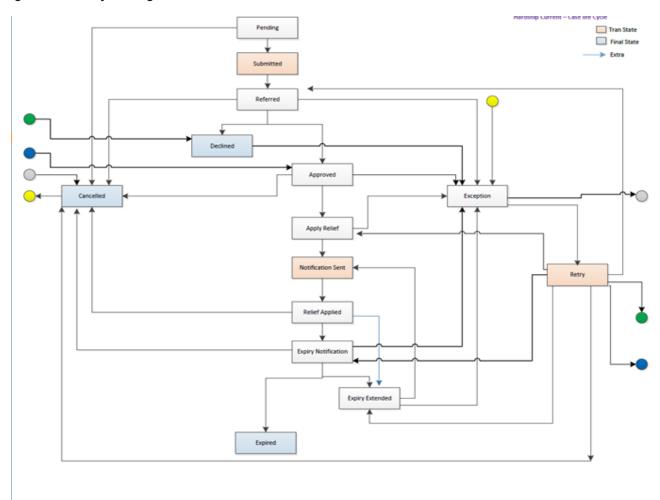

#### Note

The transitory state has been removed from life cycle, as partial commit is not allowed on XA arch.

Transition out of Approved status has been changed to Manual (earlier it was Auto). This has been done to counter XA issues.

## 3.2 Day Zero Setup on Case Category

The following table explains the day zero setup on case category.

Table 3-1 Day Zero Setup on Case Category

| Case Category              | Hardship |
|----------------------------|----------|
| Primary Entity             | Customer |
| Allow multiple Association | Yes      |
| Adhoc Association          | No       |

# 3.3 Product-Shipped Configuration

The following table explains the product-shipped configuration details:

Table 3-2 Product-Shipped Configuration Details

| Case Type Code   | C1-HARDSHIP                                                                                                    |
|------------------|----------------------------------------------------------------------------------------------------|
| Char Types used  | C1-EXPDT - Hardship Expiry Date C1-EXTEX - Extend Expiry Date C1-CANRS - Cancel Reason C1-EFFDT - Hardship Effective Date C1-HRARS - Reason for Hardship C1-DCRSN - Hardship Decline Reason                                                                                                    |
| Case Status Code | PENDING - Pending APP-SUBMIT - Application submitted HARD-REFFERD - Hardship Referred EXCEPTION - Exception RETRY - Retry HARD-APPRV - Hardship Approve HARD-DECLINE - Hardship Declined AP-HARD-RELF - Apply Hardship Relief NOTIF-SENT - Notification sent RLF-APPL - Relief Applied EXP-NOTIFICN - Expiry Notification EXPIRY-EXTND - Expiry Extended HARD-EXPIRED - Hardship Expired HARD-CANCEL - Hardship Cancelled |

# 3.4 Case Status Setup

This section describes the case status setup of different statuses.

### **PENDING - Pending**

Table 3-3 Case Status: Pending

| Current<br>Status | Next<br>Status           | Transition<br>Condition<br>/ Default | Algorithm<br>Spot   | Algorithm<br>Description                                 | Required<br>Character | Algorithm<br>Code |
|-------------------|--------------------------|--------------------------------------|---------------------|----------------------------------------------------------|-----------------------|-------------------|
| Pending           | Application<br>Submitted | OK                                   | Enter               | Retrieve and<br>Create "V"                               |                       | C1-VCREATE        |
|                   | Hardship<br>Cancelled    | CXL                                  | Enter               | Set In<br>Collections Flag<br>On Party and<br>Account(s) |                       | C1-SET-REC        |
|                   |                          |                                      | Auto-<br>transition | Wait Time Out                                            |                       | CS-MONITOR        |
|                   |                          |                                      | Exit                | Generic To Do<br>Completion for<br>Case                  |                       | C1-TO-DO-END      |
|                   |                          |                                      | Enter               | Check for exist-<br>ing Hardship                         |                       | C1-<br>CHKHRDSHP  |
|                   |                          |                                      | Enter               | Create Hardship case creation activity                   |                       | C1-CRTHDSP        |
|                   |                          |                                      | Enter               | Hardship Entity association                              |                       | C1-<br>HARASOPND  |
|                   |                          |                                      | Enter               | Queue Allocation algorithm for hardship                  |                       | C1-ALLOCQUE       |
|                   |                          |                                      | Enter               | Case list update algorithm                               |                       | C1-CASELSTAL      |

## **APP-SUBMIT - Application Submitted**

Table 3-4 Case Status: Application Submitted

| Current<br>Status        | Next<br>Status | Transition<br>Condition<br>/ Default | Algorithm<br>Spot   | Algorithm<br>Description                | Required<br>Character | Algorithm<br>Code |
|--------------------------|----------------|--------------------------------------|---------------------|-----------------------------------------|-----------------------|-------------------|
| Application<br>Submitted | Referred       | ОК                                   | Enter               | Validate Hardship<br>Application inputs | EXP_<br>DTE           | C1-V-FH-APP       |
|                          |                |                                      | Auto-<br>transition | Transition to Default<br>Next Status    |                       | C1-TRAN-STAT      |

| Current<br>Status | Next<br>Status | Transition<br>Condition<br>/ Default | Algorithm<br>Spot | Algorithm<br>Description                    | Required<br>Character | Algorithm<br>Code |
|-------------------|----------------|--------------------------------------|-------------------|---------------------------------------------|-----------------------|-------------------|
|                   |                |                                      | Enter             | Case Association                            |                       | C1-HARDASSO       |
|                   |                |                                      | Enter             | Update (Remove)<br>Review Date<br>Algorithm |                       | C1-<br>UPDRVWDTv  |

### **HARD-REFFERD - Hardship Referred**

Table 3–5 Case Status: Hardship Referred

| Current<br>Status    | Next<br>Status        | Transition<br>Condition<br>/ Default | Algorithm<br>Spot  | Algorithm<br>Description | Required<br>Character | Algorithm<br>Code |
|----------------------|-----------------------|--------------------------------------|--------------------|--------------------------|-----------------------|-------------------|
| Hardship<br>Referred | Hardship<br>Approved  | ОК                                   | Auto<br>Transition | Wait Time Out            |                       | CS-MONITOR        |
|                      | Hardship<br>Declined  | CXL                                  | Enter              | Auto-Approval Check      |                       | C1-FH-AUTOAP      |
|                      | Exception             | EXCP                                 |                    |                          |                       |                   |
|                      | Hardship<br>Cancelled | CXL                                  |                    |                          |                       |                   |

### **EXCEPTION - Exception**

Table 3-6 Case Status: Exception

| Current<br>Status | Next<br>Status        | Transition<br>Condition<br>/ Default | Algorithm<br>Spot  | Algorithm<br>Description             | Required<br>Character | Algorithm<br>Code |
|-------------------|-----------------------|--------------------------------------|--------------------|--------------------------------------|-----------------------|-------------------|
| Exception         | Retry                 | ОК                                   | Enter              | Create To Do for<br>Case in Error    |                       | C1-TO-DO-<br>ERR  |
|                   | Hardship<br>Cancelled | CXL                                  | Auto<br>Transition | Retry Case in Error                  |                       | C1-RCASEE         |
|                   |                       |                                      | Exit               | Generic To Do<br>Completion for Case |                       | C1-TO-DO-<br>END  |
|                   |                       |                                      | Enter              | Store previous status                |                       | C1-PREV-<br>STAT  |

### **RETRY - Retry**

Table 3–7 Case Status: Retry

| Current<br>Status | Next<br>Status | Transition<br>Condition<br>/ Default | Algorithm<br>Spot | Algorithm<br>Description | Required<br>Character | Algorithm<br>Code |
|-------------------|----------------|--------------------------------------|-------------------|--------------------------|-----------------------|-------------------|
| Retry             | Hardship       |                                      | Enter             | Transition to previous   |                       | C1-PREV-EXP       |

| Current<br>Status | Next<br>Status              | Transition<br>Condition<br>/ Default | Algorithm<br>Spot | Algorithm<br>Description    | Required<br>Character | Algorithm<br>Code |
|-------------------|-----------------------------|--------------------------------------|-------------------|-----------------------------|-----------------------|-------------------|
|                   | Declined                    |                                      |                   | state prior to<br>Exception |                       |                   |
|                   | Hardship<br>Referred        |                                      |                   |                             |                       |                   |
|                   | Hardship<br>Approved        |                                      |                   |                             |                       |                   |
|                   | Apply<br>Hardship<br>Relief |                                      |                   |                             |                       |                   |
|                   | Expiry<br>Extended          |                                      |                   |                             |                       |                   |
|                   | Expiry<br>Notification      |                                      |                   |                             |                       |                   |
|                   | Hardship<br>Cancelled       |                                      |                   |                             |                       |                   |

### **HARD-APPRV** - Hardship Approve

Table 3-8 Case Status: Hardship Approve

| Curre<br>nt<br>Statu<br>s   | Next<br>Status                  | Transit<br>ion<br>Condit<br>ion /<br>Defaul<br>t | Algorit<br>hm<br>Spot | Algorithm Description                                                                                                    |  | Algorith<br>m Code   |
|-----------------------------|---------------------------------|--------------------------------------------------|-----------------------|----------------------------------------------------------------------------------------------------|--|----------------------|
| Hards<br>hip<br>Appro<br>ve | Apply<br>Hards<br>hip<br>Relief | ОК                                               | Enter                 | {HYPERLINK<br>"//MMALAM/Desktop/Hardship/Design/An<br>alysis/Hardship_Analysis_rel_212_March-<br>13_v10.xls" \l "RANGE!_Notify_Banker"} |  | C1-NOT-<br>BANKR     |
|                             | Hards<br>hip<br>Cance<br>lled   | CXL                                              | Enter                 | Set Financial Hardship Indicator                                                                                                    |  | C1-SET-<br>FH        |
|                             | Excep<br>tion                   | EXCP                                             | Enter                 | Capture Hardship Approval Date                                                                                                    |  | C1-<br>HARAP-<br>DT  |
|                             |                                 |                                                  | Enter                 | Characteristic association                                                                                                    |  | C1-<br>FHCHAR<br>ASC |

## **HARD-DECLINE - Hardship Declined**

Table 3-9 Case Status: Hardship Declined

| Current<br>Status    | Next<br>Status | Transition<br>Condition<br>/ Default | Algorithm<br>Spot | Algorithm<br>Description               | Required<br>Character | Algorithm Code    |
|----------------------|----------------|--------------------------------------|-------------------|----------------------------------------|-----------------------|-------------------|
| Hardship<br>Declined | Exception      | Exception                            | Enter             | Send hardship declination letter       |                       | C1-FH-DEC         |
|                      |                |                                      | Enter             | Remove Financial<br>Hardship indicator |                       | C1-UNSET-FH       |
|                      |                |                                      | Enter             | Mark Accounts for<br>strategy review   |                       | C1-REVIEW_<br>ACT |
|                      |                |                                      | Enter             | Characteristic association             |                       | C1-<br>FHCHARASC  |

### AP-HARD-RELF - Apply Hardship Relief

Table 3-10 Case Status: Apply Hardship Relief

| Current<br>Status           | Next<br>Status       | Transition<br>Condition<br>/ Default | Algorithm<br>Spot   | Algorithm<br>Description                                     | Required<br>Character | Algorithm<br>Code |
|-----------------------------|----------------------|--------------------------------------|---------------------|--------------------------------------------------------------|-----------------------|-------------------|
| Apply<br>Hardship<br>Relief | Notification<br>Sent | OK                                   | Enter               | Assign Applicable<br>Relief Type(s)                          |                       | C1-RELF-TYPE      |
|                             | Exception            | EXCP                                 | Enter               | Check for Operational<br>Relief Types                        |                       | C1-OP-RT          |
|                             | Hardship<br>Declined |                                      | Enter               | Apply Hardship Relief<br>Types                               |                       | C1-FH-EVAL        |
|                             | Hardship<br>Cancel   |                                      | Auto-<br>transition | Transition to Next<br>Status when all<br>Reliefs are applied |                       | C1-RAPP           |

### **NOTIF-SENT - Notification sent**

Table 3-11 Case Status: Notification Sent

| Current<br>Status    | Next<br>Status    | Transition<br>Condition<br>/ Default | Algorithm<br>Spot   | Algorithm<br>Description             | Required<br>Character | Algorithm<br>Code |
|----------------------|-------------------|--------------------------------------|---------------------|--------------------------------------|-----------------------|-------------------|
| Notification<br>Sent | Relief<br>Applied | OK                                   | Enter               | Send Hardship<br>Application Result  |                       | C1-FH-RSLT        |
|                      |                   |                                      | Auto-<br>transition | Transition to Default<br>Next Status |                       | C1-TRAN-STAT      |

### **RLF-APPL - Relief Applied**

Table 3-12 Case Status: Relief Applied

| Current<br>Status | Next<br>Status         | Transition<br>Condition<br>/ Default | Algorithm<br>Spot   | Algorithm<br>Description                        | Required<br>Character | Algorithm<br>Code |
|-------------------|------------------------|--------------------------------------|---------------------|-------------------------------------------------|-----------------------|-------------------|
| Relief<br>Applied | Expiry<br>Notification | ОК                                   | Auto-<br>transition | Transition to next status 14 days before expiry |                       | C1-NXT-<br>TENDY  |
|                   | Cancelled              | CXL                                  |                     |                                                 |                       |                   |
|                   | Expiry<br>Extended     |                                      |                     |                                                 |                       |                   |

## **EXP-NOTIFICN - Expiry Notification**

Table 3–13 Case Status: Expiry Notification

| Current<br>Status      | Next<br>Status        | Transition<br>Condition /<br>Default | Algorithm<br>Spot   | Algorithm<br>Description                                                | Required<br>Character | Algorithm<br>Code |
|------------------------|-----------------------|--------------------------------------|---------------------|-------------------------------------------------------------------------|-----------------------|-------------------|
| Expiry<br>Notification | Hardship<br>Expired   | OK                                   | Enter               | Send Hardship<br>Expiration letter                                      |                       | C1-FH-EXPLT       |
|                        | Expiry<br>Extended    |                                      | Auto-<br>transition | Transition to Next<br>Status when<br>Hardship Expiry<br>Date is reached |                       | C1_TRN-APL        |
|                        | Hardship<br>Cancelled | CXL                                  | Exit                | Generic To Do<br>Completion for Case                                    |                       | C1-TO-DO-<br>END  |
|                        | Exception             | Exception                            |                     |                                                                         |                       |                   |

### **EXPIRY-EXTND - Expiry Extended**

Table 3-14 EXPIRY-EXTND: Expiry Extended

| Current<br>Status  | Next<br>Status       | Transition<br>Condition /<br>Default | Algorithm<br>Spot   | Algorithm<br>Description                | Required<br>Character | Algorithm<br>Code |
|--------------------|----------------------|--------------------------------------|---------------------|-----------------------------------------|-----------------------|-------------------|
| Expiry<br>Extended | Notification<br>Sent | ОК                                   | Enter               | Validate Extended<br>Expiry Date        |                       | C1-VAL-EXPDT      |
|                    | Exception            | EXCP                                 | Enter               | Extend Expiry Date                      | C1_<br>EXTEX          | CC1-EXT-<br>EXPDT |
|                    |                      |                                      | Auto-<br>transition | Transition to<br>Default Next<br>Status |                       | C1-TRAN-STAT      |
|                    |                      |                                      | Enter               | Validate Hardship<br>Expiry Date        |                       | C1-VAL-FHEXP      |

## **HARD-EXPIRED - Hardship Expired**

Table 3-15 HARD-EXPIRED: Hardship Expired

| Current<br>Status | Next<br>Status | Transition<br>Condition<br>/ Default | Algorithm<br>Spot | Algorithm Description                              | Required<br>Character | Algorithm Code   |
|-------------------|----------------|--------------------------------------|-------------------|----------------------------------------------------|-----------------------|------------------|
| Expired           |                |                                      | Enter             | Remove Financial<br>Hardship Indicator             |                       | C1-UNSET-FH      |
|                   |                |                                      | Enter             | Update status to expired in hardship details table |                       | C1-<br>UPDHDSTAT |
|                   |                |                                      | Enter             | Mark accounts for<br>strategy review               |                       | C1-REVIW-ACT     |

### **HARD-CANCEL - Hardship Cancelled**

Table 3-16 HARD-CANCEL: Hardship Cancelled

| Current<br>Status     | Next<br>Status | Transition<br>Condition<br>/ Default | Algorithm<br>Spot | Algorithm<br>Description                                  | Required<br>Character | Algorithm Code   |
|-----------------------|----------------|--------------------------------------|-------------------|-----------------------------------------------------------|-----------------------|------------------|
| Hardship<br>Cancelled | Exception      | EXCP                                 | Enter             | Cancel Hardship<br>Application                            | CI-<br>CANRSN         | C1-<br>CNHRDSHAP |
|                       |                |                                      | Enter             | Remove Financial<br>Hardship Indicator                    |                       | C1-UNSET-FH      |
|                       |                |                                      | Enter             | Cancel Process<br>Approval Request:<br>Financial Hardship |                       | C1-CANFHAPPR     |
|                       |                |                                      | Enter             | Cancel Relief<br>Approval request<br>from SOA             |                       | C1-CANRELREQ     |
|                       |                |                                      | Enter             | Cancel OBP<br>Relief Approval<br>Req from SOA<br>Worklist |                       | C1-CANSOARQ      |
|                       |                |                                      | Enter             | Mark accounts for strategy review                         |                       | C1-REVIW-ACT     |

## **3.5 Note**

- The transitory state is no more supported on the life cycle, as partial commit does not hold good in case of XA architecture, where the commit/rollback is container managed.
- Transition out of Approved Status to Apply Relief is manual rather than being Auto. This is counter XA posed issue. If any error occurs while applying relief the error would be popped onto screen rather than case being moved to Exception status.
- If this Algorithm fails due to some reason on Host side, the case would not transition to Exception status; rather it would display the message on UI.
- The algorithm has been provided to transmit Linked Account or Parties data from CLOB (Character

Large Object) to Case Association table. However, vice-versa is not allowed, if an entity is added via Case Association tab (Available inside Collection), would not update the CLOB and in turn would not impact hardship Application Form. (See the algorithm C1-HARDASSO in Application Submit Status).

This was not placed in the Pending status because, in Pending status the nominated accounts can change on the form. However, if the user is going to submit the form, it means the user is sure about all linked account and parties, hence this is the correct point for association.

- Any CSAM algorithm should be attached only after Case Association algorithm, because the CSAM algorithm accesses the data from Case Association table.
- Hardship Effective date is system assigned and user does not have provision to change it. System also can update only while capturing Hardship approval date.
- Hardship Expiry date is provided by user in Pending status, however during life cycle it cannot be modified. It can only be extended using the Hardship Expiry Extend Characteristic.

## 3.6 Algorithm Types

- C1\_NEXT-DT: Transitions to Next Status on Transition date. Next status and the transition date is a parameter for this type.
- C1-CUST-CONT: This common algorithm creates a customer contact for the given customer contact type.
- C1-T0-D0-END: This common algorithm completes all To Do's with Drill Keys = Current Case Id and To Do's To Do Type is not excluded from auto completion.
- C1-VAL-EXPDT: This algorithm validates to ensure the extended hardship expiry date is greater than current hardship expiry date.
- C1-FHCHARASC: Hardship Characteristic Association This algorithm is used to create characteristic after SOA approval or rejection.
- C1-UPD-WRIND: This is a generic algorithm that makes a service call to update Party level warning indicators for Main Customer.
- C1-REVIW-ACT: This algorithm marks all accounts that are in Oracle Banking Collections and Oracle Banking Recovery for the customer in hardship for review.
- C1-VCREATE: This algorithm creates RMB Entities such as Person, Account, Account Person, PartyCollect, and so on from Host Data.
- C1-CRTHDSP: This algorithm creates Hardship entry in the activity table when the Hardship case is created.
- C1-HARDASSO: This algorithm associates the customer and all the accounts for the hardship case.
- C1-RAPP: This algorithm transitions the case to the next status when all reliefs have been applied.
- C1-TRAN-STAT: This is a common algorithm that automatically transitions the case to the next status.
- CS-MONITOR: This algorithm determines if a case has been in its current status long enough to be automatically transitioned to another status or some other action needs to be taken on case.
- C1-CXLFH: This algorithm makes a service call to cancel an active Hardship Application.
- C1-CANFHAPPR: This algorithm cancels all pending approval requests for the case.

- C1-UPDHDSTAT: This algorithm updates the status of relief to Expired in Hardship details table.
- C1-TO-DO: This common algorithm creates a To Do using the values from algorithm parameters.
- C1-EXT-EXPDT: This algorithm invokes a service to extend the hardship expiry date.
- C1-RCASEE: This algorithm is plugged-in on auto-transition of error states and attempts to retry validation, completion or wait if the To Do Entry associated is not being worked on. The retry is performed only until the input Maximum Number of Retries is reached.
- C1-PREV-STAT: This common algorithm determines the previous status and store it.
- C1-VAL-FHEXP: This algorithm validates whether the Hardship Expiry Date is greater than the posting date.
- C1-HARAP-DT: This algorithm stores Case Status Update Date/Time for status into the element specified by xpath in algorithm soft parameter.
- C1-NXT-BX-DY: This algorithm transitions to next status if the posting is before or same the new expiry date (current expiry date – num of days (param))
- C1-V-FH-APP: This algorithm validates to ensure all mandatory fields for Hardship Application is populated.
- C1-FH-AUTOAP: This algorithm invokes an application service, which in turn invokes OPSS to determine if the Hardship application can be auto-approved.
- C1-PREV-EXP: This algorithm determines the previous status of the Exception status and transition to that state.
- C1-ALLOCQUE: This algorithm allocates Queue for Customer Level Case. Only Queue Allocation would be done. User Allocation is skipped for customer level cases.
- C1-OP-RT: This algorithm checks if any of the identified stp relief types need to be operational.
- C1-FH-EVAL: This algorithm applies hardship relief types for the accounts in the host.

### 3.7 Features

Following are the features:

 You can edit the hardship application form in a given status. The feature configuration C1\_HDSP\_ STAT is used to provide the list of the Hardship life cycle status where the hardship application form needs to be enabled.

The enabling of application form should be done judicially. For example, two accounts are nominated for hardship during Pending status, and the hardship case is sent for approval as a Human Task with the status marked as editable. Here, if you remove a previously selected account, it would not mean that the Human Task is reflected with these changes.

Figure 3–2 Hardship application form

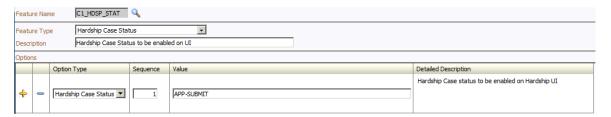

- The hardship cases created via Application form would get assigned to a given gueue as per the algorithm attached on the Pending status. The queue code is a soft parameter and should be updated according to the implementation needs.
- Feature Configuration C1-HRSRLF will be referred when Hardship Application Form is refreshed and applicable accounts for applying Hardship Relief are to be fetched.

The queue allocation for Hardship is different from Deceased.

■ The Hardship cases can be cancelled even if it is in the second level of hardship approval process. Earlier the limitation was, once you are in hardship Apply Relief status and task has been created in SOA, then you cannot cancel the cases. Now, you can cancel it.

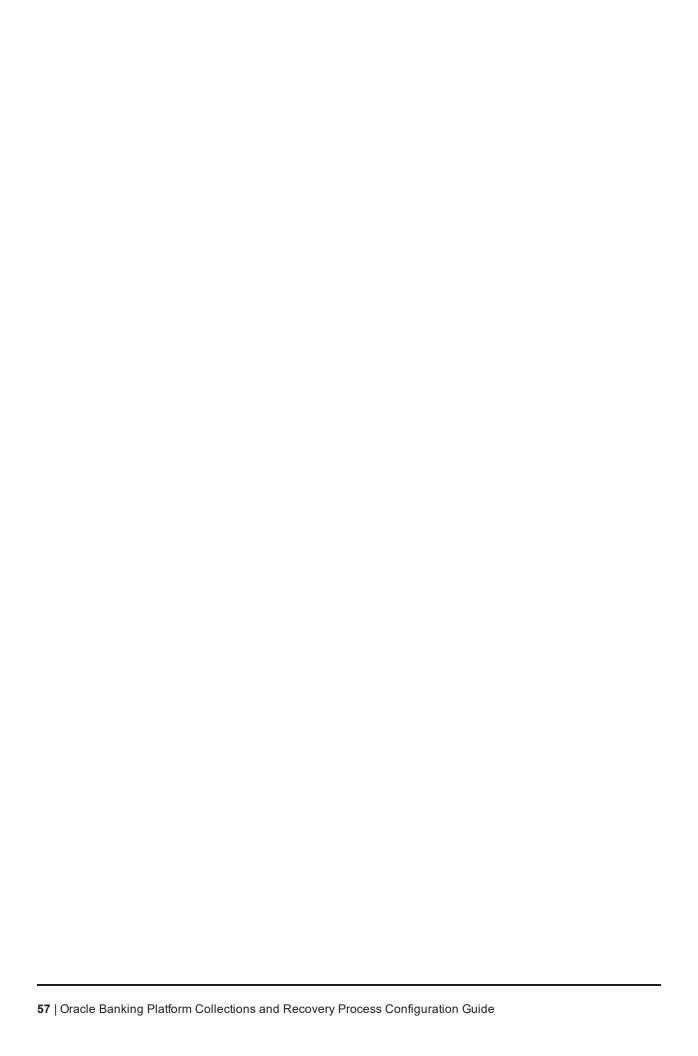

# 4 Legal Proceeding

This chapter describes the legal proceedings which the bank undertakes when the payment is defaulted by the customers.

## 4.1 Process Summary

If recovery of overdue by reminders is not successful, bank may opt for engagement of third party Legal Service Providers (LSP) to execute legal actions against defaulting customers. High-level flow for the process is as follows:

- A default notice is sent to the customer specifying a date before which customer is required to pay all
- If expected payment is not received by the expiry of default notice, bank will engage the LSP to initiate a Legal action.
- LSP lodges the claim in the court and it is served to the customer.
- If customer accepts the claim or no response is received within specified time frame, LSP will file for a motion of judgment.
- In response to the claim, customer may opt for defending the matter in court. Both parties attending the court hearings will then manage this and judge will finally give a decision. Other parties can appeal this in the higher court.
- Judgment made by the court, if in favor of bank, will comprise of an amount, which the customer should pay to the bank, and interest rate indicating the interest bank can charge on amount owed since the date of judgment.
- Once a judgment is received, bank will check for possibility of alternative solution. For example, payment arrangement where the customer agrees to pay in compliance with the court judgment.
- If no alternative solution is agreed or the customer breaches an agreed arrangement, bank will ask the LSP to enforce the judgment. This may be repossession of security by the way of warrant of possession or filing for bankruptcy.

## 4.2 Process Flow

The following diagram describes the process flow of the legal proceedings.

Figure 4-1 Legal Proceedings

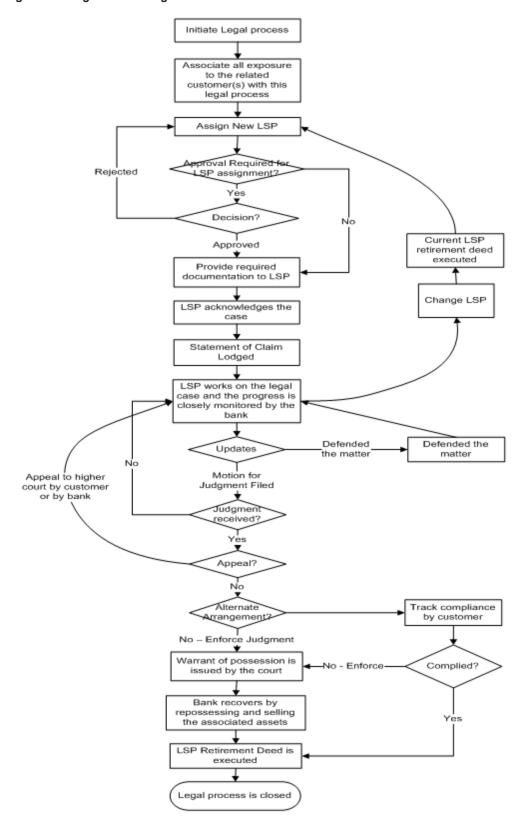

# 4.3 Roles and Responsibility

The following table provides the roles and responsibility details.

Table 4-1 Roles and Responsibility

| Sr. No | Role                | Responsibilities                                                                                                    |
|--------|---------------------|----------------------------------------------------------------------------------------------------|
| 1      | Recovery Associate  | Prepare Legal Case Review LSP assignments Prepare Required documents for LSP Follow-up with LSP on case progress Initiate repossession of Assets |
| 2      | Recovery Supervisor | Approve LSP assignments Manage "No Activity alerts" Monitoring and Tracking                                                                      |
| 3      | Recovery Manager    | Approve LSP assignments Manage "No Activity alerts" Monitoring and Tracking                                                                      |

## **Case Configuration**

The following table describes the case configuration details:

Table 4–2 Case Configuration

| Case Category                      | Legal Process                                                                                                    |
|------------------------------------|----------------------------------------------------------------------------------------------------|
| Manual Initiation                  | Yes By Profile: < <list of="" profiles="">&gt;</list>                                                                              |
| Automated Initiation               | Yes<br>Rule ID:                                                                                                    |
| Primary Entity                     | Account                                                                                                    |
| Allow multiple Association         | Yes                                                                                                    |
| Account Association                | Same Ownership                                                                                                    |
| Adhoc Account Association          | Yes                                                                                                    |
| Account Validation                 | Account should not be associated with any other legal case.  Account should not be associated with any case of same case category. |
| Non Delinquent Account Association | Yes                                                                                                    |
| Customer Association               | Financial Ownership                                                                                                    |
| Adhoc Customer Association         | Yes                                                                                                    |
| Customer Validation                | None                                                                                                    |
| Automated association in Batch     | Yes                                                                                                    |

| Associated Queue          | Legal Queue |
|---------------------------|-------------|
| Create Worklist for Queue | Yes         |

# 4.4 Case Life Cycle

This section describes the Case Life Cycle details.

Table 4–3 Case Life Cycle

| CaseType Code    | C1-LEGAL                                                                                                    |
|------------------|----------------------------------------------------------------------------------------------------|
| Char Types used  | Account                                                                                                    |
|                  | <ul> <li>PENDING - Pending</li> <li>ASSNEWLSP - Assign New LSP</li> <li>PREPLOGDOC - Prepare Legal Documents</li> </ul>                     |
|                  | <ul> <li>PENDINGAPP - Pending Approval</li> <li>WTFRLSPACK - Wait for LSP Acknowledgement</li> <li>LEGINPROG - Legal in Progress</li> </ul> |
| Case Status Code | ■ DEFMATTER - Defended Matter                                                                                                    |
|                  | <ul><li>MTFRJDGFIELD - Motion for Judgement Filed</li><li>JDGENFORC - Judgement Enforcement</li></ul>                                       |
|                  | ■ JDGCOMP - Judgement Compliance                                                                                                    |
|                  | <ul><li>CHNGORRETLSP - Change or Retire LSP</li></ul>                                                                                       |
|                  | ■ COMPLETE - Complete                                                                                                    |
|                  | <ul><li>WITHDRAW - Withdraw</li></ul>                                                                                                    |
|                  | <ul><li>CANCEL - Cancel</li></ul>                                                                                                    |

## 4.4.1 State Diagram

The following figure is the flow chart representation of the State Diagram.

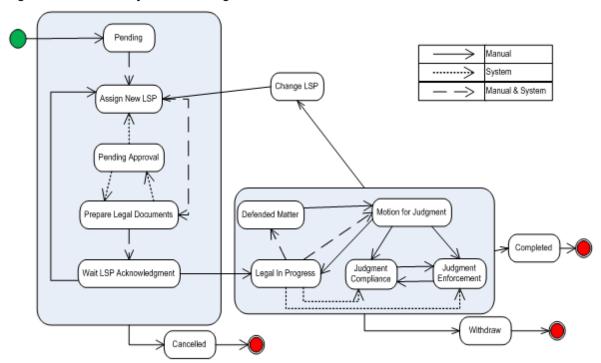

Figure 4–2 Case Life Cycle - State Diagram

## 4.4.2 About LSP Assignment Status

LSP Assignment Status manages the assignment of new LSP, approval of assignment and modifications to assignment.

Following are possible values of assignment status:

- Pending Approval This is set as soon as a new LSP is assigned by the system or the user.
- **Approved** This is set when the assignment is auto approved or approved by supervisor.
- Rejected This is set when supervisor rejects the LSP assignment.
- Closed This is set when:
  - · Legal case is complete or withdrawn
  - New LSP is assigned by user or system and status of current assignment was 'Approved'
- Cancelled This is set when:
  - · Legal case is cancelled
  - New LSP is assigned by user or system and status of current assignment was 'Pending Approval' or 'Rejected'

Following statuses are considered active assignment and only one LSP can be active at a time:

- Pending Approval
- Approved
- Rejected

# 4.4.3 Pending

This section describes the Pending status.

Table 4–4 Status: Pending

| Actor                 | System / Recoveries Associate                                                                                                    |
|-----------------------|----------------------------------------------------------------------------------------------------|
| Description           | Case is created in this status.  Primary system activities involve:  Default notice expiry check as per configuration  Automated association of entities as per configuration  Automated transition to next status if manual association review check is not required.  If association review is required, Worklist is created for the case  Primary user activities involve:  Review accounts and customers associated with the case, if required  Case will appear in users Worklist and once the review is complete it can be manually transitioned to next status |
| Modify<br>Association | Yes                                                                                                    |

### **Enter Processing Algorithm:**

Table 4–5 Status: Pending - Enter Processing Algorithm

| Sr.<br>No. | Algorithm | Algorithm Type  | Description                                         | Parameters                                                                                                    |
|------------|-----------|-----------------|-----------------------------------------------------|----------------------------------------------------------------------------------------------------|
| 1          | LG021     | C1-CHKLGL       | Check Legal<br>Case                                 | <ul> <li>Case Category = Legal</li> <li>Exception To-do = Legal Case         Exception</li> <li>Exception To-do Role = &lt;<leave blank="">&gt;</leave></li> </ul>       |
| 2          | LG020     | C1-ASSOENTY     | Associate related entities                          | None                                                                                                    |
| 3          | LG002     | C1-<br>UPDRVWDT | Update Review<br>Date for<br>associated<br>accounts | <ul> <li>Update Type = Remove Review Date</li> <li>Days Offset = &lt;<not applicable="">&gt;</not></li> <li>Override Flag = &lt;<not applicable="">&gt;</not></li> </ul> |
| 4          | LG001     | C1-DEFNOEXP     | Default Notice<br>Expiry Check                      | <ul> <li>Association Type = Primary</li> <li>Validation Failure Option = Fail Case<br/>Creation</li> </ul>                                                               |

| Sr.<br>No. | Algorithm | Algorithm Type | Description                 | Parameters                                                                              |  |  |
|------------|-----------|----------------|-----------------------------|-----------------------------------------------------------------------------------------|--|--|
|            |           |                |                             | <ul><li>Validation Failure To-do Type =<br/>&lt;<blank>&gt;</blank></li></ul>           |  |  |
|            |           |                |                             | <ul><li>Validation Failure To-do Role = &lt;<blank>&gt;</blank></li></ul>               |  |  |
| 5          | LG023     | C1-ASORVCHK    | Association<br>Review Check | <ul><li>Association Review Required = No</li><li>Next Status = Assign New LSP</li></ul> |  |  |

### **Transitions:**

Table 4-6 Status: Pending - Transitions

| Sr.<br>No. | Next Status       | Transition<br>Type | Algorithm           | Algorithm<br>Type | Parameters | Validate<br>Follow-<br>up | Use as<br>Default |
|------------|-------------------|--------------------|---------------------|-------------------|------------|---------------------------|-------------------|
| 1          | Assign New<br>LSP | System and<br>User | Handled in<br>LG023 |                   |            | Y                         | Υ                 |
| 2          | Cancel            | User               |                     |                   |            | N                         | N                 |

# 4.4.4 Assign New LSP

This section describes the Assign New LSP status.

Table 4-7 Status: Assign New LSP

| Actor              | Deceyoring Associate/ System                                                                                                    |
|--------------------|----------------------------------------------------------------------------------------------------|
| Actor              | Recoveries Associate/ System                                                                                                    |
|                    | In this status, a legal service provider is associated with the case.                                                                                                    |
|                    | Case is moved to this status in two possible scenarios:                                                                                                    |
|                    | ■ New LSP assignment is required                                                                                                    |
|                    | ■ Change in LSP assignment is required                                                                                                    |
|                    | Primary System activities:                                                                                                    |
|                    | <ul> <li>Check if automated LSP assignment is required. If yes, perform LSP assignment</li> </ul>                                                                                                    |
| Description        | <ul> <li>Check if legal process was earlier initiated for any of the accounts linked to<br/>the case and if LSP assignment from that case needs to be retained (this<br/>will be done only for new LSP assignments)</li> </ul> |
|                    | <ul> <li>Check if allocation review is required. If not required, transition the case to<br/>next status</li> </ul>                                                                                                    |
|                    | <ul> <li>If manual allocation is required, worklist is created for the user</li> </ul>                                                                                                    |
|                    | User Activities:                                                                                                    |
|                    | ■ Review, update LSP assignment and manually transition status, if required                                                                                                    |
| Modify Association | No                                                                                                    |

### **Enter Processing Algorithm:**

Table 4–8 Status: Assign New LSP - Enter Processing Algorithm

| Sr.<br>No. | Algorithm | Algorithm Type | Description              | Parameters                                                                                                    |  |  |
|------------|-----------|----------------|--------------------------|----------------------------------------------------------------------------------------------------|--|--|
|            |           |                | Default Notice<br>Expiry | <ul> <li>Association Type = All Delinquent account</li> </ul>                                                                      |  |  |
| 1          | LG003     | C1-            |                          | <ul><li>Validation Failure Option = Fail Status<br/>Transition</li></ul>                                                           |  |  |
|            | LG003     | DEFNOEXP2      |                          | <ul><li>Validation Failure To-do Type =<br/>&lt;<blank>&gt;</blank></li></ul>                                                      |  |  |
|            |           |                |                          | ■ Validation Failure To-do Role =<br>< <blank>&gt;</blank>                                                                         |  |  |
|            |           |                | Assign New LSP           | <ul> <li>New LSP Allocation Option =         Automated with Manual Review only if previous allocation was retained     </li> </ul> |  |  |
|            |           |                |                          | <ul><li>Change LSP Allocation Options =<br/>Automated with Manual Review</li></ul>                                                 |  |  |
| 2          | LG004     | C1-ASGNLSP     |                          | <ul><li>Reset Document Submission Date =<br/>No</li></ul>                                                                          |  |  |
|            |           |                |                          | ■ Previous allocation check = Yes                                                                                                  |  |  |
|            |           |                |                          | <ul><li>Next Status = Prepare Legal<br/>Document</li></ul>                                                                         |  |  |

### Transitions:

Table 4–9 Status: Assign New LSP - Transitions

| Sr.<br>No. | Next Status                | Transition<br>Type | Algorithm           | Algorithm<br>Type | Parameters | Validate<br>Follow-up | Use as<br>Default |
|------------|----------------------------|--------------------|---------------------|-------------------|------------|-----------------------|-------------------|
| 1          | Prepare Legal<br>Documents | System<br>and User | Handled in<br>LG004 |                   |            | N                     | Υ                 |
| 2          | Cancel                     | User               |                     |                   |            | N                     | N                 |

# 4.4.5 Prepare Legal Document

This section describes the Prepare Legal Document status.

Table 4–10 Status: Prepare Legal Document

| Actor       | Recoveries Associate                                                                                                    |  |  |  |
|-------------|----------------------------------------------------------------------------------------------------|--|--|--|
| Description | In this status, the user is expected to manually gather and prepare all relevant documents to be sent to the LSP.                                                 |  |  |  |
| Description | After manually sending the documents to the LSP, the user must update this case with the submission date and manually transition the case status to 'Wait for LSP |  |  |  |

|                    | Acknowledgement'. This step of document preparation is skipped if LSP is being changed and submission date is already present on the case. |  |
|--------------------|----------------------------------------------------------------------------------------------------|--|
| Modify Association | No                                                                                                    |  |

### **Enter Processing Algorithm:**

Table 4–11 Status: Prepare Legal Document - Enter Processing Algorithm

| Sr.<br>No. | Algorithm | Algorithm<br>Type | Description                   | Parameters                                                                                                    |
|------------|-----------|-------------------|-------------------------------|----------------------------------------------------------------------------------------------------|
| 1          | LG016     | C1-APPRCHK        | Check if approval is required | <ul><li>Exposure Threshold = &lt;<blank>&gt;</blank></li><li>Approval Request Status = Pending<br/>Approval</li></ul> |

### Transitions:

Table 4–12 Status: Prepare Legal Document - Transitions

| Sr.<br>N<br>o. | Next Status                         | Transitio<br>n Type | Algorith<br>m                                               | Algorithm<br>Type                               | Parameters                                                      | Validat<br>e<br>Follow-<br>up | Use<br>as<br>Defaul<br>t |
|----------------|-------------------------------------|---------------------|-------------------------------------------------------------|-------------------------------------------------|-----------------------------------------------------------------|-------------------------------|--------------------------|
| 1              | Wait for LSP<br>Acknowledgeme<br>nt | System              | LG005                                                       | C1-<br>CHKSUBDT1<br>Check<br>SubmissionDat<br>e | Change Status = Yes Next Status = Wait for LSP Acknowledgeme nt | N                             | Y                        |
| 2              | Pending<br>Approval                 | System              | Managed<br>by enter<br>processin<br>g<br>algorithm<br>LG016 |                                                 |                                                                 | N                             | N                        |
| 3              | Cancel                              | User                |                                                             |                                                 |                                                                 | N                             | N                        |

# 4.4.6 Pending For Approval

This section describes the Pending For Approval status.

Table 4–13 Status: Pending for Approval

| Actor                 | Recoveries Supervisor                                                                                                    |  |  |  |  |  |
|-----------------------|----------------------------------------------------------------------------------------------------|--|--|--|--|--|
| Description           | In this status, the system will create an approval request in OPSS. As long as the approval is pending, user cannot update any case related data (UI Template and characteristics).  If the case is approved, it will move to Prepare Legal documents status. If |  |  |  |  |  |
|                       | rejected, it is pushed back to "Assign LSP" status.                                                                                                    |  |  |  |  |  |
| Modify Association No |                                                                                                    |  |  |  |  |  |

### **Approval Requirement**

Table 4–14 Status: Pending for Approval - Approval Requirement

| Sr.<br>No. | Approval Parameters                                                                                                    | If Approved                                                                                                    | If Rejected                                                                                                    |
|------------|----------------------------------------------------------------------------------------------------|----------------------------------------------------------------------------------------------------|----------------------------------------------------------------------------------------------------|
| 1          | <ul> <li>System allocation override by user, that is the user has changed the LSP assigned by the system.</li> <li>Exposure that is, sum of balances for all accounts associated with the case.</li> </ul> | Move to 'Prepare Legal<br>Document' status<br>Set LSP assignment status to<br>'Approved'<br>System should store ID of the<br>user approving the assignment | Move to 'Assign LSP' status<br>Set LSP assignment status to<br>'Rejected'<br>System should store ID of the<br>user rejecting the assignment |

### Transitions:

Table 4–15 Status: Pending for Approval - Transitions

| Sr.<br>No. | Next Status                | Transition<br>Type | Algorithm                   | Algorithm<br>Type | Parameters | Validate<br>Follow-<br>up | Use as<br>Default |
|------------|----------------------------|--------------------|-----------------------------|-------------------|------------|---------------------------|-------------------|
| 1          | Prepare Legal<br>Documents | System             | Managed by approval process |                   |            | N                         | N                 |
| 2          | Assign LSP                 | System             | Managed by approval process |                   |            | N                         | Y                 |
| 3          | Cancel                     | User               |                             |                   |            | N                         | N                 |
| 4          | WTFRLSPACK                 | System             | Managed by approval process |                   |            | N                         | N                 |

### **Exit Processing Algorithm:**

Table 4–16 Status: Pending for Approval - Exit Processing Algorithm

| Sr.<br>No. | Algorithm | Algorithm Type | Description             | Parameters |
|------------|-----------|----------------|-------------------------|------------|
| 1          | LG024     | C1-CANAPPR     | Cancel Approval Request |            |

# 4.4.7 Wait For LSP Acknowledgement

This section describes the Wait For LSP Acknowledgement status.

Table 4–17 Status: Wait For LSP Acknowledgement

| Actor | Recoveries Associate |
|-------|----------------------|
|-------|----------------------|

| Description        | This status indicates that acknowledgment from LSP for the case is pending to be received. LSP will review the case and respond with acceptance or can reject taking up the case. |
|--------------------|----------------------------------------------------------------------------------------------------|
| Modify Association | No                                                                                                    |

### **Enter Processing Algorithm:**

Table 4–18 Status: Wait For LSP Acknowledgement - Enter Processing Algorithm

| Sr.<br>No. | Algorithm | Algorithm Type | Description      | Parameters      |
|------------|-----------|----------------|------------------|-----------------|
| 1          | LG006     | C1-SETDSPDT    | Set display date | Offset days = 3 |

#### Transitions:

Table 4–19 Status: Wait For LSP Acknowledgement - Transitions

| Sr.<br>No. | Next Status       | Transition<br>Type | Algorithm | Algorithm<br>Type | Parameters | Validate<br>Follow-up | Use as<br>Default |
|------------|-------------------|--------------------|-----------|-------------------|------------|-----------------------|-------------------|
| 1          | Legal In progress | User               |           |                   |            | Υ                     | Υ                 |
| 2          | Assign New<br>LSP | User               |           |                   |            | N                     | N                 |
| 3          | Cancel            | User               |           |                   |            | N                     | N                 |

### **Exit Processing Algorithm:**

Table 4–20 Status: Wait For LSP Acknowledgement - Exit Processing Algorithm

| Sr.<br>No. | Algorithm          | Algorithm Type | Description   | Parameters                                      |  |                                                 |
|------------|--------------------|----------------|---------------|-------------------------------------------------|--|-------------------------------------------------|
|            | 1 LG012 C1-CLSTODO |                |               |                                                 |  | ■ To-do Type 1 = Legal No Activity –<br>Level 1 |
| 1          |                    | C1-CLSTODO     | Close To-do's | ■ To-do Type 2 = Legal No Activity -<br>Level 2 |  |                                                 |
|            |                    |                |               | ■ To-do Type 3 = < <blank>&gt;</blank>          |  |                                                 |
|            |                    |                |               | ■ To-do Type 4 = < <blank>&gt;</blank>          |  |                                                 |
|            |                    |                |               | ■ To-do Type 5 = < <blank>&gt;</blank>          |  |                                                 |

## 4.4.8 Legal In Progress

This section describes the Legal In Progress status.

Table 4–21 Status: Legal In Progress

| Actor       | Recoveries Supervisor / System                                     |
|-------------|--------------------------------------------------------------------|
| Description | This status indicates that litigation is in progress for the case. |

|                    | System activities in this status:                                                                                                    |  |  |  |
|--------------------|----------------------------------------------------------------------------------------------------|--|--|--|
|                    | When the case enters this status, the system checks if this is re-entry due<br>to change in LSP.                                                                |  |  |  |
|                    | If so, the case will automatically transition to the status where the previous<br>LSP left off.                                                                 |  |  |  |
|                    | User activities in this status:                                                                                                    |  |  |  |
|                    | The user is responsible for updating the case in this status by adding<br>actions and results (for example, follow-up information) relevant for this<br>status. |  |  |  |
|                    | <ul> <li>Case can be manually transitioned to appropriate status based on<br/>outcomes of the litigation in progress</li> </ul>                                 |  |  |  |
| Modify Association | No                                                                                                    |  |  |  |

## **Enter Processing Algorithm:**

Table 4–22 Status: Legal In Progress - Enter Processing Algorithm

| Sr.<br>No. | Algorithm | Algorithm Type   | Description                     | Parameters |
|------------|-----------|------------------|---------------------------------|------------|
| 1          | LG008     | C1-<br>RESSTATUS | Resume status from previous LSP | None       |

### Transitions:

Table 4–23 Status: Legal In Progress - Transitions

| Sr.<br>No. | Next Status                      | Transition<br>Type | Algorithm | Algorithm<br>Type | Parameters | Validate<br>Follow-up | Use as<br>Default |
|------------|----------------------------------|--------------------|-----------|-------------------|------------|-----------------------|-------------------|
| 1          | Defended<br>Matter               | User               |           |                   |            | N                     | N                 |
| 2          | Motion for<br>Judgement<br>Filed | User               |           |                   |            | Υ                     | N                 |
| 3          | Judgement<br>Enforcement         | System             |           |                   |            | N                     | N                 |
| 4          | Judgement<br>Compliance          | System             |           |                   |            | N                     | N                 |
| 5          | Change or<br>Retire LSP          | User               |           |                   |            | N                     | N                 |
| 6          | Withdraw                         | User               |           |                   |            | N                     | N                 |

### **Exit Processing Algorithm:**

Table 4-24 Status: Legal In Progress - Exit Processing Algorithm

| Sr.<br>No. | Algorithm          | Algorithm Type           | Description                                     | Parameters                                      |
|------------|--------------------|--------------------------|-------------------------------------------------|-------------------------------------------------|
|            |                    | C1-CLSTODO Close To-do's | ■ To-do Type 1 = Legal No Activity -<br>Level 1 |                                                 |
| 1          | 1 LG012 C1-CLSTODO |                          | Close To-do's                                   | ■ To-do Type 2 = Legal No Activity -<br>Level 2 |
|            |                    |                          | ■ To-do Type 3 = < <blank>&gt;</blank>          |                                                 |
|            |                    |                          |                                                 | ■ To-do Type 4 = < <blank>&gt;</blank>          |
|            |                    |                          |                                                 | ■ To-do Type 5 = < <blank>&gt;</blank>          |

## 4.4.9 Defended Matter

This section describes the Defended Matter status.

Table 4-25 Status: Defended Matter

| Actor              | Recoveries Supervisor                                                                                                    |
|--------------------|----------------------------------------------------------------------------------------------------|
| Description        | This status represents the event that the customer has defended the matter in court.  User activities in this status:  The user is responsible for updating the case in this status by adding actions and results (for example, follow-up information) relevant for this status.  Case can be manually transitioned to appropriate status based on outcomes of the litigation in progress. |
| Modify Association | No                                                                                                    |

### Transitions:

Table 4-26 Status: Defended Matter - Transitions

| Sr.<br>No. | Next Status                      | Transition<br>Type | Algorithm | Algorithm<br>Type | Parameters | Validate<br>Follow-up | Use as<br>Default |
|------------|----------------------------------|--------------------|-----------|-------------------|------------|-----------------------|-------------------|
| 1          | Motion for<br>Judgement<br>Filed | User               |           |                   |            | N                     | Υ                 |
| 2          | Change LSP                       | User               |           |                   |            | N                     | N                 |
| 3          | Legal In progress                | User               |           |                   |            | N                     | N                 |
| 4          | Withdraw                         | User               |           |                   |            | N                     | N                 |

## **Exit Processing Algorithm:**

Table 4-27 Status: Defended Matter - Exit Processing Algorithm

| Sr.<br>No. | Algorithm | Algorithm Type           | Description                            | Parameters                                      |
|------------|-----------|--------------------------|----------------------------------------|-------------------------------------------------|
|            |           |                          |                                        | ■ To-do Type 1 = Legal No Activity –<br>Level 1 |
| 1          | LG014     | C1-CLSTODO Close To-do's | Close To-do's                          | ■ To-do Type 2 = Legal No Activity –<br>Level 2 |
|            |           |                          |                                        | ■ To-do Type 3 = < <blank>&gt;</blank>          |
|            |           |                          | ■ To-do Type 4 = < <blank>&gt;</blank> |                                                 |
|            |           |                          |                                        | ■ To-do Type 5 = < <blank>&gt;</blank>          |

# 4.4.10 Motion For Judgement File

This section describes the Motion For Judgement File status.

Table 4–28 Status: Motion for judgment File

| Actor              | Recoveries Supervisor                                                                                                    |
|--------------------|----------------------------------------------------------------------------------------------------|
| Description        | This status represents the event that bank has requested the court to provide a judgement on the claim. The court then gives a judgement. However, it is also possible that court may deny the judgement and the legal process may continue. The user is responsible for manually managing the case in this status by specifying actions and results representing the specific activities such as getting judgment and court order.  Once the judgement has been made, below two options are possible:  Debtor can agree on some alternative resolution like a short term payment arrangement, refinance, and so on. Bank will not enforce the judgement received.  Bank can decide to enforce the judgement if no alternate solution has been agreed or debtor does not comply with the arrangement. Enforcement may lead to serving a warrant of possession or a garnishee order.  Based on the status, case should be transitioned to appropriate status. |
|                    |                                                                                                    |
| Modify Association | No                                                                                                    |

#### Transitions:

Table 4–29 Status: Motion for judgment File - Transitions

| Sr.<br>No. | Next Status              | Transition<br>Type | Algorithm | Algorithm<br>Type | Parameters | Validate<br>Follow-up | Use as<br>Default |
|------------|--------------------------|--------------------|-----------|-------------------|------------|-----------------------|-------------------|
| 1          | Change LSP               | User               |           |                   |            | N                     | N                 |
| 2          | Judgement<br>Enforcement | User               |           |                   |            | N                     | N                 |
| 3          | Judgement                | User               |           |                   |            | N                     | N                 |

| Sr.<br>No. | Next Status       | Transition<br>Type | Algorithm | Algorithm<br>Type | Parameters | Validate<br>Follow-up | Use as<br>Default |
|------------|-------------------|--------------------|-----------|-------------------|------------|-----------------------|-------------------|
|            | Compliance        |                    |           |                   |            |                       |                   |
| 4          | Legal In progress | User               |           |                   |            | N                     | Υ                 |
| 5          | Withdraw          | User               |           |                   |            | N                     | N                 |

## **Exit Processing Algorithm:**

Table 4–30 Status: Motion for judgment File - Exit Processing Algorithm

| Sr.<br>No. | Algorithm                     | Algorithm Type | Description                                     | Parameters                                      |               |                                        |
|------------|-------------------------------|----------------|-------------------------------------------------|-------------------------------------------------|---------------|----------------------------------------|
|            |                               |                |                                                 | ■ To-do Type 1 = Legal No Activity –<br>Level 1 |               |                                        |
| 1          | LG015 C1-CLSTODO Close To-do' | Close To-do's  | ■ To-do Type 2 = Legal No Activity –<br>Level 2 |                                                 |               |                                        |
|            |                               |                |                                                 |                                                 | 0.000 10 40 0 | ■ To-do Type 3 = < <blank>&gt;</blank> |
|            |                               |                |                                                 | ■ To-do Type 4 = < <blank>&gt;</blank>          |               |                                        |
|            |                               |                |                                                 | ■ To-do Type 5 = < <blank>&gt;</blank>          |               |                                        |

# 4.4.11 Judgement Enforcement

This section describes the Judgement Enforcement status.

Table 4-31 Status: Judgment Enforcement

| Actor              | Recoveries Supervisor                                                                                                    |
|--------------------|----------------------------------------------------------------------------------------------------|
| Description        | Bank will enforce the judgment to recover the debt:  If a court order of warrant of possession is granted, the user must update the case with the corresponding action and result. |
|                    | ■ The case will then automatically create the appropriate Asset Repossession and Sale (ARS) case. Creation of case is managed by the UI.                                           |
|                    | The case cannot move out of this status if any ARS case is still open.                                                                                                    |
| Modify Association | No                                                                                                    |

Transitions:

Table 4-32 Status: Judgment Enforcement - Transitions

| Sr.<br>No. | Next Status             | Transition<br>Type | Algorithm | Algorithm<br>Type | Parameters | Validate<br>Follow-up | Use as<br>Default |
|------------|-------------------------|--------------------|-----------|-------------------|------------|-----------------------|-------------------|
| 1          | Change LSP              | User               |           |                   |            | N                     | N                 |
| 2          | Judgement<br>Compliance | User               |           |                   |            | N                     | Υ                 |
| 3          | Complete                | User               |           |                   |            | Υ                     | N                 |

#### **Exit Processing Algorithm:**

Table 4-33 Status: Judgment Enforcement - Exit Processing Algorithm

| Sr.<br>No. | Algorithm | Algorithm Type | Description        | Parameters                                      |
|------------|-----------|----------------|--------------------|-------------------------------------------------|
| 1          | LG009     | C1-CHKCASE     | Check active cases | Case Category = Asset Repossession              |
|            |           |                |                    | ■ To-do Type 1 = Legal No Activity –<br>Level 1 |
| 2          | LG015     | C1-CLSTODO     | Close To-do's      | ■ To-do Type 2 = Legal No Activity –<br>Level 2 |
|            |           |                |                    | ■ To-do Type 3 = < <blank>&gt;</blank>          |
|            |           |                |                    | ■ To-do Type 4 = < <blank>&gt;</blank>          |
|            |           |                |                    | ■ To-do Type 5 = < <blank>&gt;</blank>          |

### 4.4.12 Judgement Compliance

This section describes the Judgement Compliance status.

Table 4-34 Status: Judgment Compliance

| Actor              | Actor Recoveries Supervisor                                                                                                    |  |  |
|--------------------|----------------------------------------------------------------------------------------------------|--|--|
| Description        | This status indicates that an alternative arrangement has been reached with the debtor. Case will stay in this status and compliance to the arrangement is tracked. |  |  |
| Modify Association | No                                                                                                    |  |  |

#### Transitions:

Table 4–35 Status: Judgment Compliance - Transitions

| Sr.<br>No. | Next Status              | Transition<br>Type | Algorithm | Algorithm<br>Type | Parameters | Validate<br>Follow-up | Use as<br>Default |
|------------|--------------------------|--------------------|-----------|-------------------|------------|-----------------------|-------------------|
| 1          | Change LSP               | User               |           |                   |            | N                     | N                 |
| 2          | Judgement<br>Enforcement | User               |           |                   |            | N                     | Υ                 |
| 3          | Complete                 | User               |           |                   |            | Υ                     | N                 |

#### **Exit Processing Algorithm:**

Table 4–36 Status: Judgment Compliance - Exit Processing Algorithm

| Sr.<br>No. | Algorithm | Algorithm Type           | Description   | Parameters                                      |
|------------|-----------|--------------------------|---------------|-------------------------------------------------|
|            |           | C1-CLSTODO Close To-do's | Close To-do's | ■ To-do Type 1 = Legal No Activity -<br>Level 1 |
| 1          | LG022     |                          |               | ■ To-do Type 2 = Legal No Activity -<br>Level 2 |
|            |           |                          |               | ■ To-do Type 3 = < <blank>&gt;</blank>          |
|            |           |                          |               | ■ To-do Type 4 = < <blank>&gt;</blank>          |
|            |           |                          |               | ■ To-do Type 5 = < <blank>&gt;</blank>          |

### 4.4.13 Change LSP

This section describes the Change LSP status.

Table 4-37 Status: Change LSP

| Actor              | Recoveries Supervisor                                                                                                    |  |  |
|--------------------|----------------------------------------------------------------------------------------------------|--|--|
| Description        | Case is moved to this status, if a change in LSP is required.  Collector is expected to update the Date of retirement deed for the current LSP and move the case to Assign New LSP status. |  |  |
| Modify Association | No                                                                                                    |  |  |

#### **Enter Processing Algorithm:**

Table 4-38 Status: Change LSP - Enter Processing Algorithm

| Sr.<br>No. | Algorithm | Algorithm Type   | Description                      | Parameters |
|------------|-----------|------------------|----------------------------------|------------|
| 1          |           | C1-<br>SAVPRESTA | Algorithm to save previous state |            |

#### Transitions:

Table 4-39 Status: Change LSP - Transitions

| Sr.<br>No. | Next Status    | Transition<br>Type | Algorithm | Algorithm<br>Type | Parameters | Validate<br>Follow-<br>up | Use as<br>Default |
|------------|----------------|--------------------|-----------|-------------------|------------|---------------------------|-------------------|
| 1          | Assign New LSP | User               |           |                   |            | Υ                         | Υ                 |
| 2          | Withdraw       | User               |           |                   |            | Υ                         | N                 |

### 4.4.14 Complete

This section describes the Complete status.

Table 4-40 Status: Complete

| Actor              | Not Applicable                                                                                                    |  |  |
|--------------------|----------------------------------------------------------------------------------------------------|--|--|
| Description        | This status indicates that case has closed. No more activities can be done on the case. Case is available in history for reference. |  |  |
| Modify Association | No                                                                                                    |  |  |

#### **Enter Processing Algorithm:**

Table 4-41 Status: Complete - Enter Processing Algorithm

| Sr.<br>No. | Algorithm | Algorithm Type  | Description                                      | Parameters                                                                                            |
|------------|-----------|-----------------|--------------------------------------------------|----------------------------------------------------------------------------------------------------|
| 1          | LG010     | C1-<br>UPDRVWDT | Update Review<br>Date for associated<br>accounts | <ul> <li>Update Type = Set Review Date</li> <li>Days Offset = 0</li> <li>Override Flag = Y</li> </ul> |
| 2          | LG019     | C1-LSPSTATUS    | Update LSP<br>Assignment status                  | Status = Closed                                                                                       |

### 4.4.15 Withdrawn

This section describes the Withdrawn status.

Table 4-42 Status: Withdrawn

| Actor              | Not Applicable                                                                                                    |
|--------------------|----------------------------------------------------------------------------------------------------|
| Description        | This status represents the event that an LSP has started legal proceedings for the bank but the activity needs to cease for some reason. Withdraw Reason is supplied. This will close the case. |
| Modify Association | No                                                                                                    |

#### **Enter Processing Algorithm:**

Table 4-43 Status: Withdrawn - Enter Processing Algorithm

| Sr.<br>No. | Algorithm | Algorithm<br>Type | Description                  | Parameters                 |                        |                                                     |
|------------|-----------|-------------------|------------------------------|----------------------------|------------------------|-----------------------------------------------------|
|            |           | C1-<br>UPDRVWDT   | C1- Undate Review Date for   | C1- Update Review Date for | Update Review Date for | <ul><li>Update Type = Set<br/>Review Date</li></ul> |
| 1          | LG011     |                   | associated accounts          | ■ Days Offset = 0          |                        |                                                     |
|            |           |                   |                              | ■ Override Flag = Y        |                        |                                                     |
| 2          | LG017     | C1-<br>LSPSTATUS  | Update LSP Assignment status | Status = Closed            |                        |                                                     |

#### 4.4.16 Cancel

This section describes the Cancel status.

Table 4-44 Status: Cancel

| Actor              | Not Applicable                                                                                                    |  |  |  |
|--------------------|----------------------------------------------------------------------------------------------------|--|--|--|
| Description        | This status represents the event that an LSP has not started legal proceedings for the bank and the activity needs to cease for some reason. Cancel Reason is supplied. This will close the case. |  |  |  |
| Modify Association | No                                                                                                    |  |  |  |

### **Enter Processing Algorithm**:

Table 4–45 Status: Cancel - Enter Processing Algorithm

| Sr.<br>No. | Algorithm | Algorithm Type  | Description                                | Parameters                                                                                            |
|------------|-----------|-----------------|--------------------------------------------|----------------------------------------------------------------------------------------------------|
| 1          | LG011     | C1-<br>UPDRVWDT | Update Review Date for associated accounts | <ul> <li>Update Type = Set Review Date</li> <li>Days Offset = 0</li> <li>Override Flag = Y</li> </ul> |
| 2          | LG018     | C1-LSPSTATUS    | Update LSP Assignment status               | Status = Cancelled                                                                                    |

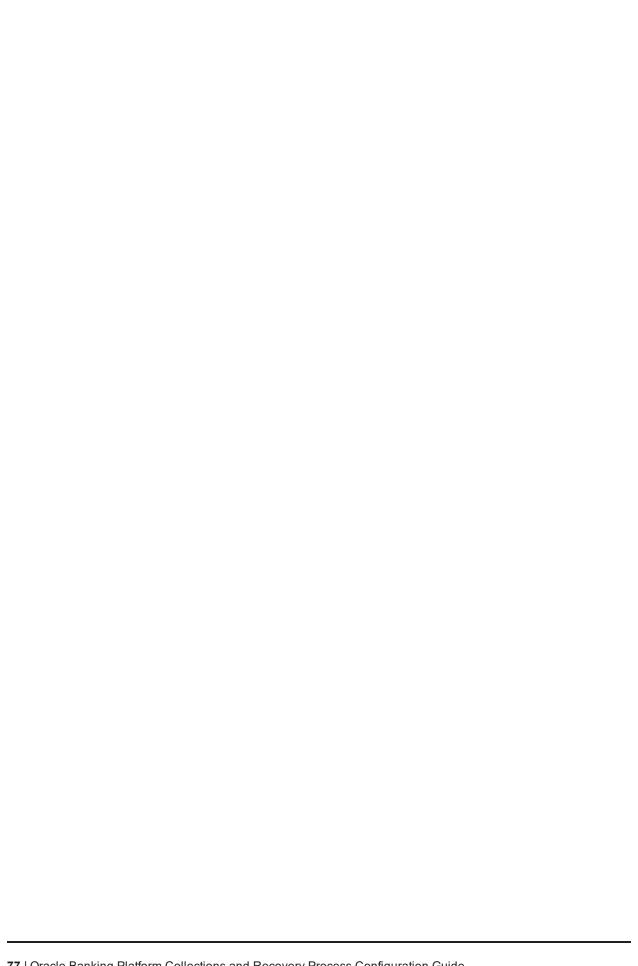

# 5 Asset Repossession and Sale

This chapter describes the process of bank's repossession of the customer's assets and sale of the asset to recover the amount due.

## **5.1 Process Summary**

The right for the bank to realize assets securing a customer's debt can only come about through either of the following:

- The customer surrendering their legal rights of ownership (and tenancy) to the asset (that is, voluntary possession), OR
- As a result of the bank pursuing legal action through one of its Legal Service Providers (LSPs) against the customers that results in the court awarding the bank Warrant of Possession of the collateral asset (s).

In case LSP is involved, bank can instruct the same LSP to manage on its behalf the realization of repossessed assets including the related conveyance. However if LSP is not involved, bank will manage the repossession with help of a property presenter.

#### 5.2 Process Flow

The following diagram describes the process flow of the asset repossession and sale of the asset to recover the amount due.

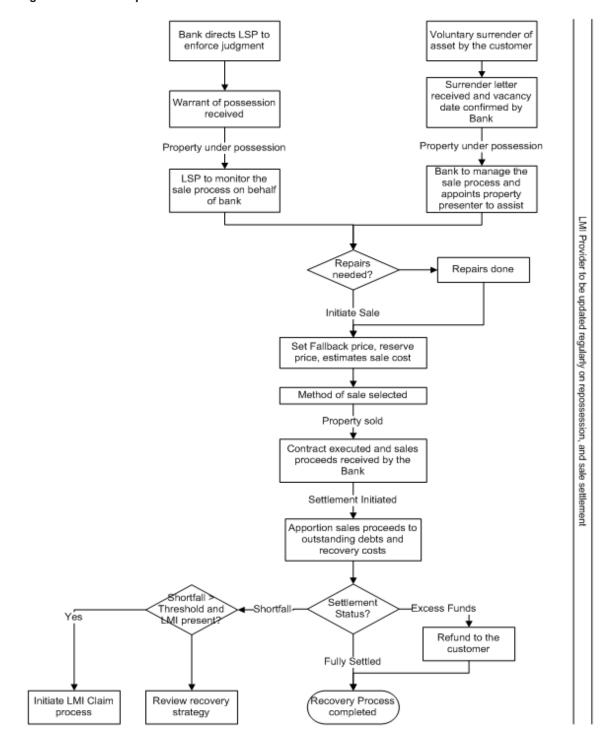

Figure 5-1 Asset Repossession and Sale

## 5.3 Roles and Responsibility

The following table provides the roles and responsibility details.

Table 5-1 Roles and Responsibility

| Sr. No | Role                | Responsibilities                                                                                                    |  |  |
|--------|---------------------|----------------------------------------------------------------------------------------------------|--|--|
| 1      | Recovery Associate  | In case LSP is managing the sale process, recovery associate will follow-up with LSP for updates on repossession and sale process.  Also update LMI provider on sale progress. |  |  |
|        | ,                   | If process is managed by Bank, Recovery associate will directly manage the repossession and sale process.                                                                      |  |  |
| 2      | Recovery Supervisor | Supervise repossession and sale operations. Ensure activities are completed within specified SLAs.                                                                             |  |  |
| 3      | Recovery Manager    | Supervise repossession and sale operations. Ensure activities are completed within specified SLAs.                                                                             |  |  |

#### **Case Configuration**

The following table describes the case configuration details:

Table 5–2 Case Configuration

| Case Category                               | Asset Repossession                                    |
|---------------------------------------------|-------------------------------------------------------|
| Manual Initiation                           | Yes By Profile: < <list of="" profiles="">&gt;</list> |
| Automated Initiation by Strategy<br>Monitor | No Rule ID: Not Applicable                            |
| Primary Entity                              | Account                                               |
| Allow multiple Association                  | Yes                                                   |
| Account Association                         | Same Ownership                                        |
| Adhoc Account Association                   | Yes                                                   |
| Account Validation                          |                                                       |
| Non Delinquent Account Association          | Yes                                                   |
| Customer Association                        | Financial Ownership                                   |
| Adhoc Customer Association                  | Yes                                                   |
| Customer Validation                         | None                                                  |
| Automated association in Batch              | Not Applicable                                        |
| Associated Queue                            | Repossession and Sale Queue                           |
| Create Worklist for Queue                   | Yes                                                   |

# **5.4 Case Life Cycle**

This section describes the Case Life Cycle details.

Figure 5–2 Case Life Cycle

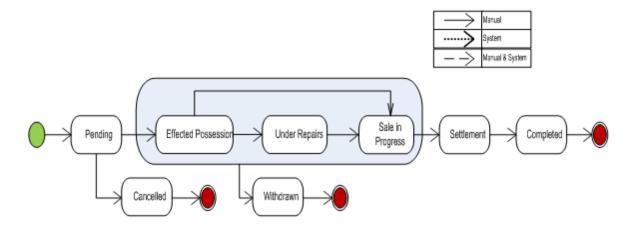

# 5.4.1 Pending

This section describes the details of the Pending status.

Figure 5-3 Status: Pending

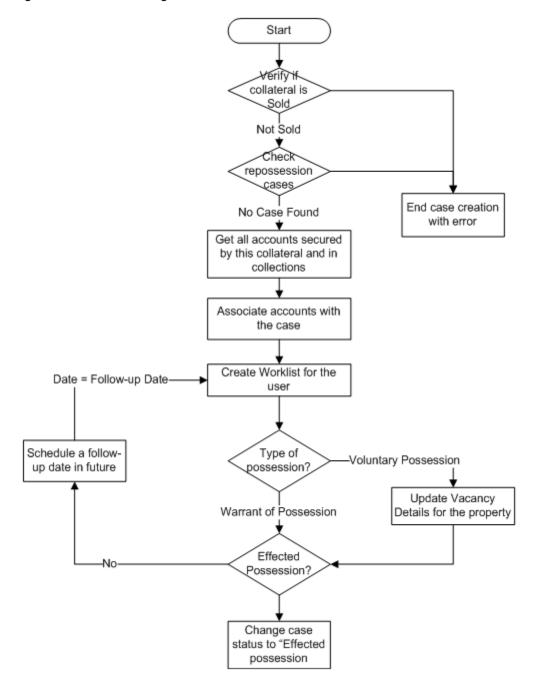

Table 5–3 Status: Pending

| Actor       | Recoveries Associate / System                                                                                                    |  |  |
|-------------|----------------------------------------------------------------------------------------------------|--|--|
| Description | System will verify that the collateral being associated is not sold OR another active repossession case is not running on the same. |  |  |

|                    | <ul> <li>All accounts secured by the collateral being repossessed are associated<br/>with the case. Only the accounts in Oracle Banking Collections and Oracle<br/>Banking Recovery are considered for this.</li> </ul> |
|--------------------|----------------------------------------------------------------------------------------------------|
|                    | <ul> <li>User will follow-up on the possession status of the asset. Once the asset<br/>has been repossessed case is moved to Effected possession status to<br/>initiate the sale process.</li> </ul>                    |
|                    | If the repossession is result of a legal case and LSP is involved, sale and<br>realization process is managed by LSP. If LSP is not involved property<br>presenter is engaged by the bank to manage the process.        |
| Modify Association | Yes                                                                                                    |

#### **Enter Processing**

Table 5-4 Status: Pending - Enter Processing Algorithm

| Sr.<br>No. | Algorithm | Algorithm Type   | Description                                                  | Parameters                                                    |
|------------|-----------|------------------|--------------------------------------------------------------|---------------------------------------------------------------|
| 1          | AR001     | C1-VRFYCOLS      | Collateral<br>Verification                                   | Case Category = Asset Repossession Collateral Type = Property |
| 2          | AR002     | C1-ARSACCTS      | Account<br>association for<br>asset<br>repossession<br>case  | None                                                          |
| 3          | AR017     | C1-ARSCUSTS      | Customer<br>association for<br>asset<br>repossession<br>case | None                                                          |
| 4          | AR021     | C1-<br>UPCOLPROP | Update Collateral properties                                 | UpdateCollateralProperty=SET                                  |

#### **No Activity Monitoring**

Table 5-5 Status: Pending - No Activity Monitoring

| Days | To-Do                   | Reallocate | Worklist | Change Status |
|------|-------------------------|------------|----------|---------------|
| 5    | ARS No Activity Level 1 |            |          |               |
| 10   | ARS No Activity Level 2 |            |          |               |

#### **Mandatory Follow-up**

Table 5-6 Status: Pending - Mandatory Follow-up

| Sr. No. | Results             |
|---------|---------------------|
| 1       | Possession complete |

#### **Transitions**

Table 5-7 Status: Pending - Transitions

| Sr.<br>No. | Next Status            | Transition<br>Type | Algorithm | Algorithm<br>Type | Parameters | Validate<br>Follow-up | Use as<br>Default |
|------------|------------------------|--------------------|-----------|-------------------|------------|-----------------------|-------------------|
| 1          | Effected<br>Possession | User               |           |                   |            | Υ                     | Y                 |
| 2          | Cancelled              | User               |           |                   |            | N                     | N                 |

### **Exit Processing**

Table 5-8 Status: Pending - Exit Processing Algorithm

| Sr.<br>No. | Algorithm | Algorithm Type | Description Parameters              |                                             |
|------------|-----------|----------------|-------------------------------------|---------------------------------------------|
|            | 1 AR003   | 03 C1-CLSTODO  | Close To-do's<br>linked to the case | ■ To-Do Type 1 = ARS No Activity<br>Level 1 |
| 1          |           |                |                                     | ■ To-Do Type 2 = ARS No Activity<br>Level 1 |
|            |           |                |                                     | ■ To-Do Type 3 = < <blank>&gt;</blank>      |
|            |           |                |                                     | ■ To-Do Type 4 = < <blank>&gt;</blank>      |
|            |           |                |                                     | ■ To-Do Type 5 = < <blank>&gt;</blank>      |

### **5.4.2 Effected Possession**

This section describes the details of the Effected Possession status.

Figure 5-4 Status: Effected Possession

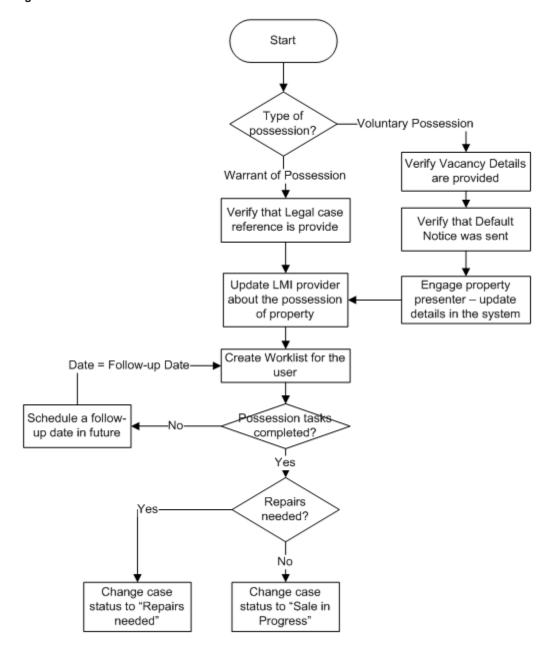

Table 5-9 Status: Effected Possession

| Actor       | Recovery Associate                                                                                                    |  |  |
|-------------|----------------------------------------------------------------------------------------------------|--|--|
| Description | Case is manually transitioned, to this status.  • For Voluntary possession system validates that vacancy information has been provided. Recovery associate will then engage property presenter to |  |  |

|                    | assist in managing the sale. Also validate that default notice was sent.                |
|--------------------|-----------------------------------------------------------------------------------------|
|                    | <ul><li>For Warrant of possession, verify that legal case reference is given.</li></ul> |
|                    | <ul> <li>Associate will confirm if repairs are needed for the property.</li> </ul>      |
| Modify Association | Yes                                                                                     |

### **Enter Processing**

Table 5–10 Status: Effected Possession - Enter Processing Algorithm

| Sr.<br>No. | Algorithm | Algorithm Type   | Description                                     | Parameters                                                                                                  |
|------------|-----------|------------------|-------------------------------------------------|----------------------------------------------------------------------------------------------------|
|            |           |                  |                                                 | <ul> <li>Reference char type = Type of<br/>Possession</li> </ul>                                            |
|            |           |                  |                                                 | <ul> <li>Reference char value = Voluntary<br/>Possession</li> </ul>                                         |
|            |           |                  | Subjective                                      | <ul><li>Mandatory char type 1 = Vacancy<br/>Date</li></ul>                                                  |
| 1          | AR004     | C1-CHARVALZ      | Validations for<br>Mandatory<br>Characteristics | <ul> <li>Mandatory char type 2 = Vacancy</li> <li>Possession Indemnity Policy</li> <li>Reference</li> </ul> |
|            |           |                  |                                                 | <ul> <li>Mandatory char type 3 = Vacancy</li> <li>Possession Indemnity Effective Date</li> </ul>            |
|            |           |                  |                                                 | <ul> <li>Mandatory char type 4 = Property</li> <li>Surrender Letter Reference</li> </ul>                    |
|            |           |                  |                                                 | ■ Mandatory char type 5 = < <blank>&gt;</blank>                                                             |
|            | AR005     | C1-CHARVALZ      | Subjective<br>Validations for<br>Mandatory      | <ul> <li>Reference char type = Type of<br/>Possession</li> </ul>                                            |
|            |           |                  |                                                 | <ul> <li>Reference char value = Warrant of<br/>Possession</li> </ul>                                        |
| 2          |           |                  |                                                 | <ul><li>Mandatory char type 1 = Legal Case</li><li>ID</li></ul>                                             |
|            |           |                  | Characteristics                                 | ■ Mandatory char type 2 = < <blank>&gt;</blank>                                                             |
|            |           |                  |                                                 | ■ Mandatory char type 3 = < <blank>&gt;</blank>                                                             |
|            |           |                  |                                                 | ■ Mandatory char type 4 = < <blank>&gt;</blank>                                                             |
|            |           |                  |                                                 | ■ Mandatory char type 5 = < <blank>&gt;</blank>                                                             |
|            |           |                  |                                                 | ■ Collateral Status = Repossessed                                                                           |
| 3          | AR007     | C1-<br>UPCOLLSTX | Update Collateral<br>Status in the host         | <ul><li>Exception To-Do Type = Status<br/>update Failure</li></ul>                                          |
|            |           |                  |                                                 | ■ Exception To-Do Role = < <blank>&gt;</blank>                                                              |

#### In State Processing

Table 5–11 Status: Effected Possession - In State Processing

| Sr.<br>No. | Algorithm | Algorithm Type | Description                      | Parameters                                                       |  |
|------------|-----------|----------------|----------------------------------|------------------------------------------------------------------|--|
|            |           |                |                                  | <ul><li>Assessment Expiry Days = 60</li></ul>                    |  |
| 1          | AR008     | C1-COLLVALX    | Initiate collateral<br>valuation | <ul><li>To-do Type = Initiate Collateral<br/>Valuation</li></ul> |  |
|            |           |                |                                  | ■ To-do Role = < <blank>&gt;</blank>                             |  |
|            |           |                |                                  | ■ Days since closure of last To-do = 30                          |  |

#### **No Activity Monitoring**

Table 5-12 Status: Effected Possession - No Activity Monitoring

| Days | To-Do                   | Reallocate | Worklist | Change Status |
|------|-------------------------|------------|----------|---------------|
| 5    | ARS No Activity Level 1 |            |          |               |
| 10   | ARS No Activity Level 2 |            |          |               |

#### **Mandatory Follow-up**

Table 5-13 Status: Effected Possession - Mandatory Follow-up

| Sr. No. | Results                                                                                                    |
|---------|----------------------------------------------------------------------------------------------------|
| 1       | Confirmed Repossession / Not Required (This is for LMI Provider - It is captured as outcome of LMI Follow-up) |
| 2       | Insurance Obtained / Not Required                                                                             |

#### **Transitions**

Table 5-14 Status: Effected Possession - Transitions

| Sr.<br>No. | Next Status         | Transition<br>Type | Algorithm | Algorithm<br>Type | Parameters | Validate<br>Follow-up | Use as<br>Default |
|------------|---------------------|--------------------|-----------|-------------------|------------|-----------------------|-------------------|
| 1          | Sale in<br>Progress | User               |           |                   |            | Υ                     | Υ                 |
| 2          | Under<br>Repairs    | User               |           |                   |            | Υ                     | N                 |
| 3          | Withdrawn           | User               |           |                   |            | N                     | N                 |

#### **Exit Processing**

Table 5–15 Status: Effected Possession - Exit Processing Algorithm

| Sr.<br>No. | Algorithm | Algorithm Type | Description   | Parameters                       |
|------------|-----------|----------------|---------------|----------------------------------|
| 1          | AR009     | C1-CLSTODO     | Close To-do's | ■ To-Do Type 1 = ARS No Activity |

| Sr.<br>No. | Algorithm | Algorithm Type | Description        | Parameters                                  |
|------------|-----------|----------------|--------------------|---------------------------------------------|
|            |           |                |                    | Level 11                                    |
|            |           |                |                    | ■ To-Do Type 2 = ARS No Activity<br>Level 1 |
|            |           |                | linked to the case | ■ To-Do Type 3 = < <blank>&gt;</blank>      |
|            |           |                |                    | ■ To-Do Type 4 = < <blank>&gt;</blank>      |
|            |           |                |                    | ■ To-Do Type 5 = < <blank>&gt;</blank>      |

## 5.4.3 Under Repairs

This section describes the details of assets in the Under Repairs status.

Figure 5-5 Status: Under Repairs

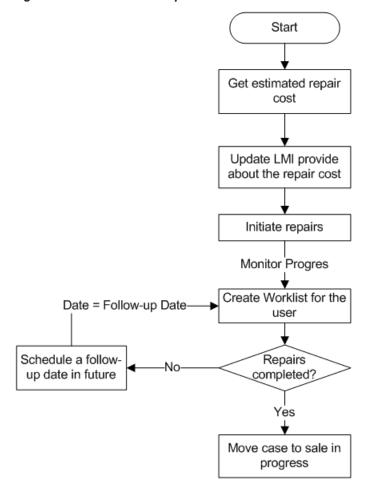

Table 5-16 Status: Under Repairs

| Actor              | Recovery Associate                                                                                                    |  |  |
|--------------------|----------------------------------------------------------------------------------------------------|--|--|
| Description        | Case is moved to this status, if property needs to be repaired. Cost of repair needs to be informed to LMI provider if the property has LMI insurance.  Case will then be moved to Sale In Progress status. |  |  |
| Modify Association | Yes                                                                                                    |  |  |

#### In State Processing

Table 5-17 Status: Under Repairs - In State Processing

| Sr.<br>No. | Algorithm | Algorithm Type | Description                      | Parameters                                                       |  |
|------------|-----------|----------------|----------------------------------|------------------------------------------------------------------|--|
|            |           |                |                                  | <ul><li>Assessment Expiry Days = 60</li></ul>                    |  |
| 1          | AR010     | C1-COLLVALX    | Initiate collateral<br>valuation | <ul><li>To-do Type = Initiate Collateral<br/>Valuation</li></ul> |  |
|            |           |                |                                  | ■ To-do Role = < <blank>&gt;</blank>                             |  |
|            |           |                |                                  | ■ Days since closure of last To-do = 30                          |  |

#### **No Activity Monitoring**

Table 5-18 Status: Under Repairs - No Activity Monitoring

| Days | To-Do                   | Reallocate | Worklist | Change Status |
|------|-------------------------|------------|----------|---------------|
| 5    | ARS No Activity Level 1 |            |          |               |
| 10   | ARS No Activity Level 2 |            |          |               |

#### **Mandatory Follow-up**

Table 5-19 Status: Under Repairs - Mandatory Follow-up

| Sr. No. | Results                                                                                                  |
|---------|----------------------------------------------------------------------------------------------------|
| 1       | Confirmed Repairs / Not Required (This is for LMI Provider - It is captured as outcome of LMI Follow-up) |

#### **Transitions**

Table 5-20 Status: Under Repairs - Transitions

| Sr.<br>No. | Next Status         | Transition<br>Type | Algorithm | Algorithm<br>Type | Parameters | Validate<br>Follow-up | Use as<br>Default |
|------------|---------------------|--------------------|-----------|-------------------|------------|-----------------------|-------------------|
| 1          | Sale in<br>Progress | User               |           |                   |            | Υ                     | Υ                 |
| 2          | Withdrawn           | User               |           |                   |            | N                     | N                 |

#### **Exit Processing**

Table 5-21 Status: Under Repairs - Exit Processing Algorithm

| Sr.<br>No. | Algorithm | Algorithm Type | Description                         | Parameters                                  |
|------------|-----------|----------------|-------------------------------------|---------------------------------------------|
|            |           |                |                                     | ■ To-Do Type 1 = ARS No Activity<br>Level 1 |
| 1          | AR011     | C1-CLSTODO     | Close To-do's<br>linked to the case | ■ To-Do Type 2 = ARS No Activity Level 1    |
|            |           |                |                                     | ■ To-Do Type 3 = < <blank>&gt;</blank>      |
|            |           |                |                                     | ■ To-Do Type 4 = < <blank>&gt;</blank>      |
|            |           |                |                                     | ■ To-Do Type 5 = < <blank>&gt;</blank>      |

# **5.4.4 Sale In Progress**

This section describes the details of assets which are in the Sale In Progress status.

Figure 5-6 Status: Sale In Progress

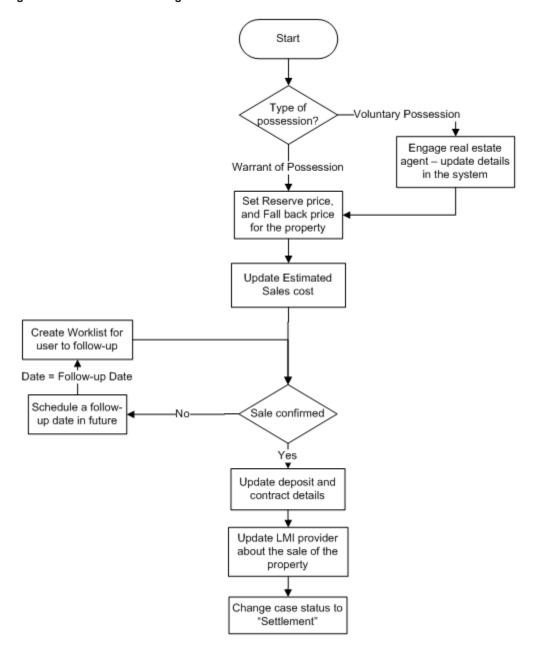

Table 5-22 Status: Sale In Progress

| Actor              | Recovery Associate                                                                                                    |  |  |  |  |
|--------------------|----------------------------------------------------------------------------------------------------|--|--|--|--|
|                    | For Voluntary possession of property, bank will appoint a real estate agent to manage the sale process. In other case LSP will manage the process.                                                                          |  |  |  |  |
| Description        | Reserve price, Fall back price, Estimated cost of sale is updated by the user. Once the sale is confirmed, deposit and contract details are captured in the system. LMI provider is updated about the sale of the property. |  |  |  |  |
| Modify Association | Yes                                                                                                    |  |  |  |  |

#### In State Processing

Table 5-23 Status: Sale In Progress - In State Processing

| Sr.<br>No. | Algorithm | Algorithm Type | Description                   | Parameters                                                       |
|------------|-----------|----------------|-------------------------------|------------------------------------------------------------------|
|            |           |                |                               | <ul><li>Assessment Expiry Days = 60</li></ul>                    |
| 1          | AR012     | C1-COLLVALX    | Initiate collateral valuation | <ul><li>To-do Type = Initiate Collateral<br/>Valuation</li></ul> |
|            |           |                |                               | ■ To-do Role = < <blank>&gt;</blank>                             |
|            |           |                |                               | ■ Days since closure of last To-do = 30                          |

#### **No Activity Monitoring**

Table 5–24 Status: Sale In Progress - No Activity Monitoring

| Days | To-Do                   | Reallocate | Worklist | Change Status |
|------|-------------------------|------------|----------|---------------|
| 5    | ARS No Activity Level 1 |            |          |               |
| 10   | ARS No Activity Level 2 |            |          |               |

#### **Mandatory Follow-up**

Table 5–25 Status: Sale In Progress - Mandatory Follow-up

| Sr. No. | Results                                                                                                    |
|---------|----------------------------------------------------------------------------------------------------|
| 1       | Confirmed Collateral Sold / Not Required (This is for LMI Provider - It is captured as outcome of LMI Follow-up) |

#### **Transitions**

Table 5–26 Status: Sale In Progress - Transitions

| Sr.<br>No. | Next Status | Transition<br>Type | Algorithm | Algorithm<br>Type | Parameters | Validate<br>Follow-up | Use as<br>Default |
|------------|-------------|--------------------|-----------|-------------------|------------|-----------------------|-------------------|
| 1          | Settlement  | User               |           |                   |            | Υ                     | Υ                 |
| 2          | Withdrawn   | User               |           |                   |            | N                     | N                 |

#### **Exit Processing**

Table 5–27 Status: Sale In Progress - Exit Processing Algorithm

| Sr.<br>No. | Algorithm | Algorithm Type | Description                         | Parameters                                                                                                    |
|------------|-----------|----------------|-------------------------------------|----------------------------------------------------------------------------------------------------|
| 1          | AR013     | C1-CLSTODO     | Close To-do's<br>linked to the case | <ul> <li>To-Do Type 1 = ARS No Activity<br/>Level 1</li> <li>To-Do Type 2 = ARS No Activity<br/>Level 1</li> </ul> |

| Sr.<br>No. | Algorithm | Algorithm Type | Description | Parameters                                                         |
|------------|-----------|----------------|-------------|--------------------------------------------------------------------|
|            |           |                |             | <ul><li>To-Do Type 3 = Initiate Collateral<br/>Valuation</li></ul> |
|            |           |                |             | ■ To-Do Type 4 = < <blank>&gt;</blank>                             |
|            |           |                |             | ■ To-Do Type 5 = < <blank>&gt;</blank>                             |

#### 5.4.5 Settlement

This section describes the details of assets in Settlement status.

Figure 5-7 Status: Settlement

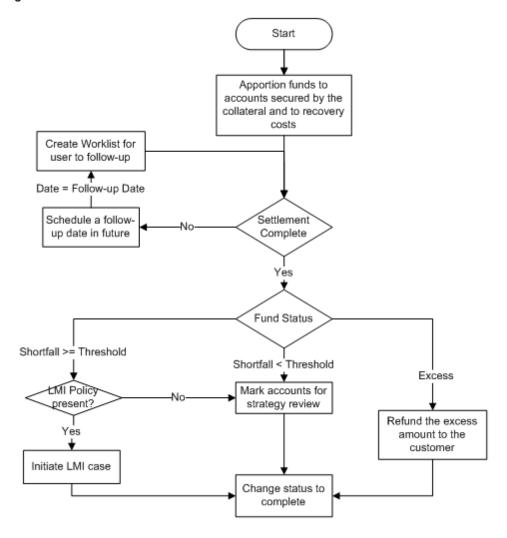

Table 5–28 Status: Settlement

| Actor              | Recovery Associate                                                                                                    |  |  |  |  |
|--------------------|----------------------------------------------------------------------------------------------------|--|--|--|--|
|                    | Case is moved to this status when the sale process is complete that is, property is sold and settlement is due.            |  |  |  |  |
|                    | Sale proceeds are apportioned to the secured accounts and recovery costs. Post apportionment below scenarios are possible: |  |  |  |  |
|                    | ■ There is a shortfall more than a specific threshold amount:                                                              |  |  |  |  |
| Description        | <ul> <li>If LMI policy is associated with facility of the account, initiate a case<br/>to create a LMI claim.</li> </ul>   |  |  |  |  |
|                    | <ul> <li>If LMI Policy is not associated, mark account for strategy review.</li> </ul>                                     |  |  |  |  |
|                    | Shortfall is less than threshold amount or funds are fully settled:                                                        |  |  |  |  |
|                    | If LMI Policy is not associated, mark account for strategy review.                                                         |  |  |  |  |
|                    | These accounts should be cured by cure monitor.                                                                            |  |  |  |  |
|                    | This will however depend on cure monitor configuration.                                                                    |  |  |  |  |
| Modify Association | Yes                                                                                                    |  |  |  |  |

### **Enter Processing**

Table 5–29 Status: Settlement - Enter Processing Algorithm

| Sr.<br>No. | Algorithm | Algorithm Type   | Description                                                   | Parameters                                                         |   |                         |
|------------|-----------|------------------|---------------------------------------------------------------|--------------------------------------------------------------------|---|-------------------------|
|            |           |                  |                                                               | <ul> <li>Reference char type = Type of<br/>Possession</li> </ul>   |   |                         |
|            | 1 AR014   |                  |                                                               | <ul><li>Reference char value = Voluntary<br/>Possession</li></ul>  |   |                         |
| 1          |           | C1-CHARVALZ      | Subjective<br>Validations for<br>Mandatory<br>Characteristics | <ul><li>Mandatory char type 1 = Contractor<br/>Details</li></ul>   |   |                         |
|            |           |                  |                                                               | <ul> <li>Mandatory char type 2 = Conveyance<br/>Details</li> </ul> |   |                         |
|            |           |                  |                                                               |                                                                    | l | ■ Mandatory char type 3 |
|            |           |                  |                                                               | ■ Mandatory char type 4                                            |   |                         |
|            |           |                  |                                                               | ■ Mandatory char type 5                                            |   |                         |
|            |           |                  |                                                               | ■ Collateral Status = Sold                                         |   |                         |
| 2          | AR015     | C1-<br>UPCOLLSTX | Update Collateral<br>Status in the host                       | <ul><li>Exception To-Do Type = Status<br/>update Failure</li></ul> |   |                         |
|            |           |                  |                                                               | ■ Exception To-Do Role = < <blank>&gt;</blank>                     |   |                         |

### **No Activity Monitoring**

Table 5-30 Status: Settlement - No Activity Monitoring

| Days | To-Do                   | Reallocate | Worklist | Change Status |
|------|-------------------------|------------|----------|---------------|
| 5    | ARS No Activity Level 1 |            |          |               |
| 10   | ARS No Activity Level 2 |            |          |               |

## Mandatory Follow-up

Table 5-31 Status: Settlement - Mandatory Follow-up

| Sr. No. | Results                                 |
|---------|-----------------------------------------|
| 1       | LMI Provider Update done / Not Required |
| 2       | Refund Processed / Not Required         |

#### **Transitions**

Table 5-32 Status: Settlement - Transitions

| Sr.<br>No. | Next Status | Transition<br>Type | Algorithm | Algorithm<br>Type | Parameters | Validate<br>Follow-up | Use as<br>Default |
|------------|-------------|--------------------|-----------|-------------------|------------|-----------------------|-------------------|
| 1          | Completed   | User               |           |                   |            | Υ                     | Υ                 |

#### **Exit Processing**

Table 5–33 Status: Settlement - Exit Processing Algorithm

| Sr.<br>No. | Algorithm | Algorithm Type | Description            | Parameters                                                                              |
|------------|-----------|----------------|------------------------|-----------------------------------------------------------------------------------------|
| 1          | AR016     | C1-VALSET      | Validate<br>Settlement | None                                                                                    |
|            |           |                |                        | ■ Balance Threshold = \$1000                                                            |
|            |           |                |                        | ■ LMI Case Type = LMICASE                                                               |
| 2          | AR019     | C1-INITLMI     | Initiate LMI           | <ul> <li>Initiate LMI Options - Initiate LMI with<br/>highest insured amount</li> </ul> |
|            |           |                |                        | ■ LMI insurer code                                                                      |
|            |           |                |                        | <ul> <li>No LMI Option - Mark primary account<br/>for strategy review</li> </ul>        |
|            |           |                |                        | ■ To-Do Type 1 = ARS No Activity<br>Level 1                                             |
| 3          | AR018     | C1-CLSTODO     | Close To-do's          | ■ To-Do Type 2 = ARS No Activity<br>Level 1                                             |
|            |           |                | linked to the case     | ■ To-Do Type 3 = < <blank>&gt;</blank>                                                  |
|            |           |                |                        | ■ To-Do Type 4 = < <blank>&gt;</blank>                                                  |
|            |           |                |                        | ■ To-Do Type 5 = < <blank>&gt;</blank>                                                  |

### 5.4.6 Completed

This section describes the details of assets in Completed status.

#### Table 5-34 Status: Completed

| Actor              | Not Applicable                                                               |
|--------------------|------------------------------------------------------------------------------|
| Description        | This status marks the completion of the asset repossession and sale process. |
| Modify Association | No                                                                           |

### 5.4.7 Cancelled

This section describes the details of assets in Cancelled status.

Table 5-35 Status: Cancelled

| Actor              | Not Applicable                                                                                                    |
|--------------------|----------------------------------------------------------------------------------------------------|
| Description        | This status marks the cancellation of the repossession and sale of an asset. This status is only available before actual possession (eviction or voluntary surrender) of a property. |
| Modify Association | No                                                                                                    |

#### **Enter Processing**

#### Table 5-36 Status: Cancelled - Enter Processing Algorithm

| Sr.<br>No. | Algorithm Algorithm Type |  | Description                   | Parameters               |  |
|------------|--------------------------|--|-------------------------------|--------------------------|--|
| 1          | C1-<br>UPCOLPROP         |  | Update Collateral<br>Property | UpdateCollateralProperty |  |

#### 5.4.8 Withdrawn

This section describes the details of assets in Withdrawn status.

Table 5-37 Status: Withdrawn

| Actor              | Not Applicable                                                                                                    |
|--------------------|----------------------------------------------------------------------------------------------------|
| Description        | This status marks the withdrawal of the repossession and sale of an asset after actual possession (eviction or voluntary surrender) or during sale of a property. |
| Modify Association | No                                                                                                    |

#### **Enter Processing**

Table 5–38 Status: Withdrawn - Enter Processing Algorithm

| Sr.<br>No. | Algorithm | Algorithm Type   | Description                             | Parameters                                                    |
|------------|-----------|------------------|-----------------------------------------|---------------------------------------------------------------|
| 1          | AR020     | C1-<br>UPCOLLSTX | Update Collateral<br>Status in the host | <ul><li>Collateral Status = "With the<br/>Customer"</li></ul> |

| Sr.<br>No. | Algorithm | Algorithm Type   | Description Parameters       |                                                                    |
|------------|-----------|------------------|------------------------------|--------------------------------------------------------------------|
|            |           |                  |                              | <ul><li>Exception To-Do Type = Status<br/>update Failure</li></ul> |
|            |           |                  |                              | ■ Exception To-Do Role = < <blank>&gt;</blank>                     |
| 2          | AR022     | C1-<br>UPCOLPROP | Update Collateral properties | UpdateCollateralProperty=RESET                                     |

#### **Case Characteristics**

#### Table 5–39 Case Characteristics

| Case Char<br>Type | Field Name                     | Description /<br>Validation /<br>Computations                                                                                     | Editable in status                                                     | Mandatory in<br>Status                         | Hidden in<br>Status                            |
|-------------------|--------------------------------|----------------------------------------------------------------------------------------------------|------------------------------------------------------------------------|------------------------------------------------|------------------------------------------------|
| COLATTCD          | Collateral ID                  | Text Box - User to<br>enter the collateral<br>ID for which<br>repossession case<br>is being initiated                             | This cannot be edited once the case is created                         | For Entry into  Pending                        | None                                           |
| COLLDESC          | Collateral<br>Description      | System should set<br>this characteristics<br>to the description of<br>the collateral based<br>on the collateral ID<br>of the case | This cannot be edited by the user                                      | For Entry into  Pending                        | None                                           |
| TPOFPOSS          | Type of<br>Possession          | List of Values  Warrant of Possession  Voluntary Possession                                                                       | ■ Pending                                                              | For Entry into  Pending                        | None                                           |
| EXPOSDT           | Expected<br>Possession<br>Date | Date                                                                                                    | ■ Pending                                                              | For Entry into  Pending                        | Hidden in all<br>statuses<br>except<br>Pending |
| ACPOSDT           | Actual<br>Possession<br>Date   | Date                                                                                                    | <ul><li>Pending</li><li>Effected</li><li>Possessio</li><li>n</li></ul> | For Entry into  Sale in Progress Under repairs | None                                           |
| TYOFOCC           | Type of<br>Occupancy           | List of Values  Not Occupied On Lease                                                                                             | ■ Pending                                                              | Not Mandatory                                  | None                                           |

| Case Char<br>Type | Field Name                                                | Description /<br>Validation /<br>Computations                                                                                                    | Editable in status          | Mandatory in<br>Status | Hidden in<br>Status            |
|-------------------|-----------------------------------------------------------|----------------------------------------------------------------------------------------------------|-----------------------------|------------------------|--------------------------------|
|                   |                                                           | <ul><li>Rented</li><li>Self</li><li>Occupied</li><li>Not Known</li></ul>                                                                              |                             |                        |                                |
| LEGPROID          | Legal<br>Process ID                                       | Text Box - Value to be provided by legal case originating the process or by the user  Validation - there should be active case in system with this ID | ■ Pending                   | Not Mandatory          | None                           |
| VACANCY<br>D      | Vacancy<br>Date                                           | Text Box Validation - should be a valid date                                                                                                    | Can be edited in any status | Not Mandatory          | None                           |
| VAPOIDPR          | Vacancy<br>Possession<br>Indemnity<br>Policy<br>Reference | Text Box                                                                                                    | Can be edited in any status | Not Mandatory          | None                           |
| VAPOIEFD          | Vacancy<br>Possession<br>Indemnity<br>Effective<br>Date   | Text Box<br>Validation - should<br>be a valid date                                                                                                    | Can be edited in any status | Not Mandatory          | None                           |
| PROSUREF          | Property<br>Surrender<br>Letter<br>Reference              | Text Box                                                                                                    | Can be edited in any status | Not Mandatory          | None                           |
| PROPPRES          | Property<br>Presenter                                     | List of Values - This<br>should display all<br>vendors from the<br>vendor<br>management<br>module where<br>service type is<br>"property presenter"    | Can be edited in any status | Not Mandatory          | Hidden in<br>Pending<br>status |
| PROPPRC<br>O      | Property<br>Presenter<br>Contact<br>Person                | Text                                                                                                    | Can be edited in any status | Not Mandatory          | Hidden in<br>Pending<br>status |
| PROPPRC<br>N      | Property<br>Presenter<br>Contact                          | Number                                                                                                    | Can be edited in any status | Not Mandatory          | Hidden in<br>Pending<br>status |

| Case Char<br>Type | Field Name               | Description /<br>Validation /<br>Computations                                                                                                    | Editable in status                                                                                  | Mandatory in<br>Status                                 | Hidden in<br>Status                                                     |
|-------------------|--------------------------|----------------------------------------------------------------------------------------------------|----------------------------------------------------------------------------------------------------|--------------------------------------------------------|-------------------------------------------------------------------------|
|                   | Number                   |                                                                                                    |                                                                                                    |                                                        |                                                                         |
| REALESAG          | Real Estate<br>Agency    | List of Values - This<br>should display all<br>vendors from the<br>vendor<br>management<br>module where<br>service type is<br>"Real Estate Agent" | Can be edited in any status                                                                         | Not Mandatory                                          | Hidden in<br>Pending<br>status                                          |
| ESTRECOS          | Estimated<br>Repair Cost |                                                                                                    | Can be edited in any status.<br>Should be >= 0                                                      | For Entry into Status  Under Repairs  Sale In Progress | Hidden in<br>Pending<br>status                                          |
| METHOSAL          | Method of<br>Sale        | List of Values  Auction  Expression of Interest  Tender  Private Treaty Sale  Other                                                               | <ul> <li>Effected possession</li> <li>n</li> <li>Under Repairs</li> <li>Sale in Progress</li> </ul> | For Entry into Status  Settlemen t                     | Hidden in<br>Pending<br>status                                          |
| RESEPRIC          | Reserve<br>Price         | Number                                                                                                    | <ul> <li>Effected possession</li> <li>n</li> <li>Under Repairs</li> <li>Sale in Progress</li> </ul> | For Entry into Status  Sale in Progress                | Hidden in<br>Pending<br>status                                          |
| HOSTID            | HOSTID                   | Number                                                                                                    | ■ Pending                                                                                           | For Entry into Status  Pending                         |                                                                         |
| SALCONTY          | Sale<br>Contract<br>Type | List of values  Conditional Uncondition al                                                                                                    | ■ Sale in<br>Progress                                                                               | For Entry into Status  Settlemen t                     | Hidden in<br>Pending,<br>Sale In<br>Progress,<br>Effected<br>Possession |

| Case Char<br>Type | Field Name                 | Description /<br>Validation /<br>Computations | Editable in status    | Mandatory in<br>Status             | Hidden in<br>Status                                                               |
|-------------------|----------------------------|-----------------------------------------------|-----------------------|------------------------------------|-----------------------------------------------------------------------------------|
|                   |                            |                                               |                       |                                    | and Under<br>Repairs<br>status                                                    |
| CONSAPRI          | Contract<br>Sale Price     | Number                                        | ■ Sale in<br>Progress | For Entry into Status  Settlemen t | Hidden in Pending, Sale In Progress, Effected Possession and Under Repairs status |
| CONTDETA          | Contractor<br>Details      | Date                                          | ■ Sale in<br>Progress | For Entry into Status  Settlemen t | Hidden in Pending, Sale In Progress, Effected Possession and Under Repairs status |
| CONVDETA          | Conveyance<br>r Details    | Text                                          | ■ Sale in<br>Progress |                                    | Hidden in Pending, Sale In Progress, Effected Possession and Under Repairs status |
| DEPOAMO<br>U      | Deposit<br>Amount          | Number                                        | ■ Sale in<br>Progress | For Entry into Status  Settlemen t | Hidden in Pending, Sale In Progress, Effected Possession and Under Repairs status |
| DEPECEDT          | Deposit<br>Receipt<br>Date | Number                                        | ■ Sale in<br>Progress | For Entry into Status  Settlemen t | Hidden in Pending, Sale In Progress, Effected Possession and Under Repairs status |
| SETDUEDT          | Settlement<br>Due Date     | Number                                        | ■ Sale in             | For Entry into<br>Status           | Hidden in                                                                         |

| Case Char<br>Type | Field Name           | Description /<br>Validation /<br>Computations                                    | Editable in status | Mandatory in<br>Status                  | Hidden in<br>Status                                                                                  |
|-------------------|----------------------|----------------------------------------------------------------------------------|--------------------|-----------------------------------------|----------------------------------------------------------------------------------------------------|
|                   |                      |                                                                                  | Progress           | ■ Settlemen<br>t                        | Pending,<br>Sale In<br>Progress,<br>Effected<br>Possession<br>and Under<br>Repairs<br>status         |
| SETAMOU<br>N      | Settlement<br>Amount | Number                                                                           | ■ Settlement       | For Entry into Status  Complete d       | Hidden in Pending, Sale In Progress, Effected Possessio n, Under Repairs and Sale In Progress status |
| WITHREAS          | Withdraw<br>Reason   | List of Values  Collateral Redeemed by customer  Not commercial to pursue  Other | All Status         | For Entry into<br>Status<br>Withdraw    | None                                                                                                 |
| CANCREA<br>S      | Cancel<br>Reason     | List of Values  Collateral Redeemed by customer  Not commercial to pursue  Other | All Status         | For Entry into<br>Status<br>• Cancelled | None                                                                                                 |

# 6 Right of Set-off

This chapter describes the process of bank's right to set-off the unpaid arrears after a series of reminders and recover all or a portion of arrears.

# **6.1 Process Summary**

If arrears remain unpaid after a series of reminders, Bank may exercise its right to set-off. Under this, the Bank can use available funds from a Customer's Savings Accounts and/or Term Deposits to clear all or a portion of arrears on that same customer's personal loan, home loans, unsecured mortgage shortfall, business and transaction account.

Right of set-off process will facilitate execution of right of set-off.

### **6.2 Process Flow**

The following diagram describes the process flow of right to set-off the unpaid arrears and recover all or a portion of arrears.

Figure 6-1 Right of Set-off

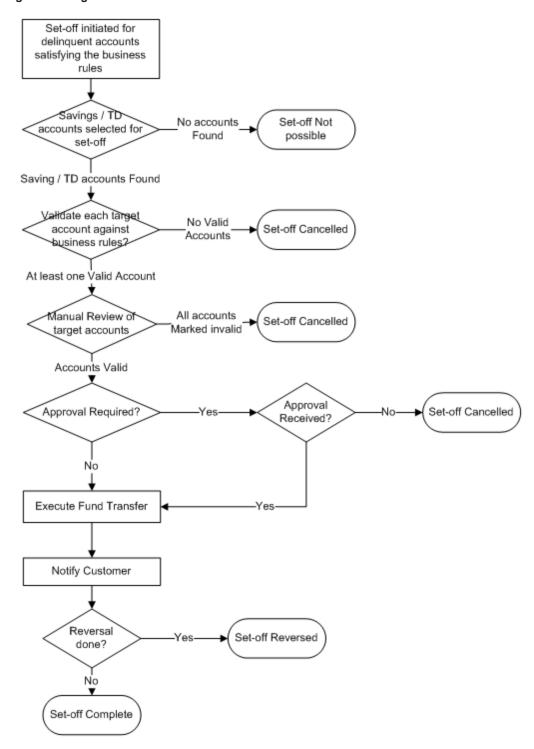

# 6.3 Roles and Responsibility

The following table provides the roles and responsibility details.

Table 6-1 Roles and Responsibility

| Sr. No | Role                                                                       | Responsibilities                                                                        |  |
|--------|----------------------------------------------------------------------------|-----------------------------------------------------------------------------------------|--|
| 1      | Oracle Banking<br>Collections and Oracle<br>Banking Recovery<br>Associate  | Review ROSO case. Manual review of selected target accounts. Confirm ROSO transactions. |  |
| 2      | Oracle Banking<br>Collections and Oracle<br>Banking Recovery<br>Supervisor | Approve ROSO transactions. Monitor ROSO cases. Manage Level 1 Alerts for no activity.   |  |
| 3      | Oracle Banking<br>Collections and Oracle<br>Banking Recovery<br>Manger     | Approve ROSO transactions. Monitor ROSO cases. Manage Level 1 Alerts for no activity.   |  |

#### **Case Configuration**

The following table describes the case configuration details:

Table 6–2 Case Configuration

| Case Category                            | ROSO                                              |
|------------------------------------------|---------------------------------------------------|
| Manual Initiation                        | By Profile: < <list of="" profiles="">&gt;</list> |
| Automated Initiation by Strategy Monitor | Rule ID: Not Applicable                           |
| Primary Entity                           |                                                   |
| Allow multiple Association               |                                                   |
| Account Association                      |                                                   |
| Adhoc Account Association                |                                                   |
| Account Validation                       |                                                   |
| Non Delinquent Account Association       |                                                   |
| Customer Association                     |                                                   |
| Adhoc Customer Association               |                                                   |
| Customer Validation                      | None                                              |
| Automated association in Batch           |                                                   |
| Associated Queue                         | ROSO Queue                                        |
| Create Worklist for Queue                | Yes                                               |

#### **Additional Configuration**

This case will be created during the batch based on condition specified in Event Manager. Parameters required to initiate the case are:

- Account Level parameters:
  - Product Group
  - Overdue Amount
  - Outstanding Amount
  - · Day past due
  - · Asset classification code
  - Accrual status
  - Set-off exclusion date (see description for this in case life section. If no value is present in this field, it should be considered as current business date)
  - Last set-off date
  - . Default Notice sent Y/N
- Customer Level parameters (only for primary customer for the account):
  - · Customer warning indicators
  - Customer Type
  - Customer Class
  - VIP Flag
- Event Manager Configuration is also required to "withdraw" the ROSO case, if payment is received or PTP is taken for the account. Follow-up should be captured on account to indicate a PTP being taken. Event will be triggered on capture of follow-up.
- Rules have to be set up in Rule engine for validation of target accounts. Following parameters are used for validation:
  - Target account Product Class
  - · Target account Product Group
  - Target account Product Code
  - · Target account Balance
- Following lookups should be maintained in the system:
  - · List of conflicting case categories
  - · Offset days for each target account based on reason code
  - · Offset days for each set-off cancel Reason

### 6.4 Case Life Cycle

This section describes the Case Life Cycle details.

Figure 6-2 Case Life Cycle

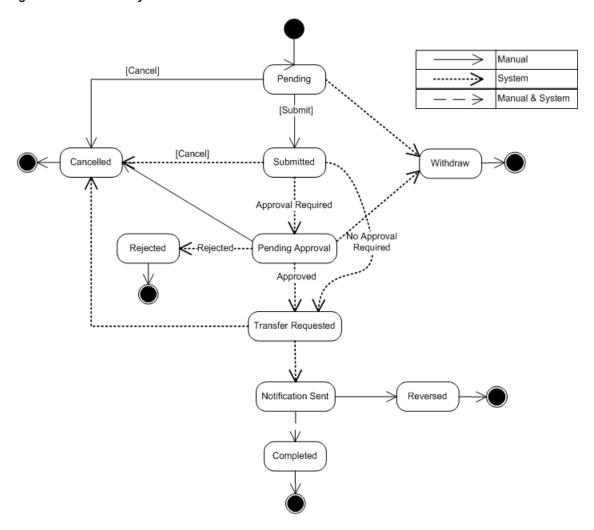

# 6.4.1 Pending

This section describes the details of the Pending status.

#### **Enter Processing**

Table 6-3 Status: Pending - Enter Processing Algorithm

| Sr.<br>No. | Algorithm       | Description                                              | Parameters                                                                                                    |
|------------|-----------------|----------------------------------------------------------|----------------------------------------------------------------------------------------------------|
|            |                 | Check<br>current<br>cases on<br>account for<br>exclusion | Validation Failure Option = FAIL_CASE_CREATION (Fail case creation)                                                                                                    |
| 1          | C1-<br>EXCLCASE |                                                          | Validation Failure Transition Status = Transition status. Case status should be transitioned to the specified status. Set given char value for the given char type (as defined in parameters) |
|            |                 |                                                          | Cancel Reason Char Type = Configured characteristic type for cancel reason.                                                                                                    |

| Sr.<br>No. | Algorithm      | Description                      | Parameters                                                                                                    |  |
|------------|----------------|----------------------------------|----------------------------------------------------------------------------------------------------|--|
|            |                |                                  | Cancel Reason Char Value = Cancel reason value to set in configured characteristic type.                                                                                                    |  |
|            |                |                                  | Ownership Type = FINANCIAL_OWNER (If ownership type parameter is set to financial owner, then system would get all financially responsible customers for the account. For each customer, system would call the rule engine to check for customer eligibility) or |  |
|            |                |                                  | PRIMARY (If ownership type parameter is set to primary, then system would call the rule engine to check for primary customers eligibility)                                                                                                    |  |
| 2          | C1-<br>CHKCUST | Check<br>customer<br>eligibility | Rule ID = To be defined as per configuration. Rule should return output validation status in fact 'SuccessOrFailure'; possible values are true or false.                                                                                                    |  |
|            |                |                                  | Validation Failure Option = FAIL_CASE_CREATION (Fail case creation)                                                                                                    |  |
|            |                |                                  | Validation Failure Transition Status = Transition status. Case status should be transitioned to the specified status. Set given char value for the given char type (as defined in parameters)                                                                    |  |
|            |                |                                  | Cancel Reason Char Type = Configured characteristic type for cancel reason.                                                                                                    |  |
|            |                |                                  | Cancel Reason Char Value = Cancel reason value to set in configured characteristic type.                                                                                                    |  |
|            |                |                                  | Contact Days = Number of contact days. Process will check number of "successful" contacts with the customer during specified days inclusive of current date. Contact should belong to one of the five contact class defined as parameters to this process.       |  |
|            |                |                                  | Minimum contact threshold = Minimum contact threshold. If number of contacts is less than a minimum specified value then validation will fail else success.                                                                                                    |  |
|            |                |                                  | Contact Class 1 = Contact class                                                                                                    |  |
|            |                |                                  | Contact Class 2 = Contact class                                                                                                    |  |
|            |                | Check<br>customer                | Contact Class 3 = Contact class                                                                                                    |  |
| 3          | C1-CHKCNT      | contacts for<br>the account      | Contact Class 4 = Contact class                                                                                                    |  |
|            |                |                                  | Contact Class 5 = Contact class                                                                                                    |  |
|            |                |                                  | Validation Failure Option = FAIL_CASE_CREATION (Fail case creation) or                                                                                                    |  |
|            |                |                                  | Validation Failure Transition Status = Transition status. Case status should be transitioned to the specified status. Set given char value for the given char type (as defined in parameters)                                                                    |  |
|            |                |                                  | Cancel Reason Char Type = Configured characteristic type for cancel reason.                                                                                                    |  |
|            |                |                                  | Cancel Reason Char Value = Cancel reason value to set in configured characteristic type.                                                                                                    |  |
| 4          | C1-GETTRGT     | Get Target<br>Accounts           | Validation Failure Transition Status = T TRANSITION_STATUS (Transition case to next specified status). Case status should be transitioned to the specified status. Set given char value for the given char type (as defined in parameters)                       |  |

| Sr.<br>No. | Algorithm | Description | Parameters                                                                                                    |
|------------|-----------|-------------|----------------------------------------------------------------------------------------------------|
|            |           |             | Cancel Reason Char Type = Configured characteristic type for cancel reason.                                                                                         |
|            |           |             | Cancel Reason Char Value = Cancel reason value to set in configured characteristic type.                                                                            |
|            |           |             | Casa Account Type Identifier List = Comma separated CASA account identifiers (for example, CASA, CS, CSA).                                                          |
|            |           |             | Td Account Type Identifier List = Comma separated Term Deposit account identifiers (for example, TD,TRD)                                                            |
|            |           |             | Casa Account Exclude Status List = Comma separated CASA account status to be excluded while fetching account (for example, Closed, Unclaimed, WrittenOff, Inactive) |
|            |           |             | Td Account Exclude Status List = Comma separated Term Deposit account status to be excluded while fetching account (for example, Closed, DebitBlock)                |
|            |           |             | Exclude Blocked Td Account = Flag to exclude blocked Term Deposit account.                                                                                          |
|            |           |             | Exclude Blocked Deposit = Flag to exclude blocked Deposit's.                                                                                                    |

### **No Activity Monitoring**

#### Table 6-4 Status: Pending - No Activity Monitoring

| Days | To-Do                    | Reallocate | Worklist | Change Status |
|------|--------------------------|------------|----------|---------------|
| 1    | ROSO No Activity Level   |            |          |               |
| 2    | ROSO No Activity Level 2 |            |          |               |

### **Exit Processing**

#### Table 6–5 Status: Pending - Exit Processing Algorithm

| Sr.<br>No. | Algorithm    | Description Parameters           |                                                               |
|------------|--------------|----------------------------------|---------------------------------------------------------------|
|            | 1 C1-CLSTODO | Close To-do's linked to the case | <ul><li>To-Do Type 1 = ROSO No Activity<br/>Level 1</li></ul> |
| 1          |              |                                  | <ul><li>To-Do Type 2 = ROSO No Activity<br/>Level 2</li></ul> |
|            |              |                                  | ■ To-Do Type 3 = < <blank>&gt;</blank>                        |
|            |              |                                  | ■ To-Do Type 4 = < <blank>&gt;</blank>                        |
|            |              |                                  | ■ To-Do Type 5 = < <blank>&gt;</blank>                        |

#### **Transitions**

Table 6-6 Status: Pending - Transitions

| Sr.<br>No. | Next Status | Transition<br>Type | Algorithm                      | Algorithm<br>Type | Parameters | Validate<br>Follow-up | Use as<br>Default |
|------------|-------------|--------------------|--------------------------------|-------------------|------------|-----------------------|-------------------|
| 1          | SUBMITTED   | User               |                                |                   |            | Υ                     | Υ                 |
| 2          | CANCELLED   | User               |                                |                   |            | N                     | N                 |
| 3          | WITHDRAWN   | System             | Managed<br>by Event<br>Manager |                   |            | N                     | N                 |

### 6.4.2 SUBMITTED - Submitted

This section describes the details of the Submitted status.

### **Enter Processing**

Table 6–7 Status: Submitted - Enter Processing Algorithm

| Sr.<br>No. | Algorithm<br>Type | Description                                      | Parameters                                                                                                    |  |  |
|------------|-------------------|--------------------------------------------------|----------------------------------------------------------------------------------------------------|--|--|
| 1          | C1-<br>EXCLCASE   | Check current cases on account for exclusion     | <ul> <li>Validation Failure Option = TRANSITION_STATUS         (Transition Case Status)</li> <li>Validation Failure Transition Status = CANCELLED</li> <li>Cancel Reason Char Type = Cancel Reason</li> </ul>                                                                                                    |  |  |
|            |                   |                                                  | <ul> <li>Cancel Reason Char Value = Delinquent Account Not<br/>Eligible</li> </ul>                                                                                                    |  |  |
|            |                   | Check<br>customer<br>eligibility                 | Ownership Type = FINANCIAL_OWNER (If ownership type parameter is set to financial owner then system would get all financially responsible customers for the account. For each customer, system would call the rule engine to check for customer eligibility) or PRIMARY (If ownership type parameter is set to primary then system would call the rule engine to check for primary customers eligibility) |  |  |
| 2          | C1-<br>CHKCUST    |                                                  | <ul> <li>Rule ID = To be defined as per configuration. Rule should<br/>return output validation status in fact 'SuccessOrFailure';<br/>possible values are true or false.</li> </ul>                                                                                                    |  |  |
|            |                   |                                                  | <ul><li>Validation Failure Option = Transition Case Status</li></ul>                                                                                                    |  |  |
|            |                   |                                                  | <ul><li>Validation Failure Transition Status = Cancelled</li></ul>                                                                                                    |  |  |
|            |                   |                                                  | <ul><li>Cancel Reason Char Type = Cancel Reason</li></ul>                                                                                                    |  |  |
|            |                   |                                                  | ■ Cancel Reason Char Value = Customer Not Eligible                                                                                                    |  |  |
| 3          | C1-CHKCNT         | Check<br>customer<br>contacts for<br>the account |                                                                                                    |  |  |

| Sr.<br>No. | Algorithm<br>Type | Description                     | Parameters                                                                                                    |
|------------|-------------------|---------------------------------|----------------------------------------------------------------------------------------------------|
|            |                   |                                 | <ul> <li>Minimum contact threshold = Minimum contact threshold. If<br/>number of contacts is less than a minimum specified value<br/>then validation will fail else success.</li> </ul>                                                                                                    |
|            |                   |                                 | ■ Contact Class 1 = Contact class                                                                                                    |
|            |                   |                                 | ■ Contact Class 2 = Contact class                                                                                                    |
|            |                   |                                 | ■ Contact Class 3 = Contact class                                                                                                    |
|            |                   |                                 | <ul><li>Contact Class 4 = Contact class</li></ul>                                                                                                    |
|            |                   |                                 | ■ Contact Class 5 = Contact class                                                                                                    |
|            |                   |                                 | <ul><li>Validation Failure Option = Transition Case Status</li></ul>                                                                                                    |
|            |                   |                                 | <ul> <li>Validation Failure Transition Status = Cancelled</li> </ul>                                                                                                    |
|            |                   |                                 | <ul><li>Cancel Reason Char Type = Cancel Reason</li></ul>                                                                                                    |
|            |                   |                                 | <ul> <li>Cancel Reason Char Value = Delinquent Account Not<br/>Eligible</li> </ul>                                                                                                    |
|            |                   | Revalidate<br>Target<br>Account | <ul> <li>Rule ID = To be defined as per configuration. Rule should<br/>return output validation status in fact 'SuccessOrFailure';<br/>possible values are true or false.</li> </ul>                                                                                                    |
|            |                   |                                 | <ul> <li>Minimum residual amount = Minimum residual amount that<br/>cannot be debited from account.</li> </ul>                                                                                                    |
| 4          | C1-<br>REVALTRGT  |                                 | <ul> <li>Excess Debit Option = ADJUST_DEBIT_AMOUNTS (if<br/>excess debit option is ADJUST_DEBIT_AMOUNTS then<br/>debit amount would be adjusted) or CANCEL_SETOFF (if<br/>excess debit option is CANCEL_SETOFF then case would<br/>be moved to cancel status and cancel reason char updated)</li> </ul> |
|            |                   | 71000an                         | <ul> <li>Validation Failure Transition Status = Cancelled</li> </ul>                                                                                                    |
|            |                   |                                 | <ul><li>Cancel Reason Char Type = Cancel Reason</li></ul>                                                                                                    |
|            |                   |                                 | <ul> <li>Cancel Reason Char Value = Target Accounts Not Eligible</li> </ul>                                                                                                    |
|            |                   |                                 | <ul> <li>Casa Account Type Identifier List = Comma separated<br/>CASA account identifiers (for example, CASA, CS, CSA).</li> </ul>                                                                                                    |
|            |                   |                                 | <ul> <li>Td Account Type Identifier List = Comma separated Term<br/>Deposit account identifiers (for example, TD,TRD)</li> </ul>                                                                                                    |
|            |                   |                                 | <ul> <li>Asset classification code = Asset classification code value<br/>(for example, Impaired asset code)</li> </ul>                                                                                                    |
| 5          | C1-<br>ROSOAPPR   | Approval check for              | <ul> <li>Accrual status Flag = Accrual status Flag Y/N</li> <li>For example, Non accrual (N)</li> </ul>                                                                                                    |
|            | ROOOAFFR          | set-off                         | <ul> <li>Total Debit Amount Threshold = Total Debit Amount         Threshold (Sum of Debit Amounts for all target accounts &gt;= Specified threshold, then create work item and transition     </li> </ul>                                                                                              |

| Sr.<br>No. | Algorithm<br>Type | Description | Parameters                                               |
|------------|-------------------|-------------|----------------------------------------------------------|
|            |                   |             | case to approval required status)                        |
|            |                   |             | <ul><li>Approval Required Status = PENDINGAPPR</li></ul> |
|            |                   |             | <ul><li>No Approval Status = TRANSFERREQ</li></ul>       |

### **Transitions**

Table 6-8 Status: Effected Possession - Transitions

| Sr.<br>No. | Next Status | Transition<br>Type | Algorithm                             | Algorithm<br>Type | Parameters | Validate<br>Follow-<br>up | Use as<br>Default |
|------------|-------------|--------------------|---------------------------------------|-------------------|------------|---------------------------|-------------------|
| 1          | PENDINGAPPR | System             | Managed by enter processing algorithm |                   |            | Y                         | Υ                 |
| 2          | TRANSFERREQ | System             | Managed by enter processing algorithm |                   |            | Y                         | N                 |
| 3          | CANCELLED   | System             | Managed by enter processing algorithm |                   |            | N                         | N                 |

# 6.4.3 PENDINGAPPR - Pending Approval

This section describes the details of the Pending Approval status.

### **Approval Requirements**

Table 6–9 Status: Pending Approval - Approval Requirements

| Sr.<br>No. | Approval Parameters                                                                                    | If Approved                                       | If Rejected                          |  |
|------------|----------------------------------------------------------------------------------------------------|---------------------------------------------------|--------------------------------------|--|
| 1          | <ul> <li>Asset classification code</li> <li>Accrual status Flag</li> <li>Total Debit Amount</li> </ul> | Transition case to 'Transfer<br>Requested' status | Transition case to 'Rejected' status |  |

### **No Activity Monitoring**

Table 6–10 Status: Pending Approval - No Activity Monitoring

| Days | To-Do                    | Reallocate | Worklist | Change Status |
|------|--------------------------|------------|----------|---------------|
| 1    | ROSO No Activity Level 1 |            |          |               |
| 2    | ROSO No Activity Level 2 |            |          |               |

### **Exit Processing**

Table 6-11 Status: Pending Approval - Exit Processing Algorithm

| Sr.<br>No. | Algorithm<br>Type | Description                            | Parameters                                                                                                    |
|------------|-------------------|----------------------------------------|----------------------------------------------------------------------------------------------------|
| 1          | C1-<br>ABORTAPP   | Abort ROSO<br>approval work<br>item    | <ul> <li>Composite Name =         com.ofss.fc.workflow.process.ROSOProcessForApproval</li> <li>Instance Title = ROSO_CASE_</li> <li>Case Status Exclusion List =         TRANSFERREQ,REJECTED</li> </ul>                                                     |
| 2          | C1-<br>CLSTODO    | Close To-do's<br>linked to the<br>case | <ul> <li>To-Do Type 1 = ROSO No Activity Level 1</li> <li>To-Do Type 2 = ROSO No Activity Level 2</li> <li>To-Do Type 3 = &lt;<blank>&gt;</blank></li> <li>To-Do Type 4 = &lt;<blank>&gt;</blank></li> <li>To-Do Type 5 = &lt;<blank>&gt;</blank></li> </ul> |

### **Transitions**

Table 6-12 Status: Pending Approval - Transitions

| Sr.<br>No. | Next Status | Transition<br>Type | Algorithm                                  | Algorithm<br>Type | Parameters | Validate<br>Follow-<br>up | Use as<br>Default |
|------------|-------------|--------------------|--------------------------------------------|-------------------|------------|---------------------------|-------------------|
| 1          | TRANSFERREQ | System             | Based on<br>approval<br>request<br>outcome |                   |            | N                         | Y                 |
| 2          | REJECTED    | System             | Based on<br>approval<br>request<br>outcome |                   |            | N                         | N                 |
| 3          | CANCELLED   | User               |                                            |                   |            | N                         | N                 |
| 4          | WITHDRAWN   | System             | Managed<br>by Event<br>Manager             |                   |            | N                         | N                 |

# 6.4.4 TRANSFERREQ - Transfer Requested

This section describes the details of the Transfer Requested status.

### **Enter Processing**

Table 6–13 Status: Transfer Requested - Enter Processing Algorithm

| Sr.<br>No. | Algorithm<br>Type | Description                        | Parameters                                                                                                    |
|------------|-------------------|------------------------------------|----------------------------------------------------------------------------------------------------|
| 1          | C1-<br>EXCLCASE   | Check current cases on account for | <ul> <li>Validation Failure Option = TRANSITION_STATUS         (Transition Case Status)</li> <li>Validation Failure Transition Status = CANCELLED         Cancel Reason Char Type = Cancel Reason</li> </ul>                                                                                        |
|            |                   | exclusion                          | <ul> <li>Cancel Reason Char Value = Delinquent Account Not<br/>Eligible</li> </ul>                                                                                                    |
| 2          |                   |                                    | <ul> <li>Ownership Type = FINANCIAL_OWNER (If ownership<br/>type parameter is set to financial owner then system<br/>would get all financially responsible customers for the<br/>account. For each customer, system would call the rule<br/>engine to check for customer eligibility) or</li> </ul> |
|            | C1-CHKCUST        | Check<br>customer<br>eligibility   | <ul> <li>Rule ID = To be defined as per configuration. Rule should<br/>return output validation status in fact 'SuccessOrFailure';<br/>possible values are true or false.</li> </ul>                                                                                                    |
|            |                   |                                    | <ul><li>Validation Failure Option = Transition Case Status</li></ul>                                                                                                    |
|            |                   |                                    | <ul> <li>Validation Failure Transition Status = Cancelled</li> </ul>                                                                                                    |
|            |                   |                                    | <ul><li>Cancel Reason Char Type = Cancel Reason</li></ul>                                                                                                    |
|            |                   |                                    | <ul><li>Cancel Reason Char Value = Customer Not Eligible</li></ul>                                                                                                    |
|            |                   |                                    | Contact Days = Number of contact days. Process will<br>check number of "successful" contacts with the customer<br>during specified days inclusive of current date. Contact<br>should belong to one of the five contact class defined as<br>parameters to this process.                              |
|            |                   |                                    | <ul> <li>Minimum contact threshold = Minimum contact threshold.</li> <li>If number of contacts is less than a minimum specified value then validation will fail else success.</li> </ul>                                                                                                    |
|            |                   | Check                              | ■ Contact Class 1 = Contact class                                                                                                    |
| 3          | C1-CHKCNT         | customer<br>contacts for           | ■ Contact Class 2 = Contact class                                                                                                    |
|            |                   | the account                        | ■ Contact Class 3 = Contact class                                                                                                    |
|            |                   |                                    | ■ Contact Class 4 = Contact class                                                                                                    |
|            |                   |                                    | ■ Contact Class 5 = Contact class                                                                                                    |
|            |                   |                                    | <ul><li>Validation Failure Option = Transition Case Status</li></ul>                                                                                                    |
|            |                   |                                    | <ul> <li>Validation Failure Transition Status = Cancelled</li> </ul>                                                                                                    |
|            |                   |                                    | <ul><li>Cancel Reason Char Type = Cancel Reason</li></ul>                                                                                                    |
|            |                   |                                    | <ul> <li>Cancel Reason Char Value = Delinquent Account Not<br/>Eligible</li> </ul>                                                                                                    |

| Sr.<br>No. | Algorithm<br>Type | Description                     | Parameters                                                                                                    |
|------------|-------------------|---------------------------------|----------------------------------------------------------------------------------------------------|
|            |                   |                                 | <ul> <li>Rule ID = To be defined as per configuration. Rule should<br/>return output validation status in fact 'SuccessOrFailure';<br/>possible values are true or false.</li> </ul>                                                                                               |
|            |                   |                                 | <ul> <li>Minimum residual amount = Minimum residual amount that<br/>cannot be debited from account.</li> </ul>                                                                                                    |
| 4          | C1-<br>REVALTRGT  | Revalidate<br>Target<br>Account | Excess Debit Option = ADJUST_DEBIT_AMOUNTS (if<br>excess debit option is ADJUST_DEBIT_AMOUNTS then<br>debit amount would be adjusted) or CANCEL_SETOFF (if<br>excess debit option is CANCEL_SETOFF then case<br>would be moved to cancel status and cancel reason char<br>updated) |
|            |                   |                                 | <ul> <li>Validation Failure Transition Status = Cancelled</li> </ul>                                                                                                    |
|            |                   |                                 | <ul><li>Cancel Reason Char Type = Cancel Reason</li></ul>                                                                                                    |
|            |                   |                                 | <ul> <li>Cancel Reason Char Value = Target Accounts Not<br/>Eligible</li> </ul>                                                                                                    |
|            |                   |                                 | <ul> <li>Casa Account Type Identifier List = Comma separated<br/>CASA account identifiers (e.g.for example, CASA, CS,<br/>CSA).</li> </ul>                                                                                                    |
|            |                   |                                 | <ul> <li>Td Account Type Identifier List = Comma separated Term<br/>Deposit account identifiers (e.g.for example, TD,TRD)</li> </ul>                                                                                                    |
|            |                   |                                 | ■ Execution Success Status = NOTIFY (Notification Sent)                                                                                                    |
|            | 04                | Execute                         | ■ Execution Failure Status = Cancelled                                                                                                    |
| 5          | C1-<br>FUNDTRFR   | Funds<br>Transfer               | <ul><li>Cancel Reason Char Type = Cancel Reason</li></ul>                                                                                                    |
|            |                   | 114119161                       | <ul><li>Cancel Reason Char Value = Transfer Failed</li></ul>                                                                                                    |
|            |                   |                                 | <ul><li>Successful Fund Transfer Transaction Status = 0</li></ul>                                                                                                    |

### **Transitions**

Table 6–14 Status: Transfer Requested - Transitions

| Sr.<br>No. | Next Status | Transition<br>Type | Algorithm | Algorithm<br>Type | Parameters | Validate<br>Follow-up | Use as<br>Default |
|------------|-------------|--------------------|-----------|-------------------|------------|-----------------------|-------------------|
| 1          | NOTIFY      | System             |           |                   |            | N                     | Υ                 |
| 2          | CANCELLED   | System             |           |                   |            | N                     | N                 |

# 6.4.5 NOTIFY - Notification Sent

This section describes the details of the Notification Sent status.

# Monitoring

Table 6-15 Status: Notification Sent - Monitoring

| Sr.<br>No. | Algorithm Type | Description                              | Parameters                                                                                 |                                                                               |
|------------|----------------|------------------------------------------|--------------------------------------------------------------------------------------------|-------------------------------------------------------------------------------|
|            |                |                                          | <ul> <li>Seq: 10</li> <li>Parameter Name: Next Status</li> <li>Value: COMPLETED</li> </ul> |                                                                               |
|            |                |                                          | <ul><li>Seq: 20</li><li>Parameter Name: Work List</li><li>Value: -</li></ul>               |                                                                               |
| 1          | CS-MONITOR     | Algorithm for<br>Monitoring after N days | <ul> <li>Seq: 30</li> <li>Parameter Name: Reallocate Switch</li> <li>Value: -</li> </ul>   |                                                                               |
|            |                |                                          | <ul><li>Seq: 40</li><li>Parameter Name: To Do Type</li><li>Value: -</li></ul>              |                                                                               |
|            |                |                                          |                                                                                            | <ul><li>Seq: 50</li><li>Parameter Name: No Of Days</li><li>Value: 1</li></ul> |

### **Enter Processing**

Table 6–16 Status: Notification Sent - Enter Processing Algorithm

| Sr.<br>No. | Algorithm Type | Description                  | Parameters                                                                                                    |
|------------|----------------|------------------------------|----------------------------------------------------------------------------------------------------|
|            |                |                              | <ul><li>Contact Type = &lt;<to based="" be="" defined="" on<br="">letters configuration&gt;&gt;</to></li></ul> |
| 1          | C1-CCCREATE    | Generate Customer<br>Contact | <ul><li>Customer Contact Class = &lt;&lt; Customer<br/>Contact Class value&gt;&gt;</li></ul>                   |
|            |                |                              | Preferred Contact Method = << Preferred Contact Method >>                                                      |

### **Transitions**

Table 6-17 Status: Settlement - Transitions

| Sr.<br>No. | Next Status | Transition Type | Validate Follow-up | Use as Default |
|------------|-------------|-----------------|--------------------|----------------|
| 1          | COMPLETED   | System and User | N                  | Υ              |
| 2          | REVERSED    | User            | N                  | N              |

### **Exit Processing**

Table 6-18 Status: Settlement - Exit Processing Algorithm

| Sr.<br>No. | Algorithm | Algorithm Type | Description                      | Parameters                                                  |
|------------|-----------|----------------|----------------------------------|-------------------------------------------------------------|
|            |           |                | Close To-do's linked to the case | <ul><li>To-Do Type 1 = ROSO Completion<br/>Failed</li></ul> |
|            |           |                |                                  | ■ To-Do Type 2 = < <blank>&gt;</blank>                      |
| 1          |           | C1-CLSTODO     |                                  | ■ To-Do Type 3 = < <blank>&gt;</blank>                      |
|            |           |                |                                  | ■ To-Do Type 4 = < <blank>&gt;</blank>                      |
|            |           |                |                                  | ■ To-Do Type 5 = < <blank>&gt;</blank>                      |

# 6.4.6 COMPLETED - Completed

This section describes the details of the Completed status.

### **Enter Processing**

Table 6-19 Status: Completed - Enter Processing Algorithm

| Sr.<br>No. | Algorithm Type | Description                   | Parameters                                                                                                    |
|------------|----------------|-------------------------------|----------------------------------------------------------------------------------------------------|
| 1          | C1-REVROSO     | GReverse set-off              | None                                                                                                    |
| 2          | C1-EXCLROSO    | Update set-off exclusion date | <ul> <li>Cancel Reason Char Type = <blank></blank></li> <li>Reason code = Reversed</li> <li>Default Offset = Number of days to be added to set-off exclusion date.</li> </ul> |

# 6.4.7 REJECTED - Rejected

This section describes the details of the Rejected status.

### **Enter Processing**

Table 6-20 Status: Rejected - Enter Processing Algorithm

| Sr.<br>No. | Algorithm Type | Description                   | Parameters                                                                                                    |
|------------|----------------|-------------------------------|----------------------------------------------------------------------------------------------------|
| 1          | C1-CANROSO     | Cancel Set-off                | None                                                                                                    |
| 2          | C1-EXCLROSO    | Update set-off exclusion date | <ul> <li>Cancel Reason Char Type = <blank></blank></li> <li>Reason code = Rejected</li> <li>Default Offset = Number of days to be added to set-off exclusion date.</li> </ul> |

### 6.4.8 CANCELLED - Cancelled

This section describes the details of the Cancelled status.

### **Enter Processing**

Table 6-21 Status: Cancelled - Enter Processing Algorithm

| Sr.<br>No. | Algorithm Type | Description                   | Parameters                                                                                                    |
|------------|----------------|-------------------------------|----------------------------------------------------------------------------------------------------|
| 1          | C1-CANROSO     | Cancel Set-off                | None                                                                                                    |
| 2          | C1-EXCLROSO    | Update set-off exclusion date | <ul> <li>Cancel Reason Char Type = Cancel Reason</li> <li>Reason code = <blank></blank></li> <li>Default Offset = Number of days to be added to set-off exclusion date.</li> </ul> |

### 6.4.9 WITHDRAWN - Withdrawn

This section describes the details of the Withdrawn status.

### **Enter Processing**

Table 6-22 Status: Withdrawn - Enter Processing Algorithm

| Sr.<br>No. | Algorithm Type | Description                   | Parameters                                                                                                    |
|------------|----------------|-------------------------------|----------------------------------------------------------------------------------------------------|
| 1          | C1-CANROSO     | Cancel Set-off                | None                                                                                                    |
| 2          | C1-EXCLROSO    | Update set-off exclusion date | <ul> <li>Cancel Reason Char Type = <blank></blank></li> <li>Reason code = Withdrawn</li> <li>Default Offset = Number of days to be added to set-off exclusion date.</li> </ul> |

### **Feature Configuration**

Table 6–23 Feature Configuration

| Feature Name | Description                                                                                                    |  |
|--------------|----------------------------------------------------------------------------------------------------|--|
| C1-STORC     | Right to Set-off offset days based on reason code.                                                             |  |
| C1-STOCR     | Right to Set-off offset days based on cancel reason char.                                                      |  |
| C1-ROSO      | Right to Set-off constants. It holds valid constant value for TD and CASA account types, GL distribution code. |  |

### Lookups

### Table 6-24 Lookups

| Feature Name       | Description                                                           |
|--------------------|-----------------------------------------------------------------------|
| STOR_OPT_TYP_FLG   | Options for Right to Set-off offset days based on reason code.        |
| STOC_OPT_TYP_FLG   | Options for Right to Set-off offset days based on cancel reason char. |
| SET_OFF_STATUS_FLG | Set off status flag                                                   |

| Feature Name                    | Description                             |
|---------------------------------|-----------------------------------------|
| ROSO_CONFLICT_CASE_<br>CATEGORY | List of conflicting case categories     |
| ROSO_OPT_TYP_FLG                | Options for Right to Set-off constants. |

# 6.5 Ledger Account Creation

Ledger account is created for Oracle Banking Collections and Oracle Banking Recovery. It is used to transfer funds from Term Deposit account to delinquent Term Loan account. First, the funds are transferred from TD to Ledger account and then from Ledger to Loans account.

Following are the steps to create Ledger account for Oracle Banking Collections and Oracle Banking Recovery ROSO process:

- 1. Log on to the application and open the screen Product Ledger Summary (Fast path: PLS008).
- 2. Create Ledger account with Product Ledger Level as Node. Enter the following values:

Table 6-25 Create Ledger Account with Product Ledger Level as Node

| Field                      | Value                                                                          |
|----------------------------|--------------------------------------------------------------------------------|
| Ledger Account Code        | 222222222 (configure account code as per requirement)                          |
| Ledger Account Description | Oracle Banking Collections and Oracle Banking<br>Recovery Miscellaneous Ledger |
| Product Ledger Level       | Node                                                                           |
| Product Ledger Category    | Liability                                                                      |
| Product Ledger Type:       | Internal PL                                                                    |
| Product Ledger Subtype     | Normal                                                                         |

3. Create Ledger account with Product Ledger Level as Leaf. Enter the following values:

Table 6-26 Create Ledger account with Product Ledger Level as Leaf

| Field                      | Value                                                                             |
|----------------------------|-----------------------------------------------------------------------------------|
| Ledger Account Code        | 444444444 (configure account code as per requirement)                             |
| Ledger Account Description | Oracle Banking Collections and Oracle Banking<br>Recovery Ledger account for ROSO |
| Product Ledger Level       | Leaf                                                                              |
| Product Ledger Type:       | Internal PL                                                                       |

| Field                  | Value                                     |
|------------------------|-------------------------------------------|
| Product Ledger Subtype | Normal                                    |
| Derent Lodger Code     | 222222222                                 |
| Parent Ledger Code     | (Enter account code configured in step 2) |

4. Set Ledger account with Product Level Leaf created in **Step 3** in feature configuration C1-ROSO against property GL Distribution Code.

# 7 Bankruptcy Process

This chapter describes the Bankruptcy proceedings. Bankruptcy is a legal status of a person or other entity that cannot repay the debts it owes to creditors. In most jurisdictions, bankruptcy is imposed by a court order, often initiated by the debtor. The primary purpose of bankruptcy is to give a debtor a fresh start through which some debts can be paid, restructured, or discharged.

- When a debtor files for bankruptcy, an automatic stay is imposed to prevent creditors from continuing to pursue collection of the debt owed to them by that debtor. It prohibits creditors from attempting to collect a debt after the date of bankruptcy filing - that is, their collection efforts are stayed or stopped.
- After borrower files the bankruptcy petition, the court mails a notice to all the creditors listed in the bankruptcy schedules. This usually takes a couple of weeks. However there are various other ways by which Collector can receive information about bankruptcy. It can be a notice from borrower's attorney, notice from borrower or simple verbal confirmation from borrower.
- Once a creditor becomes aware of a filing for bankruptcy protection, it must immediately stop all collection efforts. If a creditor continues to use collection tactics, once informed of the bankruptcy, it may be liable for court sanctions and attorney fees for this conduct.
- In case the debts are discharged, bank or collection agency has to charge-off the debts.
- In case the debts are not discharged, bank or collection agency can continue the collection efforts just like any other normal collection case.

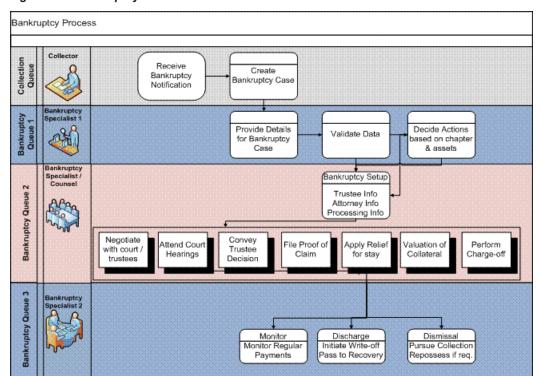

Figure 7-1 Bankruptcy Process

# 7.1 Process Flow

The following diagram describes the process flow of the Bankruptcy proceedings.

Bankruptcy Process - Case Lifecycle Bankruptcy Chapter 7 Other Pending Setup Bankruptcy Manage Chapter 7 Manage Chapter 13 Bankruptcy Bankruptcy Post Discharge Post Discharge Chapter 7 Chapter 13 Dismissal Cancel Close

Figure 7-2 Process Flow for Bankruptcy Process

# 7.2 Bankruptcy Initiation

Collector may receive communication from debtor or debtor's attorney informing about bankruptcy filing. Collector will provide minimum information required for creation of bankruptcy case based on which, System will create bankruptcy case with the provided data.

In specific cases, Bankruptcy Specialist may receive communication from debtor or debtor's attorney informing about bankruptcy filing. In such cases, bankruptcy specialist will provide minimum information required for creation of bankruptcy case. Bankruptcy specialist uploads notice of bankruptcy filing (if available). System will create bankruptcy case with the provided data.

 User will select a host and then manually provide unique identifier for the borrower (Party ID) and joint borrower (if any) who has filed bankruptcy. System will search for the party in Oracle Banking Collections and Oracle Banking Recovery.

If party is present in Oracle Banking Collections and Oracle Banking Recovery with at least one account with active contract, system should fetch all the party details. System should fetch and associate all accounts in Oracle Banking Collections and Oracle Banking Recovery irrespective of its host.

(It should be configurable if accounts are to be fetched based on enterprise id or party id)

If party is not present in Oracle Banking Collections and Oracle Banking Recovery with an active account, system will check at if party needs to be pulled in Oracle Banking Collections and Oracle

Banking Recovery. If party is not to be pulled system should show an information message to the user Party not present in Oracle Banking Collections and Oracle Banking Recovery. Bankruptcy case cannot be initiated. Else system should attempt to pull the party from the specified host.

(Interfaces like Banko / Pacer provides case and docket information in an online call. The end state should allow receiving the information from interfaces like Banko / Pacer and then triggering the Event Manager to create a Bankruptcy case with the help of information provided by these interfaces. However this can be done once an interface to Banko / Pacer are integrated with Oracle Banking Collections and Oracle Banking Recovery).

- 2. If there are any existing bankruptcy cases running on the borrower, the case details will be displayed in the case grid. If there are any inactive or closed bankruptcy cases, they will also be displayed in the case grid. '+' button of case grid should be enabled only when there are no active bankruptcy case on the customer.
- 3. System will display Borrower's Name against the Party Name field.
- 4. System will check if an active Bankruptcy case exists for the borrower /joint borrower or risk indicator of Bankruptcy is already set. If either is true, it will terminate the case creation and display error message to the user Bankruptcy Case is already running on the Borrower. Please refer to the created Bankruptcy Case.
- 5. Any accounts that are delinquent would already be in collections. If the user wants to manage any nondelinquent accounts, user will force the account(s) into Oracle Banking Collections and Oracle Banking Recovery from the host by using Fetch Non-Delinquent Account screen.
- 6. System will ensure all the mandatory fields are captured. If any of the mandatory field is missing, system will prompt with the error message for that respective field.
  - Debtor's Name on petition (Will be displayed on entry of Party ID)
  - Date Filed
  - Case number

These are mandatory fields which user must provide for Bankruptcy case creation. However if information is available, user can provide information for below fields.

- District
- Chapter
- Borrower attorney legal firm name
- Borrower attorney address
- Borrower attorney name
- Borrower attorney phone number

These are optional fields which user can provide if available.

Once mandatory information is provided by the user, Bankruptcy case will be created in PENDING status and will be assigned to a bankruptcy queue and to a bankruptcy specialist user.

- 7. System will remove account review dates for all the associated accounts. This will ensure that accounts will not be sent to strategy monitor for strategy review.
- 8. System will put all existing active strategies on delinquent accounts on hold or close. This will be done as per Cross Strategy Action Matrix configuration.

# 7.3 Case Life Cycle

This section describes the Case Life Cycle details.

# 7.3.1 Pending

This is initial status of bankruptcy case. User (Bankruptcy Specialist/Collector) can search the bankruptcy case using the search mode with help of party id or case id or can pick the case from the case list using the list mode. This will set the case in context. Only mandatory fields would have been captured while creating the case.

However, if any other information is available, then Bankruptcy Specialist can provide the field information in various sections of the case panel.

Table 7-1 Status: Pending

| Actor       | System and User                                                                                                    |  |  |
|-------------|----------------------------------------------------------------------------------------------------|--|--|
|             | This is Initial status of Bankruptcy Case.                                                                                                    |  |  |
|             | <ol> <li>User (Bankruptcy Specialist/Collector) can search the bankruptcy case using the<br/>search mode with help of party id or case id or can pick the case from the case list<br/>using the list mode. This will set the case in context.</li> </ol>                                                                              |  |  |
|             | <ol> <li>User can pull any non delinquent accounts from offline host manually by using Fetch<br/>Non-Delinquent Account screen. This is optional activity.</li> </ol>                                                                                                    |  |  |
|             | <ol> <li>User can provide any additional information and can upload bankruptcy notice (if it is<br/>available).</li> </ol>                                                                                                    |  |  |
|             | User will capture the action results (Plan Next Action Date) and System will transition the case to BANKRUPTCY SETUP status.                                                                                                    |  |  |
|             | <ol><li>If at any point of time, bankruptcy case is dismissed by the bankruptcy court, user<br/>should provide Date of Dismissal.</li></ol>                                                                                                    |  |  |
| Description | On entering of the Date of Dismissal, User will capture the action results (Dismissal Received) and System will transition the case to DISMISSAL status.                                                                                                    |  |  |
|             | 6. If at any point of time, bankruptcy case is cancelled due to any reason such invalid details of bankruptcy were provided or customer was found solvent or bankruptcy case was not accepted by the court, User will capture the action results (Cancel Bankruptcy) and System will transition the case to CANCEL BANKRUPTCY status. |  |  |
|             | Below system activities will be done when the case is in Pending status:                                                                                                    |  |  |
|             | Check if a Bankruptcy Case already exists for the customer.                                                                                                    |  |  |
|             | <ol><li>Pull all the non delinquent accounts of the customer into Oracle Banking Collections<br/>and Oracle Banking Recovery.</li></ol>                                                                                                    |  |  |
|             | Associate all accounts where the customer is primary owner to the case.                                                                                                    |  |  |
|             | Set customer level Bankruptcy Switch.                                                                                                    |  |  |
|             | 5. Remove Review dates of associated accounts.                                                                                                    |  |  |

|                       | 6.  | Take action on account level cases based on Cross Strategy Action Matrix. |
|-----------------------|-----|---------------------------------------------------------------------------|
|                       | 7.  | Exclude the associated accounts from Dialer.                              |
| Modify<br>Association | Yes |                                                                           |

### **Enter Processing Algorithm:**

Table 7–2 Status: Pending - Enter Processing Algorithm

| Sr.No | Algorithm        | Algorithm<br>Type | Description                                                                                                    | Parameters                                                                                                  |
|-------|------------------|-------------------|----------------------------------------------------------------------------------------------------|----------------------------------------------------------------------------------------------------|
| 1     | CM-<br>CKSPLCASE | C1-<br>CHKSPCASE  | Validate if Bankruptcy case is already present on the customer.                                                                                     | <ul><li>Case Category: Bankruptcy</li><li>Case Type: C1- Bankruptcy</li></ul>                               |
| 2     | CM-<br>ASSCUSTJB | C1-<br>ASSCUSTJB  | Validate if bankruptcy case is already present on the customer.                                                                                     | <ul><li>Case Category : Bankruptcy</li><li>Case</li><li>Type : C1-Bankruptcy</li></ul>                      |
| 3     | CM-SETDPD        | C1-SETDPD         | Set DPD and<br>Outstanding amount to<br>all associated accounts.                                                                                    | ■ Bankruptcy case Type : C1-<br>BNKPTCY                                                                     |
| 4     | CM-<br>PULLNDACC | C1-<br>PULLNDACC  | Pull all the non delinquent accounts of the customer that are not yet in Oracle Banking Collections and Oracle Banking Recovery.                    |                                                                                                    |
| 5     | CM-<br>ASSOACCT  | C1-<br>ASSCATACC  | Associate all accounts which are in Oracle Banking Collections and Oracle Banking Recovery and where the customer is the primary owner to the case. |                                                                                                    |
| 6     | CM-<br>UPDRVWDT  | C1-<br>UPDRVWDT   | Remove the review dates of associated accounts.                                                                                                    | <ul> <li>Update Type: Remove<br/>Review Date</li> <li>Days Offset: NA</li> <li>Override Flag: NA</li> </ul> |
| 7     | CM_BKSW_Y        | C1-CUSTSW         | Bankruptcy Switch set to Y                                                                                                    | <ul><li>Customer Level Switch<br/>Name : BANKRUPT_SW</li><li>Switch Value : Y</li></ul>                     |
| 8     | CM-<br>EXCACCDLR | C1-<br>EXCACCDLR  | Exclude Associated Accounts from Dialer.                                                                                                    | ■ C1-<br>ExcludeAccountsfromDialer                                                                          |
| 9     | CM-<br>ALLOCBKCT | C1-<br>ALLOCQUE   | Queue Allocation<br>algorithm For<br>Bankruptcy Process                                                                                             | Queue Code : BKTCY_VER                                                                                      |

### 7.3.2 Bankruptcy Setup

This is interim status of bankruptcy case. Bankruptcy User (Bankruptcy Specialist/Collector) can search the bankruptcy case using the search mode with help of party id or case id or can pick the case from the case list using the list mode. This will set the case in context. User will:

- Contact debtor's attorney (if required) for bankruptcy information.
- Contact trustees (if required) for bankruptcy information.
- Determine date & location of 341 hearing.
- Evaluate bankruptcy case based on type and assets for further course of actions.

Bankruptcy specialist will analyze the bankruptcy case considering the chapter of bankruptcy that is, Chapter 7 or Chapter 13 and accounts considered in the bankruptcy. Case will be moved for further course of action in lifecycle.

Status: Bankruptcy Setup

Actor:

System and User

### **Description:**

This is Interim status of Bankruptcy Case.

- User (Bankruptcy Specialist/Collector) can search the bankruptcy case using the search mode with help of party id or case id or can pick the case from the case list using the list mode. This will set the case in context.
- 2. User can contact debtor's attorney information and provide details (if not already provided) such as
  - Borrower attorney legal firm name
  - Borrower attorney legal firm address
  - Borrower attorney name
  - Borrower attorney phone number
- 3. User can provide additional trustee information (if not already provided) such as
  - Trustee Information Name
  - Trustee Information Phone
  - Trustee Information Fax
  - Trustee Information Email
  - Trustee Point of Contact Information Name
  - Trustee Point of Contact Information Phone
  - Trustee Point of Contact Information Fax
  - Trustee Point of Contact Information Email
  - Date assigned to legal counsel
  - Legal Counsel
  - Contact Person

- Date of 341 Hearing
- Location of 341 Hearing
- Additional Details for 341 Hearing
- Market Value of Collateral
- Date of market value assessment
- 4. User will upload the necessary documents related to bankruptcy case. These documents are typically received from debtor's counsel or counsel representing the lender or trustee communications. User will upload the documents under Inbound Documents tab.
- 5. Once mandatory information is provided by the user, system will set the Bankruptcy risk indicator on borrower.
  - System will check the valuation of all the collaterals associated with accounts. If the valuation date of any collateral is more than 180 days, systems will create a case level task for valuation of such collaterals associated with accounts.
- 6. User will provide Date of Market Valuation and Total Market Valuation based on the valuation reports. Total Market valuation will have sum of all collateral values.
- 7. User will analyze bankruptcy chapter, assets under consideration (if any) and will transition the case to respective status.
  - If Bankruptcy chapter is 7 then case should be moved to MANAGE CHAPTER 7 BANKRUPTCY status.
  - If Bankruptcy chapter is 13 then case should be moved to MANAGE CHAPTER 13 BANKRUPTCY status.
  - If Bankruptcy Chapter = Chapter other than 7 or 13 then case should be moved to OTHER BANKRUPTCY status.
    - User will capture the action results and System will transition the case to the respective status based on follow up.
- 8. If any point of time, bankruptcy case is discharged by the bankruptcy court, user should provide Discharge Date.
  - User will upload the discharge notice. User will capture the action results (Discharge Received) and depending on the chapter and assets will transition the case to one of the discharge status (POST DISCHARGE CHAPTER 7, POST DISCHARGE CHAPTER 13).
- 9. If any point of time, bankruptcy case is dismissed by the bankruptcy court, user should provide Date of Dismissal.
  - User will upload the dismissal notice. User will capture the action results (Dismissal Received) and will transition the case to DISMISSAL status.
- 10. If at any point of time, bankruptcy case is cancelled due to any reason such invalid details of bankruptcy were provided or customer was found solvent or bankruptcy case was not accepted by the court, User will capture the action results (Cancel Bankruptcy and capture cancellation reason in result) and will transition the case to CANCEL BANKRUPTCY status.

- 11. Below system activities will be done when the case is in this status.
  - Associate all additional accounts where the customer is primary owner to the case.
  - Remove Review dates of associated accounts.
  - Set Bankruptcy Warning Indicator in Host (or Create Administration Task).

### **Modify Association:**

No

### **Enter Processing Algorithm:**

Table 7–3 Status: Bankruptcy Setup - Enter Processing Algorithm

| Sr.No | Algorithm        | Algorithm<br>Type         | Description                                                                                     | Parameters                                                             |                   |
|-------|------------------|---------------------------|-------------------------------------------------------------------------------------------------|------------------------------------------------------------------------|-------------------|
|       |                  | C1-<br>INICLTVAL          | Initiate Collateral Valuation for all collaterals whose last valuation was done 'X' days before | ■ Valuation Expiry Date : 60                                           |                   |
|       |                  |                           |                                                                                                 | ■ Collateral<br>Valuation Task :<br>C1-TC-CV                           |                   |
| 1     | CM-<br>INICLTVAL |                           |                                                                                                 | <ul><li>Administration<br/>Queue : CASAJ</li></ul>                     |                   |
|       |                  |                           |                                                                                                 | <ul><li>Exclude Collateral<br/>Types</li></ul>                         |                   |
|       |                  |                           |                                                                                                 | Validation Date :<br>POSTING DATE                                      |                   |
|       |                  | CM_CII_ C1-<br>CONINFOIN  | Metro 2 Reporting - Consumer<br>Information Indicator (Bankruptcy<br>Setup)                     | ■ Chapte 7 CII Code<br>: A                                             |                   |
|       |                  |                           |                                                                                                 | ■ Chapte 11 CII<br>Code : B                                            |                   |
| 2     | CM_CII_<br>STUP  |                           |                                                                                                 | ■ Chapte 12 CII<br>Code : C                                            |                   |
|       |                  |                           |                                                                                                 | <ul><li>Chapte 13 CII</li><li>Code : D</li></ul>                       |                   |
|       |                  |                           |                                                                                                 | ■ Other CII Code : Z                                                   |                   |
|       |                  |                           |                                                                                                 | <ul><li>Association Type :</li><li>A</li></ul>                         |                   |
| 3     | CM_BK_<br>SET    | CM_BK_ C1-<br>SET UPDWARN | Update warning indicator for the customer                                                       | <ul><li>Warning Indicator<br/>Type : Notice Of<br/>Banruptcy</li></ul> |                   |
|       |                  |                           |                                                                                                 |                                                                        | ■ Update Type : S |

### **Monitoring Algorithm:**

Table 7-4 Status: Bankruptcy Setup - Monitoring Algorithm

| Sr.No | Algorithm | Algorithm<br>Type | Description                      | Parameters                          |
|-------|-----------|-------------------|----------------------------------|-------------------------------------|
| 1     | CM-       | C1-               | Monitor and Alert Bankruptcy     | <ul><li>Validation Date :</li></ul> |
|       | MTR341HRG | MTR341HRG         | Specialist for 341 Hearing Date. | SYSTEM DATE                         |

# 7.3.3 Manage Chapter 7 Bankruptcy

This is interim status of bankruptcy case. Bankruptcy specialist works on the assigned case.

Depending on the follow-up, case is moved for further course of action in lifecycle.

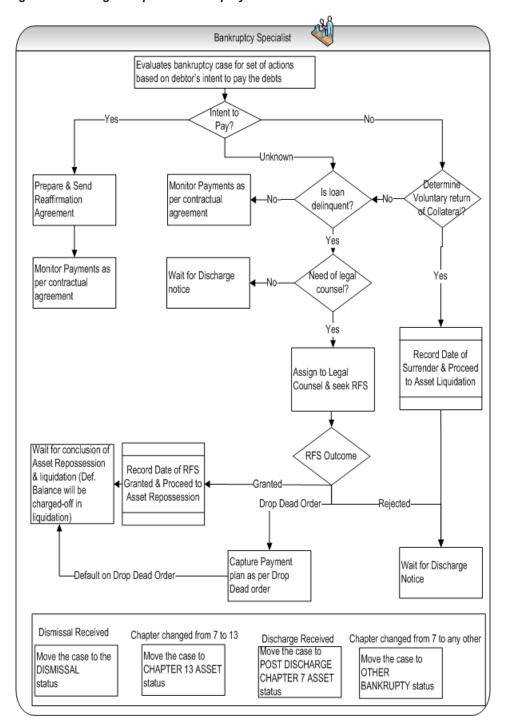

Figure 7–3 Manage Chapter 7 Bankruptcy

Status: Manage Chapter 7 Bankruptcy

Actor:

System and User

### Description

This is Interim status of Bankruptcy Case.

User will perform following set of actions for each of the account(s)

- On click of Manage Account Icon user will go to Reaffirmation stop.
- User should select Customer Intention.
- User should decide if Reaffirmation Agreement is Prepared and sent.

If No is selected, disable all the fields in the panel. Reaffirmation Outcome should be defaulted to Reaffirmation Agreement Not Applicable.

If Yes is selected, User will click Create Task button. System will create a task for Prepare and Send Reaffirmation Agreement for the associated account. User should prepare and send the documents required for reaffirmation agreement to the debtor or debtor's attorney. User should mark the task as completed only after debtor or debtor's attorney has accepted the reaffirmation agreement and sent it back to lender.

Till the reaffirmation agreement is sent back by the debtor or debtor's attorney, Reaffirmation Outcome can be selected as Wait for Reaffirmation Agreement.

After debtor or debtor's attorney accepts the reaffirmation agreement (directly or via bankruptcy court or trustee), user will provide Date Reaffirmation Agreement Received.

Table 7-5 Reaffirmation Outcome

| Outcome                                      | Condition on which user will choose outcome                                                                   | Enable Next Button                                                                                                |
|----------------------------------------------|----------------------------------------------------------------------------------------------------|----------------------------------------------------------------------------------------------------|
|                                              |                                                                                                    | Reaffirmation Agreement     Prepared and Sent                                                                     |
| Wait for<br>Reaffirmation<br>Agreement       | When documentation is being completed and user is yet to receive the reaffirmation agreement.                 | Date Reaffirmation     Agreement Sent (only     when Reaffirmation     Agreement Prepared and     Sent is ticked) |
|                                              |                                                                                                    | Reaffirmation Agreement     Prepared and Sent                                                                     |
| Monitor<br>Contractual<br>Payments           | When user has accepted the reaffirmation agreement and has provided the date affirmation agreements received. | Date Reaffirmation     Agreement Sent (only     when Reaffirmation     Agreement Prepared and     Sent is ticked) |
|                                              |                                                                                                    | Date Reaffirmation     Agreement Received                                                                         |
| Reaffirmation<br>Agreement Not<br>Applicable | When user has decided that debtor is not willing for reaffirmation.                                           | Reaffirmation Agreement     Prepared and Sent                                                                     |
| Reaffirmation                                | When debtor has defaulted on the repayment of the debt.                                                       | Reaffirmation Agreement                                                                                           |

| Outcome                                        | Condition on which user will choose outcome                                                                                      | Enable Next Button                                                                                                |
|------------------------------------------------|----------------------------------------------------------------------------------------------------|----------------------------------------------------------------------------------------------------|
| Agroomont                                      |                                                                                                    | Prepared and Sent                                                                                                 |
| Agreement<br>Broken                            |                                                                                                    | Date Reaffirmation     Agreement Received                                                                         |
| Reaffirmation When debtor has defaulted on the |                                                                                                    | Reaffirmation Agreement     Prepared and Sent                                                                     |
|                                                | repayment of the debt and user has decided to file relief from stay.                                                             | Date Reaffirmation     Agreement Received                                                                         |
| Reaffirmation<br>Agreement<br>Rescinded        | When debtor has refused to honor the reaffirmation agreement and decided to not make any payment as per reaffirmation agreement. | Reaffirmation Agreement     Prepared and Sent                                                                     |
|                                                |                                                                                                    | Date Reaffirmation     Agreement Sent (only     when Reaffirmation     Agreement Prepared and     Sent is ticked) |
|                                                |                                                                                                    | Date Reaffirmation     Agreement Received                                                                         |
|                                                |                                                                                                    | Date Reaffirmation     Agreement Rescinded     Reaffirmation Agreement     Rescinded                              |

On Click of Next button user will go to Collateral Return stop.

User should decide if debtor is ready for Voluntary Surrender of Collateral.

If No is selected, then Collateral Return Outcome should be defaulted to Proceed to Filing relief from Stay.

If Yes is selected, User will click Create Task button. System will create a task for Voluntary Return of Collateral for the associated account only. User should carry out the activities related to voluntary return of collaterals. User should mark the task as completed only after voluntary return activities are completed.

Table 7-6 Collateral Return Outcome

| Collateral Return<br>Outcome | Condition on which user will choose outcome | Mandatory Fields                           |
|------------------------------|---------------------------------------------|--------------------------------------------|
| Proceed to                   | When Voluntary Surrender is selected as     | <ul> <li>Voluntary Surrender of</li> </ul> |

| Collateral Return<br>Outcome          | Condition on which user will choose outcome                                           | Mandatory Fields                     |
|---------------------------------------|---------------------------------------------------------------------------------------|--------------------------------------|
|                                       |                                                                                       | Collateral                           |
| Repossession                          | Yes and Date of surrender is recorded.                                                | Date of collateral surrender         |
| Proceed to Filing<br>Relief From Stay | When Voluntary Surrender is selected as No and user decides to file relief from stay. | Voluntary Surrender of<br>Collateral |
| Wait for Discharge<br>Notice          | Voluntary Surrender is selected as No and user decides not to file relief from stay.  | Voluntary Surrender of<br>Collateral |

On Click of Next button user will go to **Relief from Stay** stop.

User will capture the legal counsel details (if not captured already) at the case level and will check Legal Counsel Details Captured? checkbox.

User will tick the documents which are submitted to legal counsel for filling relief from stay and check Documents for Relief From stay Prepared? checkbox.

After the documents are sent to counsel, User will tick the Required Documents Sent to Counsel? checkbox.

System will create a task for File Relief from Stay for the associated account. User should prepare and send the documents required for relief from stay to the legal counsel. User should mark the task as completed only after legal counsel has confirmed that relief from stay has been filed and Date Relief from Stay Requested is filled.

After counsel confirms that Relief from stay has been filed with bankruptcy court or trustee, user will provide Date Relief from stay Requested.

After counsel confirms for next hearing date for Relief from stay, user will provide Next Hearing Date for relief from stay.

After counsel confirms that Proof of claim has been granted or rejected or drop dead order is received, user will provide Date Relief From Stay Outcome.

Table 7–7 Relief From Stay Outcome

| Relief From Stay<br>Outcome | Condition on which user will choose outcome | Mandatory Fields                         |
|-----------------------------|---------------------------------------------|------------------------------------------|
| RFS-In Progress             | When documentation is being completed       | Lender's Counsel Details     Captured?   |
|                             | or counsel is yet to file.                  | Documents for Relief from Stay prepared? |

| Relief From Stay<br>Outcome | Condition on which user will choose outcome                                                                                                    | Mandatory Fields                         |
|-----------------------------|----------------------------------------------------------------------------------------------------|------------------------------------------|
|                             |                                                                                                    | Required Documents     Sent to Counsel?  |
|                             |                                                                                                    | Lender's Counsel Details     Captured?   |
| RFS Outcome-                | When user is waiting for outcome of relief                                                                                                    | Documents for Relief from Stay prepared? |
| Waiting                     | from stay.                                                                                                    | Required Documents     Sent to Counsel?  |
|                             |                                                                                                    | Date Relief from stay     Requested      |
|                             |                                                                                                    | Lender's Counsel Details     Captured?   |
|                             | When user has provided the necessary details and provides Date Relief from Stay Outcome and court or trustee has granted the relief.                                                                                                    | Documents for Relief from Stay prepared? |
| RFS Outcome-<br>Granted     |                                                                                                    | Required Documents     Sent to Counsel?  |
|                             |                                                                                                    | Date Relief from stay     Requested      |
|                             |                                                                                                    | Date Relief from Stay     Outcome        |
|                             |                                                                                                    | Lender's Counsel Details     Captured?   |
|                             | When user has provided the necessary details and provides Date Relief from Stay Outcome and court or trustee has rejected the relief. User should check if RFS needs to be filed again by validating the documents which were originally submitted. | Documents for Relief from Stay prepared? |
| RFS Outcome-<br>Rejected    |                                                                                                    | Required Documents     Sent to Counsel?  |
|                             |                                                                                                    | Date Relief from stay     Requested      |
|                             |                                                                                                    | Date Relief from Stay Outcome            |
| RFS Outcome-                | When user has provided the necessary details and provides Date Relief from Stay                                                                                                    | Lender's Counsel Details     Captured?   |
| Drop Dead Order             | Outcome and court or trustee has ordered drop dead order.                                                                                                    | Documents for Relief from Stay prepared? |

| Relief From Stay<br>Outcome | Condition on which user will choose outcome | Mandatory Fields                        |
|-----------------------------|---------------------------------------------|-----------------------------------------|
|                             |                                             | Required Documents     Sent to Counsel? |
|                             |                                             | Date Relief from stay     Requested     |
|                             |                                             | Date Relief from Stay Outcome           |

On Click of Next button user will go to Drop Dead Order stop.

User should decide if Drop Dead Order Received.

If No is selected, then Drop Dead Order Outcome should be defaulted to Wait for Drop Dead Order.

If Yes is selected, User will click Create Task button. System will create a task for Capture Drop Dead Order Plan for the associated account. User should capture the drop dead order plan in PTP tab along with dates and amount for every repayment. User should mark the task as completed only after drop dead plan is captured.

User will provide Date of Receiving Drop Dead Order as per the drop dead order.

Once the drop dead order plan is captured, user will tick the Drop Dead Order Plan Captured? checkbox.

After counsel confirms that Relief from stay has been filed with bankruptcy court or trustee, user will provide Date Relief from stay Requested.

After counsel confirms for next hearing date for Relief from stay, user will provide Next Hearing Date for relief from stay.

System would display the Days Past Plan calculated as days past due after debtor has defaulted on the drop dead order plan as captured in PTP tab.

Table 7-8 Drop Dead Order Outcome

| Drop Dead Order<br>Outcome           | Condition on which user will choose outcome                                                                                                    | Mandatory Fields                                                                                                    |
|--------------------------------------|----------------------------------------------------------------------------------------------------|----------------------------------------------------------------------------------------------------|
| Waiting for Drop<br>Dead Order       | When user is yet to receive the drop dead order.                                                                                                    | Drop Dead Order Received                                                                                                    |
| Monitor<br>Repayment as<br>Drop Dead | When user has provided the necessary details and provides Date of Receiving Drop Dead Order and court or trustee has issued the drop dead order. User should capture the repayment plan as per the drop dead order using PTP tab. | <ul> <li>Drop Dead Order Received</li> <li>Date of Receiving Drop<br/>Dead Order</li> <li>Drop Dead Plan Captured?</li> </ul> |

| Drop Dead Order<br>Outcome        | Condition on which user will choose outcome | Mandatory Fields                      |
|-----------------------------------|---------------------------------------------|---------------------------------------|
|                                   | When has defaulted on the drop dead plan.   | Drop Dead Order Received              |
| Repossession-<br>Drop Dead Broken |                                             | Date of Receiving Drop     Dead Order |
|                                   |                                             | Drop Dead Plan Captured?              |

On Click of Next button user will go to Repossession stop.

User will click Create Task button. System will create a task for Repossession of Collaterals for the associated account. User should mark the task as completed only after repossession and liquidation of collaterals is completed.

User can view the collateral information using the existing Collateral taskflow.

Initiate Liquidation button will create an asset liquidation case for the selected collateral.

Once collateral Repossession is complete, User will provide Total Liquidation Amount as collected after liquidation.

System will display the Shortfall Amount calculated as Total Outstanding Amount less the Total Liquidation Amount.

User will select outcome (mandatory) depending on condition as mentioned in the following table:

Table 7-9 Repossession Outcome

| Repossession Outcome      | Condition on which user will choose outcome                                                                | Mandatory Fields         |  |
|---------------------------|----------------------------------------------------------------------------------------------------|--------------------------|--|
| Repossession in Progress  | When repossession is in progress and yet to be completed.                                                  | • None                   |  |
| Repossession<br>Completed | When repossession and liquidation is in completed. User should be navigated to Charge off Activities stop. | Total Liquidation Amount |  |

User can provide remarks if any and will click Save button.

On click of next button user will go to Pre-Closure Activities stop.

User should decide if Charge-off Completed.

If No is selected, then Outcome should be defaulted to Waiting for Charge-off Completion.

If Yes is selected, User will click Create Task button. System will create a task for Pre-Closure Activities for the associated account. User should charge-off the associated account. User should mark the task as completed only after charge-off is completed.

Table 7-10 Outcome

| Outcome                               | Condition on which user will choose outcome                    | Mandatory Fields     |
|---------------------------------------|----------------------------------------------------------------|----------------------|
| Waiting for Discharge                 | When charge off is completed and waiting for discharge notice. | Charge-off Completed |
| Waiting for Charge-<br>off Completion | When charge-off is yet to be completed.                        | Charge-off Completed |

■ If any point of time, bankruptcy case is discharged by the bankruptcy court, user should provide Discharge Date.

User will upload the discharge notice. User will capture the action results (Discharge Received) and will transition the case to POST DISCHARGE CHAPTER 7 status.

If any point of time, bankruptcy case is dismissed by the bankruptcy court, user should provide Date of Dismissal.

User will upload the dismissal notice. User will capture the action results (Dismissal Received) and will transition the case to DISMISSAL status.

- If bankruptcy specialist becomes aware that borrower has changed the chapter under which bankruptcy was originally filed, for this example, From Chapter 7 to Chapter 13, bankruptcy specialist should capture the date of conversion and the new chapter (in the action result) to which it is converted.
  - If Chapter is changed from 7 to 13, case should be moved to MANGE CHAPTER 13 BANKRUPTCY. Chapter in Bankruptcy case should be changed to Chapter 13. Change of chapter must be logged in the system.
  - If Chapter is changed from 7 to any other chapter, case should be moved to OTHER BANKRUPTCY status.
- Below system activities will be done when the case is in this status.
  - Monitor account for initiating Charge Off
  - · Monitor account for delinquency
  - Monitor Confirmed Plan
  - Monitor 341 Hearing

#### **Modify Association:**

No

### **Monitoring Algorithm:**

Table 7-11 Status: Manage Chapter 7 Bankruptcy - Monitoring Algorithm

| Sr.No | o. Algorithm     | Algorithm Type | Description                                                                 | Parameters                                                               |
|-------|------------------|----------------|-----------------------------------------------------------------------------|--------------------------------------------------------------------------|
| 1     | CM-<br>MTRCRGDQY | C1-MTRCRGDQY   | Monitor if any of the associated account need to be charged off and monitor | <ul><li>Monitor Delinquency : N</li><li>Monitor Charge-off : Y</li></ul> |

| Sr.No. | Algorithm        | Algorithm Type                            | Description                                                       | Parameters                                            |
|--------|------------------|-------------------------------------------|-------------------------------------------------------------------|-------------------------------------------------------|
|        |                  |                                           |                                                                   | <ul><li>Charged off Threashold<br/>DPD : 15</li></ul> |
|        |                  |                                           | delinquency                                                       | ■ Secured Accounts : Y                                |
|        |                  |                                           |                                                                   | <ul><li>Validation date :<br/>POSTING DATE</li></ul>  |
| 2      | CM-<br>MTR341HRG | C1-MTR341HRG                              | Notify the<br>Bankruptcy<br>Specialist on 341                     | <ul><li>Validation date :<br/>SYSTEM DATE</li></ul>   |
|        | WITTOFILITO      |                                           | Hearing                                                           | ■ Accounts: No                                        |
|        |                  | C1-MTRPYMPLN paym<br>any o<br>association | Monitor if the                                                    | ■ PTP Type: Drop Dead<br>Order                        |
| 3      | CM-<br>MTRPYMPLN |                                           | payment plan on<br>any of the<br>associated<br>accounts is Broken | ■ Days Since PTP<br>Broken: 1                         |
|        |                  |                                           | for more than x days                                              | <ul><li>Validation date:<br/>SYSTEM DATE</li></ul>    |
| 4      | CM-<br>MTRHRNGDT | C1-MTRHRNGDT                              | Notify the<br>Bankruptcy<br>Specialist on RFS<br>Hearing Date     | ■ Validation date :<br>SYSTEM DATE                    |

Table 7–12 Status: Manage Chapter 7 Bankruptcy - Enter Processing Algorithm

| Sr.No. | Algorithm       | Algorithm Type | Description                                                          | Parameters                                                                                                    |
|--------|-----------------|----------------|----------------------------------------------------------------------|----------------------------------------------------------------------------------------------------|
|        |                 |                |                                                                      | ■ Chapter 7 CII Code : A                                                                                                    |
|        |                 |                | Metro 2 Reporting -                                                  | ■ Chapter 11 CII Code : B                                                                                                    |
| 1      | CM_CII_<br>STUP | C1-CONINFOIN   | Consumer<br>Information Indicator<br>(Bankruptcy Setup)              | ■ Chapter 12 CII Code : C                                                                                                    |
|        |                 |                |                                                                      | ■ Chapter 13 CII Code : D                                                                                                    |
|        |                 |                |                                                                      | ■ Other CII Code : Z                                                                                                    |
| 2      |                 | C1-SETWI       | Set or Reset Account level Warning                                   | ■ SET                                                                                                    |
| 2      |                 | CI-SETWI       | Indicator for Bankruptcy                                             | ■ 7-Bankruptcy Chapter 7                                                                                                    |
|        |                 |                |                                                                      | ■ RESET                                                                                                    |
| 3      |                 | C1-SETWI       | Set or Reset Account<br>level Warning<br>Indicator for<br>Bankruptcy | <ul> <li>11-Bankruptcy Chapter</li> <li>11, 13-Bankruptcy</li> <li>Chapter 13, 28-Chapter</li> <li>13 Repossession</li> </ul> |

### 7.3.4 Post Discharge Chapter 7

This is interim status of bankruptcy case. Bankruptcy specialist works on the assigned case.

If collateral is in the possession of the debtor and the debtor is current with contractual payments, user will continue monitoring for timely payments.

If the debtor ever fails to pay the contractual payments seek legal advice on recovery of the collateral.

Proceed with instructions to recover the collateral.

Depending on the follow-up, case is moved for further course of action in lifecycle.

Status: Post Discharge Chapter 7

Actor:

System and User

#### **Description:**

This is interim status of Bankruptcy Case.

- 1. User will check if all the accounts are paid off or charged off then, User will capture the action results (Close Bankruptcy Case) and will transition the case to CLOSED status.
- 2. Below system activities will be done when the case is in this status
  - a. Monitor account for Delinquency
  - b. Monitor Asset Liquidation Progress

#### **Modify Association**

No

### **Monitoring Algorithm:**

Table 7-13 Status: Post Discharge Chapter 7 - Monitoring Algorithm

| Sr.No. | Algorithm        | Algorithm Type | Description                                                                             | Parameters                                                                                                    |
|--------|------------------|----------------|-----------------------------------------------------------------------------------------|----------------------------------------------------------------------------------------------------|
| 1      | CM-<br>MTRCRGDQY | C1-MTRCRGDQY   | Monitor if any of the associated account need to be charged off and monitor delinquency | <ul> <li>Monitor Delinquency : N</li> <li>Monitor Charge Off : Y</li> <li>Charged Off Threashold DPD : 15</li> <li>Secured Accounts : Y</li> <li>Validation Date : POSTING DATE</li> </ul> |

Table 7-14 Status: Post Discharge Chapter 7 - Enter Processing Algorithm

| Sr.No. | Algorithm        | Algorithm Type | Description                     | Parameters               |
|--------|------------------|----------------|---------------------------------|--------------------------|
| 1      | CM_CII_<br>DSCHR | C1-CONINFOIN   | Metro 2 Reporting -<br>Consumer | ■ Chapter 7 CII Code : E |

| Sr.No. | Algorithm | Algorithm Type | Description                                  | Parameters                |
|--------|-----------|----------------|----------------------------------------------|---------------------------|
|        |           |                | Information Indicator<br>(Bankruptcy Setup ) | ■ Chapter 11 CII Code : F |
|        |           |                |                                              | ■ Chapter 12 CII Code : G |
|        |           |                |                                              | ■ Chapter 13 CII Code : H |
|        |           |                |                                              | ■ Other CII Code : Z      |

### 7.3.5 Manage Chapter 13 Bankruptcy

This is interim status of bankruptcy case. Bankruptcy specialist works on the assigned case.

Bankruptcy Specialist Evaluates bankruptcy case for set of actions based on debtor's intent to pay the debts Monitor Payments as ull Payments per contractual Outside plan? agreement Νo Ι Assign to Legal ontractua Counsel to file Proof Payment of Claim default? Rejected roof of Claim Seek Relief From Outcome Stay with counsel Accepted RFS Outcome Granted-Compare own valuation with debtor's valuation determine Objection Drop Dead Rejected Score Record Date of RFS Granted & Proceed to Capture Payment Asset Repossession plan as per Drop Objection Score File Objection to Dead order Proposed Valuation Wait for conclusion of Asset Repossession Default on Νο & liquidation (Def. -Drop Dead Wait for Balance will be Capture Confirmed order Discharge Notice charged-off in Plan & Monitor liquidation) Payments. Partial Charge-off. Dismissal Received Chapter changed from 13 to 7 Discharge Received Chapter changed from 13 to any other Move the case to Move the case to the Move the case to Move the case to POST DISCHARGE DISMISSAL CHAPTER 7 ASSET OTHER CHAPTER 13 ASSET status status BANKRUPTY status status

Figure 7-4 Manage Chapter 13 Bankruptcy

Status: Manage Chapter 13 Bankruptcy

#### Actor:

System and User

#### **Description:**

This is Interim status of Bankruptcy Case.

- 1. User will perform following set of actions for each of the account(s).
- 2. User will go to **Proof of Claim** stop.

User should select Customer Intention.

Then User should decide if Proof of Claim is required.

If No is selected, disable all the fields in the panel. Proof of Claim Outcome should be defaulted to Proof of Claim Not Required.

If Yes is selected, User will click Create Task button. System will create a task for File Proof of Claim for the associated account. User should prepare and send the documents required for proof of claim to the legal counsel. User should mark the task as completed only after legal counsel has confirmed that proof of claim has been filed and Date of Proof of claim Requested is filled.

User will capture the legal counsel details (if not captured already) at the case level and will check Legal Counsel Details Captured? checkbox.

User will tick the documents which are submitted to legal counsel for filling proof of claim and check Documents Needed for Proof of Claim checkbox.

After the documents are sent to counsel, User will tick the Required Documents Sent to Counsel? checkbox.

After counsel confirms that Proof of claim has been filed with bankruptcy court or trustee, user will provide Date PoC Request Sent to Counsel.

After counsel confirms that Proof of claim has been accepted or rejected, user will provide Date PoC

Table 7-15 Proof of Claim Outcome

| Proof of Claim<br>Outcome      | Condition on which user will choose outcome                                                 | Mandatory Fields                                                                                     |
|--------------------------------|---------------------------------------------------------------------------------------------|----------------------------------------------------------------------------------------------------|
| Proof of Claim in<br>Progress  | When documentation is being completed and Proof of Claim is not yet filed.                  | ■ Proof of Claim Required?                                                                           |
| Proof of Claim Not<br>Required | When user decides proof of claim is not required.                                           | ■ Proof of Claim Required?                                                                           |
| Proof of Claim<br>Requested    | When user has provided the necessary details and provides Date PoC Request Sent to Counsel? | <ul> <li>Proof of Claim<br/>Required?</li> <li>Lender's Counsel<br/>Details<br/>Captured?</li> </ul> |

| Proof of Claim<br>Outcome | Condition on which user will choose outcome                                                                                                   | Mandatory Fields                                               |
|---------------------------|----------------------------------------------------------------------------------------------------|----------------------------------------------------------------|
|                           |                                                                                                    | <ul><li>Documents<br/>Needed for proof<br/>of claim.</li></ul> |
|                           |                                                                                                    | Required<br>Documents Sent<br>to Counsel?                      |
|                           |                                                                                                    | <ul><li>Date PoC<br/>Request Sent to<br/>Counsel.</li></ul>    |
| Proof of Claim Filed      | When user has provided the necessary details and provides Date PoC Filed and trustee or court has conveyed decision about the proof of claim. | <ul><li>All except remarks</li></ul>                           |

3. On click of Next button user will go to **Debtor's Proposed Plan** stop.

User should decide if Proposed Plan Received.

If No is selected, then Debtor's Plan Outcome should be defaulted to Waiting for Proposed Plan.

If Yes is selected, User will click Create Task button. System will create a task for Valuation of Collateral(s) for the associated account only if valuation present in the system are older than 180 days. User should carry out the valuation of collaterals. User should mark the task as completed only after valuation is completed.

User will provide Date of Debtor's Collateral Valuation as informed by the debtor or debtor's attorney or trustee.

User will provide Debtor's Collateral Valuation as informed by the debtor or debtor's attorney or trustee.

User will provide Date of Lender's Collateral Valuation as obtained from the valuation tasks.

User will provide Lender's Collateral Valuation as obtained from the valuation tasks.

System would display the Cram Down Amount, Objection Score, and allow user to enter Cramdown Interest Rate.

Cram Down Amount = Total Market Valuation less Debtor's Total Amount of Proposed Plan.

Objection score is percentage value of Cram Down Amount / Outstanding Amount.

(For this example, On debt with outstanding amount of 20000, including principle, interest, charges, and Lender's valuation is 17,000 whereas Debtor's valuation is 13,000.

Cram Down Amount is 17000 less 13000 = 4000

Hence objection score is 4000/20000= 20%)

User will compare the objection score with threshold objection score.

The threshold objection score (for this example, 15%) should be configurable parameter. It should be present as Threshold for Objection Score in Bankruptcy in Feature Configuration set up.

User can view the Collateral(s) associated account with help of Collateral taskflow.

User will select outcome (mandatory) depending on condition as mentioned in the following table:

Table 7–16 Debtor's Plan Outcome

| Debtor's Plan<br>Outcome     | Condition on which user will choose outcome                                                                     | Mandatory Fields                                                              |
|------------------------------|----------------------------------------------------------------------------------------------------|-------------------------------------------------------------------------------|
| Waiting for<br>Proposed Plan | When user is waiting for proposed plan.                                                                         | <ul><li>Proposed Plan<br/>Received</li></ul>                                  |
| Proposed Plan<br>Accepted    | When user accepts the proposed plan.                                                                            | <ul><li>All except<br/>Cramdown<br/>Interest Rate &amp;<br/>remarks</li></ul> |
| Proposed Plan<br>Objected    | When user does not want to accept the proposed plan since objection score is greater than threshold percentage. | <ul><li>All except<br/>Cramdown<br/>Interest Rate &amp;<br/>remarks</li></ul> |

User can provide remarks if any and will click Save button.

4. On click of Next button user will go to Confirmed Plan stop. User should decide if Confirmed Plan Received.

If No is selected, then Confirmed Plan Outcome should be defaulted to Waiting for Confirmed Plan.

If Yes is selected, User will click Create Task button. System will create a task for Capture Confirmed Plan for the associated account. User should capture the confirmed plan for the outcome in PTP tab along with dates and amount for every repayment. User should mark the task as completed only after confirmed plan is captured.

User will provide Last Payment Date in Confirmed Plan as per the confirmed plan.

User will provide Total Payment in Confirmed Plan as per the confirmed plan.

User will tick Confirmed Plan Captured? checkbox after the plan is captured.

System would display the Deficient Balance after confirmed plan and Days after confirmed plan.

Deficient Balance after confirmed plan = Total Outstanding Amount less Total Repayment in confirmed plan.

Days After confirmed plan are calculated as days past due after debtor has defaulted on the confirmed plan as captured in PTP tab.

Table 7-17 Confirmed Plan Outcome

| Confirmed Plan<br>Outcome | Condition on which user will choose outcome   | Mandatory Fields             |
|---------------------------|-----------------------------------------------|------------------------------|
| Monitor Confirmed         | When user has accepted the confirmed plan and | <ul><li>All except</li></ul> |

| Confirmed Plan<br>Outcome      | Condition on which user will choose outcome                                                                          | Mandatory Fields                         |
|--------------------------------|----------------------------------------------------------------------------------------------------|------------------------------------------|
| Plan                           | debtor has promised to make payments as per confirmed plan.                                                          | remarks                                  |
| File RFS                       | When user decides to file relief from stay. This decision is manually taken by the user.                             | <ul><li>All except remarks</li></ul>     |
| Confirmed Plan<br>Broken       | When user notes that debtor has defaulted on the confirmed plan or has violated the payment terms of confirmed plan. | <ul><li>All except remarks</li></ul>     |
| Waiting for<br>Confirmed Plan  | When Waiting for Confirmed Plan.                                                                                     | <ul><li>All except remarks</li></ul>     |
| Confirmed Plan Kept            | When debtor has made all the payments as per the confirmed plan.                                                     | <ul><li>All except remarks</li></ul>     |
| Confirmed Plan-<br>Charge off  | When user decides to charge-off remaining amount of account since repayment in confirmed plan is insignificant.      | <ul><li>All except<br/>remarks</li></ul> |
| Monitor Contractual<br>Payment | When user wants system to monitor the contractual payments from the customer.                                        | ■ NA                                     |

5. On Click of Next button user will go to Collateral Return stop.

User should decide if debtor is ready for Voluntary Surrender of Collateral.

If No is selected, then Collateral Return Outcome should be defaulted to Proceed to Filing relief from Stay.

If Yes is selected, User will click Create Task button. System will create a task for Voluntary Return of Collateral for the associated account only. User should carry out the activities related to voluntary return of collaterals. User should mark the task as completed only after voluntary return activities are completed.

Table 7-18 Collateral Return Outcome

| Collateral Return<br>Outcome | Condition on which user will choose outcome                                    | Mandatory Fields                                                                                     |
|------------------------------|--------------------------------------------------------------------------------|----------------------------------------------------------------------------------------------------|
| Proceed to<br>Repossession   | When Voluntary Surrender is selected as Yes and Date of surrender is recorded. | <ul><li>Voluntary<br/>Surrender of<br/>Collateral</li><li>Date of collateral<br/>surrender</li></ul> |
| Proceed to Filing Relief     | When Voluntary Surrender is selected as No                                     | ■ Voluntary                                                                                          |

| Collateral Return<br>Outcome | Condition on which user will choose outcome                                          | Mandatory Fields                                                    |
|------------------------------|--------------------------------------------------------------------------------------|---------------------------------------------------------------------|
| From Stay                    | and user decides to file relief from stay.                                           | Surrender of<br>Collateral                                          |
| Wait for Discharge<br>Notice | Voluntary Surrender is selected as No and user decides not to file relief from stay. | <ul><li>Voluntary</li><li>Surrender of</li><li>Collateral</li></ul> |

### 6. On click of Next button user will go to **Relief from Stay** stop.

User will capture the legal counsel details (if not captured already) at the case level and will check Legal Counsel Details Captured? checkbox.

User will tick the documents which are submitted to legal counsel for filling relief from stay and check Documents for Relief From stay Prepared? checkbox.

After the documents are sent to counsel, User will tick the Required Documents Sent to Counsel? checkbox.

System will create a task for File Relief from Stay for the associated account. User should prepare and send the documents required for relief from stay to the legal counsel. User should mark the task as completed only after legal counsel has confirmed that relief from stay has been filed and Date Relief from Stay Requested is filled..

After counsel confirms that Relief from stay has been filed with bankruptcy court or trustee, user will provide Date Relief from stay Requested.

After counsel confirms for next hearing date for Relief from stay, user will provide Next Hearing Date for relief from stay.

After counsel confirms that Proof of claim has been granted or rejected or drop dead order is received, user will provide Date Relief From Stay Outcome.

Table 7-19 Relief From Stay Outcome

| Drop Dead Order<br>Outcome | Condition on which user will choose outcome                      | Mandatory Fields                               |
|----------------------------|------------------------------------------------------------------|------------------------------------------------|
| RFS-In Progress            | When documentation is being completed or counsel is yet to file. | Lender's Counsel<br>Details<br>Captured?       |
|                            |                                                                  | Documents for<br>Relief from Stay<br>prepared? |
|                            |                                                                  | <ul><li>Required<br/>Documents Sent</li></ul>  |

| Drop Dead Order<br>Outcome | Condition on which user will choose outcome                                                                                                    | Mandatory Fields                                                   |
|----------------------------|----------------------------------------------------------------------------------------------------|--------------------------------------------------------------------|
|                            |                                                                                                    | to Counsel?                                                        |
|                            |                                                                                                    | Lender's Counsel<br>Details<br>Captured?                           |
| RFS Outcome-<br>Waiting    | When user is waiting for outcome of relief from stay.                                                                                                    | Documents for<br>Relief from Stay<br>prepared?                     |
|                            | stay.                                                                                                    | Required<br>Documents Sent<br>to Counsel?                          |
|                            |                                                                                                    | <ul><li>Date Relief from<br/>stay Requested</li></ul>              |
| RFS Outcome-<br>Granted    |                                                                                                    | Lender's Counsel<br>Details<br>Captured?                           |
|                            | When user has provided the necessary details and provides Date Relief from Stay Outcome and court or trustee has granted the relief.                                                                                                    | Documents for<br>Relief from Stay<br>prepared?                     |
|                            |                                                                                                    | Required<br>Documents Sent<br>to Counsel?                          |
|                            |                                                                                                    | <ul><li>Date Relief from<br/>stay Requested</li></ul>              |
|                            |                                                                                                    | <ul> <li>Date Relief from<br/>Stay Outcome</li> </ul>              |
| RFS Outcome-<br>Rejected   |                                                                                                    | Lender's Counsel<br>Details<br>Captured?                           |
|                            | When user has provided the necessary details and provides Date Relief from Stay Outcome and court or trustee has rejected the relief. User should check if RFS needs to be filed again by validating the documents which were originally submitted. | <ul><li>Documents for<br/>Relief from Stay<br/>prepared?</li></ul> |
|                            |                                                                                                    | Required<br>Documents Sent<br>to Counsel?                          |
|                            |                                                                                                    | ■ Date Relief from                                                 |

| Drop Dead Order<br>Outcome                 | Condition on which user will choose outcome                                                                                                    | Mandatory Fields                                      |
|--------------------------------------------|----------------------------------------------------------------------------------------------------|-------------------------------------------------------|
|                                            |                                                                                                    | stay Requested                                        |
|                                            |                                                                                                    | <ul><li>Date Relief from<br/>Stay Outcome</li></ul>   |
|                                            |                                                                                                    | Lender's Counsel<br>Details<br>Captured?              |
|                                            | When user has provided the necessary details                                                                                                    | Documents for<br>Relief from Stay<br>prepared?        |
| RFS Outcome-Drop<br>Dead Order             | and provides Date Relief from Stay Outcome and court or trustee has ordered drop dead order.                                                                                        | Required<br>Documents Sent<br>to Counsel?             |
|                                            |                                                                                                    | <ul><li>Date Relief from<br/>stay Requested</li></ul> |
|                                            |                                                                                                    | <ul><li>Date Relief from<br/>Stay Outcome</li></ul>   |
|                                            | When user has provided the necessary details and provides Date Relief from Stay Outcome and court or trustee has rejected the relief and user decides to go back to Confirmed Plan. | Lender's Counsel<br>Details<br>Captured?              |
| RFS Outcome-<br>Rejected-Confirmed<br>Plan |                                                                                                    | Documents for<br>Relief from Stay<br>prepared?        |
|                                            |                                                                                                    | Required<br>Documents Sent<br>to Counsel?             |
|                                            |                                                                                                    | <ul><li>Date Relief from<br/>stay Requested</li></ul> |
|                                            |                                                                                                    | <ul><li>Date Relief from<br/>Stay Outcome</li></ul>   |

User can provide remarks if any and will click Save button.

7. On click of Next button user will go to **Drop Dead Order** stop.

User should decide if Drop Dead Order Received.

If No is selected, then Drop Dead Order Outcome should be defaulted to Wait for Drop Dead Order.

If Yes is selected, User will click Create Task button. System will create a task for Capture Drop Dead Order Plan for the associated account. User should capture the drop dead order plan in PTP tab along

with dates and amount for every repayment. User should mark the task as completed only after drop dead plan is captured.

User will provide Date of Receiving Drop Dead Order as per the drop dead order.

Once the drop dead order plan is captured, user will tick the Drop Dead Order Plan Captured? checkbox.

System would display the Days Past Plan calculated as days past due after debtor has defaulted on the drop dead order plan as captured in PTP tab.

User will select outcome (mandatory) depending on condition as mentioned in the following table:

Table 7-20 Drop Dead Order Outcome

| Drop Dead Order<br>Outcome         | Condition on which user will choose outcome                                                                                                    | Mandatory Fields                                            |
|------------------------------------|----------------------------------------------------------------------------------------------------|-------------------------------------------------------------|
| Waiting for Drop<br>Dead Order     | When user is yet to receive the drop dead order.                                                                                                    | ■ Drop Dead<br>Order Received                               |
|                                    |                                                                                                    |                                                             |
| Monitor Repayment as Drop Dead     | When user has provided the necessary details and provides Date of Receiving Drop Dead Order and court or trustee has issued the drop dead order. User should capture the repayment plan as per the drop dead order using PTP tab. | <ul><li>Date of<br/>Receiving Drop<br/>Dead Order</li></ul> |
|                                    | drop dead order dsing r Tr tab.                                                                                                    | ■ Drop Dead Plan<br>Captured?                               |
|                                    |                                                                                                    | ■ Drop Dead<br>Order Received                               |
| Drop Dead Broken -<br>Repossession | When has defaulted on the drop dead plan.                                                                                                    | <ul><li>Date of<br/>Receiving Drop<br/>Dead Order</li></ul> |
|                                    |                                                                                                    | Drop Dead Plan<br>Captured?                                 |

User can provide remarks if any and will click Save button.

8. On click of Next button user will go to **Repossession** stop.

User will click Create Task button. System will create a task for Repossession of Collaterals for the associated account. User should mark the task as completed only after repossession and liquidation of collaterals is completed.

User can view the collateral information using the existing Collateral taskflow.

Initiate Liquidation button will create an asset liquidation case for the selected collateral.

Once collateral liquidation is complete, User will provide Total Liquidation Amount as collected after liquidation.

System will display the Shortfall Amount calculated as Total Outstanding Amount less the Total Liquidation Amount.

User will select outcome (mandatory) depending on condition as mentioned in the following table:

Table 7-21 Repossession Outcome

| Repossession<br>Outcome   | Condition on which user will choose outcome                                                                   | Mandatory Fields                               |
|---------------------------|----------------------------------------------------------------------------------------------------|------------------------------------------------|
| Repossession in Progress  | When repossession is in progress and yet to be completed.                                                     | ■ None                                         |
| Repossession<br>Completed | When repossession and liquidation is in completed. User should be navigated to 'Pre-Closure Activities' stop. | <ul><li>Total Liquidation<br/>Amount</li></ul> |

User can provide remarks if any and will click Save button.

9. On click of Next button user will go to **Pre-Closure Activities** stop.

User should decide if Charge-off Completed.

If No is selected, then Outcome should be defaulted to Waiting for Charge-off Completion.

If Yes is selected, User will click Create Task button. System will create a task for Pre-Closure Activities for the associated account. User should charge-off the associated account. User should mark the task as completed only after charge-off is completed.

User will select outcome (mandatory) depending on condition as mentioned in the following table:

Table 7-22 Outcome

| Repossession<br>Outcome               | Condition on which user will choose outcome                    | Mandatory Fields                               |
|---------------------------------------|----------------------------------------------------------------|------------------------------------------------|
| Waiting for Discharge                 | When charge off is completed and waiting for discharge notice. | <ul><li>Charge-off</li><li>Completed</li></ul> |
| Waiting for Charge-<br>off Completion | When charge-off is yet to be completed.                        | ■ Charge-off<br>Completed                      |

User can provide remarks if any and will click Save button.

10. If at any point of time, bankruptcy case is discharged by the bankruptcy court, user should provide Discharge Date.

User will upload the discharge notice. User will capture the action results (Discharge Received) and will transition the case to POST DISCHARGE CHAPTER 13 status.

11. If at any point of time, bankruptcy case is dismissed by the bankruptcy court, user should provide Date of Dismissal.

User will upload the dismissal notice. User will capture the action results (Dismissal Received) and will transition the case to DISMISSAL status.

- 12. If bankruptcy specialist becomes aware that borrower has changed the chapter under which bankruptcy was originally filed, for this example, From Chapter 13 to Chapter 7, bankruptcy specialist should capture the date of conversion and the new chapter (in the action result) to which it is converted.
  - If Chapter is changed from 13 to 7, case should be moved to MANAGE CHAPTER 7 BANKRUPTCY. Chapter in Bankruptcy case should be changed to Chapter 7. Change of chapter must be logged in the system.
  - If Chapter is changed from 13 to any other chapter, case should be moved to OTHER BANKRUPTCY status.
- 13. Below system activities will be done when the case is in this status
  - Monitor account for initiating Charge Off
  - Monitor account for Delinquency
  - Monitor Confirmed Plan if exist
  - Monitor Drop Dead Order if exist.
  - Monitor 341 Hearing
  - Monitor Asset Liquidation Progress

#### **Modify Association:**

No

#### **Enter Processing Algorithm:**

Table 7-23 Manage Chapter 13 Bankruptcy - Enter Processing Algorithm

| Sr.No. | Algorithm | Algorithm Type                                                        | Description                                                          | Parameters                                                                                                    |
|--------|-----------|-----------------------------------------------------------------------|----------------------------------------------------------------------|----------------------------------------------------------------------------------------------------|
| 1      | 1 CM-     | C1-CIIPSTDIS                                                          | Metro 2 Reporting -<br>Consumer<br>Information Indicator             | No Confirmed Plan CII Code: Q  Charter 43 CII Code : C                                                                   |
|        | CIIPSTDIS |                                                                       | Chapter 13 Post<br>Discharge                                         | <ul><li>Chapter 12 CII Code : G</li><li>Chapter 13 CII Code : H</li></ul>                                                |
|        | CM-       |                                                                       | Create Day Plan for a                                                | = 0.13p10.10 0.1 00.20 1.1                                                                                               |
| 2      | CRTATP    | C1-CRTATP                                                             | Create Pay Plan for a<br>Bankruptcy Case                             | •                                                                                                    |
|        |           | C1-SETWI  Set or Reset Account level Warning Indicator for Bankruptcy |                                                                      | ■ SET                                                                                                    |
| 3      |           |                                                                       | ■ 13-Bankruptcy Chapter<br>13                                        |                                                                                                    |
|        |           |                                                                       |                                                                      | ■ RESET                                                                                                    |
| 4      |           | C1-SETWI                                                              | Set or Reset<br>Account level<br>Warning Indicator for<br>Bankruptcy | <ul> <li>11-Bankruptcy Chapter</li> <li>11, 7-Bankruptcy Chapter</li> <li>7, 31-Chapter 7</li> <li>Reaffirmed</li> </ul> |

Table 7–24 Manage Chapter 13 Bankruptcy - Enter Processing Algorithm

| Sr.No. | Algorithm     | Algorithm Type | Description                                          | Parameters |
|--------|---------------|----------------|------------------------------------------------------|------------|
| 1      | CM-<br>CLDATP | C1-CLDATP      | Close Arrearage Pay<br>Plan for a Bankruptcy<br>Case | •          |

#### **Monitoring Algorithm:**

Table 7–25 Status: Manage Chapter 13 Bankruptcy - Monitoring Algorithm

| Sr.No. | Algorithm        | Algorithm Type | Description                                                                                   | Parameters                                                                                                    |
|--------|------------------|----------------|-----------------------------------------------------------------------------------------------|----------------------------------------------------------------------------------------------------|
| 1      | CM-<br>MTRCRGDQY | C1-MTRCRGDQY   | Monitor if any of the associated account need to be charged off and monitor delinquency       | <ul> <li>Monitor Delinquency:         <ul> <li>N</li> </ul> </li> <li>Monitor Charge-off: Y</li> <li>Charged off Threashold DPD: 15</li> <li>Secured Accounts: Y</li> <li>Validation Date:         <ul> <li>POSTING DATE</li> </ul> </li> </ul> |
| 2      | CM-<br>MTRPYMPLN | C1-MTRPYMPLN   | Monitor if the payment plan on any of the associated accounts is Broken for more than x days  | <ul> <li>PTP Type: PTPC</li> <li>Days Since PTP         Broken: 3</li> <li>Validation Date:         SYTEM DATE</li> </ul>                                                                                                    |
| 3      | CM-<br>MTR341HRG | C1-MTR341HRG   | Notify the<br>Bankruptcy<br>Specialist on 341<br>Hearing                                      | ■ Validation date :<br>SYSTEM DATE                                                                                                    |
| 4      | CM-<br>MTRHRNGDT | C1-MTRHRNGDT   | Notify the<br>Bankruptcy<br>Specialist on RFS<br>Hearing Date                                 | ■ Validation date :<br>SYSTEM DATE                                                                                                    |
| 5      | CM-<br>MTRARPLNT | C1-MTRARPLNT   | Notify the<br>Bankruptcy<br>Specialist for<br>Arrearage Overdue<br>Amount and<br>Overdue Days | <ul> <li>Arrearage Plan         Threashold Days: 1</li> <li>Arrearage Plan         Threashold Amount:         100</li> <li>Confirmed Plan         Threashold days: 2</li> <li>Confirmed Plan         Threashold Amount:         200</li> </ul>  |

| Sr.No. | Algorithm | Algorithm Type | Description | Parameters                                                  |
|--------|-----------|----------------|-------------|-------------------------------------------------------------|
|        |           |                |             | <ul><li>Notification date Type :<br/>POSTING DATE</li></ul> |

#### 7.3.6 Post Discharge Chapter 13

This is interim status of bankruptcy case. Bankruptcy specialist works on the assigned case.

- Receipt of a discharge on a Chapter 13 indicates all payments on secured debt have been paid and debtor has fulfilled their Bankruptcy 13 obligations. It means that all unsecured debt is discharged or forgiven.
- Charge off the remaining balance, if the loan is still open.
- Recovery Specialist will place account in NFR status and cease all recovery activity.
- Proceed with instructions to recover the collateral.

Depending on the follow-up, case is moved for further course of action in lifecycle.

Status: Post Discharge Chapter 13

Actor:

System and User

#### **Description:**

This is final status of Bankruptcy Case

1. User will check if all the accounts are paid off or charged off then, User will capture the action results (Close Bankruptcy Case) and will transition the case to CLOSED status.

Table 7-26 Status: Post Discharge Chapter 13 Bankruptcy - Enter Processing Algorithm

| Sr.No. | Algorithm | Algorithm Type | Description                                                          | Parameters                                                     |
|--------|-----------|----------------|----------------------------------------------------------------------|----------------------------------------------------------------|
| 1      | -         | C1-SETWI       | Set or Reset Account<br>level Warning<br>Indicator for<br>Bankruptcy | <ul><li>Set</li><li>13-Bankruptcy Chapter</li><li>13</li></ul> |

Table 7-27 Status: Post Discharge Chapter 13 Bankruptcy - Monitoring Algorithm

| Sr.No. | Algorithm          | Algorithm Type | Description                                                                    | Parameters                |
|--------|--------------------|----------------|--------------------------------------------------------------------------------|---------------------------|
|        |                    |                |                                                                                | ■ Chapter 7 CII Code : A  |
|        | 1 CM_CII_<br>DSCHR | C1-CONINFOIN   | Metro 2 Reporting -<br>Consumer<br>Information Indicator<br>(Bankruptcy Setup) | ■ Chapter 11 CII Code : B |
| 1      |                    |                |                                                                                | ■ Chapter 12 CII Code : C |
|        |                    |                |                                                                                | ■ Chapter 13 CII Code : D |
|        |                    |                |                                                                                | ■ Other CII Code : Z      |

User can provide remarks if any and will click save button.

#### **Modify Association:**

Yes

### 7.3.7 Other Bankruptcy

This is interim status of bankruptcy case. Bankruptcy specialist will take all the actions related to such cases outside the Oracle Banking Collections and Oracle Banking Recovery system.

Table 7–28 Status: Other Bankruptcy

| Actor              | System and User                                                                                                    |  |
|--------------------|----------------------------------------------------------------------------------------------------|--|
|                    | This is interim status of Bankruptcy Case.                                                                                                    |  |
| Description        | User will carry out the activities in an off-line manner.                                                                                          |  |
|                    | User will capture the action results (Close Bankruptcy Case) and will transition the case to CLOSED status after the off-line activities are over. |  |
| Modify Association | No                                                                                                    |  |

Table 7-29 Status: Other Bankruptcy - Monitoring Algorithm

| Sr.No. | Algorithm       | Algorithm Type | Description                                                                    | Parameters                |
|--------|-----------------|----------------|--------------------------------------------------------------------------------|---------------------------|
| 1      | CM_CII_<br>STUP | C1-CONINFOIN   | Metro 2 Reporting -<br>Consumer<br>Information Indicator<br>(Bankruptcy Setup) | ■ Chapter 7 CII Code : A  |
|        |                 |                |                                                                                | ■ Chapter 11 CII Code : B |
|        |                 |                |                                                                                | ■ Chapter 12 CII Code : C |
|        |                 |                |                                                                                | ■ Chapter 13 CII Code : D |
|        |                 |                |                                                                                | ■ Other CII Code : Z      |

#### 7.3.8 Dismissal

This is final status of bankruptcy case. Bankruptcy specialist works on the assigned case. Bankruptcy Specialist:

- Notes the receipt of the dismissal notice.
- Recalls the account from external counsel and advises them of the dismissal if they are not aware.
- Removes any reference to the Bankruptcy in the Notes.

Table 7-30 Status: Dismissal

| Actor       | System and User                                                                            |  |
|-------------|--------------------------------------------------------------------------------------------|--|
|             | This is interim status of Bankruptcy Case.                                                 |  |
|             | User will upload the Dismissal Notice if not uploaded already.                             |  |
| Description | User will inform external counsel and advises them of the dismissal if they are not aware. |  |
|             | System will remove the Bankruptcy warning indicator at party level.                        |  |

|                                   | 4.                                                                    | System will set Review Date on associated account(s).       |
|-----------------------------------|-----------------------------------------------------------------------|-------------------------------------------------------------|
| 5. This will be the final status. |                                                                       | This will be the final status.                              |
|                                   | Below system activities will be done when the case is in this status: |                                                             |
|                                   | Reset the Customer Level Bankruptcy Switch.                           |                                                             |
|                                   | 2. Reset the Bankruptcy Risk indicator.                               |                                                             |
|                                   | 3.                                                                    | Set the review dates for accounts to current business date. |
| Modify Association                | No                                                                    |                                                             |

Table 7–31 Status: Dismissal - Enter Processing Algorithm

| Sr.No. | Algorithm            | Algorithm Type | Description                                                                    | Parameters                                                                                                    |
|--------|----------------------|----------------|--------------------------------------------------------------------------------|----------------------------------------------------------------------------------------------------|
| 1      | CM_BK_<br>RESET      | CC1-UPDWARN    | Remove Bankruptcy<br>Warning Indicator                                         | <ul> <li>Association Type : A</li> <li>Warning Indicator Type =         Notice of Bankruptcy         Update Type : R     </li> </ul>                                 |
| 2      | CM-<br>BRUPTSW_<br>N | C1-CUSTSW      | Update bankrupt<br>case switch to N                                            | <ul><li>Customer Level Switch name: BANKRUPTC_SW</li><li>Switch Value: N</li></ul>                                                                                   |
| 3      | CM-<br>UPDRVSET      | C1-UPDRVWDT    | Update (Set) Review date Algorithm accounts.                                   | <ul><li>Update Type: Set Date</li><li>Days Offset: 0</li><li>Override Flag: NA</li></ul>                                                                             |
| 4      | CM_CII_<br>DISMS     | C1-CONINFOIN   | Metro 2 Reporting -<br>Consumer<br>Information Indicator<br>(Bankruptcy Setup) | <ul> <li>Chapter 7 CII Code: E</li> <li>Chapter 11 CII Code: F</li> <li>Chapter 12 CII Code: G</li> <li>Chapter 13 CII Code: H</li> <li>Other CII Code: Z</li> </ul> |
| 5      | CM-<br>CFOSEP        | C1-CFOSEP      | Metro 2 Reporting -<br>Marking Account as<br>Close                             |                                                                                                    |
| 6      |                      | C1-SETWI       | Set or Reset<br>Account level<br>Warning Indicator for<br>Bankruptcy           | <ul> <li>RESET</li> <li>7-Bankruptcy Chapter 7,</li> <li>11-Bankruptcy Chapter</li> <li>11, 13-Bankruptcy</li> </ul>                                                 |

| Sr.No. | Algorithm | Algorithm Type | Description | Parameters                                                                                                    |
|--------|-----------|----------------|-------------|----------------------------------------------------------------------------------------------------|
|        |           |                |             | Chapter 13, 28-Chapter 13 Repossession, 31-Chapter 7 Reaffirmed, 70-Bankruptcy Chapter 11 Discharged, 70-Bankruptcy Chapter 12 Discharged, 70-Bankruptcy Chapter 13 Discharged |

### 7.3.9 Cancel Bankruptcy

This is final status of bankruptcy case. Bankruptcy specialist works on the assigned case.

- Bankruptcy Specialist will cancel the bankruptcy case if:
- Bankruptcy details provided by borrower are not valid.
- Bankruptcy details provided by borrower are erroneous or invalid.
- Customer was found solvent.
- Bankruptcy case was not accepted by the bankruptcy court.

Table 7–32 Status: Cancel Bankruptcy

| Actor              | System and User                                                                                                    |  |  |
|--------------------|----------------------------------------------------------------------------------------------------|--|--|
| Description        | This is final status. The case will be transitioned from any status to this status due to any of the following:  1. User will capture the action results (Cancel Bankruptcy). 2. System will remove the Bankruptcy warning indicator at party level. 3. System will set Review Date on associated account(s). 4. This will be the final status.  Below system activities will be done when the case is in this status:  1. Reset the Customer Level Bankruptcy Switch. 2. Reset the Bankruptcy Risk indicator. 3. Set the review dates for accounts to current business date. |  |  |
| Modify Association | No                                                                                                    |  |  |

Table 7-33 Status: Cancel - Enter Processing Algorithm

| Sr.No. | Algorithm            | Algorithm Type | Description                                                          | Parameters                                                                                                    |
|--------|----------------------|----------------|----------------------------------------------------------------------|----------------------------------------------------------------------------------------------------|
| 1      | CM_BK_<br>RESET      | C1-UPDWARN     | Remove Bankruptcy<br>Warning Indicator                               | <ul> <li>Association Type : A</li> <li>Warning Indicator Type :         <ul> <li>NoticeOfBankruptcy</li> </ul> </li> <li>Update Type : R</li> </ul>                                                                                                    |
| 2      | CM-<br>BRUPTSW_<br>N | C1-CUSTSW      | Update bankrupt<br>case switch to N                                  | <ul><li>Customer Level Switch name: BANKRUPTC_SW</li><li>Switch Value: N</li></ul>                                                                                                    |
| 3      | CM-<br>UPDRVSET      | C1-UPDRVWDT    | Update (Set)<br>Review date<br>Algorithm accounts.                   | <ul><li>Update Type: Set Date</li><li>Days Offset: 0</li><li>Override Flag: Yes</li></ul>                                                                                                    |
| 4      | CM-<br>CFOSEP        | C1-CFOSEP      | Metro 2 Reporting -<br>Marking Account as<br>Close                   |                                                                                                    |
| 5      |                      | C1-SETWI       | Set or Reset<br>Account level<br>Warning Indicator for<br>Bankruptcy | ■ RESET  1-Bankruptcy Chapter 7, 11-Bankruptcy Chapter 11, 13-Bankruptcy Chapter 13, 28-Chapter 13 Repossession, 31- Chapter 7 Reaffirmed, 70-Bankruptcy Chapter 12 Discharged, 70- Bankruptcy Chapter 12 Discharged, 70- Bankruptcy Chapter 13 Discharged |

### 7.3.10 Closed

This is final status of bankruptcy case. Bankruptcy specialist works on the assigned case. System will:

- Remove the bankruptcy warning indicator
- Removes any reference to the Bankruptcy in the Notes

Table 7-34 Status: Closed

| Actor       | System and User                                                     |  |  |
|-------------|---------------------------------------------------------------------|--|--|
| Description | This is final status.                                               |  |  |
| Description | System will remove the Bankruptcy warning indicator at party level. |  |  |

|                    | System will set Review Date on associated account(s).                 |  |
|--------------------|-----------------------------------------------------------------------|--|
|                    | 3. This will be the final status.                                     |  |
|                    | Below system activities will be done when the case is in this status: |  |
|                    | Reset the Customer Level Bankruptcy Switch.                           |  |
|                    | Reset the Bankruptcy Risk indicator.                                  |  |
|                    | 3. Set the review dates for accounts to current business date.        |  |
| Modify Association | No                                                                    |  |

Table 7–35 Status: Closed - Enter Processing Algorithm

| Sr.No. | Algorithm            | Algorithm Type | Description                                                          | Parameters                                                                                                    |
|--------|----------------------|----------------|----------------------------------------------------------------------|----------------------------------------------------------------------------------------------------|
| 1      | CM_BK_<br>RESET      | C1-UPDWARN     | Remove Bankruptcy<br>Warning Indicator                               | <ul> <li>Association Type : A</li> <li>Warning Indicator Type :         <ul> <li>Notice Of Bankruptcy</li> </ul> </li> <li>Update Type : R</li> </ul>                                                                                                    |
| 2      | CM-<br>BRUPTSW_<br>N | C1-CUSTSW      | Update bankrupt<br>case switch to N                                  | <ul> <li>Customer Level Switch name: BANKRUPTC_SW</li> <li>Switch Value: N</li> </ul>                                                                                                    |
| 3      | CM-<br>UPDRVSET      | C1-UPDRVWDT    | Update (Set) Review date Algorithm accounts.                         | <ul> <li>Update Type: Set         Review Date</li> <li>Days Offset: 0</li> <li>Override Flag: Yes</li> </ul>                                                                                                    |
| 4      | CM-<br>CFOSEP        | C1-CFOSEP      | Metro 2 Reporting -<br>Marking Account as<br>Close                   |                                                                                                    |
| 5      |                      | C1-SETWI       | Set or Reset<br>Account level<br>Warning Indicator for<br>Bankruptcy | ■ RESET  ■ 7-Bankruptcy Chapter 7, 11-Bankruptcy Chapter 11, 13-Bankruptcy Chapter 13 Repossession, 31-Chapter 7 Reaffirmed, 70-Bankruptcy Chapter 11 Discharged, 70-Bankruptcy Chapter 12 Discharged, 70-Bankruptcy Chapter 12 Discharged, 70-Bankruptcy Chapter 13 Discharged |

#### **7.3.11 Features**

Day Zero Setup for Mandatory/Hidden/Locked fields on Application Form. The Configuration is available in the CI\_CASE\_ST\_PROC\_FLD.sql script.

CI\_COLLATERAL\_CASETYPE table needs to be updated to define which case type to be created on click of the Initiate Repossession button.

Bankruptcy PTP Types are required to have separate tolerance limit which will be separate from other PTP types. For this in Collection Admin > P > PTP Type screen – New Field for Tolerance Days is present to be configured for Bankruptcy PTP Types.

#### **Feature Configuration:**

#### Table 7–36 Feature Configuration

| Feature Name | Description                                                                                                    |
|--------------|----------------------------------------------------------------------------------------------------|
| C1-CHPCODE   | a. Bankruptcy Case Type and its related status to be mentioned.                                                                     |
| C1-CHPCODE   | b. Arrearage Pay plan Queue & Task Code to be mentioned                                                                             |
|              | Promise to pay Type Code used for Bankruptcy Process to be mentioned.                                                               |
|              | b. Cram down Interest Rate Tolerance limit to be mentioned.                                                                         |
| C1-PTPT      | <ul> <li>c. Algorithm Code to set Risk Indicators based on train stop outcome to be<br/>mentioned. (Algo Type C1-SETORI)</li> </ul> |
|              | <ul> <li>d. New Case Type to be created from Initiate Repossession button to be<br/>mentioned.</li> </ul>                           |

# **8 Early Collections Case**

This chapter provides details of the early collections case.

## **8.1 Process Summary**

The Early Collections case type will be a sample product shipped case type available to implement the early collections process in Oracle Banking Collections and Oracle Banking Recovery.

With minimal changes in the factory shipped Early Collections Case Type, implementation team should be able to implement multiple Early Collections Case Types for different products and customer risk groups.

The Early Collections Case will cover the regular Customer Contact Management, Supervisor Reviews, Transfer to Late Collections, Risk Reducing Measures, Skip Tracing, Manage Disputes and Suspensions.

The Early Collections process will also come with factory shipped Actions and Results that will be available to the collectors for recording the call outcomes and other activities done by the collector.

#### 8.2 Process Flow

The below diagram depicts the proposed product shipped Early Collections Case Type:

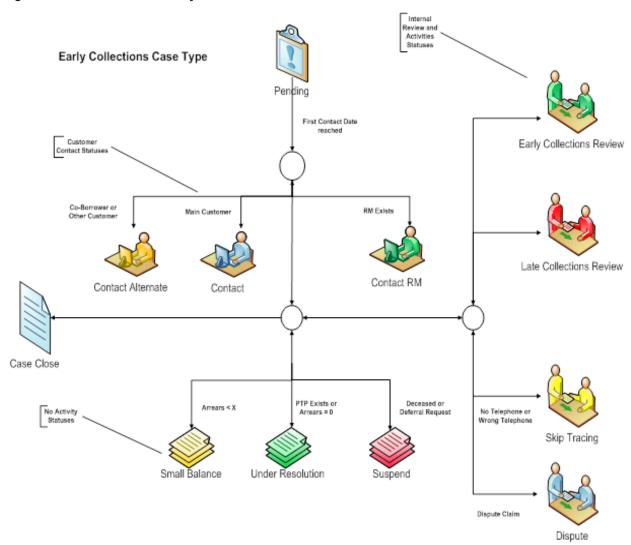

Figure 8–1 Process Flow for Early Collections Case

# 8.3 Roles and Responsibility

This section describes the roles and responsibilities involved in Early Collections Case.

Table 8-1 Roles and Responsibilities

| Sr.No | Role                            | Responsibilities                                                                                                    |
|-------|---------------------------------|----------------------------------------------------------------------------------------------------|
| 1     | Collector                       | Follows up with the customer for overdue amount and records the call outcomes and promise to pays in the system.  Refers the case to his supervisor for review or further action. |
| 2     | Early Collections<br>Supervisor | Works on cases referred by collectors and Late Collections Team and takes appropriate actions.                                                                                    |
| 3     | Late Collections Team           | Reviews the cases referred for transfer to late collections.                                                                                                    |
| 4     | Skip Tracing Team               | Manages the cases where in the customer cannot be reached                                                                                                    |

| Sr.No | Role                       | Responsibilities                                                    |
|-------|----------------------------|---------------------------------------------------------------------|
|       |                            | on the contact number provided.                                     |
| 5     | Dispute Management<br>Team | Handles the cases where a dispute has been claimed by the customer. |

# 8.4 Case Life Cycle

This section describes the Case Life Cycle details.

# 8.4.1 Pending

Table 8–2 Status: Pending

| Actor              | System and Collector                                                                                                    |
|--------------------|----------------------------------------------------------------------------------------------------|
|                    | Case is always initiated in this status. It signifies the "initial wait" period before initiating Oracle Banking Collections and Oracle Banking Recovery follow-up.                                                          |
|                    | Oracle Banking Collections and Oracle Banking Recovery follow-up will start at on the predefined DPD, DIA or Day's in Case. Product Hold functionality should be used to further hold the collection activities if required. |
|                    | Cross Strategy Action Matrix will be called to check the impact on existing cases on the account if any.                                                                                                    |
|                    | Below system activities will be done when the case is in this status                                                                                                    |
| Description        | <ul> <li>Call to Cross Strategy Action Matrix for appropriate action on the existing<br/>cases on the account.</li> </ul>                                                                                                    |
|                    | <ul> <li>Transition to Contact Status on First Contact Date of the Case</li> </ul>                                                                                                    |
|                    | <ul> <li>Transition to Small Balance Status if Overdue Amount &lt; X (As specified<br/>in the configuration)</li> </ul>                                                                                                    |
|                    | <ul> <li>Transition to Skip Trace Status if Customer has No Telephone Number</li> </ul>                                                                                                    |
|                    | <ul> <li>Transition to Suspended if Specific Warning Indicator has been added on<br/>Customer or Account.</li> </ul>                                                                                                    |
| Modify Association | No                                                                                                    |

Table 8–3 Status: Pending - Enter Processing Algorithm

| Sr.No. | Algorithm       | Algorithm Type | Description                                             | Parameters                            |
|--------|-----------------|----------------|---------------------------------------------------------|---------------------------------------|
| 10     | C1-             | C1-ECISTITN    | Transition to Skip                                      | ■ Contact Points                      |
| 10     | ECISTITN        | CI-ECISTITIN   | Trace Status                                            | <ul><li>Skip Tracing Status</li></ul> |
| 20     | C1-<br>CSETRANS | C1-CSETRANS    | Transition to Suspension status if Cease and Desist = Y | <ul><li>Suspension State</li></ul>    |

Table 8-4 Status: Pending - Monitoring Algorithm

| Sr.No. | Algorithm      | Algorithm Type | Description                              | Parameters                                                                                                  |
|--------|----------------|----------------|------------------------------------------|----------------------------------------------------------------------------------------------------|
|        |                |                |                                          | <ul> <li>Account Risk Indicators</li> </ul>                                                                 |
|        |                |                |                                          | <ul><li>Party Risk Indicators -<br/>Suspend</li></ul>                                                       |
|        |                |                |                                          | <ul><li>Party Risk Indicators -<br/>Contact Alternate</li></ul>                                             |
|        | C4             |                | Transition to                            | <ul><li>Suspended Status</li></ul>                                                                          |
| 10     | C1-<br>ECTTSS  | C1-ECTTSS      | Transition to Suspended Status           | ■ Contact Alternate Status                                                                                  |
|        |                |                |                                          | ■ Task Type                                                                                                 |
|        |                |                |                                          | ■ Queue                                                                                                    |
|        |                |                |                                          | <ul> <li>Characteristic Types         (Suspend Reason,         Alternate contact         Reason)</li> </ul> |
|        |                | S C1-ECTTURS   | Transition to Under<br>Resolution Status | <ul> <li>Under Resolution Status</li> </ul>                                                                 |
| 20     | C1-<br>ECTTURS |                |                                          | <ul><li>Use Overdue Amount =<br/>Yes/No</li></ul>                                                           |
|        |                | C1-ECRCSB      | Transition to Small<br>Balance Status    | ■ Small Balance Threshold                                                                                   |
| 30     | C1-<br>ECRCSB  |                |                                          | <ul> <li>Small Balance Status</li> </ul>                                                                    |
|        |                |                |                                          | <ul><li>Use Overdue Amount =<br/>Yes/No</li></ul>                                                           |
|        |                |                |                                          | <ul> <li>First Contact Calculation         Parameter: (DPD, DIA and Days since Case Start)     </li> </ul>  |
| 40     | C1-ECIC        | C1-ECIC        | Transition to Contact<br>Status          | <ul> <li>Number of Days for First<br/>Contact</li> </ul>                                                    |
|        | C1-ECIC        |                |                                          | ■ Contact RM Status                                                                                         |
|        |                |                |                                          | ■ Contact Alternate Status                                                                                  |
|        |                |                |                                          | ■ Contact Status                                                                                            |
|        |                |                |                                          | <ul><li>Immediate Transition if<br/>Direct Debit: Yes/No</li></ul>                                          |

## **8.4.2 Contact**

Table 8-5 Status: Contact

| Actor              | System and Collector                                                                                                    |  |  |
|--------------------|----------------------------------------------------------------------------------------------------|--|--|
|                    | This status indicates that customer needs to be contacted for a follow-up. Account may be sent to the Dialer for contact. |  |  |
|                    | Collector will capture the call outcome in the system. Transition rules will evaluate transition to other statuses.       |  |  |
|                    | Contact Intensity is decided in this status. All calls are scheduled as per the Contact Intensity Configuration.          |  |  |
|                    | Facility for Contact Cap Validation should be provided in this status.                                                    |  |  |
|                    | Below system activities will be done when the case is in this status                                                      |  |  |
| Description        | ■ Put case on Hold if Contact Cap has reached.                                                                            |  |  |
|                    | <ul> <li>Schedule Next Call for the case.</li> </ul>                                                                      |  |  |
|                    | <ul> <li>Transition to Small Balance Status if Overdue Amount &lt; X (As specified<br/>in the configuration)</li> </ul>   |  |  |
|                    | <ul> <li>Transition to Suspended if Specific Warning Indicator has been added on<br/>Customer or Account.</li> </ul>      |  |  |
|                    | <ul> <li>Transition to Skip Trace Status if X number of consecutive failed contact<br/>attempts.</li> </ul>               |  |  |
| Modify Association | No                                                                                                    |  |  |

Table 8–6 Status: Pending - Monitoring Algorithm

| Sr.No. | Algorithm      | Algorithm Type | Description                           | Parameters                                                                                                  |
|--------|----------------|----------------|---------------------------------------|----------------------------------------------------------------------------------------------------|
|        |                | C1-ECTTSS      | Transition to<br>Suspended Status     | <ul> <li>Account Risk Indicators</li> </ul>                                                                 |
|        | C1-<br>ECTTSS  |                |                                       | <ul><li>Party Risk Indicators -<br/>Suspend</li></ul>                                                       |
|        |                |                |                                       | <ul><li>Party Risk Indicators -<br/>Contact Alternate</li></ul>                                             |
|        |                |                |                                       | <ul><li>Suspended Status</li></ul>                                                                          |
| 10     |                |                |                                       | ■ Contact Alternate Status                                                                                  |
|        |                |                |                                       | ■ Task Type                                                                                                 |
|        |                |                |                                       | ■ Queue                                                                                                    |
|        |                |                |                                       | <ul> <li>Characteristic Types         (Suspend Reason,         Alternate contact         Reason)</li> </ul> |
| 20     | C1-<br>ECTTURS | C1-ECTTURS     | Transition to Under Resolution Status | ■ Under Resolution Status                                                                                   |

| Sr.No. | Algorithm       | Algorithm Type | Description                           | Parameters                                                                                                    |
|--------|-----------------|----------------|---------------------------------------|----------------------------------------------------------------------------------------------------|
|        |                 |                |                                       | <ul><li>Use Overdue Amount =<br/>Yes/No</li></ul>                                                                                              |
| 30     | C1-<br>ECRCSB   | C1-ECRCSB      | Transition to Small<br>Balance Status | <ul> <li>Small Balance Threshold</li> <li>Small Balance Status</li> <li>Use Overdue Amount =<br/>Yes/No</li> </ul>                             |
| 40     | C1-<br>ECISTITN | C1-ECISTITN    | Transition to Skip<br>Trace Status    | <ul> <li>Consecutive Failed         Contacts (X)</li> <li>Skip Tracing Status</li> <li>Contact Methods</li> </ul>                              |
| 50     | C1-<br>ECVCC    | C1-ECVCC       | Validate Contact Cap                  | <ul> <li>Contact Cap</li> <li>Contact Cap Duration (X)</li> <li>Contact Hold Days (Y)</li> <li>Contact Methods</li> <li>Hold Reason</li> </ul> |
| 60     | C1-ECDCI        | C1-ECDCI       | Determine Contact<br>Intensity        | ■ Contact Intensity Rule                                                                                                    |
| 70     | C1-ECSC         | C1-ECSC        | Schedule Next Call                    | <ul><li>Contact Intensity</li><li>Contact Methods</li></ul>                                                                                    |

## **8.4.3 Contact Alternate**

Table 8-7 Status: Contact Alternate

| Actor       | System and Collector                                                                                                    |  |  |
|-------------|----------------------------------------------------------------------------------------------------|--|--|
|             | This status indicates that Main holder of the account cannot be contacted for some reason.                              |  |  |
|             | This will allow contacting other holders of the account.                                                                |  |  |
|             | In this status system should capture and send the alternate contact information to the dialer.                          |  |  |
|             | Below system activities will be done when the case is in this status                                                    |  |  |
| Description | ■ Put case on Hold if Contact Cap has reached.                                                                          |  |  |
|             | <ul> <li>Schedule Next Call for the case.</li> </ul>                                                                    |  |  |
|             | <ul> <li>Transition to Small Balance Status if Overdue Amount &lt; X (As specified<br/>in the configuration)</li> </ul> |  |  |
|             | <ul> <li>Transition to Suspended if Specific Warning Indicator has been added<br/>Customer or Account.</li> </ul>       |  |  |

|                    | <ul> <li>Transition to Skip Trace Status if X number of consecutive failed con<br/>attempts.</li> </ul> |  |
|--------------------|----------------------------------------------------------------------------------------------------|--|
| Modify Association | No                                                                                                    |  |

Table 8–8 Status: Contact Alternate - Monitoring Algorithm

| Sr.No. | Algorithm      | Algorithm Type              | Description                           | Parameters                                                                                                  |
|--------|----------------|-----------------------------|---------------------------------------|----------------------------------------------------------------------------------------------------|
|        |                |                             |                                       | <ul><li>Account Risk Indicators</li><li>Party Risk Indicators -<br/>Suspend</li></ul>                       |
|        |                |                             |                                       | <ul><li>Party Risk Indicators -<br/>Contact Alternate</li></ul>                                             |
|        | C1-            |                             | Transition to                         | <ul><li>Suspended Status</li></ul>                                                                          |
| 10     | ECTTSS         | C1-ECTTSS                   | Suspended Status                      | ■ Contact Alternate Status                                                                                  |
|        |                |                             |                                       | ■ Task Type                                                                                                 |
|        |                |                             |                                       | ■ Queue                                                                                                    |
|        |                |                             |                                       | <ul> <li>Characteristic Types         (Suspend Reason,         Alternate contact         Reason)</li> </ul> |
|        | C1             | C1-ECTTURS                  | Transition to Under                   | ■ Under Resolution Status                                                                                   |
| 20     | C1-<br>ECTTURS |                             | Transition to Under Resolution Status | <ul><li>Use Overdue Amount =<br/>Yes/No</li></ul>                                                           |
|        | C1-<br>ECRCSB  | AC1-ECRCSB                  | Transition to Small<br>Balance Status | ■ Small Balance Threshold                                                                                   |
| 30     |                |                             |                                       | ■ Small Balance Status                                                                                      |
|        |                |                             |                                       | ■ Use Overdue Amount =<br>Yes/No                                                                            |
| 40     | C1             | C1-<br>ECISTITN C1-ECISTITN | Transition to Skip<br>Trace Status    | <ul><li>Consecutive Failed<br/>Contacts (X)</li></ul>                                                       |
| 40     | ECISTITN       |                             |                                       | ■ Skip Tracing Status                                                                                       |
|        |                |                             |                                       | ■ Contact Methods                                                                                           |
|        |                |                             | Validate Contact Cap                  | ■ Contact Cap                                                                                               |
| 50     | C1-<br>ECVCC   | C1-ECVCC                    |                                       | ■ Contact Cap Duration (X)                                                                                  |
|        |                |                             |                                       | ■ Contact Hold Days (Y)                                                                                     |
|        |                |                             |                                       | ■ Contact Methods                                                                                           |
|        |                |                             |                                       | ■ Hold Reason                                                                                               |

| Sr.No. | Algorithm | Algorithm Type | Description                    | Parameters                                                  |
|--------|-----------|----------------|--------------------------------|-------------------------------------------------------------|
| 60     | C1-ECDCI  | C1-ECDCI       | Determine Contact<br>Intensity | ■ Contact Intensity Rule                                    |
| 70     | C1-ECSC   | C1-ECSC        | Schedule Next Call             | <ul><li>Contact Intensity</li><li>Contact Methods</li></ul> |

### 8.4.4 Contact RM

Table 8–9 Status: Contact RM

| Actor              | System and RM                                                                                                    |  |  |
|--------------------|----------------------------------------------------------------------------------------------------|--|--|
|                    | This status indicates that RM exists for the account. The follow up for the account needs to be done by the RM.                                                                    |  |  |
|                    | The case in this status will be allocated to the RM or it can be allocated to normal early collectors who would call the RM and register the RM's follow up details in the system. |  |  |
|                    | Below system activities will be done when the case is in this status                                                                                                    |  |  |
|                    | ■ Put case on Hold if Contact Cap has reached.                                                                                                    |  |  |
| Description        | <ul> <li>Schedule Next Call for the case.</li> </ul>                                                                                                    |  |  |
|                    | <ul> <li>Transition to Small Balance Status if Overdue Amount &lt; X (As specified<br/>in the configuration)</li> </ul>                                                            |  |  |
|                    | <ul> <li>Transition to Suspended if Specific Warning Indicator has been added on<br/>Customer or Account.</li> </ul>                                                               |  |  |
|                    | <ul> <li>Transition to Skip Trace Status if X number of consecutive failed contact<br/>attempts.</li> </ul>                                                                        |  |  |
| Modify Association | No                                                                                                    |  |  |

Table 8–10 Contact RM - Monitoring Algorithm

| Sr.No. | Algorithm     | Algorithm Type | Description                       | Parameters                                                                                                    |
|--------|---------------|----------------|-----------------------------------|----------------------------------------------------------------------------------------------------|
| 10     | C1-<br>ECTTSS | C1-ECTTSS      | Transition to<br>Suspended Status | <ul> <li>Account Risk Indicators</li> <li>Party Risk Indicators -         Suspend</li> <li>Party Risk Indicators -         Contact Alternate</li> <li>Suspended Status</li> <li>Contact Alternate Status</li> <li>Task Type</li> <li>Queue</li> <li>Characteristic Types</li> </ul> |

| Sr.No. | Algorithm       | Algorithm Type | Description                              | Parameters                                                                                                    |
|--------|-----------------|----------------|------------------------------------------|----------------------------------------------------------------------------------------------------|
|        |                 |                |                                          | (Suspend Reason,<br>Alternate contact<br>Reason)                                                                                               |
| 20     | C1-<br>ECTTURS  | C1-ECTTURS     | Transition to Under<br>Resolution Status | <ul><li>Under Resolution Status</li><li>Use Overdue Amount = Yes/No</li></ul>                                                                  |
| 30     | C1-<br>ECRCSB   | C1-ECRCSB      | Transition to Small<br>Balance Status    | <ul> <li>Small Balance Threshold</li> <li>Small Balance Status</li> <li>Use Overdue Amount = Yes/No</li> </ul>                                 |
| 40     | C1-<br>ECISTITN | C1-ECISTITN    | Transition to Skip<br>Trace Status       | <ul> <li>Consecutive Failed         Contacts (X)</li> <li>Skip Tracing Status</li> <li>Contact Methods</li> </ul>                              |
| 50     | C1-<br>ECVCC    | C1-ECVCC       | Validate Contact Cap                     | <ul> <li>Contact Cap</li> <li>Contact Cap Duration (X)</li> <li>Contact Hold Days (Y)</li> <li>Contact Methods</li> <li>Hold Reason</li> </ul> |
| 60     | C1-ECDCI        | C1-ECDCI       | Determine Contact<br>Intensity           | ■ Contact Intensity Rule                                                                                                    |
| 70     | C1-ECSC         | C1-ECSC        | Schedule Next Call                       | <ul><li>Contact Intensity</li><li>Contact Methods</li></ul>                                                                                    |

## 8.4.5 Under Resolution

Table 8–11 Status: Under Resolution

| Actor       | System and Collector                                                                                                    |  |
|-------------|----------------------------------------------------------------------------------------------------|--|
|             | This indicates that a Promise to Pay exists for the account OR payment has been received and funds are under clearing. So Arrear amount may not be zero, but the net arrear position that is arrears minus un cleared funds is zero. |  |
|             | Below system activities will be done when the case is in this status:                                                                                                    |  |
| Description | <ul> <li>Transition to Small Balance Status if Overdue Amount &lt; X (As specified<br/>in the configuration).</li> </ul>                                                                                                    |  |
|             | <ul> <li>Transition to Suspended if Specific Warning Indicator has been added on<br/>Customer or Account.</li> </ul>                                                                                                    |  |

|                    | <ul> <li>Transition to Contact Statuses based on PTP Status and Net Arrear on<br/>the account.</li> </ul> |
|--------------------|----------------------------------------------------------------------------------------------------|
| Modify Association | No                                                                                                    |

Table 8–12 Status: Under Resolution - Monitoring Algorithm

| Sr.No. | Algorithm      | Algorithm Type | Description                           | Parameters                                                                                                  |
|--------|----------------|----------------|---------------------------------------|----------------------------------------------------------------------------------------------------|
|        |                | C1-ECTTSS      |                                       | ■ Account Risk Indicators                                                                                   |
|        |                |                |                                       | <ul><li>Party Risk Indicators -<br/>Suspend</li></ul>                                                       |
|        |                |                |                                       | <ul><li>Party Risk Indicators -<br/>Contact Alternate</li></ul>                                             |
|        | C1-            |                |                                       | <ul><li>Suspended Status</li></ul>                                                                          |
| 10     | ECTTSS         |                | Transition to Suspended Status        | ■ Contact Alternate Status                                                                                  |
|        |                |                |                                       | ■ Task Type                                                                                                 |
|        |                |                |                                       | ■ Queue                                                                                                    |
|        |                |                |                                       | <ul> <li>Characteristic Types         (Suspend Reason,         Alternate contact         Reason)</li> </ul> |
|        |                |                |                                       | ■ Small Balance Threshold                                                                                   |
| 20     | C1-<br>ECRCSB  | C1-ECRCSB      | Transition to Small<br>Balance Status | ■ Small Balance Status                                                                                      |
| 20     |                |                |                                       | ■ Use Overdue Amount =<br>Yes/No                                                                            |
| 30     | C1-<br>ECRCFUR | C1-ECRCFUR     | Transition to Contact<br>Status       | ■ Contact Status                                                                                            |
|        |                |                |                                       | ■ Contact RM Status                                                                                         |
|        |                |                |                                       | ■ Contact Alt Status                                                                                        |
|        |                |                |                                       | <ul><li>Use Overdue Amount =<br/>Yes/No</li></ul>                                                           |

## 8.4.6 Small Balance

Table 8-13 Status: Small Balance

| Actor       | System and Collector                                                                                                    |  |
|-------------|----------------------------------------------------------------------------------------------------|--|
| Description | Case will be parked into this status if net arrear amount (Arrear - Unclear funds) is less then specified threshold amount.  There will be no bank initiated activities on these accounts for follow-up.  Below system activities will be done when the case is in this status:  Transition to Under Resolution Status if Active PTP or Net Arrear |  |

|                    | Amount = 0.  Transition to Suspended if Specific Warning Indicator has been added on Customer or Account.  Transition to Contact Statuses if Overdue Amount > Small Balance |
|--------------------|----------------------------------------------------------------------------------------------------|
| Modify Association | Threshold.                                                                                                    |

Table 8–14 Status: Small Balance - Monitoring Algorithm

| Sr.No. | Algorithm     | Algorithm Type | Description                                    | Parameters                                                                                                  |
|--------|---------------|----------------|------------------------------------------------|----------------------------------------------------------------------------------------------------|
|        |               | C1-ECTTSS      | Transition to<br>Suspended Status              | ■ Account Risk Indicators                                                                                   |
|        |               |                |                                                | <ul><li>Party Risk Indicators -<br/>Suspend</li></ul>                                                       |
|        |               |                |                                                | <ul><li>Party Risk Indicators -<br/>Contact Alternate</li></ul>                                             |
|        | C1            |                |                                                | <ul><li>Suspended Status</li></ul>                                                                          |
| 10     | C1-<br>ECTTSS |                |                                                | ■ Contact Alternate Status                                                                                  |
|        |               |                |                                                | ■ Task Type                                                                                                 |
|        |               |                |                                                | ■ Queue                                                                                                    |
|        |               |                |                                                | <ul> <li>Characteristic Types         (Suspend Reason,         Alternate contact         Reason)</li> </ul> |
|        | C1-           |                | Transition to Under                            | <ul> <li>Under Resolution Status</li> </ul>                                                                 |
| 20     | ECTTURS       | C1-ECTTURS     | Resolution Status                              | <ul><li>Use Overdue Amount =<br/>Yes/No</li></ul>                                                           |
|        | C1-<br>ECRCSB | SB C1-ECRCSB   | Resume Contact<br>from Small Balance<br>Status | ■ Contact Status                                                                                            |
| 30     |               |                |                                                | ■ Contact RM Status                                                                                         |
|        |               |                |                                                | <ul><li>Contact Alt Status</li></ul>                                                                        |
|        |               |                |                                                | <ul><li>Use Overdue Amount =<br/>Yes/No</li></ul>                                                           |
|        |               |                |                                                | ■ Small Balance Threshold                                                                                   |

# 8.4.7 Suspended

Table 8-15 Status: Suspended

| Actor System and Collector |                                                                                            |
|----------------------------|--------------------------------------------------------------------------------------------|
| Description                | This indicates that Early collections operations have been suspended for temporary period. |

|                    | The Suspension Reason can be Possible Bankruptcy, Deceased, Hardship Relief Request, Deferral Request from Customer, Imprisonment etc.  Below system activities will be done when the case is in this status:  Task creation if case is in Suspended status for more than X days. |
|--------------------|----------------------------------------------------------------------------------------------------|
| Modify Association | No                                                                                                    |

## 8.4.8 Early Collections Review

Table 8-16 Status: Early Collections Review

| Actor              | System and Early Collections Review Team                                                                    |  |
|--------------------|----------------------------------------------------------------------------------------------------|--|
|                    | This status indicates that case needs to be reviewed by a supervisor/manager in the Early Collections team. |  |
| Description        | It will be mandatory to attach a review reason.                                                             |  |
|                    | Supervisor reviews the case and can manually transition to other applicable status in lifecycle.            |  |
| Modify Association | No                                                                                                    |  |

## 8.4.9 Late Collections Review

Table 8–17 Status: Late Collections Review

| Actor              | System and Late Collections Team                                                                                                    |  |
|--------------------|----------------------------------------------------------------------------------------------------|--|
|                    | This status indicates that case needs to be reviewed by a collector / supervisor in Late collections team.                                                                            |  |
|                    | It will be mandatory to attach a review reason.                                                                                                    |  |
| Description        | Late Collections Team reviews the case and either manually pushes back to Early Collections Review OR close the early collections case and manually initiate a Late Collections case. |  |
|                    | Below system activities will be done when the case is in this status:                                                                                                    |  |
|                    | Task creation if case is in Suspended status for more than X days.                                                                                                    |  |
| Modify Association | No                                                                                                    |  |

## 8.4.10 Skip Trace

Table 8-18 Status: Skip Trace

| Actor              | System and Skip Trace Team                                                                                                    |  |  |
|--------------------|----------------------------------------------------------------------------------------------------|--|--|
| Description        | Case would come to this status after "X" consecutive failed attempts.  Case will also come in this status if the customer has no telephone number.  Collectors will review the account and customer information.  If customer is traced, details will be updated and case can be manually transitioned to other status in lifecycle to resume regular Oracle Banking Collections and Oracle Banking Recovery activities.  Below system activities will be done when the case is in this status:  Task creation if case is in Suspended status for more than X days. |  |  |
| Modify Association | No                                                                                                    |  |  |

# 8.4.11 **Dispute**

### Table 8–19 Status: Dispute

| Actor              | System and Dispute Handling Team                                                                                    |  |  |
|--------------------|----------------------------------------------------------------------------------------------------|--|--|
|                    | Customer has filed an official complaint with the bank or some Government Agency.                                   |  |  |
| Description        | The case will remain in this status as long as the dispute is resolved, before normal collection activities resume. |  |  |
|                    | The case will be allocated to Dispute Resolution Team.                                                              |  |  |
|                    | Below system activities will be done when the case is in this status:                                               |  |  |
|                    | Task creation if case is in Suspended status for more than X days.                                                  |  |  |
| Modify Association | No                                                                                                    |  |  |

#### Table 8-20 Status: Dispute - Monitoring Algorithm

| Sr.No.           | Algorithm | Algorithm Type                       | Description          | Parameters                         |                     |
|------------------|-----------|--------------------------------------|----------------------|------------------------------------|---------------------|
|                  |           |                                      |                      | <ul><li>Validation Date</li></ul>  |                     |
|                  |           |                                      | Monitoring Algorithm | <ul><li>No Of Grace Days</li></ul> |                     |
| 10 C1-<br>DISMON | C1-DISMON | For Dispute<br>Resolved to exit from | ■ Contact Status     |                                    |                     |
|                  |           | Disp                                 |                      | Dispute Status                     | ■ Contact RM Status |
|                  |           |                                      |                      | ■ Contact Alternate Status         |                     |

## 8.4.12 Closed

#### Table 8-21 Status: Closed

| Actor              | System                                                                                                    |
|--------------------|----------------------------------------------------------------------------------------------------|
| Description        | Case is closed when account is cured or account is moved to another Oracle Banking Collections and Oracle Banking Recovery strategy. For example, Late Collections, Recoveries. |
| Modify Association | No                                                                                                    |

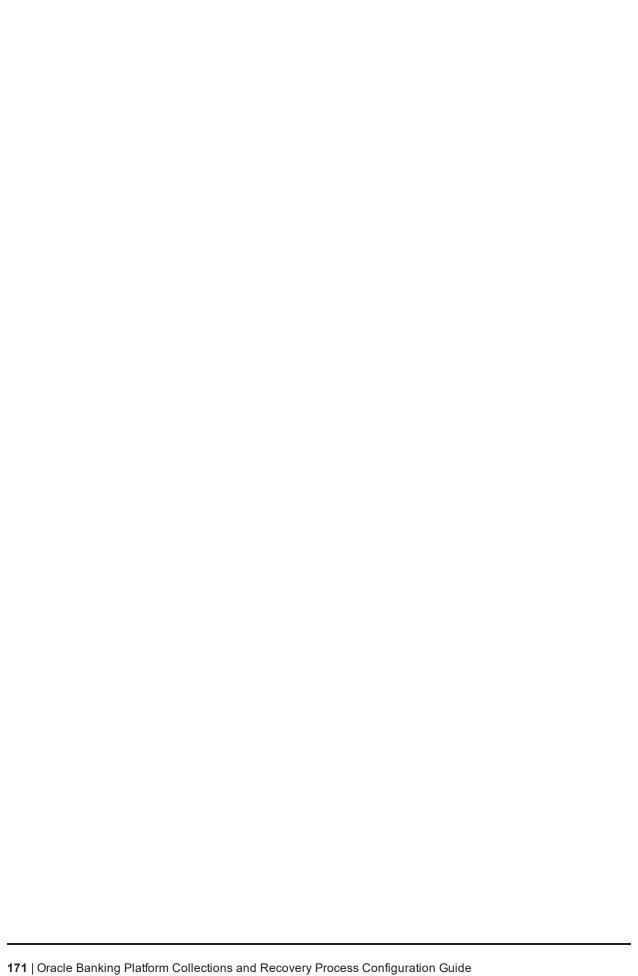

# 9 Asset Repossession and Liquidation

This chapter provides information on the asset repossession case. It is applicable for US localization.

## 9.1 Process Summary

Asset Repossession and Liquidation process is an account level case. It manages the repossession and liquidation of one collateral associated to the account. If an account has two collaterals, then two different cases will be created to manage the repossession and liquidation of the collaterals.

#### 9.2 Process Flow

The below diagram depicts the process flow for Asset Repossession and Liquidation.

Declined Repossession Assessment В Repossession Referred Approval Task Repossession In Progress Repossession in Progress (Non Repossess (Voluntary Surrender) Voluntary Surrender) Asset Asset Repo Title Α Repossession Closure Repossession Redemption Liquidation Set Up Inspection and Conditioning Repair in Progress Sale In Progress Manage Transport Settlement (Proceeds Collections) Repossession Cancelled Liquidation Closure Close Repossession Declined

Figure 9–1 Asset Repossession Process Flow

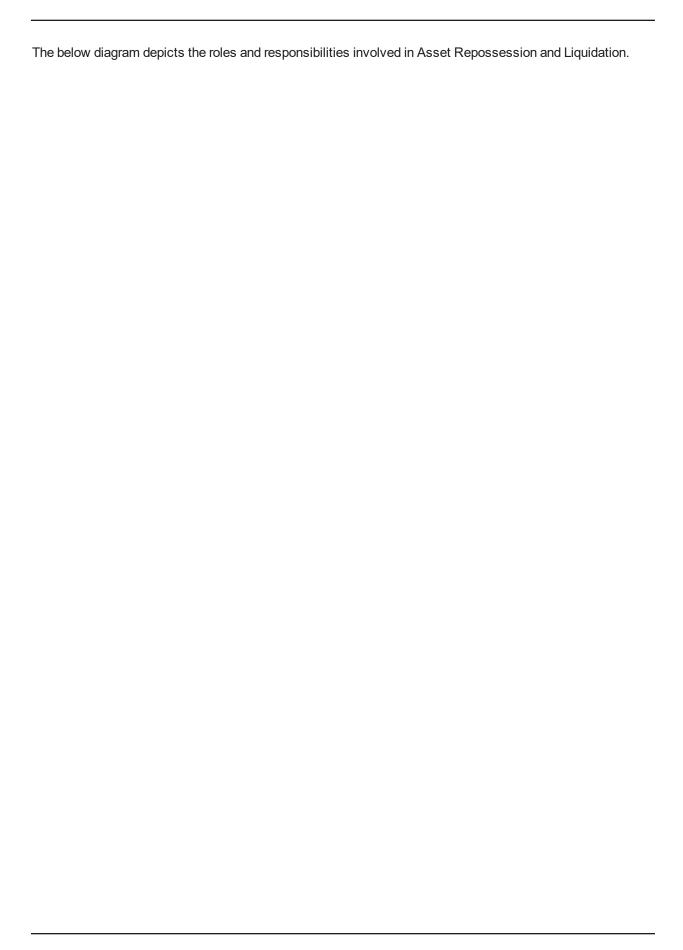

Figure 9–2 Roles and Responsibilities

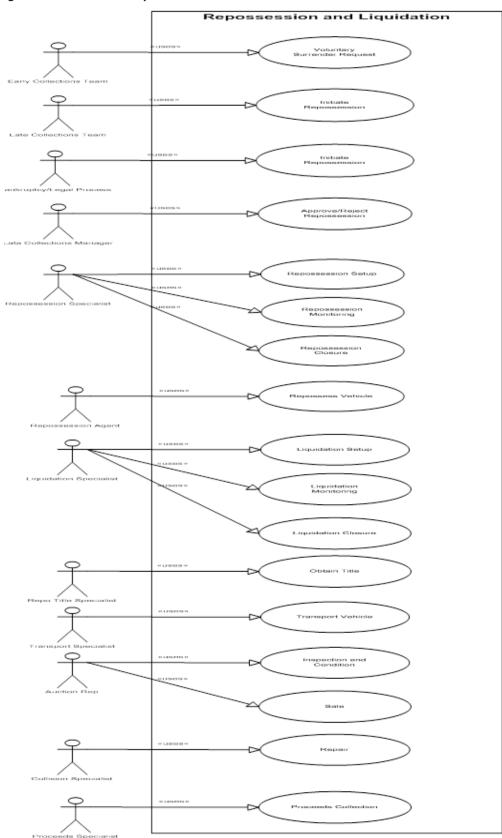

# 9.3 Roles and Responsibility

This section describes the roles and responsibilities involved in Asset Repossession and Liquidation.

Table 9-1 Roles and Responsibilities

| Sr.No | Role                        | Responsibilities                                              |
|-------|-----------------------------|---------------------------------------------------------------|
| 1     | Early Collection Team       | Raises Voluntary Surrender request.                           |
| 2     | Late Collections Team       | Initiates Repossession case.                                  |
| 3     | Bankruptcy/Legal<br>Process | Initiates Repossession case.                                  |
| 4     | Late Collection Manager     | Approves or rejects Repossession request.                     |
| 5     | Repossession Specialist     | Involved in Repossession setup, monitoring and closure.       |
| 6     | Repossession Agent          | Repossesses vehicles.                                         |
| 7     | Liquidation Specialist      | Involved in Liquidation setup, monitoring and closure.        |
| 8     | Transport Specialist        | Manages the transportation of vehicles.                       |
| 9     | Auction Specialist          | Inspects the vehicle's condition and decides to put for sale. |
| 10    | Collision Specialist        | Involved in Repairing management of vehicles.                 |
| 11    | Proceeds Specialist         | Moves proceeds for collection.                                |

# 9.4 Case Life Cycle

This section describes the Case Life Cycle details. A repossession case can be initiated from multiple sources:

- It can be initiated manually from case panel in a Late Collections Process.
- It can be initiated manually after customer requests for voluntary surrender.
- It can be initiated as part of the other processes like Legal and Bankruptcy process.

During the case initiation, the system/user has to provide below inputs for successful creation of Repossession case:

- Collateral to be repossessed
- Repossession reason

If case is being created manually on case panel, user will have to input these two fields before case creation. Case Creation will fail, if any of these values are not entered.

If case is being created from bankruptcy process, then the bankruptcy process needs to pass these fields for Repossession initiation.

## 9.4.1 Repossession Assessment

Case is created in this status. Repossession specialist will enter the additional collateral information required for the repossession. The specialist will also enter the estimated realization amount and initiate the repossession approval.

Table 9–2 Status: Repossession Assessment

| Actor              | System and User                                                                                                    |
|--------------------|----------------------------------------------------------------------------------------------------|
|                    | Below system activities will be done when the case is in this status:                                                                                                    |
|                    | <ul> <li>Collateral Validation: Verify that the collateral code provided as input is<br/>associated with the account and has not been sold already. The collateral<br/>belongs to one of the collateral type supported by the process.</li> </ul> |
|                    | <ul> <li>Validate that no other active repossession case is present on the<br/>collateral.</li> </ul>                                                                                                    |
|                    | <ul> <li>Associate all accounts that are in Oracle Banking Collections and Oracle<br/>Banking Recovery that share the same collateral.</li> </ul>                                                                                                 |
|                    | <ul> <li>Associate all customers who are the financial owners on the associated<br/>accounts.</li> </ul>                                                                                                    |
|                    | <ul> <li>Validate that No Active Bankruptcy case on the associated customers if<br/>Repossession Reason &lt;&gt; Bankruptcy.</li> </ul>                                                                                                    |
|                    | <ul> <li>SCRA Check: No active service in last nine months for the associated<br/>customers.</li> </ul>                                                                                                    |
|                    | <ul> <li>Validate that demand letter and acceleration letters have been sent<br/>already.</li> </ul>                                                                                                    |
|                    | <ul> <li>Cross Strategy Action Matrix will be referred to hold/close the cases on<br/>the associated accounts.</li> </ul>                                                                                                    |
| Description        | Remove review dates on the associated accounts.                                                                                                    |
|                    | <ul> <li>When the Repossession Assessment is complete and Demand and<br/>Acceleration letters have been sent and expired case will move to<br/>Repossession Referred status.</li> </ul>                                                           |
|                    | Repossession Specialist will perform the following activities:                                                                                                    |
|                    | <ul> <li>Validate bank's security interest in the collateral. Action Result: Validate<br/>Security Interest.</li> </ul>                                                                                                    |
|                    | <ul> <li>Repossession Specialist will upload the collateral registration documents<br/>and other supporting documents in the repossession case.</li> </ul>                                                                                        |
|                    | <ul> <li>Update the additional collateral information that has been not provided in<br/>the host but is known to the repossession specialist. Action Result:<br/>Review Collateral Information.</li> </ul>                                        |
|                    | <ul> <li>Fetch Valuation of the Collateral from pre-configured sources like KBB,<br/>NADA etc.</li> </ul>                                                                                                    |
|                    | <ul> <li>Fill the Repossession Assessment form. Action Result: Repossession<br/>Assessment.</li> </ul>                                                                                                    |
|                    | <ul> <li>If Security Interest is not valid, Repossession Specialist will cancel the<br/>repossession case. Action Result: Cancel Repossession.</li> </ul>                                                                                         |
| Modify Association | Yes                                                                                                    |

## **Enter Validation Algorithm:**

Table 9–3 Status: Repossession Assessment - Enter Validation Algorithm

| Sr.No. | Algorithm        | Algorithm Type | Description                                                                                                    | Parameters                                                                           |
|--------|------------------|----------------|----------------------------------------------------------------------------------------------------|--------------------------------------------------------------------------------------|
| 10     | C1-<br>VALDCOLL  | C1-VALDCOLL    | Verify that the collateral code provided as input is associated with the account and has not been sold already. The collateral belongs to one of the collateral type supported by the process. | <ul><li>Collateral Type</li><li>Collateral Category</li></ul>                        |
| 20     | C1-<br>VALIDDLAL | C1-VALIDDLAL   | Validate that Demand letter and Acceleration letters have been sen.t on the account                                                                                                    | <ul><li>Demand letter code</li><li>Acceleration letter code</li><li>X Days</li></ul> |

Table 9–4 Status: Repossession Assessment - Processing Algorithm

| Algorithm        | Algorithm Type                                                       | Description                                                                                                    | Parameters                                                                                                    |
|------------------|----------------------------------------------------------------------|----------------------------------------------------------------------------------------------------|----------------------------------------------------------------------------------------------------|
| C1-ECTTSS        | C1-ARSACCTS                                                          | Account<br>Association for<br>Repossession case                                                                                 |                                                                                                    |
| C1-<br>ASSOCUST  | C1-ASSOCUST                                                          | Customer<br>Association for<br>Repossession case                                                                                |                                                                                                    |
| С1-<br>СНКВКРТСҮ | С1-СНКВКРТСҮ                                                         | Bankruptcy Check<br>for associated<br>customers                                                                                 | <ul><li>Bankruptcy<br/>Repossession Reason:<br/>Bankruptcy</li></ul>                                                                                                    |
| C1-<br>BLOCKREPO | C1-BLOCKREPO                                                         | Active Military<br>Service Check                                                                                                | <ul><li>Repossession Block</li><li>Period for Service</li><li>Members = 270 days</li></ul>                                                                                                    |
| C1-<br>CSAMENTST | C1-CSAMENTST                                                         | Cross Strategy<br>Action Matrix                                                                                                 | ■ Check Status = No                                                                                                    |
| C1-<br>UPDRVWDT  | C1-UPDRVWDT                                                          | Remove the review dates of associated accounts                                                                                  | <ul> <li>Update Type: Remove<br/>Review Date</li> <li>Days Offset: NA</li> <li>Override Flag: NA</li> </ul>                                                                                                    |
|                  | C1-ECTTSS  C1- ASSOCUST  C1- CHKBKPTCY  C1- BLOCKREPO  C1- CSAMENTST | C1-ECTTSS C1-ARSACCTS  C1-ASSOCUST C1-ASSOCUST  C1-CHKBKPTCY C1-CHKBKPTCY  C1-BLOCKREPO C1-BLOCKREPO  C1-CSAMENTST C1-CSAMENTST | C1-ECTTSS C1-ARSACCTS Account Association for Repossession case  C1-ASSOCUST C1-ASSOCUST Customer Association for Repossession case  C1-CHKBKPTCY C1-CHKBKPTCY Bankruptcy Check for associated customers  C1-BLOCKREPO C1-BLOCKREPO Active Military Service Check  C1-CSAMENTST C1-CSAMENTST Cross Strategy Action Matrix  C1-LIPDRYWDT C1-UPDRYWDT Remove the review dates of associated |

Table 9-5 Status: Repossession Assessment - Monitoring Algorithm

| Sr.No. | Algorithm        | Algorithm Type | Description                                                             | Parameters                                                    |
|--------|------------------|----------------|-------------------------------------------------------------------------|---------------------------------------------------------------|
| 10     | C1-<br>VALIDDLAL | C1-VALIDDLAL   | Validate the Demand<br>Letter and<br>Acceleration Letter<br>Expiry Date | <ul><li>DL Template Code:</li><li>AL Template Code:</li></ul> |

## 9.4.2 Repossession Referred

This status will manage the supervisor approval for the Repossession of vehicle.

Table 9-6 Status: Repossession Referred

| Actor       | System and User                                                                                                    |  |  |
|-------------|----------------------------------------------------------------------------------------------------|--|--|
| Description | Verify if the case qualifies for auto-approval. If yes move the case ahead for assigning a repossession agent else create an approval task for the supervisor of the repossession queue.      If Supervisor approves the task the case will move ahead for repossession vendor assignment. |  |  |
|             | <ul> <li>If Supervisor declines the task the case will move into Repossession<br/>Declined Status.</li> <li>Repossession Supervisor will perform the following activities:</li> </ul>                                                                                                    |  |  |
|             | <ul> <li>Repossession Supervisor will access the approval task from his task<br/>list, navigate to the case panel and review the assessment form.</li> </ul>                                                                                                    |  |  |
|             | <ul> <li>Based on his assessment Repossession Supervisor will either approve<br/>or decline the Repossession by selecting appropriate result. Action<br/>Result: Repossession Approval.</li> </ul>                                                                                         |  |  |

#### **Enter Processing Algorithm:**

Table 9-7 Status: Repossession Referred - Enter Processing Algorithm

| Sr.No. | Algorithm       | Algorithm Type | Description                                 | Parameters                                                |
|--------|-----------------|----------------|---------------------------------------------|-----------------------------------------------------------|
| 10 C1- |                 |                | Auto- Approval<br>check for<br>Repossession | ■ Auto Approval Rule                                      |
|        | C1-<br>REPOAPRV |                |                                             | <ul><li>Approved Status:<br/>Repossession Setup</li></ul> |
|        | TKEI ON THE     |                |                                             | ■ Approval Task Type:                                     |
|        |                 |                |                                             | ■ :Queue                                                  |

## 9.4.3 Repossession Setup

Case will land in this status when repossession is auto-approved by the system or manually approved by the Supervisor. Repossession Specialist will do the necessary activities to initiate the physical repossession of the vehicle.

Table 9-8 Status: Repossession Setup

| Actor       | System and User                                                                                                    |  |  |
|-------------|----------------------------------------------------------------------------------------------------|--|--|
|             | Below system activities will be done when the case is in this status:  None  Repossession Specialist will perform the following activities:  Repossession Specialist will select the Repossession Vendor in the                                                                            |  |  |
| Description | <ul> <li>Vendor Assignment Panel.</li> <li>Repossession Specialist will upload the documents that will be required for carrying out the physical repossession. For example, in case of Voluntary Repossession the customer signed Voluntary Repossession Letter will be needed.</li> </ul> |  |  |
|             | <ul> <li>Once the setup activities are complete Repossession Specialist with<br/>record that Repossession Setup is complete. Action Result:<br/>Repossession Setup.</li> </ul>                                                                                                    |  |  |

## 9.4.4 Repossession in Progress (Voluntary Surrender)

The actual repossession of the vehicle will happen in this status. A task will be created for the Repossession Vendor selected in the Repossession Setup status. The Repo Specialist will interact with repossession vendor and monitor the progress of the Repossession. Once repossession activity is complete, the Repossession vendor will provide details of repossession activity in the task.

Table 9–9 Status: Repossession in Progress (Voluntary Surrender)

| Actor       | System and User                                                                                                    |
|-------------|----------------------------------------------------------------------------------------------------|
| Description | Below system activities will be done when the case is in this status:  Create Voluntary Surrender Repossession Task and assign it to the Repossession Vendor.  Create a notification for the Repossession Specialist when the repossession task is complete.  Repossession Vendor will perform the following activities:  Repossession Vendor will access the task and check the Vehicle Details.  Repossession Vendor will perform the physical repossession and update the repossession details in the task.  Repossession Specialist will perform the following activities:  Repossession Specialist will monitor the progress of the task after regular intervals. Action: Repossession Progress.  When the Repossession is complete Repossession Specialist will assign the Repossession Title Agency based on the Repossessed From State and Repossessed From Address. |

| <ul> <li>Repossession Specialist will review the other repossession details and</li> </ul> |
|--------------------------------------------------------------------------------------------|
| mark the Repossession as complete. Action: Repossession Progress.                          |

Table 9-10 Status: Repossession in Progress (Voluntary Surrender) - Enter Processing Algorithm

| Sr.No. | Algorithm                           | Algorithm Type  | Description                                           | Parameters                                             |
|--------|-------------------------------------|-----------------|-------------------------------------------------------|--------------------------------------------------------|
| 10     | 0 C1- O C1-AUTOTASKC Automatic task |                 | <ul><li>Service Type:<br/>Repossession</li></ul>      |                                                        |
| 10     | AUTOTASKC                           | KC C1-ACTOTASKC | creation for Vendor                                   | ■ Task Type:                                           |
|        |                                     |                 |                                                       | ■ Queue Code:                                          |
| 20     | C1-<br>REPOASAL                     | C1-REPOASAL     | Send Email<br>Assignment to<br>Repossession<br>Vendor | <ul><li>Template code:</li><li>Service Type:</li></ul> |

#### **Exit Validation Algorithm:**

Table 9-11 Status: Repossession in Progress (Voluntary Surrender) - Exit Validation Algorithm

| Sr.No. | Algorithm        | Algorithm Type | Description                                                | Parameters                                                              |
|--------|------------------|----------------|------------------------------------------------------------|-------------------------------------------------------------------------|
| 10     | C1-<br>VALTASKEX | C1-VALTASKEX   | Validate if<br>Repossession Task<br>have been<br>completed | <ul><li>Task Type:<br/>Repossession<br/>(Voluntary Surrender)</li></ul> |

## 9.4.5 Repossession in Progress

The actual repossession of the vehicle will happen in this status. A task will be created for the Repossession Vendor selected in the Repossession Setup status. The Repo Specialist will interact with repossession vendor and monitor the progress of the Repossession. Once repossession activity is complete, the Repossession vendor will provide details of repossession activity in the task.

Table 9-12 Status: Repossession in Progress

| Actor       | System and User                                                                                                    |  |  |
|-------------|----------------------------------------------------------------------------------------------------|--|--|
|             | Below system activities will be done when the case is in this status:                                                 |  |  |
|             | <ul> <li>Create a normal Repossession Task and assign it to the Repossession<br/>Vendor.</li> </ul>                   |  |  |
| Description | <ul> <li>Create a notification for the Repossession Specialist when the<br/>repossession task is complete.</li> </ul> |  |  |
|             | Repossession Vendor will perform the following activities:                                                            |  |  |
|             | <ul> <li>Repossession Vendor will access the task and check the Vehicle<br/>Details.</li> </ul>                       |  |  |

 Repossession Vendor will perform the physical repossession and update the repossession details in the task.

Repossession Specialist will perform the following activities:

- Repossession Specialist will monitor the progress of the task after regular intervals. Action: Repossession Progress.
- When the Repossession is complete Repossession Specialist will assign the Repossession Title Agency based on the Repossessed From State and Repossessed From Address.
- Repossession Specialist will review the other repossession details and mark the Repossession as complete. Action: Repossession Progress.

#### **Enter Processing Algorithm:**

Table 9-13 Status: Repossession in Progress - Enter Processing Algorithm

| Sr.No. | Algorithm        | Algorithm Type | Description                                           | Parameters                                             |
|--------|------------------|----------------|-------------------------------------------------------|--------------------------------------------------------|
| 10     | C1-<br>AUTOTASKC | C1-AUTOTASKC   | Automatic task creation for Vendor                    | Service Type:     Repossession                         |
|        | AUTOTAGRO        |                |                                                       | ■ Task Type:                                           |
|        |                  |                |                                                       | Queue Code:                                            |
| 20     | C1-<br>REPOASAL  | C1-REPOASAL    | Send Email<br>Assignment to<br>Repossession<br>Vendor | <ul><li>Template code:</li><li>Service Type:</li></ul> |

#### **Monitoring Algorithm:**

Table 9-14 Status: Repossession in Progress - Monitoring Algorithm

| Sr.No. | Algorithm       | Algorithm Type | Description                                        | Parameters |
|--------|-----------------|----------------|----------------------------------------------------|------------|
| 10     | C1-<br>NOTRSTSK | C1-NOTRSTSK    | Notify on Task<br>completion of case<br>level task |            |

#### **Exit Validation Algorithm:**

Table 9-15 Status: Repossession in Progress - Exit Validation Algorithm

| Sr.No. | Algorithm        | Algorithm Type | Description                                                | Parameters                                                              |
|--------|------------------|----------------|------------------------------------------------------------|-------------------------------------------------------------------------|
| 10     | C1-<br>VALTASKEX | C1-VALTASKEX   | Validate if<br>Repossession Task<br>have been<br>completed | <ul><li>Task Type:<br/>Repossession<br/>(Voluntary Surrender)</li></ul> |

# 9.4.6 Repossession Closure

In the Repossession Closure status, the case will wait for the customer to redeem his collateral. If the customer requests for redemption the case is moved to Redemption status. After the Redemption clear date, liquidation of the vehicle will be initiated.

Table 9–16 Status: Repossession Closure

| Actor       | System and User                                                                                                    |
|-------------|----------------------------------------------------------------------------------------------------|
|             | Below system activities will be done when the case is in this status:                                                                                                    |
|             | <ul> <li>Redemption Letters will be sent on all the associated accounts.</li> </ul>                                                                                                    |
|             | <ul> <li>On Redemption Clear date the case will be moved to Liquidation Setup<br/>Status.</li> </ul>                                                                                                    |
|             | <ul> <li>Automatic task creation for Repo Agent Vendor.</li> </ul>                                                                                                    |
|             | Repossession Specialist will perform the following activities:                                                                                                    |
|             | If Repo Agent is not going to transport the vehicle to the auction location,<br>Repo Specialist will assign the case to the Transport Specialist to<br>manage the transport of the vehicle. He will enter the transport request<br>details. Action Result: Liquidation Setup Actions. |
|             | <ul> <li>Repossession Specialist will confirm that the vehicle is at Sale location.</li> <li>Action Result: Liquidation Setup Actions.</li> </ul>                                                                                                    |
|             | <ul> <li>Repossession Specialist will initiate payments to the Repo Agency.</li> <li>Action Result: Manage Payments.</li> </ul>                                                                                                    |
| Description | <ul> <li>If any personal property is found Repossession Specialist will co-<br/>ordinate the return of the Personal Property. Action Result: Manage<br/>Personal Property.</li> </ul>                                                                                                 |
|             | Redemption Actions: (Action Result: Manage Redemption)                                                                                                    |
|             | <ul> <li>Repossession Specialist might override the Redemption Clear Date if<br/>needed.</li> </ul>                                                                                                    |
|             | <ul> <li>If customer requests for Redemption repossession specialist will<br/>recalculate the Redemption Amount based on fees incurred for<br/>Repossession and Liquidation Setup.</li> </ul>                                                                                         |
|             | <ul> <li>Repossession Specialist will get a customer information sheet filled by<br/>the customer, will verify the Liability and Collision Insurance and finally<br/>collect the Redemption amount from the customer.</li> </ul>                                                      |
|             | <ul> <li>Repossession Specialist will then record that redemption has been<br/>complete.</li> </ul>                                                                                                    |
|             | Repo Title Agency will perform the following activities:                                                                                                    |
|             | <ul> <li>Access the documents shared by the bank which includes the Contract<br/>documents, Repossession Affidavit etc.</li> </ul>                                                                                                    |
|             | <ul> <li>Get the Repo Title in the name of the bank and upload the title document<br/>in the task.</li> </ul>                                                                                                    |

Table 9-17 Status: Repossession Closure - Enter Processing Algorithm

| Sr.No. | Algorithm        | Algorithm Type | Description                                                 | Parameters                                                                                    |
|--------|------------------|----------------|-------------------------------------------------------------|-----------------------------------------------------------------------------------------------|
| 10     | C1-<br>REDEMPLTR | C1-REDEMPLTR   | Send Redemption<br>Letters on all<br>associated<br>accounts | ■ Template Code:                                                                              |
| 20     | C1-<br>AUTOTASKC | C1-AUTOTASKC   | Automatic task creation for Vendor                          | <ul> <li>Service Type: Repossession Title</li> <li>Task Type:</li> <li>Queue Code:</li> </ul> |

#### **Monitoring Algorithm:**

Table 9-18 Status: Repossession Closure - Monitoring Algorithm

| Sr.No. | Algorithm       | Algorithm Type | Description                                                                                         | Parameters                |
|--------|-----------------|----------------|----------------------------------------------------------------------------------------------------|---------------------------|
| 10     | C1-<br>REDCLRDT | C1-REDCLRDT    | Automatic<br>movement to<br>Liquidation Setup<br>status when<br>Redemption clear<br>date is reached | Liquidation Setup Status: |

# 9.4.7 Redemption Complete

Case will move into this status when redemption is complete and wait for the redemption proceeds to be applied on the account.

Table 9–19 Status: Redemption Complete

| Actor                                                               | System and User                                                                                                    |  |  |
|---------------------------------------------------------------------|----------------------------------------------------------------------------------------------------|--|--|
| Below system activities will be done when the case is in this statu |                                                                                                    |  |  |
| Description                                                         | <ul> <li>Validate that any open tasks like Repossession Title, Bill of Lading are<br/>closed.</li> </ul>                             |  |  |
|                                                                     | <ul> <li>When outstanding amount of all the associated accounts becomes zero<br/>the case will be moved to closed status.</li> </ul> |  |  |

Table 9–20 Status: Redemption Complete - Monitoring Algorithm

| Sr.No. | Algorithm        | Algorithm Type | Description                                                                        | Parameters     |
|--------|------------------|----------------|------------------------------------------------------------------------------------|----------------|
| 10     | CM_AR_<br>OUTSZR | C1-REDEPROC    | Close the repossession case when outstanding amount of all associated accounts = 0 | Closed Status: |

Table 9-21 Status Redemption Complete - Enter Processing Algorithm

| Sr.No. | Algorithm          | Algorithm Type | Description                                                      | Parameters     |
|--------|--------------------|----------------|------------------------------------------------------------------|----------------|
| 10     | CM_<br>RMDP_<br>SW | UDT_COL_LQDD   | Algorithm to mark<br>Redemption Period is<br>Over for Collateral | Closed Status: |

#### **Enter Validation Algorithm:**

Table 9-22 Status: Redemption Complete - Enter Validation Algorithm

| Sr.No. | Algorithm        | Algorithm Type | Description                                   | Parameters                                                                                                    |
|--------|------------------|----------------|-----------------------------------------------|----------------------------------------------------------------------------------------------------|
| 10     | C1-<br>VALTASKCM | C1-VALTASKCM   | Validate Task<br>Completion (Case<br>Closure) | <ul> <li>Tasks: Repossession         Title, Generate Bill Of         Lading, Manage         Transport</li> </ul> |

# 9.4.8 Manage Transport

Case will move into this status when transport is needed for the repossessed vehicle.

Table 9-23 Status: Manage Transport

| Actor       | Transport Specialist                                                                                                    |  |
|-------------|----------------------------------------------------------------------------------------------------|--|
|             | Transport Specialist will perform the following activities:                                                                                                    |  |
|             | Search for all cases allocated to him and that need to be transported from<br>Point A to Point B. Generate Bill of Lading outside the system and<br>Update the Bill of Lading # and Expected delivery date on the case.<br>Action Result: Manage Transport.                                                                |  |
| Description | <ul> <li>Follow up with the transport agency if vehicle has not reached by<br/>expected delivery date. Action Result: Manage Transport.</li> </ul>                                                                                                    |  |
|             | <ul> <li>Once the vehicle reaches the auction or the destination Transport         Specialist will update the Stock Number and Actual delivery date and         record that transport has been complete. For this he will search the cases         based on Stock Number. Action Result: Manage Transport.     </li> </ul> |  |

# 9.4.9 Liquidation Setup

Case will enter in this status when Redemption Clear Date has reached.

Table 9-24 Status: Liquidation Setup

| Actor       | Liquidation Specialist                                                                                                    |  |
|-------------|----------------------------------------------------------------------------------------------------|--|
| Description | Below system activities will be done when the case is in this status:  System will initiate the cancellation of insurances like Accident and Health Insurances, Credit Life Insurances and Extended Warranty. |  |

|                    | If Repo Title has been received and the vehicle is available at the Sale<br>Location Date system will move the case to Inspection and Conditioning<br>Status.                   |
|--------------------|----------------------------------------------------------------------------------------------------|
|                    | Liquidation Specialist will perform the following activities:                                                                                                    |
|                    | <ul> <li>Liquidation Specialist will follow up with the Repo Title Agency, if the title<br/>has not been received yet. Action Result: Liquidation Setup Actions.</li> </ul>     |
|                    | If the vehicle has not yet been transported to the sale location liquidation<br>specialist will initiate transport of the vehicle. Action Result: Liquidation<br>Setup Actions. |
|                    | <ul> <li>Liquidation Specialist will initiate payments to Repo Title Agency and<br/>Transport Agency. Action Result: Manage Payments.</li> </ul>                                |
| Modify Association | No                                                                                                    |

Table 9-25 Status: Liquidation Setup - Enter Processing Algorithm

| Sr.No. | Algorithm        | Algorithm Type | Description             | Parameters                                                     |
|--------|------------------|----------------|-------------------------|----------------------------------------------------------------|
| 10     | C1-<br>CREATTASK | C1-CREATTASK   | Automatic task creation | Task Type: Cancel Add On Insurances and Warranty's Queue Code: |

#### **Monitoring Algorithm:**

Table 9-26 Status: Liquidation Setup - Monitoring Algorithm

| Sr.No. | Algorithm        | Algorithm Type | Description                                                                                                    | Parameters                            |
|--------|------------------|----------------|----------------------------------------------------------------------------------------------------|---------------------------------------|
| 10     | C1-<br>LIQSETCMP | C1-LIQSETCMP   | Transition to next<br>status when Repo<br>Title has been<br>received and Vehicle<br>available at Sale<br>Location date. | Next Status: Inspection and Condition |

# 9.4.10 Inspection and Conditioning

Case will be in this status when Repo Title has been received and vehicle is at the Sale Location. Case will be assigned to the Auction Rep or the Sales Rep to inspect the vehicle.

Table 9-27 Status: Inspection and Conditioning

| Actor                                                | Auction Rep/ Sales Rep                                        |  |
|------------------------------------------------------|---------------------------------------------------------------|--|
| Below system activities will be done in this status: |                                                               |  |
| Description                                          | ■ None                                                        |  |
|                                                      | Auction Rep/ Sales Rep will perform the following activities: |  |

|                    | <ul> <li>Auction Rep will inspect the vehicle and fill a condition report. He will<br/>attach the condition report to the case.</li> </ul>                         |
|--------------------|----------------------------------------------------------------------------------------------------|
|                    | <ul> <li>Auction Rep will do a valuation of the vehicle based on mileage and<br/>current condition using the system.</li> </ul>                                    |
|                    | <ul> <li>Based on his experience Auction Rep will come up with his own<br/>valuation and the floor price.</li> </ul>                                               |
|                    | <ul> <li>Auction Rep will list out what all conditioning and car detailing is required<br/>for the vehicle. Action Result: Sales Rep Inspection.</li> </ul>        |
|                    | <ul> <li>If any repairs are required Auction Rep will list out the repairs to be<br/>carried out. Action Result: Sales Rep Inspection.</li> </ul>                  |
|                    | <ul> <li>Auction Rep will attach the conditioning expense in the system.</li> </ul>                                                                                |
|                    | <ul> <li>Once the required conditioning and repairs are done Auction Rep will<br/>mark the case as Ready for Sale. Action Result: Sales Rep Inspection.</li> </ul> |
| Modify Association | No                                                                                                    |

## 9.4.11 Repair in Progress

The case will enter this status when Sales Rep or Auction Rep has indicated that the vehicle needs repairs before being sold.

Table 9-28 Status: Repair in Progress

| Actor              | Collision Specialist                                                                                                    |  |
|--------------------|----------------------------------------------------------------------------------------------------|--|
|                    | Below system activities will be done in this status:  None  Collision Specialist will perform the following activities:  Collision Specialist will refer the Repair Details entered by Auction Rep                                                 |  |
| Description        | and inspect the vehicle/vehicle photographs to check the damage.  Collision Specialist will estimate the repair amount and if repair amount is greater than threshold amount will go ahead to claim the insurance.  Action Result: Manage Repairs. |  |
|                    | <ul> <li>Collision Specialist will initiate and monitor the repair until it is completed.</li> <li>Action Result: Manage Repairs.</li> </ul>                                                                                                    |  |
| Modify Association | No                                                                                                    |  |

# 9.4.12 Sale in Progress

The sale of the vehicle will be managed in this status. The auction and Sale Attempts will be entered in the system. Post sale, the sale related information is entered in the system.

Table 9-29 Status: Sale in Progress

| Actor | Sales Rep/Auction Rep |
|-------|-----------------------|
|-------|-----------------------|

|             | Below system activities will be done in this status:  None  Auction Rep/ Sales Rep will perform the following activities:                                                                                                    |
|-------------|----------------------------------------------------------------------------------------------------|
| Description | Auction Rep will attend the auction and make sure the vehicles are positioned in good lanes and timing of presentment is appropriate. At the end of the auction the rep will capture the auction details in the system. If a sale has happened Auction Rep will capture the sale information in the system. Action Result: Manage Sale. |
|             | In a non auction case the sales rep would collect a minimum of three bids<br>for the vehicle and arrange the sale to the highest bidder. The Sale<br>information will be captured in the system. Action Result: Manage Sale.                                                                                                    |

#### 9.4.13 Settlement

Case is in this status once the vehicle has been sold. The Proceeds Specialist will monitor for the receipt of the proceeds. Proceeds Specialist will receive the proceeds and the Sale Invoice. Proceeds Specialist will apply the expenses and the net sale proceeds on the account.

Table 9-30 Status: Settlement

| Actor              | Proceeds Specialist                                                                                                    |  |  |  |  |  |
|--------------------|----------------------------------------------------------------------------------------------------|--|--|--|--|--|
| Description        | <ul> <li>None</li> <li>Proceed Specialist will perform the following activities:</li> <li>Proceeds Specialist will search the case with the stock number in Advanced Search.</li> <li>Proceeds Specialist will enter the expense details in the Fees and Charges Panel with the help of the Sale Invoice.</li> <li>Proceeds Specialist will apply the expenses and the Net Sale Price on the account in the host system or Recovery System.</li> <li>Once the Proceed Specialist completes his activities he will record the same in the system. Action Result: Manage Proceeds.</li> <li>For all cases allocated to the Proceeds Specialist for which the Sale proceeds have not been received the proceeds specialist will follow up with the Auction Rep and update the status in the system. Action Result: Manage Proceeds.</li> </ul> |  |  |  |  |  |
| Modify Association | No                                                                                                    |  |  |  |  |  |

## 9.4.14 Liquidation Closure

Case will be in this status once the sale is complete. In this status, the Liquidation Specialist will confirm that the proceeds have been applied on the account, charge off/write off the remaining amount, and monitor the receipt of funds from cancellation/claims of insurances.

Table 9-31 Status: Liquidation Closure

| Actor              | Liquidation Specialist                                                                                                    |  |  |  |  |  |
|--------------------|----------------------------------------------------------------------------------------------------|--|--|--|--|--|
| Description        | <ul> <li>■ None</li> <li>Liquidation Specialist will perform the following activities:</li> <li>■ Liquidation Specialist will initiate Full Charge Off/ Full Write Off tasks based on the whether the repossession case is in pre charge off or post charge off stage. Action Result: Liquidation Closure Activities.</li> <li>■ Liquidation Specialist will monitor for the receipt of refunds from Add On Insurance Cancellation and if repairs were done Insurance claim amount. Action Result: Liquidation Closure Activities.</li> <li>■ If excess amount has been received by the bank Liquidation Specialist will co-ordinate the return of excess amount to the customer. Action Result: Liquidation Closure Activities.</li> </ul> |  |  |  |  |  |
| Modify Association |                                                                                                    |  |  |  |  |  |

#### 9.4.15 Closed

This is final status of Asset Repossession and Liquidation case. Case will enter into this status when the vehicle has been sold and the proceeds have been applied on the account and closure activities have been completed. Case will also enter into this status if the customer has redeemed the vehicle.

Table 9-32 Status: Closed

| Actor              | System                                                                                                    |  |  |  |  |  |
|--------------------|----------------------------------------------------------------------------------------------------|--|--|--|--|--|
| Description        | Below system activities will be done in this status:  Review Dates will be set on the associated accounts. |  |  |  |  |  |
| Modify Association | No                                                                                                    |  |  |  |  |  |

#### **Enter Processing Algorithm:**

Table 9-33 Status: Closed - Enter Processing Algorithm

| Sr.No. | Algorithm       | Algorithm Type | Description                                    | Parameters                                                                                                  |  |  |  |
|--------|-----------------|----------------|------------------------------------------------|----------------------------------------------------------------------------------------------------|--|--|--|
| 10     | C1-<br>UPDRVWDT | C1-UPDRVWDT    | Remove the review dates of associated accounts | <ul> <li>Update Type: Set         Review Date</li> <li>Days Offset: 0</li> <li>Override Flag: NA</li> </ul> |  |  |  |

# 9.4.16 Repossession Cancelled

This is final status of Asset Repossession and Liquidation case. Case will enter into this status when Repossession specialist decides to cancel the repossession manually. This could be due to no valid security

interest in the vehicle or customer has made recent payment that would indicate that repossession is not required.

Table 9-34 Status: Repossession Cancelled

| Actor              | System                                                                                                    |  |  |  |  |  |
|--------------------|----------------------------------------------------------------------------------------------------|--|--|--|--|--|
| Description        | Below system activities will be done in this status:  Review Dates will be set on the associated accounts. |  |  |  |  |  |
| Modify Association | No                                                                                                    |  |  |  |  |  |

#### **Enter Processing Algorithm:**

Table 9-35 Status: Repossession Cancelled - Enter Processing Algorithm

| Sr.No. | Algorithm       | Algorithm Type Description |                                                | Parameters                                                                                                  |
|--------|-----------------|----------------------------|------------------------------------------------|----------------------------------------------------------------------------------------------------|
| 10     | C1-<br>UPDRVWDT | C1-UPDRVWDT                | Remove the review dates of associated accounts | <ul> <li>Update Type: Set         Review Date</li> <li>Days Offset: 0</li> <li>Override Flag: NA</li> </ul> |

## 9.4.17 Repossession Declined

This is final status of Asset Repossession and Liquidation case. Case will enter into this status when the Repossession Manager has declined the asset repossession.

Table 9-36 Status: Repossession Declined

| Actor              | System                                                                                                    |  |  |  |  |  |  |
|--------------------|----------------------------------------------------------------------------------------------------|--|--|--|--|--|--|
| Description        | Below system activities will be done in this status:  Review Dates will be set on the associated accounts. |  |  |  |  |  |  |
| Modify Association | No                                                                                                    |  |  |  |  |  |  |

#### **Enter Processing Algorithm:**

Table 9-37 Status: Repossession Cancelled - Enter Processing Algorithm

| Sr.No. | Algorithm       | Algorithm Type Description |                                                 | Parameters                                                                                                  |
|--------|-----------------|----------------------------|-------------------------------------------------|----------------------------------------------------------------------------------------------------|
| 10     | C1-<br>UPDRVWDT | C1-UPDRVWDT                | Remove the review dates of associated accounts. | <ul> <li>Update Type: Set         Review Date</li> <li>Days Offset: 0</li> <li>Override Flag: NA</li> </ul> |

#### 9.4.18 Features

Day Zero Setup for Mandatory/Hidden/Locked fields on Application Form. The Configuration is available in the CI\_CASE\_ST\_PROC\_FLD.sql script.

#### **Feature Configuration:**

#### Table 9–38 Feature Configuration

| Feature Name | Description                                                                |  |  |  |  |  |
|--------------|----------------------------------------------------------------------------|--|--|--|--|--|
| C1-VHCI      | <ul> <li>Valuation Type for Vendors - Automatic (KBB) or Manual</li> </ul> |  |  |  |  |  |
| C1-LQIPRO    | ■ Checks on Sales Rep Inspection Panel                                     |  |  |  |  |  |

# 10 Internal Recovery Case Life Cycle

This chapter provides information on the Internal Recovery Case Life Cycle.

# **10.1 Process Summary**

The Recovery – Internal Life Cycle is a sample product shipped case type available to implement the initial follow-up on the charged off account by banks internal recovery team.

The Recovery Internal case type covers the regular Customer Contact Management, Supervisor Reviews, Risk Reducing Measures, Skip Tracing, Manage Disputes, and Suspensions.

The Recovery Internal process also comes with factory shipped actions and results that are available to the collectors for recording the call outcomes and other activities done by the collector.

#### 10.2 Process Flow

The below diagram depicts the proposed product shipped Recovery Internal Case Type.

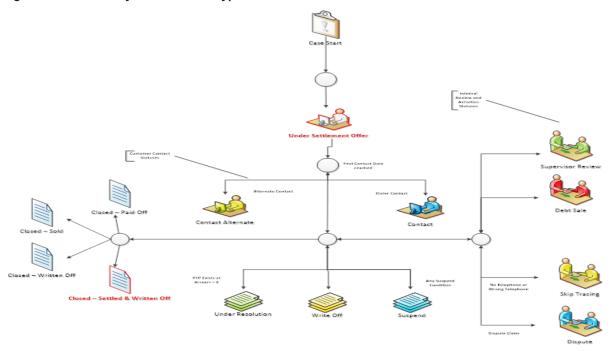

Figure 10-1 Recovery Internal Case Type Process Flow

# 10.3 Roles and Responsibility

This section describes the roles and responsibilities involved in the Recovery Internal Case Type.

Table 10-1 Roles and Responsibilities

| Sr.No | Role                               | Responsibilities                                                                                                    |
|-------|------------------------------------|----------------------------------------------------------------------------------------------------|
| 1     | Recovery Collector                 | Recovery Collector will follow up with the customer for the outstanding amount and will record the call outcomes and promise to pays in the system. He may refer the case to his supervisor for review or further action. |
| 2     | Recovery Supervisor/<br>Specialist | Recovery Supervisor will work on cases referred to them by the recovery collectors and will take appropriate actions.                                                                                                    |
| 3     | Debt Sale Team                     | Debt Sale Team will review the cases assigned to them and manage the sale of those accounts to an external asset restructuring company.                                                                                   |
| 4     | Skip Tracing Team                  | Skip Tracing Team will manage the cases wherein the customer cannot be reached on the contact number provided.                                                                                                    |
| 5     | Dispute Management<br>Team         | Dispute Management Team will handle the cases where a dispute has been claimed by the customer.                                                                                                    |

# 10.4 Case Life Cycle

Figure 10–2 State Diagram

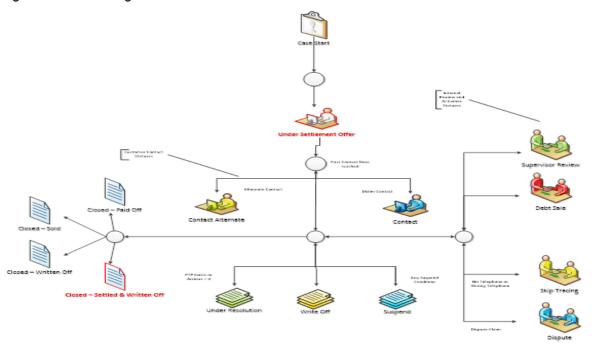

Figure 10–3 Transition Matrix

|                                |        | Under Settlement Offer |         |                   |                  |        |         |                   |            |            |         | SetSed |                   |                     | Closed - Settled & Written Off | Closed - Sold | Closed - Cancelled |
|--------------------------------|--------|------------------------|---------|-------------------|------------------|--------|---------|-------------------|------------|------------|---------|--------|-------------------|---------------------|--------------------------------|---------------|--------------------|
| from / To                      | Review |                        | Contact | Contact Alternate | Under Resolution | Wision | Suspend | Supervisor Review | Datet Sale | Stip Trace | Dispute |        | Closed - Paid Off | Closed - Witten Off |                                |               |                    |
| Review                         | х      | x                      | F       | F                 | s                | x      | s       | F                 | х          | F          | х       | x      | х                 | x                   | x                              | x             | ś                  |
|                                |        | Х                      |         |                   |                  |        |         |                   |            |            |         |        |                   |                     |                                | -             |                    |
| Under Settlement Offer         | S      |                        | s       | ŝ                 | S                | х      | S,F     | F                 | x          | х          | F       | х      | x                 | x                   | х                              | х             | S                  |
|                                |        | s                      |         | F                 |                  |        | S,F     | F                 |            | s          | F       | x      |                   |                     | ×                              | X             |                    |
| Contact                        | Š      | 3                      |         | ,                 | S                | Х      | 7)      | 1                 | Х          | 3          | ,       | X      | S                 | X                   | X                              | х             | S                  |
| Contact Alternate              | S      | š                      | F       |                   | S                | х      | S,F     | F                 | х          | S          | F       | Х      | S                 | х                   | Х                              | Х             | Ś                  |
| Under Resolution               | х      | š                      | s       | ŝ                 |                  | a      | S,F     | F                 | х          | х          | F       | s      | ŝ                 | x                   | x                              | х             | S                  |
| With Off                       | х      | x                      | X       | х                 | х                |        | x       | F                 | х          | x          | х       | х      | x                 | ŝ                   | x                              | х             | ŝ                  |
| Suspend                        | s      | x                      | F       | F                 | X                | х      |         | F                 | x          | x          | F       | x      | s                 | x                   | x                              | x             | Ś                  |
| Supervisor Review              | F      | ś                      |         | F                 | X                | F      | F       |                   | F          | F          | F       | x      | s                 | x                   | x                              | х             | ŝ                  |
| Debt Sale                      | X      | x                      | X       | x                 | X                | x      | X       | F                 |            | x          | x       | x      | X                 | x                   | x                              | s             | Š                  |
| Skip Trace                     | 5      | s                      | F       | F                 | X                | X      | x       | F                 | x          |            | F       | x      | s                 | x                   | ×                              | x             | ś                  |
| Dispute                        | ś      | x                      | F       | F                 | X                | х      | x       | F                 | x          | х          |         | x      | х                 | x                   | x                              | x             | Ś                  |
| Settled                        | ¥      | X                      | X       | ×                 | ¥                | X      | х       | ¥                 | X          | ×          | x       |        | X                 | ¥                   | s                              | ×             | Š                  |
| Closed - Paid Off              | 5      | x                      | X       | ×                 | X                | x      | x       | x                 | X          | X          | x       | x      |                   | x                   | x                              | x             | х                  |
| Closed - Write Off             | ś      | X                      | X       | x                 | X                | x      | X       | X                 | x          | X          | x       | X      | X                 |                     | x                              | x             | x                  |
|                                | ,      | ,                      | *       | *                 | *                | ,      |         | *                 | ,          | 8          | ,       | ,      | *                 |                     | ,                              | ,             | 1                  |
|                                |        |                        |         |                   |                  |        |         |                   |            |            |         |        |                   |                     |                                |               |                    |
| Closed - Settled & Written Off | S      | х                      | X       | X                 | X                | Х      | X       | X                 | X          | Х          | X       | Х      | Х                 | х                   |                                | Х             | X                  |
| Closed - Debt Sile             | s      | х                      | х       | х                 | х                | х      | х       | х                 | х          | x          | X       | х      | Х                 | x                   | x                              |               | х                  |
| Closed - Cancelled             | \$     | ¥                      | x       | x                 | x                | ×      | ×       | x                 | x          | ×          | v       | v      | v                 | ,                   |                                | ×             |                    |

| Legend |                   |  |  |  |  |  |
|--------|-------------------|--|--|--|--|--|
| s      | System Transition |  |  |  |  |  |
| F      | Follow Up         |  |  |  |  |  |
| М      | Manual Transition |  |  |  |  |  |
| х      | Not Allowed       |  |  |  |  |  |
|        | Initial Status    |  |  |  |  |  |
|        | Interim Status    |  |  |  |  |  |
|        | Final Status      |  |  |  |  |  |
|        | Not Applicable    |  |  |  |  |  |
|        | пострупского      |  |  |  |  |  |

## **10.4.1 Review**

Table 10-2 Status: Review

| Actor       | System and Recovery Specialist                                                                                                    |  |  |
|-------------|----------------------------------------------------------------------------------------------------|--|--|
| Description | The internal Recovery case will start in this status. The case will be assigned to the Recovery Specialist. The Recovery specialist will review the case by referring the collections history and decide what action needs to be taken on the case. He will perform either of the following actions: <ul> <li>Initiate contact with the customer. Action Result: Account Review.</li> </ul> |  |  |

- Assign case to Skip Tracing Team. Action Result: Account Review.
- Assign case for Supervisor Review with appropriate Referral Reason.
   Action Result: Account Review.

Below system activities will be done when the case is in this status:

- Call to Cross Strategy Action Matrix for appropriate action on the existing cases on the account.
- Transition to Skip Trace Status if customer has No Telephone Number.
- Transition to Suspend status if Specific Risk Indicator has been added on customer or account.
- Transition the case to Under Resolution Status if a Promise to Pay is agreed while case is in this status.
- Transition to Under Settlement Offer Status if Active Settlement Offer exists on the account

#### **Enter Processing Algorithm:**

Table 10-3 Status: Review - Enter Validation Algorithm

| Sr.No. | Algorithm        | Algorithm Type | Description                                                                                                    | Parameters                                                       |
|--------|------------------|----------------|----------------------------------------------------------------------------------------------------|------------------------------------------------------------------|
| 10     | IR_CM_<br>SKIPTR | C1-ECISTNTN    | If no contact points exists then move the case to Skip Tracing status.  Check if one of the Contact Points as specified in the parameters exists for any of the account holder.  If no contact point exists then move the case to Skip Tracing Status.  Set Re-Allocation Switch = Y for the case post case transition. | <ul><li>■ Contact Points</li><li>■ Skip Tracing Status</li></ul> |
| 20     | IR_CM_<br>CESUS  | C1-CSETRANS    | Additional algorithm in Pending Status: Enter Processing to transition to Suspend Status if Cease and Desist = Y.                                                                                                    | ■ Suspension State                                               |

Table 10-4 Status: Review - Monitoring Algorithm

| Sr.No. | Algorithm        | Algorithm Type | Description                                                                                                    | Parameters                                                                                                    |
|--------|------------------|----------------|----------------------------------------------------------------------------------------------------|----------------------------------------------------------------------------------------------------|
| 10     | CM_<br>UNDRSO    | C1-TSOF        | Transition the case to<br>Under Settlement<br>Offer Status if Active<br>Settlement Offer Flag<br>is Yes                                                                                                    | <ul><li>Under Settlement Offer Status</li><li>Reallocate Switch</li></ul>                                                                                                    |
| 20     | IR_CM_<br>SCRA   | C1-ACTMEMCHK   | This algorithm will transit the case to Suspend Status if the customer is in Active Service or dependent of a person in Active Service.  Validate against all Financial Owners parameter will decide if check has to be done for main customer or all financial owners.  If Validate against all Financial Owners parameter value is Y, algorithm will check active service member against all financial owners. | <ul> <li>Suspend Status</li> <li>All Financial Owner Validation</li> <li>Validation Date</li> <li>Dependent Validation</li> <li>Suspend Reason Characteristics</li> </ul>                                                                                                    |
| 30     | IR_CM_<br>CESUS  | C1-ECTTSS      | Internal Recovery -<br>Transition to<br>suspended status<br>based on Account<br>and Party Warning<br>Indicators.                                                                                                    | <ul> <li>Account Warning Indicators</li> <li>Party Warning Indicators</li> <li>Party Level Risk Code (Contact Alternate)</li> <li>Contact Alternate Status</li> <li>Suspended Status</li> <li>Task Type</li> <li>Queue</li> <li>Characteristics Type Suspend Reason</li> </ul> |
| 40     | IR_CM_<br>UNDRES | C1-TTURS       | Internal Recovery -<br>Transition to Under<br>Resolution Status                                                                                                    | <ul><li>Under Resolution Status</li><li>Use Outstanding Amount</li></ul>                                                                                                    |

# 10.4.2 Under Settlement Offer

Table 10-5 Status: Under Settlement Offer

| Actor       | System and Collector                                                                                                    |  |  |
|-------------|----------------------------------------------------------------------------------------------------|--|--|
|             | This indicates that a Manual/ System Settlement Offer exists for the account.  Below system activities will be done when the case is in this status: |  |  |
| Description | Transition to Suspend Status if Specific Risk Indicator has been added on Customer or Account.                                                       |  |  |
| Безеприон   | Transition to Contact Statuses based on Settlement Offer status on the account.                                                                      |  |  |
|             | Transition to Under Resolution Status based on PTP capture for the Settlement.                                                                       |  |  |

Table 10–6 Status: Under Settlement Offer - Monitoring Algorithm

| Sr.No. | Algorithm      | Algorithm Type | Description                                                                                                  | Parameters                                                                      |
|--------|----------------|----------------|----------------------------------------------------------------------------------------------------|---------------------------------------------------------------------------------|
|        |                |                |                                                                                                    | ■ Task Type                                                                     |
|        |                |                |                                                                                                    | ■ Task Queue                                                                    |
| 10     | CM_            | C1-MONUS       | Under Settlement Offer Status Monitor Algorithm                                                              | ■ Contact Status                                                                |
| 10     | MONUS          | C 1-INOINOS    | for Settlement Expiry/Offer Acceptance Rejection                                                             | ■ Contact Alt Status                                                            |
|        |                |                |                                                                                                    | <ul><li>Reallocate Switch</li></ul>                                             |
|        |                |                |                                                                                                    | <ul><li>Validation Date</li></ul>                                               |
|        | IR_CM_<br>SUSP |                | Internal Recovery -<br>Transition to suspended<br>status based on Account<br>and Party Warning<br>Indicators | <ul><li>Account Warning<br/>Indicators</li></ul>                                |
|        |                |                |                                                                                                    | <ul><li>Party Warning<br/>Indicators</li></ul>                                  |
|        |                |                |                                                                                                    | <ul> <li>Party Level Risk</li> <li>Code (Contact</li> <li>Alternate)</li> </ul> |
| 20     |                |                |                                                                                                    | <ul><li>Contact Alternate<br/>Status</li></ul>                                  |
|        |                |                |                                                                                                    | <ul><li>Suspended Status</li></ul>                                              |
|        |                |                |                                                                                                    | ■ Task Type                                                                     |
|        |                |                |                                                                                                    | ■ Queue                                                                         |
|        |                |                |                                                                                                    | <ul><li>Characteristics</li><li>Type Suspend</li><li>Reason</li></ul>           |
| 40     | IR_CM_         | C1-TTURS       | Internal Recovery -                                                                                          | ■ Under Resolution                                                              |

| Sr.No. | Algorithm | Algorithm Type | Description                              | Parameters                     |
|--------|-----------|----------------|------------------------------------------|--------------------------------|
|        | UNDRES    |                | Transition to Under<br>Resolution Status | Status  Use Outstanding Amount |

## **10.4.3 Contact**

Table 10-7 Status: Contact

| Actor       | System and Collector                                                                                                    |
|-------------|----------------------------------------------------------------------------------------------------|
| Description | This status indicates that borrowers on the account cannot be contacted for some reason.  This will allow contacting other authorized third parties and Attorneys.  In this status cases are not sent to dialer and calls are managed manually.  Recovery Collector will capture the call interactions. Action Result: Outbound Call Alternate.  Below system activities will be done when the case is in this status:  Put case on hold if Contact Cap has reached.  Schedule next call for the case.  Transition to Suspend Status if specific risk indicator has been added on customer or account.  Transition to Skip Trace Status if X number of consecutive failed contact attempts.  Transition to Under Settlement Offer Status if Active Settlement Offer exists on the account. |

#### **Monitoring Algorithm:**

Table 10-8 Status: Contact- Monitoring Algorithm

| Sr.No. | Algorithm      | Algorithm Type | Description                                                                                                  | Parameters                                                                                                    |
|--------|----------------|----------------|----------------------------------------------------------------------------------------------------|----------------------------------------------------------------------------------------------------|
| 10     | CM_<br>UNDRSO  | C1-TSOF        | Transition the case to<br>Under Settlement Offer<br>Status if Active Settlement<br>Offer Flag is Yes         | <ul><li>Under Settlement<br/>Offer Status</li><li>Reallocate Switch</li></ul>                                                                                  |
| 20     | IR_CM_<br>SUSP | C1-ECTTSS      | Internal Recovery -<br>Transition to suspended<br>status based on Account<br>and Party Warning<br>Indicators | <ul> <li>Account Warning Indicators</li> <li>Party Warning Indicators</li> <li>Party Level Risk Code (Contact Alternate)</li> <li>Contact Alternate</li> </ul> |

| Sr.No. | Algorithm        | Algorithm Type | Description                                                                                 | Parameters                                                                                                    |
|--------|------------------|----------------|---------------------------------------------------------------------------------------------|----------------------------------------------------------------------------------------------------|
|        |                  |                |                                                                                             | Status  Suspended Status  Task Type Queue Characteristics Type Suspend Reason                                                                                                    |
| 30     | IR_CM_<br>UNDRES | C1-TTURS       | Internal Recovery -<br>Transition to Under<br>Resolution Status                             | <ul><li>Under Resolution<br/>Status</li><li>Use Outstanding<br/>Amount</li></ul>                                                                                                    |
| 40     | IR_CM_<br>SKFLD  | C1-ECISTITN    | Internal Recovery -<br>Transition to Skip Trace<br>Status on consecutive<br>failed contacts | <ul> <li>Consecutive Failed<br/>Contacts (X)</li> <li>Skip Tracing Status</li> <li>Contact Methods</li> <li>Validation Date</li> </ul>                                                                        |
| 50     | CM_EC_<br>VALCAP | C1-ECVCC       | Early Collections - Check if the contact cap has reached for the case.                      | <ul> <li>Contact Cap</li> <li>Contact Cap</li> <li>Duration (X)</li> <li>Contact Hold Days         <ul> <li>(Y)</li> </ul> </li> <li>Contact Methods</li> <li>Hold Reason</li> <li>Validation Date</li> </ul> |
| 60     | CM_EC_<br>CONINT | C1-ECDCI       | Early Collections -<br>Determine Contact<br>Intensity and Contact<br>Intensity Review Date  | <ul><li>Contact Intensity<br/>Rules</li><li>Validation Date</li></ul>                                                                                                    |
| 70     | CM_EC_<br>SCHCON | C1-ECSC        | Early Collections -<br>Schedule Contact for the<br>case as per Contact<br>Intensity.        | <ul><li>Contact Intensity</li><li>Validation Date</li></ul>                                                                                                    |

# **10.4.4 Contact Alternate**

Table 10-9 Status: Contact Alternate

| Actor       | System and Recovery Collector                                                                                             |
|-------------|----------------------------------------------------------------------------------------------------|
|             | This status indicates that customer needs to be contacted for a follow-up. Account may be sent to the Dialer for contact. |
|             | Contact Intensity is decided in this status. All calls are scheduled as per the Contact Intensity Configuration.          |
|             | Facility for Contact Cap Validation will be provided in this status.                                                      |
|             | Recovery Collector will capture the call outcome in the system. Action Result: Outbound Call                              |
|             | Below system activities will be done when the case is in this status                                                      |
| Description | Put case on Hold if Contact Cap has reached.                                                                              |
| Description | Schedule next call for the case.                                                                                          |
|             | <ul> <li>Transition to Suspend Status if specific risk indicator has been added<br/>on customer or account.</li> </ul>    |
|             | <ul> <li>Transition to Skip Trace Status if X number of consecutive failed<br/>contact attempts.</li> </ul>               |
|             | Transition to Under Resolution if Promise to Pay is captured.                                                             |
|             | Transition to Under Settlement Offer Status if Active Settlement Offer exists on the account.                             |

Table 10–10 Status: Contact Alternate - Monitoring Algorithm

| Sr.No. | Algorithm     | Algorithm Type      | Description                                                                                             | Parameters                                                                    |
|--------|---------------|---------------------|----------------------------------------------------------------------------------------------------|-------------------------------------------------------------------------------|
| 10     | CM_<br>UNDRSO | C1-TSOF             | Transition the case to<br>Under Settlement<br>Offer Status if Active<br>Settlement Offer Flag<br>is Yes | <ul><li>Under Settlement Offer<br/>Status</li><li>Reallocate Switch</li></ul> |
|        | ID OM         | CM_<br>SP C1-ECTTSS |                                                                                                    | <ul><li>Account Warning<br/>Indicators</li></ul>                              |
|        |               |                     | Internal Recovery -<br>Transition to<br>suspended status<br>based on Account                            | <ul><li>Party Warning Indicators</li></ul>                                    |
|        |               |                     |                                                                                                    | <ul><li>Party Level Risk Code<br/>(Contact Alternate)</li></ul>               |
| 20     | SUSP          |                     |                                                                                                    | ■ Contact Alternate Status                                                    |
|        |               |                     | and Party Warning<br>Indicators                                                                         | <ul><li>Suspended Status</li></ul>                                            |
|        |               |                     |                                                                                                    | ■ Task Type                                                                   |
|        |               |                     |                                                                                                    | <ul><li>Queue</li></ul>                                                       |
|        |               |                     |                                                                                                    | ■ Characteristics Type                                                        |

| Sr.No. | Algorithm        | Algorithm Type | Description                                                                                    | Parameters                                                                                                    |
|--------|------------------|----------------|------------------------------------------------------------------------------------------------|----------------------------------------------------------------------------------------------------|
|        |                  |                |                                                                                                | Suspend Reason                                                                                                    |
| 30     | IR_CM_<br>UNDRES | C1-TTURS       | Internal Recovery -<br>Transition to Under<br>Resolution Status                                | <ul><li>Under Resolution Status</li><li>Use Outstanding Amount</li></ul>                                                                                                |
| 40     | IR_CM_<br>SKFLD  | C1-ECISTITN    | Internal Recovery -<br>Transition to Skip<br>Trace Status on<br>consecutive failed<br>contacts | <ul> <li>Consecutive Failed         Contacts (X)</li> <li>Skip Tracing Status</li> <li>Contact Methods</li> <li>Validation Date</li> </ul>                              |
| 50     | CM_EC_<br>VALCAP | C1-ECVCC       | Early Collections -<br>Check if the contact<br>cap has reached for<br>the case.                | <ul> <li>Contact Cap</li> <li>Contact Cap Duration (X)</li> <li>Contact Hold Days (Y)</li> <li>Contact Methods</li> <li>Hold Reason</li> <li>Validation Date</li> </ul> |
| 60     | CM_EC_<br>CONINT | C1-ECDCI       | Early Collections - Determine Contact Intensity and Contact Intensity Review Date              | <ul><li>Contact Intensity Rules</li><li>Validation Date</li></ul>                                                                                                    |
| 70     | CM_EC_<br>SCHCON | C1-ECSC        | Early Collections -<br>Schedule Contact for<br>the case as per<br>Contact Intensity            | <ul><li>Contact Intensity</li><li>Contact Methods</li><li>Validation Date</li></ul>                                                                                     |

# 10.4.5 Under Resolution

Table 10-11 Status: Under Resolution

| Actor       | System                                                                                                    |
|-------------|----------------------------------------------------------------------------------------------------|
| Description | This indicates that a Promise to Pay exists for the account or payment has been received and funds are under clearing. So outstanding amount may not be zero, but the net outstanding position i.e. outstanding minus unclear funds is zero.  Below system activities will be done when the case is in this status:  Transition to Suspend Status if specific risk indicator has been added on customer or account. |

| <ul> <li>Transition to Contact Statuses based on PTP Status and Net<br/>Outstanding Amount on the account.</li> </ul>                                                    |  |
|----------------------------------------------------------------------------------------------------|--|
| <ul> <li>Transition the Case to Settled Status and update Mark for Write off Y and<br/>set write off reason code if Last PTP Type='Final Settlement Type' and</li> </ul> |  |

Active Settlement Status='Y'

Table 10–12 Status: Under Resolution - Monitoring Algorithm

| Sr.No. | Algorithm        | Algorithm Type | Description                                                                            | Parameters                                                       |
|--------|------------------|----------------|----------------------------------------------------------------------------------------|------------------------------------------------------------------|
|        |                  |                |                                                                                        | <ul><li>Account Warning<br/>Indicators</li></ul>                 |
|        |                  |                |                                                                                        | <ul><li>Party Warning</li><li>Indicators</li></ul>               |
|        |                  |                | Internal Recovery -                                                                    | <ul><li>Party Level Risk Code<br/>(Contact Alternate)</li></ul>  |
| 10     | IR_CM_SUSP       | C1-ECTTSS      | Transition to suspended status based on Account                                        | ■ Contact Alternate<br>Status                                    |
|        |                  |                | and Party Warning<br>Indicators                                                        | <ul><li>Suspended Status</li></ul>                               |
|        |                  |                | maicators                                                                              | ■ Task Type                                                      |
|        |                  |                |                                                                                        | ■ Queue                                                          |
|        |                  |                |                                                                                        | <ul> <li>Characteristics Type</li> <li>Suspend Reason</li> </ul> |
|        |                  |                |                                                                                        |                                                                  |
|        |                  |                |                                                                                        | ■ Contact Status                                                 |
|        | IN_<br>RESCONUND | C1-RCFR        | Internal Recovery -<br>Resume Contact<br>from Under<br>Resolution Status -<br>Recovery | ■ Contact All Status                                             |
| 20     |                  |                |                                                                                        | <ul><li>Supervisor Review</li><li>Status</li></ul>               |
| 20     |                  |                |                                                                                        | <ul><li>Use Outstanding<br/>Amount</li></ul>                     |
|        |                  |                |                                                                                        | ■ Settled Status                                                 |
|        |                  |                |                                                                                        | ■ Write off reason code                                          |
| 30     | CM_PTPSO         | C1-VPTP        | PTP Validation<br>Algorithm for<br>Settlement Offer                                    |                                                                  |

## 10.4.6 Write-off

Table 10-13 Status: Write-off

| Actor       | System                                                                                                    |  |
|-------------|----------------------------------------------------------------------------------------------------|--|
| Description | Case will be parked into this status if a Write Off has been recommended by the Recovery Supervisor.  Below system activities will be done when the case is in this status:  Set 'Marked for Write Off' flag as Y |  |

# **Monitoring Algorithm:**

Table 10-14 Status: Write-off - Monitoring Algorithm

| Sr.No. | Algorithm       | Algorithm Type | Description                                                                                                    | Parameters                                           |
|--------|-----------------|----------------|----------------------------------------------------------------------------------------------------|------------------------------------------------------|
| 10     | IR_CM_<br>WRTOF | C1-TOAS        | Internal Recovery-<br>Move to Closed-<br>Written Off status<br>when Account Status<br>changes to Close -<br>WriteOff. | <ul><li>Account status</li><li>Case Status</li></ul> |

# **10.4.7 Suspend**

Table 10-15 Status: Suspend

| Actor                   | System and Collector                                                                                         |  |  |
|-------------------------|----------------------------------------------------------------------------------------------------|--|--|
|                         | This indicates that Recovery operations have been suspended for temporary period.                            |  |  |
| Description             | The Suspension Reason can be possible Bankruptcy, Deceased, Cease and Desist etc.                            |  |  |
| <b>Description</b> Belo | Below system activities will be done when the case is in this status                                         |  |  |
|                         | <ul> <li>Create worklist for the case if the case is in suspended status for more<br/>than 7 days</li> </ul> |  |  |

# 10.4.8 Supervisor Review

Table 10-16 Status: Supervisor review

| Actor       | Recovery Supervisor                                                                                                    |  |  |
|-------------|----------------------------------------------------------------------------------------------------|--|--|
|             | This status indicates that case needs to be reviewed by a supervisor / manager in the Recovery.                                                   |  |  |
|             | It will be mandatory to attach a referral reason when case is sent for Supervisor Review.                                                         |  |  |
| Description | A task is created for the Supervisor team. Supervisor Accesses the case through the task and takes necessary action based on the referral reason. |  |  |
|             | Action Result: Review Complete, Supervisor Approvals, Transfer Case                                                                               |  |  |
|             | Transition to Under Settlement Offer Status if Active Settlement Offer exists on the account.                                                     |  |  |

## **Monitoring Algorithm:**

Table 10–17 Status: Write-off - Monitoring Algorithm

| Sr.No. | Algorithm    | Algorithm Type | Description                                                                                             | Parameters                                                                    |
|--------|--------------|----------------|----------------------------------------------------------------------------------------------------|-------------------------------------------------------------------------------|
| 10     | CM<br>UNDRSO | C1-TSOF        | Transition the case to<br>Under Settlement<br>Offer Status if Active<br>Settlement Offer Flag<br>is Yes | <ul><li>Under Settlement Offer<br/>Status</li><li>Reallocate Switch</li></ul> |

## **10.4.9 Settled**

Table 10-18 Status: Settled

| Actor | System                                                                                                    |  |
|-------|----------------------------------------------------------------------------------------------------|--|
|       | Case will be parked into this status if Settlement Plan has been completed.  Below system activities will be done when the case is in this status  Set 'Marked for Write Off' flag as Y |  |

# **Monitoring Algorithm:**

Table 10-19 Status: Settled - Monitoring Algorithm

| Sr.No. | Algorithm        | Algorithm Type | Description                                                                                                    | Parameters                                           |
|--------|------------------|----------------|----------------------------------------------------------------------------------------------------|------------------------------------------------------|
| 10     | CM_<br>CLSDSETWO | C1-TOAS        | Move to Closed<br>Settled and Written<br>Off status when<br>account moves to<br>Closed Settled and<br>WriteOff | <ul><li>Account Status</li><li>Case Status</li></ul> |

#### 10.4.10 Debt Sale

Table 10-20 Status: Debt Sale

| Actor       | Debt Sale Manager                                                                                                    |  |
|-------------|----------------------------------------------------------------------------------------------------|--|
|             | The case is parked in this status when a Debt Sale is Recommended by the Recovery Supervisor.                                                                                                    |  |
| Description | The Debt Sale Manager is expected to arrange the sale of all debts assigned to him. The debt Sale Manager will use the Supervisory Actions to group and filter accounts to be sold to a specific seller and mark them as sold. |  |

## **Enter Validation Algorithm:**

Table 10-21 Status: Debt Sale- Enter Validation Algorithm

| Sr.No.              | Algorithm        | Algorithm Type | Description                                         | Parameters                              |
|---------------------|------------------|----------------|-----------------------------------------------------|-----------------------------------------|
| 10 IN_CM_<br>DESLVA |                  |                |                                                     | ■ Deceased WI                           |
|                     |                  |                | ■ Time Barred Buffer Days                           |                                         |
|                     | IN_CM_<br>DESLVA | C1-VDS         | Internal Recovery -<br>Validation for Debt<br>Sale. | <ul> <li>Active Service Days</li> </ul> |
|                     | 220277           |                |                                                     | <ul><li>Outstanding Amount</li></ul>    |
|                     |                  |                |                                                     | <ul><li>Minor Validation</li></ul>      |

## **Monitoring Algorithm:**

Table 10-22 Status: Debt Sale - Monitoring Algorithm

| Sr.No. | Algorithm        | Algorithm Type | Description                                                                                                    | Parameters                                           |
|--------|------------------|----------------|----------------------------------------------------------------------------------------------------|------------------------------------------------------|
| 10     | IR_CM_<br>DEBTSL | C1-TOAS        | Internal Recovery-<br>Move to Closed-Debt<br>Sale status when<br>Account Status<br>changes to Closed -<br>Sold | <ul><li>Account status</li><li>Case Status</li></ul> |

# **10.4.11 Skip Trace**

Table 10-23 Status: Skip Trace

| Actor       | Skip Trace Team                                                                                                    |
|-------------|----------------------------------------------------------------------------------------------------|
| Description | Case would come to this status after "X" consecutive failed attempts.  Case will also come in this status if the customer has no telephone number.  Collectors will review the account and customer information.  If customer is traced, details will be updated and case can be manually transitioned to other status in lifecycle to resume regular collections activities.  Action Result: Skip Trace Action.  Below system activities will be done when the case is in this status:  Task creation if case is in Skip Trace status for more than X days  Transition to Under Settlement Offer Status if Active Settlement Offer exists on the account |

Table 10-24 Status: Skip Trace- Monitoring Algorithm

| Sr.No. | Algorithm      | Algorithm Type | Description                                 | Parameters                                      |
|--------|----------------|----------------|---------------------------------------------|-------------------------------------------------|
| 10     | CS-<br>MONITOR | CS-MONITOR     | Algorithm for<br>Monitoring after N<br>days | <ul><li>Next Status</li><li>Work List</li></ul> |

| Sr.No. | Algorithm     | Algorithm Type | Description                                                                                             | Parameters                                                                    |
|--------|---------------|----------------|----------------------------------------------------------------------------------------------------|-------------------------------------------------------------------------------|
|        |               |                |                                                                                                    | ■ Reallocate Switch                                                           |
|        |               |                |                                                                                                    | ■ To Do Type                                                                  |
|        |               |                |                                                                                                    | ■ No. of Days                                                                 |
|        |               |                |                                                                                                    |                                                                               |
| 20     | CM_<br>UNDRSO | C1-TSOF        | Transition the case to<br>Under Settlement<br>Offer Status if Active<br>Settlement Offer Flag<br>is Yes | <ul><li>Under Settlement Offer<br/>Status</li><li>Reallocate Switch</li></ul> |

# 10.4.12 Dispute

Table 10-25 Status: Dispute

| Actor       | Dispute Management Team                                                                                                    |
|-------------|----------------------------------------------------------------------------------------------------|
|             | Customer has filed an official complaint with the bank or some government agency.                                                                                                    |
|             | The case will remain in this status as long as the dispute is resolved, before normal collection activities resume.                                                                                            |
|             | The case will be allocated to Dispute Resolution Team.                                                                                                    |
| Description | Action: Dispute Management Team                                                                                                    |
|             | Below system activities will be done when the case is in this status:                                                                                                    |
|             | <ul> <li>Task creation if case is in Dispute status for more than X days. Once the<br/>Dispute is resolved the case will move out of the Dispute status 'X" days<br/>after the Dispute is Resolved.</li> </ul> |

## **Enter Processing Algorithm:**

Table 10–26 Status : Dispute - Enter Processing Algorithm

| Sr.No. | Algorithm        | Algorithm Type | Description                                                             | Parameters            |
|--------|------------------|----------------|-------------------------------------------------------------------------|-----------------------|
| 10     | IR_CM_<br>SETDIS | C1-SETDISRI    | Internal Recovery -<br>Set Dispute warning<br>indicator in<br>Recovery. | ■ Risk Indicator Code |

# **Monitoring Algorithm:**

Table 10-27 Status: Dispute - Monitoring Algorithm

| Sr.No. | Algorithm        | Algorithm Type | Description                                                                      | Parameters                                                  |
|--------|------------------|----------------|----------------------------------------------------------------------------------|-------------------------------------------------------------|
| 10     | IR_CM_<br>DISPRE | C1-DISMON      | Internal Recovery-<br>Move case to<br>Contact or Contact<br>Alternate on Dispute | <ul><li>Validation date</li><li>No. of Grace Days</li></ul> |

| Sr.No. | Algorithm      | Algorithm Type | Description                                 | Parameters                              |
|--------|----------------|----------------|---------------------------------------------|-----------------------------------------|
|        |                |                |                                             | ■ Contact Status                        |
|        |                |                |                                             | ■ Contact RM Status                     |
|        |                |                |                                             | ■ Contact Alternate Status              |
|        |                |                | Resolution                                  | ■ Characteristics Code                  |
|        |                |                |                                             | <ul><li>Characteristics Value</li></ul> |
|        |                |                |                                             | ■ Risk Indicator Code                   |
|        |                |                |                                             |                                         |
|        |                |                |                                             | ■ Next Status                           |
|        | CS-<br>MONITOR | CS-MONITOR     | Algorithm for<br>Monitoring after N<br>days | ■ Work List                             |
| 20     |                |                |                                             | ■ Reallocate Switch                     |
|        |                |                |                                             | ■ To Do Type                            |
|        |                |                |                                             | ■ No. of Days                           |

#### **Exit Processing Algorithm**

Table 10–28 Status: Dispute - Exit Processing Algorithm

| Sr.No. | Algorithm        | Algorithm Type | Description                                                                | Parameters            |
|--------|------------------|----------------|----------------------------------------------------------------------------|-----------------------|
| 10     | IR_CM_<br>RSTDIS | C1-RSTDISRI    | Internal Recovery -<br>Remove Dispute<br>warning indicator in<br>Recovery. | ■ Risk Indicator Code |

## 10.4.13 Closed Written-off

Table 10-29 Status: Closed Written-off

| Actor       | System                                                               |
|-------------|----------------------------------------------------------------------|
| Description | The case will move into this status when the account is written off. |

## 10.4.14 Closed Paid-off

Table 10-30 Status: Closed Paid-off

| Actor       | System                                                                                                    |
|-------------|----------------------------------------------------------------------------------------------------|
| Description | Case is moved to Closed-Paid Off status when the customer pays off the entire outstanding amount. The Cure Monitor Batch in Recovery will monitor the Cure condition and close the account as well as move the case to Closed-Paid Off status when the cure condition is satisfied. |

## 10.4.15 Closed Settled & Written Off

Table 10-31 Status: Closed Settled & Written Off

| Actor       | System                                                                                                    |
|-------------|----------------------------------------------------------------------------------------------------|
| Description | The case will move into this status when the account is written off when a settlement was applicable for the account |

## 10.4.16 Closed Sold

Table 10-32 Status: Closed Sold

| Actor       | System                                                                                          |
|-------------|-------------------------------------------------------------------------------------------------|
| Description | The case will move into this status when the account is sold to an Asset Restructuring Company. |

#### 10.4.17 Closed Cancelled

Table 10-33 Status: Closed Cancelled

| Actor       | System                                                                                                    |
|-------------|----------------------------------------------------------------------------------------------------|
| Description | The case will move into this status when the account is paid off or case is closed by CSAM. The Pay Off Monitor or CSAM will transition the case into this status. |

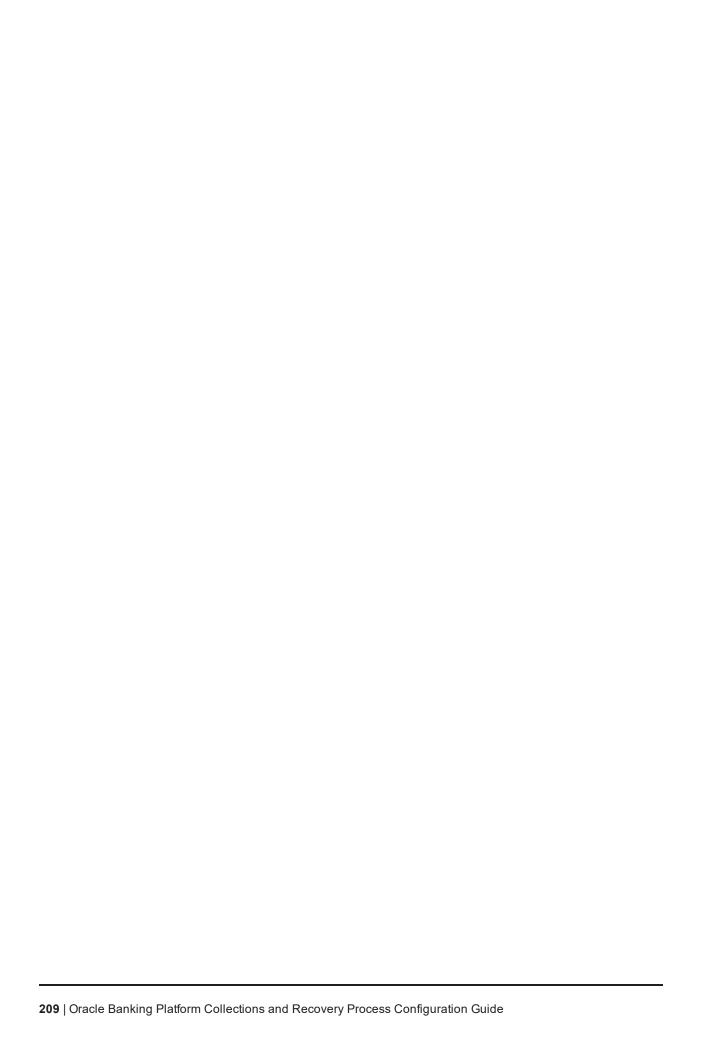

# 11 External Recovery Case Life Cycle

This chapter provides information on the Recovery External Case Life Cycle case.

# 11.1 Process Summary

The Recovery – External Life Cycle is a sample product shipped case type available to manage the cases that have been assigned to the various agencies viz. Primary Agency, Secondary Agency, and Tertiary Agencies.

The lifecycle handles the allocation of cases to the various categories of agencies, recalling cases, managing debt sale, write off, and closure.

The Recovery External process also comes with factory shipped actions and results that is available to manage the various actions in the external recovery process.

## 11.2 Process Flow

The below diagram depicts the proposed product shipped Recovery External Case Type

Recall in Progress

Supervisor Review

Primary Agency

Secondary Agency

Terliary Agency

Figure 11–1 Recovery External Case Type Process Flow

# 11.3 Roles and Responsibility

Closed - Written Off Closed - Sold

This section describes the roles and responsibilities involved in the Recovery External Case Type.

Closed - Cured

Table 11–1 Roles and Responsibilities

| Sr.No | Role                                | Responsibilities                                                                                                    |
|-------|-------------------------------------|----------------------------------------------------------------------------------------------------|
| 1     | Recovery Supervisor /<br>Specialist | Recovery Supervisor / Specialist will do the initial review of the case and decide to which agency category the case should be assigned. They will also work on the recalled case to decide if it needs to be re-assigned to an agency, moved to debt sale or write off bucket. |
| 2     | Debt Sale Team                      | Debt Sale Team will review the cases assigned to them and manage the sale of those accounts to an external asset restructuring company.                                                                                                    |
| 3     | Primary Agencies                    | The group of agencies that get the first attempt to recover debt from the customer if the debt is not recovered by the internal recovery team.                                                                                                    |
| 4     | Secondary Agency                    | Secondary Agencies will attempt to recover debt from the customer if the debt is not recovered by the primary recovery team.                                                                                                    |
| 5     | Tertiary Agency                     | Tertiary Agencies will attempt to recover debt from the customer if the debt is not recovered by the secondary recovery team.                                                                                                    |

# 11.4 Case Life Cycle

Figure 11–2 State Diagram

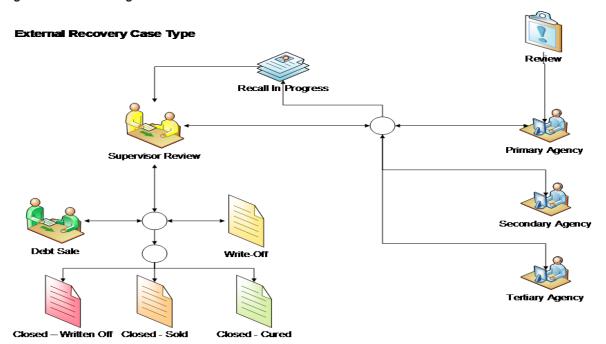

Figure 11–3 Transition Matrix

| From /                | Review | Primary<br>Agency | Secondary<br>Agency | Tertiary<br>Agency | Recall In<br>Progress | Supervisor<br>Review | Debt<br>Sale | Write<br>Off | Closed<br>– Paid<br>Off | Closed —<br>Written Off | Closed - Sold | Closed -<br>Cancelled |
|-----------------------|--------|-------------------|---------------------|--------------------|-----------------------|----------------------|--------------|--------------|-------------------------|-------------------------|---------------|-----------------------|
| Review                |        | F                 | F                   | F                  | х                     | F                    | х            | х            | х                       | x                       | Х             | S                     |
| Primary<br>Agency     | х      |                   | х                   | х                  | S,F                   | F                    | х            | х            | х                       | х                       | х             | S                     |
| Secondary<br>Agency   | х      | х                 |                     | х                  | S,F                   | F                    | х            | х            | х                       | x                       | Х             | S                     |
| Tertiary<br>Agency    | х      | х                 | х                   |                    | S,F                   | F                    | х            | х            | х                       | х                       | Х             | S                     |
| Recall In<br>Progess  | х      | х                 | х                   | х                  | х                     | s                    | х            | х            | х                       | х                       | х             | S                     |
| Supervisor<br>Review  | х      | F                 | F                   | F                  | х                     |                      | F            | F            | s                       | х                       | х             | S                     |
| Debt Sale             | x      | х                 | х                   | х                  | х                     | F                    |              | х            | х                       | х                       | S             | S                     |
| Write Off             | х      | х                 | х                   | х                  | х                     | F                    | х            |              | х                       | s                       | Х             | S                     |
| Closed – Paid<br>Off  | х      | х                 | х                   | х                  | х                     | х                    | х            | х            |                         | х                       | х             | Х                     |
| Closed – Write<br>Off | х      | х                 | х                   | х                  | х                     | х                    | х            | х            | х                       |                         | Х             | Х                     |
| Closed – Debt<br>Sale | х      | х                 | х                   | х                  | х                     | х                    | х            | х            | х                       | x                       |               | Х                     |
| Closed –<br>Cancelled | х      | х                 | х                   | х                  | х                     | х                    | х            | х            | х                       | x                       | Х             |                       |

| ) | Legend            |  |  |  |
|---|-------------------|--|--|--|
| s | System Transition |  |  |  |
| F | Follow Up         |  |  |  |
| М | Manual Transition |  |  |  |
| х | Not Allowed       |  |  |  |
|   | Initial Status    |  |  |  |
|   | Interim Status    |  |  |  |
|   | Final Status      |  |  |  |
|   | Not Applicable    |  |  |  |

# **11.4.1 Review**

Table 11–2 Status: Review

| Actor       | System and Recovery Specialist                                                                                                    |  |  |  |
|-------------|----------------------------------------------------------------------------------------------------|--|--|--|
|             | The external Recovery case will start in this status. The case will be assigned to the Recovery Specialist.                                                                    |  |  |  |
| Description | The Recovery specialist will review the case by referring the account details and the recovery history and take appropriate action on the account. Action Result: Review Case. |  |  |  |
|             | The Recovery Specialist will take one of the below actions.                                                                                                    |  |  |  |

| <ul> <li>Assign case to one of the Agency Groups (Primary, Secondary, and<br/>Tertiary). Action Result: Assign Agency</li> </ul> |
|----------------------------------------------------------------------------------------------------|
| <ul> <li>Assign case to supervisor with Debt Sale or Write Off Recommendation:<br/>Refer to Supervisor</li> </ul>                |
| Below system activities will be done when the case is in this status:                                                            |
| <ul> <li>Call to Cross Strategy Action Matrix for appropriate action on the existing<br/>cases on the account.</li> </ul>        |

## 11.4.2 Primary Agency

Table 11–3 Status: Primary Agency

| Actor       | Primary Agency                                                                                                    |
|-------------|----------------------------------------------------------------------------------------------------|
|             | The case gets allocated to one of the primary agencies in the Primary Agency Group. The primary agency will own the follow up with the customer and will have the responsibility to recover as much debt as possible. |
|             | The recovery system will send daily files to the agency for all the cases assigned to them.                                                                                                    |
| Description | The primary agency will send the payment updates, demographic updates and other follow updates back to the banks recovery system.                                                                                     |
|             | Action Result: Agency Follow Up                                                                                                    |
|             | The Supervisor of the case might also manually recall the case. Action Result: Recall Case                                                                                                    |
|             | Below system activities will be done when the case is in this status                                                                                                    |
|             | ■ Monitor the case for recall condition.                                                                                                    |

## **Monitoring Algorithm:**

Table 11-4 Status: Primary Agency - Monitoring Algorithm

| Sr.No. | Algorithm        | Algorithm Type | Description                           | Parameters                                  |
|--------|------------------|----------------|---------------------------------------|---------------------------------------------|
| 10     | CM_EX_<br>MONRCL | C1-MONRECALL   | External Recovery -<br>Monitor Recall | ■ Recall Rule                               |
|        | WONRCL           |                | Indicators                            | <ul><li>Recall in Progress Status</li></ul> |

# 11.4.3 Secondary Agency

Table 11-5 Status: Secondary Agency

| Actor       | Secondary Agencies                                                                                                    |  |  |  |
|-------------|----------------------------------------------------------------------------------------------------|--|--|--|
| Description | The case gets allocated to one of the secondary agencies in the Secondary Agency Group.  This happens normally when the primary agency is not able to recover the |  |  |  |
| ·           | The secondary agency will own the follow up with the customer and will have the responsibility to recover as much debt as possible.                               |  |  |  |

| The recovery system will send daily files to the agency for all the cases assigned to them.                                         |
|----------------------------------------------------------------------------------------------------|
| The secondary agency will send the payment updates, demographic updates and other follow updates back to the banks recovery system. |
| Action Result: Agency Follow Up                                                                                                    |
| The supervisor of the case might also manually recall the case. Action Result: Recall Case                                          |
| Below system activities will be done when the case is in this status:                                                               |
| Monitor the case for recall condition                                                                                               |

# **Monitoring Algorithm:**

Table 11-6 Status: Secondary Agency - Monitoring Algorithm

| Sr.No. | Algorithm        | Algorithm Type | Description                                         | Parameters                                                      |
|--------|------------------|----------------|-----------------------------------------------------|-----------------------------------------------------------------|
|        | CM_EX_<br>MONRCL | C1-MONRECALL   | External Recovery -<br>Monitor Recall<br>Indicators | <ul><li>Recall Rule</li><li>Recall in Progress Status</li></ul> |

## 11.4.4 Tertiary Agency

Table 11-7 Status: Tertiary Agency

| Actor       | Tertiary Agencies                                                                                                    |
|-------------|----------------------------------------------------------------------------------------------------|
|             | The case gets allocated to one of the tertiary agency in the Tertiary Agency Group. This happens normally when the tertiary agency is not able to recover the money. |
|             | The tertiary agency will own the follow up with the customer and will have the responsibility to recover as much debt as possible.                                   |
|             | The recovery system will send daily files to the agency for all the cases assigned to them.                                                                          |
| Description | The Tertiary Agency will send the payment updates, demographic updates and other follow updates back to the banks recovery system. Action Result: Agency Follow Up.  |
|             | The Supervisor of the case might also manually recall the case. Action Result: Recall Case                                                                           |
|             | Below system activities will be done when the case is in this status:                                                                                                |
|             | Monitor the case for recall condition                                                                                                    |

Table 11–8 Status: Tertiary Agency - Monitoring Algorithm

| Sr.No. | Algorithm        | Algorithm Type | Description                                         | Parameters                                                      |
|--------|------------------|----------------|-----------------------------------------------------|-----------------------------------------------------------------|
| 10     | CM_EX_<br>MONRCL | C1-MONRECALL   | External Recovery -<br>Monitor Recall<br>Indicators | <ul><li>Recall Rule</li><li>Recall in Progress Status</li></ul> |

# 11.4.5 Recall in Progress

Table 11-9 Status: Recall In Progress

| Actor       | System                                                                                                    |  |  |
|-------------|----------------------------------------------------------------------------------------------------|--|--|
|             | Case will be in this status when the case has been recalled from the agency but not yet acknowledged by the Agency.                                  |  |  |
|             | <ul> <li>At Case Assignment Level a Recall status will be maintained which will<br/>be set to Recall when case enters this status.</li> </ul>        |  |  |
|             | <ul> <li>All cases marked as Recall will be informed to the agencies.</li> </ul>                                                                     |  |  |
| Description | <ul> <li>Agencies will wind up the follow up of the case and send all the case<br/>updates, demographic updates and payments to the bank.</li> </ul> |  |  |
|             | <ul> <li>Agency will also send an acknowledgment indicating Recall Procedure<br/>complete. (via Follow Up Interface)</li> </ul>                      |  |  |
|             | <ul> <li>Once this acknowledgment is received case will move to Supervisor<br/>Review status.</li> </ul>                                             |  |  |

## **Enter Processing Algorithm:**

Table 11–10 Status: Recall In Progress - Enter Processing Algorithm

| Sr.No. | Algorithm        | Algorithm Type | Description                            | Parameters |
|--------|------------------|----------------|----------------------------------------|------------|
| 10     | CM_EX_<br>INIRCL | C1-INITRECAL   | External Recovery -<br>Initiate Recall |            |

# 11.4.6 Supervisor Review

Table 11–11 Status: Supervisor review

| Actor        | Recovery Supervisor                                                                                                    |  |
|--------------|----------------------------------------------------------------------------------------------------|--|
|              | Recovery Supervisory will review the various cases assigned to him via case level tasks and take one of the below appropriate actions based on the task assigned to him. |  |
|              | The Recovery Supervisor will either:                                                                                                    |  |
| Description  | <ul> <li>Mark the case for Write Off (Action Result: Transfer Case)</li> </ul>                                                                                           |  |
| 2 coon paion | <ul> <li>Mark the case for Debt Sale (Action Result: Transfer Case)</li> </ul>                                                                                           |  |
|              | <ul> <li>Assign it to next stage of Agencies or assign it to other agencies of same<br/>stage (Action Result: Assign Agency)</li> </ul>                                  |  |
|              | <ul> <li>Assign it to a specific agency (Re-Allocate Feature)</li> </ul>                                                                                                 |  |

## 11.4.7 **Debt Sale**

Table 11-12 Status: Debt Sale

| Actor | System |
|-------|--------|

|             | Case will be in this status when the case has been recalled from the agency but not yet acknowledged by the Agency.                                  |
|-------------|----------------------------------------------------------------------------------------------------|
|             | <ul> <li>At Case Assignment Level a Recall status will be maintained which will<br/>be set to Recall when case enters this status.</li> </ul>        |
|             | <ul> <li>All cases marked as Recall will be informed to the agencies.</li> </ul>                                                                     |
| Description | <ul> <li>Agencies will wind up the follow up of the case and send all the case<br/>updates, demographic updates and payments to the bank.</li> </ul> |
|             | <ul> <li>Agency will also send an acknowledgment indicating Recall Procedure<br/>complete. (via Follow Up Interface)</li> </ul>                      |
|             | <ul> <li>Once this acknowledgment is received case will move to Supervisor<br/>Review status.</li> </ul>                                             |

Table 11–13 Status: Debt Sale- Enter Processing Algorithm

| Sr.No.          | Algorithm | Algorithm Type                             | Description                             | Parameters                           |
|-----------------|-----------|--------------------------------------------|-----------------------------------------|--------------------------------------|
| 10 CM_EX_DEBTSL |           |                                            |                                         | ■ Deceased WI                        |
|                 | C1-VDS    | External Recovery -<br>Validation for Debt | ■ Time Barred Buffer Days               |                                      |
|                 |           |                                            | <ul> <li>Active Service Days</li> </ul> |                                      |
|                 |           |                                            | Sale.                                   | <ul><li>Outstanding Amount</li></ul> |
|                 |           |                                            |                                         | <ul><li>Minor Validation</li></ul>   |

## **Monitoring Algorithm:**

Table 11–14 Status: Debt Sale - Monitoring Algorithm

| Sr.No. | Algorithm    | Algorithm Type | Description                                                                                                    | Parameters                                           |
|--------|--------------|----------------|----------------------------------------------------------------------------------------------------|------------------------------------------------------|
| 10     | CM_EX_CLDDBT | C1-TOAS        | External Recovery-<br>Move to Closed-Debt<br>Sale status when<br>Account Status<br>changes to Closed -<br>Sold | <ul><li>Account Status</li><li>Case Status</li></ul> |

## 11.4.8 Write Off

Table 11-15 Status: Write Off

| Actor       | Skip Trace Team                                                                                                    |
|-------------|----------------------------------------------------------------------------------------------------|
| Description | Case will be parked into this status if a Write Off has been recommended by the Recovery Supervisor.  Below system activities will be done when the case is in this status  Set Marked for Write Off flag as Y |
|             | Set wanted for write Oil hag as 1                                                                                                    |

## 11.4.9 Closed Paid-off

Table 11-16 Status: Closed Paid-off

| Actor       | System                                                                                                    |
|-------------|----------------------------------------------------------------------------------------------------|
| Description | Case is moved to Closed-Paid Off status when the customer pays off the entire outstanding amount. The Cure Monitor Batch in Recovery will monitor the Cure condition and close the account as well as move the case to Closed-Paid Off status when the cure condition is satisfied. |

## 11.4.10 Closed Cancelled

Table 11-17 Status: Closed Cancelled

| Actor       | System                                                                                                    |
|-------------|----------------------------------------------------------------------------------------------------|
| Description | The case will move into this status when the account is paid off or case is closed by CSAM. The Pay Off Monitor or CSAM will transition the case into this status. |

## 11.4.11 Closed Sold

Table 11–18 Status: Closed Sold

| Actor       | System                                                                                          |
|-------------|-------------------------------------------------------------------------------------------------|
| Description | The case will move into this status when the account is sold to an Asset Restructuring Company. |

## 11.4.12 Closed Written-off

Table 11-19 Status: Closed Written-off

| Actor       | System                                                               |
|-------------|----------------------------------------------------------------------|
| Description | The case will move into this status when the account is written off. |

# **12 Dialer Integration Process**

This chapter provides information on the Dialer Integration.

# **12.1 Process Summary**

Collection Dialer processing will handle incoming request and intimate appropriate user about input account number and other details.

## 12.2 Process Flow

The below diagram depicts the proposed Dialer Integration.

Figure 12-1 Dialer Integration Process Flow

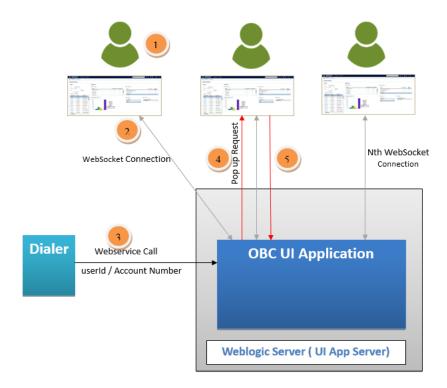

- 1. Collector accesses OBC Application.
- 2. Web Socket connection established with OBC UI Server.
- 3. Dialer System calls OBC Webservice.
- 4. OBC publishes popup request to respective user using established Web Socket connection.
- 5. OBC calls product API to refresh ADF screen.